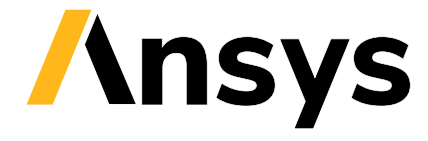

© 2024 ANSYS, Inc. or affiliated companies Unauthorized use, distribution, or duplication prohibited.

# **PyEDB**

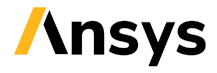

ANSYS, Inc. **Southpointe** 2600 Ansys Drive Canonsburg, PA 15317 [ansysinfo@ansys.com](mailto:ansysinfo@ansys.com) <http://www.ansys.com> (T) 724-746-3304 (F) 724-514-9494

May 17, 2024

ANSYS, Inc. and ANSYS Europe, Ltd. are UL registered ISO 9001:2015 companies.

# **CONTENTS**

PyEDB is a Python library that interacts directly with the [PyEDB-Core](https://github.com/ansys/pyedb-core) API to make scripting simpler.

Getting started Learn more about PyEDB and how to install and use it. Also view important version, interface, and troubleshooting information.

User guide Understand how to use PyEDB by looking at some simple tutorials.

API reference Understand PyEDB API endpoints, their capabilities, and how to interact with them programmatically.

Examples Explore examples that show how to use PyEDB to perform many different types of simulations.

Contribute Learn how to contribute to the PyEDB codebase or documentation.

#### **CHAPTER**

# **GETTING STARTED**

About PyEDB Understand what PyEDB is and why you would use it.

Installation Learn how to install PyEDB from PyPI or Conda.

Quick code See some brief code examples of how to use PyEDB.

Versions and interfaces Discover the compatibility between PyEDB and AEDT versions.

Troubleshooting Any questions or issues? See the information on this page before creating an issue.

# **1.1 About PyEDB**

PyEDB is part of the larger [PyAnsys](https://docs.pyansys.com) effort to facilitate the use of Ansys technologies directly from Python. It is intended to consolidate and extend all existing functionalities around scripting for the Ansys Electronics Database (EDB) to allow reuse of existing code, sharing of best practices, and increased collaboration.

PyEDB includes functionality for interacting with these [Ansys Electronics Desktop](https://www.ansys.com/products/electronics) (AEDT) products:

- EDB
- HFSS 3D Layout
- Icepak

# **1.1.1 What is EDB?**

EDB provides a proprietary database file format (AEDB) for efficient and fast layout design handling and processing for building ready-to-solve projects. EDB addresses signal integrity (SI), power integrity (PI-DC), and electro-thermal workflows. You can import an AEDB file into AEDT to modify the layout, assign materials, and define ports, simulations, and constraints. You can then launch any of the Ansys electromagnetic simulators: HFSS, HFSS 3D Layout, Icepak, Maxwell, Q3D, and SIwave.

EDB runs as a standalone API, which means that you dont need to open a user interface (UI). Because EDB opens the aedb folder for directly querying and manipulating layout design in memory, it provides the fastest and most efficient way to handle a large and complex layout.

You can also parse an AEDB file from a command line in batch in an Ansys electromagnetic simulator like HFSS or SIwave. Thus, you can deploy completely non-graphical flows, from layout translation through simulation results.

Additionally, you can use PyAEDT to import an AEDB file into AEDT to view a project, combine 3D designs, or perform simulation postprocessing. EDB also supports 3D component models.

# **1.1.2 Why use PyEDB?**

PyEDB interacts with the [PyEDB-Core](https://github.com/ansys/pyedb-core) API to make scripting simpler. It provides application-oriented, high-level methods and properties. The PyEDB APIs Edb class and methods simplify operations while reusing information as much as possible across the API.

Because PyEDB runs in memory, it does not require a user interface. Its API is extremely efficient at handling and editing large and complex layout designs. PyEDB is the best choice for addressing layout design automation. Its headless architecture also makes it well suited on both Windows and Linux.

PyEDB loads and saves AEDB files, which can natively be read by AEDT and Ansys SIwave to visualize and edit projects, run simulations, or perform postprocessing. AEDB files are project self-contained, meaning that ready-tosolve projects can be written with PyEDB. Therefore Ansys solvers can directly load AEDB files graphically or in batch non-graphically to support submission for job scheduling on a cluster.

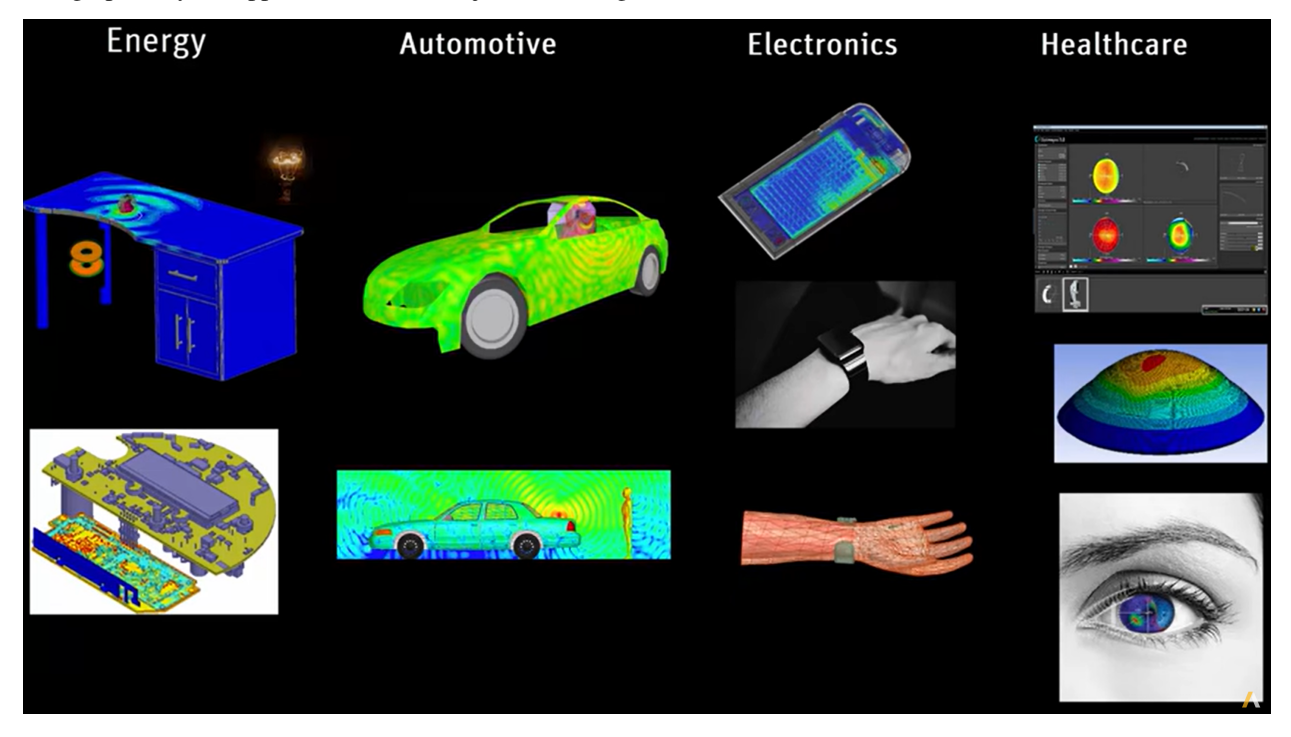

For more information, see [Ansys Electronics](https://www.ansys.com/products/electronics) on the Ansys website.

# **1.2 Installation**

PyEDB consolidates and extends all existing capital around scripting for EDB, allowing reuse of existing code, sharing of best practices, and collaboration.

PyEDB has been tested on HFSS, Icepak, and SIWave.

# **1.2.1 Requirements**

To use PyEDB, you must have a licensed copy of AEDT 2023 R2 or later.

PyEDB also supports the AEDT Student version 2023 R2 or later. For more information, see the [Ansys Electronics](https://www.ansys.com/academic/students/ansys-electronics-desktop-student) [Desktop Student - Free Software Download](https://www.ansys.com/academic/students/ansys-electronics-desktop-student) page on the Ansys website.

Any additional runtime dependencies are listed in the following installation topics.

# **1.2.2 Install from a Python file**

The AEDT installation already provides a Python interpreter that you can use to run PyEDB. In a virtual environment, you can run PyEDB using CPython 3.9 through 3.11. Note that AEDT 2024 R1 installs CPython 3.10.

You can install PyEDB offline using a wheelhouse, which is a ZIP file containing all the needed packages. The [Releases](https://github.com/ansys/pyedb/releases) page of the PyEDB repository provides an **Assets** ares with the PyEDB wheelhouses for various Python releases on different operating system.

After downloading the wheelhouse for your Python release and operating system, run the script from the Python terminal, providing the full path to the ZIP file as an argument.

# **1.2.3 Install on CPython from PyPI**

You can install PyEDB on CPython 3.8 through 3.11 from PyPI, the Python Package Index, with this command:

pip install pyedb

### **1.2.4 Linux support**

PyEDB works with CPython 3.8 through 3.10 on Linux in AEDT 2022 R2 and later. However, you must set up the following environment variables:

```
export ANSYSEM_ROOT222=/path/to/AedtRoot/AnsysEM/v222/Linux64
export LD_LIBRARY_PATH=$ANSYSEM_ROOT222/common/mono/Linux64/lib64:$ANSYSEM_ROOT222/
,→Delcross:$LD_LIBRARY_PATH
```
### **1.2.5 Install offline from a wheelhouse**

Using a wheelhouse can be helpful if you work for a company that restricts access to external networks. A wheelhouse is a ZIP file that contains all dependencies for package and allows full installation without a need to download additional files. Having a single file eases the security review of the package content and allows for easy sharing with others who need to install it.

On the [Releases](https://github.com/ansys/pyedb/releases) page of the PyEDB repository, the **Assets** area shows the wheelhouses that are available. After downloading the wheelhouse for your setup, extract the files to a folder and run the command for installing PyEDB and all of its dependencies from your Python terminal, providing the full path to the ZIP file as an argument.

pip install --no-cache-dir --no-index --find-links=/path/to/pyedb/wheelhouse pyedb

For example, on Windows with Python 3.8, install PyEDB and all its dependencies from a wheelhouse with code like this:

```
pip install --no-cache-dir --no-index --find-links=file:///<path_to_wheelhouse>/PyEDB-v
,→<release_version>-wheelhouse-Windows-3.8 pyedb
```
### **1.2.6 Update PyEDB to the latest version**

After installing PyEDB, upgrade it to the latest version with this command:

```
pip install -U pyedb
```
# **1.3 Quick code**

To help you begin using PyEDB, you can view or download the PyEDB API cheat sheet. This one-page reference provides syntax rules and commands for using the PyEDB API:

- [View](https://cheatsheets.docs.pyansys.com/pyedb_API_cheat_sheet.png) the PyEDB API cheat sheet.
- [Download](https://cheatsheets.docs.pyansys.com/pyedb_API_cheat_sheet.pdf) the PyEDB API cheat sheet.

#### **1.3.1 Load an AEDB file into memory**

This code shows how to use PyEDB to load an existing AEDB file into memory:

```
from pyedb.dotnet.edb import Edb
from pyedb.generic.general_methods import generate_unique_folder_name
import pyedb.misc.downloads as downloads
temp_folder = generate_unique_folder_name()
targetfile = downloads.download_file("edb/ANSYS-HSD_V1.aedb", destination=temp_folder)
edbapp = Edb(edbpath=targetfile, edbversion="2024.1")
```
# **1.3.2 Connect to EDB from a Python IDE**

PyEDB works both inside AEDT and as a standalone app. PyEDB also provides advanced error management. The following code examples provide a brief example of how PyEDB works.

#### **Explicit PyEDB declaration and error management**

```
# Start EDB
from pyedb.dotnet.edb import Edb
edb_file = pyedb.layout_examples.ANSYS - HSD_V1.aedb
edb = Edb(edbversion="2024.1", edbpath=edb_file)
```
**Variables**

```
from pyedb.dotnet.edb import Edb
```

```
edb_file = pyedb.layout_examples.ANSYS - HSD_V1.aedb
edb = Edb(edbversion="2024.1", edbpath=edb_file)
edb["dim"] = "1mm" # design variable
edb["$dim"] = "1mm" # project variable
```
# **1.4 Versions and interfaces**

PyEDB attempts to maintain compatibility with legacy versions of EDB while allowing for support of faster and better interfaces with the latest versions of EDB.

Currently, there is only one interface PyEDB can use to connect to EDB.

### **1.4.1 gRPC interface**

The gRPC interface is under development and should be available soon.

### **1.4.2 Legacy interface**

PyEDB currently connects to EDB using the native C# interface for the EDB API. You do not need to set the PYEDB\_USE\_DOTNET environment variable to 0 to use the legacy interface because it is the default value. Once the gRPC interface is available, to use it, simply set the PYEDB\_USE\_DOTNET environment variable to 1.

```
# Set gRPC interface (future implementation)
import os
os.environ["PYEDB_USE_DOTNET"] = "1"
# Set DotNet interface (actual implementation)
import os
```
os.environ["PYEDB\_USE\_DOTNET"] = "0"

# **1.5 Troubleshooting**

This section first explains how to create PyEDB issues and post EDB discussions. It then describes how to troubleshoot some common issues related to installing and using PyEDB.

#### **1.5.1 Issues and discussions**

On the [PyEDB Issues](https://github.com/ansys/pyedb/issues) page, you can create issues to report bugs and request new features.

On the [PyEDB Discussions](https://github.com/ansys/pyedb/discussions) page or the [Discussions](https://discuss.ansys.com/) page on the Ansys Developer portal, you can post questions, share ideas, and get community feedback.

To reach the project support team, email [pyansys.core@ansys.com.](mailto:pyansys.core@ansys.com)

#### **1.5.2 Installation troubleshooting**

#### **Error installing Python or Conda**

Some companies do not allow installation of a Python interpreter. In this case, you can use the Python interpreter available in the AEDT installation.

**Note:** Python 3.10 is available in AEDT 2023 R2 and later.

Here is the path to the Python 3.10 interpreter for the 2023 R1 installation:

```
"path\to\AnsysEM\v231\commonfiles\CPython\3_10\winx64\Release\python"
```
### **1.5.3 Error installing PyEDB using** pip

According to [Installing Python modules](https://docs.python.org/3/installing/index.html) in the official Python documentation, [pip,](https://pip.pypa.io/en/stable/) the preferred installer program, is included by default with Python binary installers. If you have issues using pip, check these areas for possible issues:

- **Proxy server**: If your company uses a proxy server, you may have to update proxy settings at the command line. For more information, see the [Using a Proxy Server](https://pip.pypa.io/en/stable/user_guide/#using-a-proxy-server) in the pip documentation.
- **Installation permission**: Make sure that you have write access to the directory where the Python interpreter is installed. The use of a [virtual environment](https://docs.python.org/3/library/venv.html) helps mitigate this issue by placing the Python interpreter and dependencies in a location that is owned by the user.
- **Firewall**: Some corporate firewalls may block pip. In this case, you must work with your IT administrator to enable it. The proxy server settings (described earlier) allow you to explicitly define the ports that pip is to use.

If downloads from [PyPI](https://pypi.org/), the Python Package Index, are not allowed, you can use a [wheelhouse](https://pypi.org/project/Wheelhouse/) to install PyEDB. For more information, see install\_pyedb\_from\_wheelhouse.

#### **Run PyEDB with gRPC**

[gRPC](https://grpc.io/) is a modern open source, high-performance RPC (remote procedure call) framework that can run in any environment and supports client/server remote calls. Starting from 2024 R1, the EDB-Core API with a gRPC interface is available as Beta. During the Beta phase, both .NET and gRPC interfaces are set to be maintained. Once gRPC is officially released, it is planned for gRPC to become the default usage in PyEDB, with .NET being set up as an legacy.

Table 1: *gRPC compatibility:*

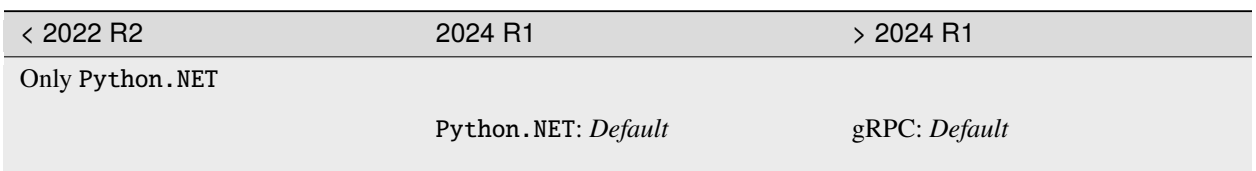

#### **CHAPTER**

# **USER GUIDE**

This section shows you how to use PyEDB. PyEDB loads EDB in memory, meaning non-graphically.

Load a layout Learn how to load a layout (AEDB file) in EDB.

Run layout queries Learn how to run EDB layout queries.

Build simulation projects Learn how to build various types of simulation projects.

Create sources Learn how to create and set up current sources and ports.

Set up simulations This section provides details about how to create a setup in HFSS or SIwave.

Stackup This section provides in-depth information on how to modify the edb stackup.

Padstacks This section provides in-depth information on how to modify the pad-stacks definitions and

instances.

Components This section provides in-depth information on how to play with EDB components.

Parametrization This section provides example on how to modify your layout.

# **2.1 Load a layout file**

Load a layout file Learn how to load an AEDB layout file in EDB.

#### **2.1.1 Load a layout**

Although you can use PyEDB to build an entire layout from scratch, most of the time you load an layout in an existing AEDB file. This page shows how to load a layout in EDB and start manipulating objects.

```
from pyedb.dotnet.edb import Edb
from pyedb.generic.general_methods import generate_unique_folder_name
import pyedb.misc.downloads as downloads
temp_folder = generate_unique_folder_name()
targetfile = downloads.download_file("edb/ANSYS-HSD_V1.aedb", destination=temp_folder)
edbapp = Edb(edbpath=targetfile, edbversion="2024.1")
```
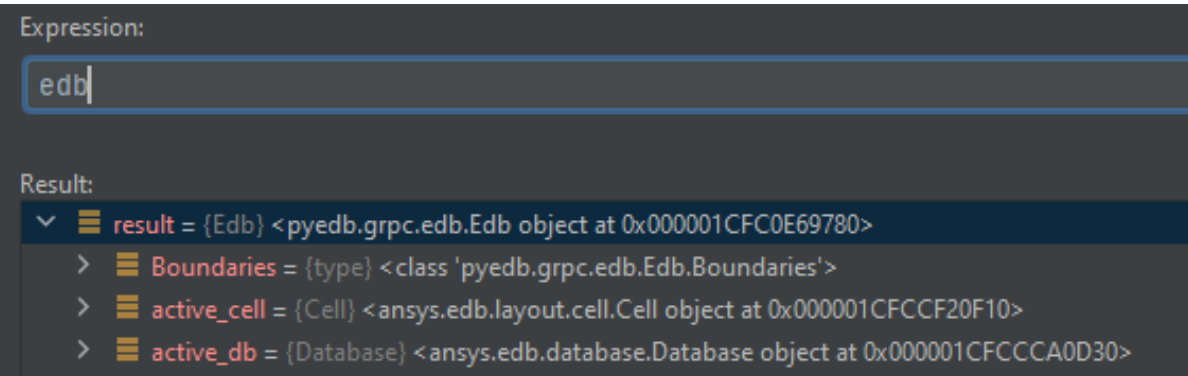

# **2.2 Run layout queries**

Get layout statistics Learn how to run a query for getting layout statistics.

Get layout size Learn how to run a query for getting the layout size.

# **2.2.1 Get layout statistics**

PyEDB allows you to query a layout for statistics. This page shows how to perform these tasks:

- Load a layout.
- Get statistics.
- Get nets and plot them in Matplotlib.
- Get all components and then get pins from components connected to a given net.

#### **Load a layout**

```
# import EDB and load a layout
from pyedb.dotnet.edb import Edb
from pyedb.generic.general_methods import generate_unique_folder_name
import pyedb.misc.downloads as downloads
temp_folder = generate_unique_folder_name()
targetfile = downloads.download_file("edb/ANSYS-HSD_V1.aedb", destination=temp_folder)
edbapp = Edb(edbpath=targetfile, edbversion="2024.1")
```
#### **Get statistics**

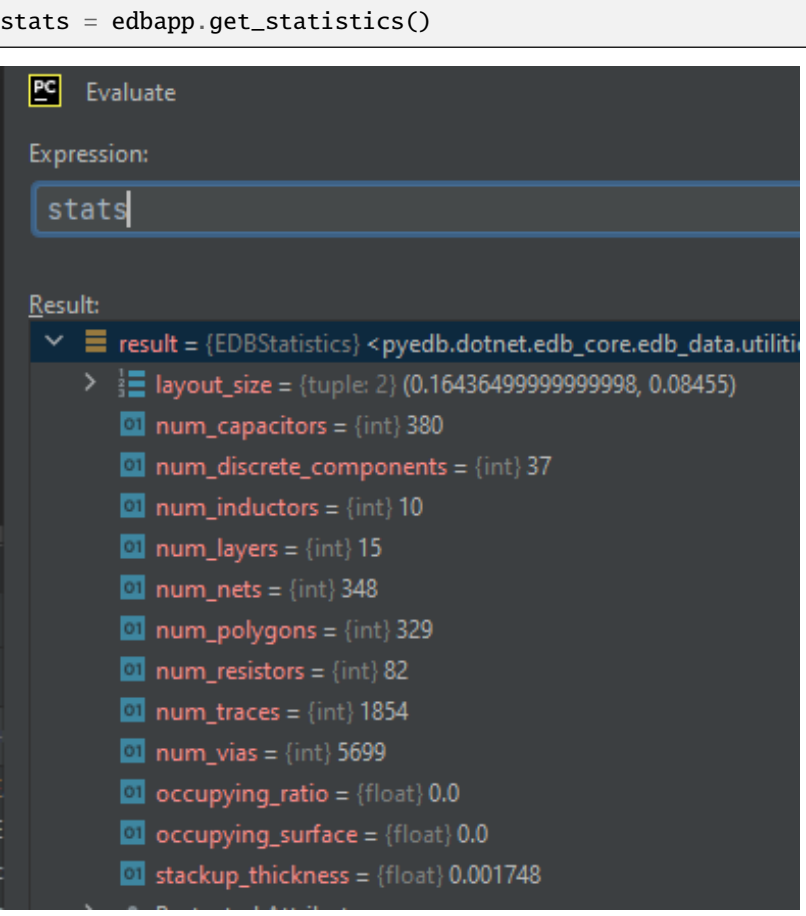

#### **Get nets and plot them in Matplotlib**

# net list edbapp.nets.netlist # power nets nets.power # Plot nets in Matplotlib edbapp.nets.plot(None)

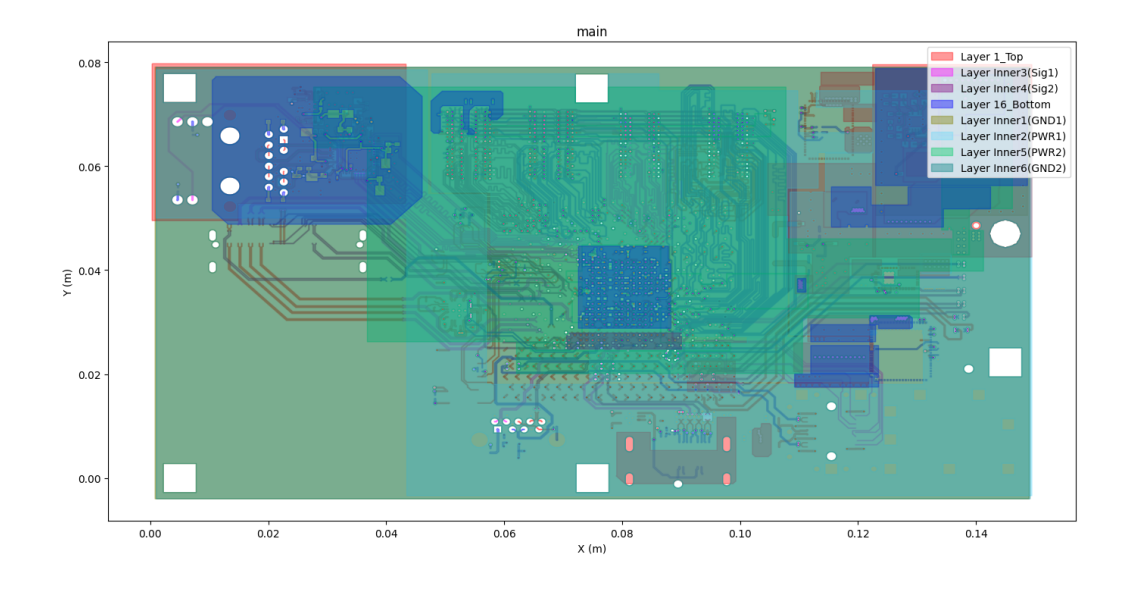

#### **Get all components and then pins from components connected to a net**

```
# Get all components
nets = edbapp.components.instances
# Get pins from components connected to a given net
u9_gnd_pins = [pin for pin in list(edbapp.components["U9"].pins.values()) if pin.net_name == "GND"
]
```
#### **2.2.2 Get layout size**

This tutorial shows how to retrieve the layout size by getting the bounding box.

```
from pyedb.dotnet.edb import Edb
from pyedb.generic.general_methods import generate_unique_folder_name
import pyedb.misc.downloads as downloads
temp_folder = generate_unique_folder_name()
targetfile = downloads.download_file("edb/ANSYS-HSD_V1.aedb", destination=temp_folder)
edbapp = Edb(edbpath=targetfile, edbversion="2024.1")
```

```
edbapp.get_bounding_box()
```
# **2.3 Build simulation projects**

Clip a design Learn how to clip a design based on net selection to reduce computer resources and speed up the simulation.

Build a signal integrity project Learn build an signal integrity project.

# **2.3.1 Clip a design**

Most of the time, only a specific part of a layout needs to be simulated. Thus, you want to clip the design to reduce computer resources and speed up the simulation.

This page shows how to clip a design based on net selection.

```
from pyedb.dotnet.edb import Edb
from pyedb.generic.general_methods import generate_unique_folder_name
import pyedb.misc.downloads as downloads
# Ansys release version
ansys_version = "2024.1"# download and copy the layout file from examples
temp_folder = generate_unique_folder_name()
targetfile = downloads.download_file("edb/ANSYS-HSD_V1.aedb", destination=temp_folder)
# load EDB
edbapp = Edb(edbpath=targetfile, edbversion="2024.1")
# select signal nets to evaluate the extent for clipping the layout
signal\_nets = ["DDR4_DQ0",
    "DDR4_DQ1",
   "DDR4_DQ2",
   "DDR4_DQ3",
    "DDR4_DQ4",
    "DDR4_DQ5",
    "DDR4_DQ6",
   "DDR4_DQ7",
]
# At least one reference net must be included. Reference nets are included in the design␣
,→but clipped.
reference_nets = ["GND"]
# Define the expansion factor, which gives the distance for evaluating the cutout extent.
,→ This code defines a cutout.
expansion = 0.01 # 1cm in this case
# process cutout
edbapp.cutout(
    signal_list=signal_nets, reference_list=reference_nets, expansion_size=expansion
```
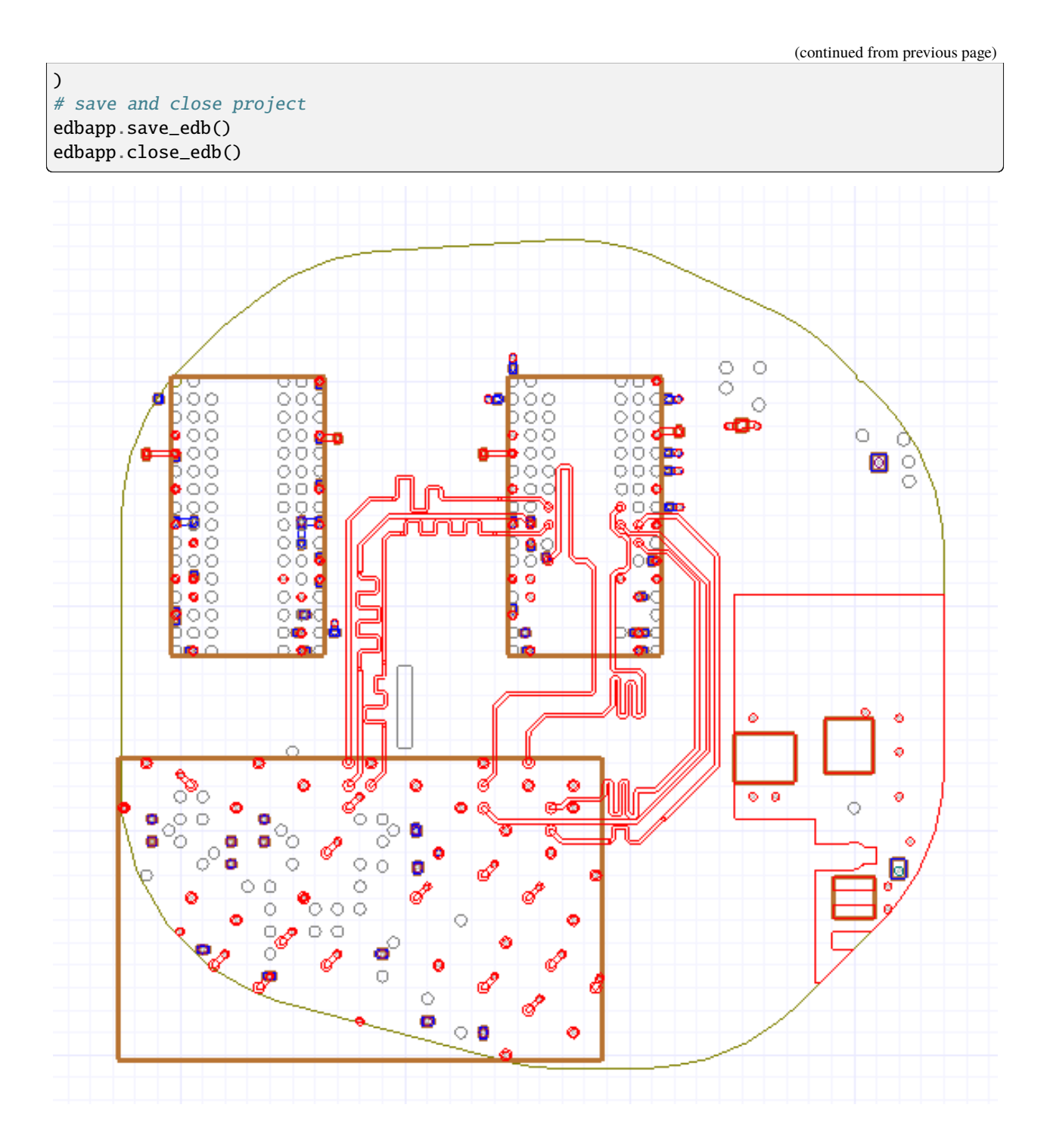

# **2.3.2 Build a signal integrity project**

This page shows how to build an signal integrity project.

```
from pyedb.dotnet.edb import Edb
from pyedb.generic.general_methods import generate_unique_folder_name
import pyedb.misc.downloads as downloads
# Ansys release version
ansys_version = "2024.1"# download and copy the layout file from examples
temp_folder = generate_unique_folder_name()
targetfile = downloads.download_file("edb/ANSYS-HSD_V1.aedb", destination=temp_folder)
# load EDB
edbapp = Edb(edbpath=targetfile, edbversion="2024.1")
sim_setup = edbapp.new_simulation_configuration()
sim_setup.signal_nets = [
   "DDR4_A0",
   "DDR4_A1",
   "DDR4_A2",
    "DDR4_A3",
   "DDR4_A4",
   "DDR4_A5",
]
sim_setup.power_nets = ["GND"]
sim_setup.do_cutout_subdesign = True
sim_setup.components = ["U1", "U15"]
sim_setup.use_default_coax_port_radial_extension = False
sim_setup.cutout_subdesign_expansion = 0.001
sim_setup.start_freq = 0
sim_setup.stop_freq = 20e9
sim_setup.step_freq = 10e6
edbapp.build_simulation_project(sim_setup)
edbapp.close()
```
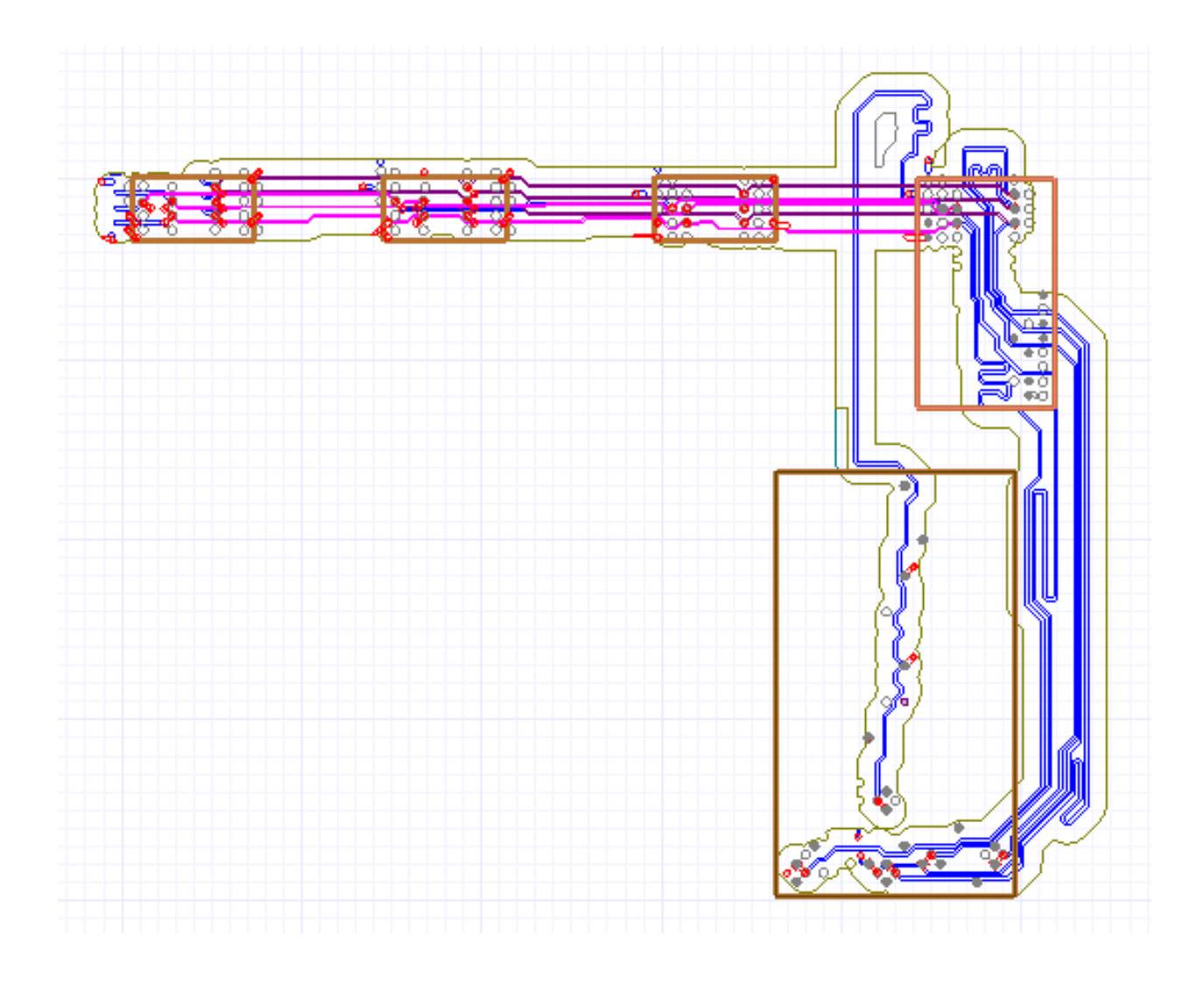

# **2.4 Create sources**

Create a circuit port Learn how to retrieve pins and create a circuit port on a component.

Create a coaxial port Learn how to create an HFSS coaxial port on a component.

Create current and voltage sources Learn how to create current and voltage sources on a component.

Create an edge port Learn how to create an edge port on a polygon and trace.

Create a port between a pin and layer Learn how to create a port between a pin and a layer.

## **2.4.1 Create a circuit port**

This page shows how to retrieve pins and create a circuit port on a component.

```
from pyedb.dotnet.edb import Edb
from pyedb.generic.general_methods import generate_unique_folder_name
import pyedb.misc.downloads as downloads
temp_folder = generate_unique_folder_name()
targetfile = downloads.download_file("edb/ANSYS-HSD_V1.aedb", destination=temp_folder)
edbapp = Edb(edbpath=targetfile, edbversion="2024.1")
edbapp.siwave.create_circuit_port_on_net("U1", "1V0", "U1", "GND", 50, "test")
edbapp.components.get_pin_from_component("U1")
# create pin groups
edbapp.siwave.create_pin_group_on_net("U1", "1V0", "PG_V1P0_S0")
# create port on pin group
edbapp.siwave.create_circuit_port_on_pin_group(
    "PG_V1P0_S0", "PinGroup_2", impedance=50, name="test_port"
)
# rename port with property setter
edbapp.excitations["test_port"].name = "test_rename"
# retrieve port
created_port = (port for port in list(edbapp.excitations) if port == "test_rename")
edbapp.save_edb()
edbapp.close_edb()
```
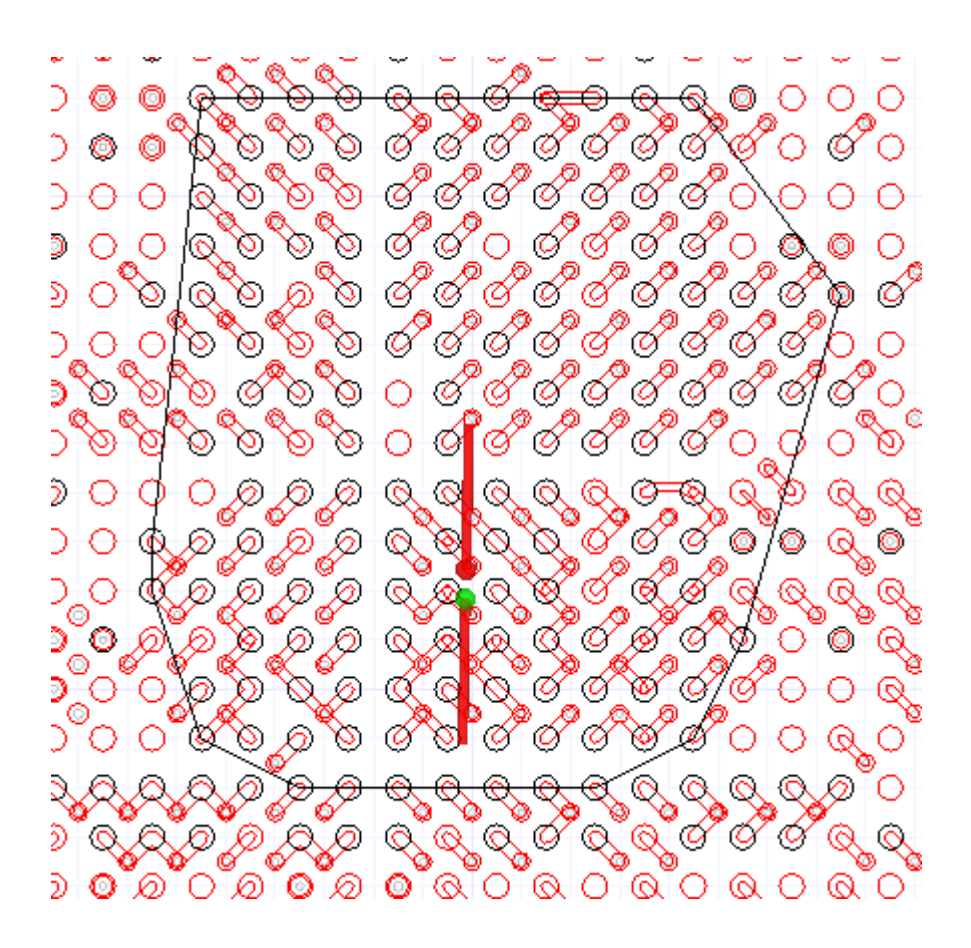

### **2.4.2 Create a coaxial port**

This page shows how to create an HFSS coaxial port on a component.

```
from pyedb.dotnet.edb import Edb
from pyedb.generic.general_methods import generate_unique_folder_name
import pyedb.misc.downloads as downloads
# Ansys release version
ansys\_version = "2024.1"# download and copy the layout file from examples
temp_folder = generate_unique_folder_name()
targetfile = downloads.download_file("edb/ANSYS-HSD_V1.aedb", destination=temp_folder)
# load EDB
edbapp = Edb(edbpath=targetfile, edbversion="2024.1")
edbapp.hfss.create_coax_port_on_component("U1", ["DDR4_DQS0_P", "DDR4_DQS0_N"])
edbapp.save_edb()
edbapp.close_edb()
```
The preceding code creates a coaxial port on nets DDR4\_DSQ0\_P and DDR4\_DSQ0\_N from component U1:

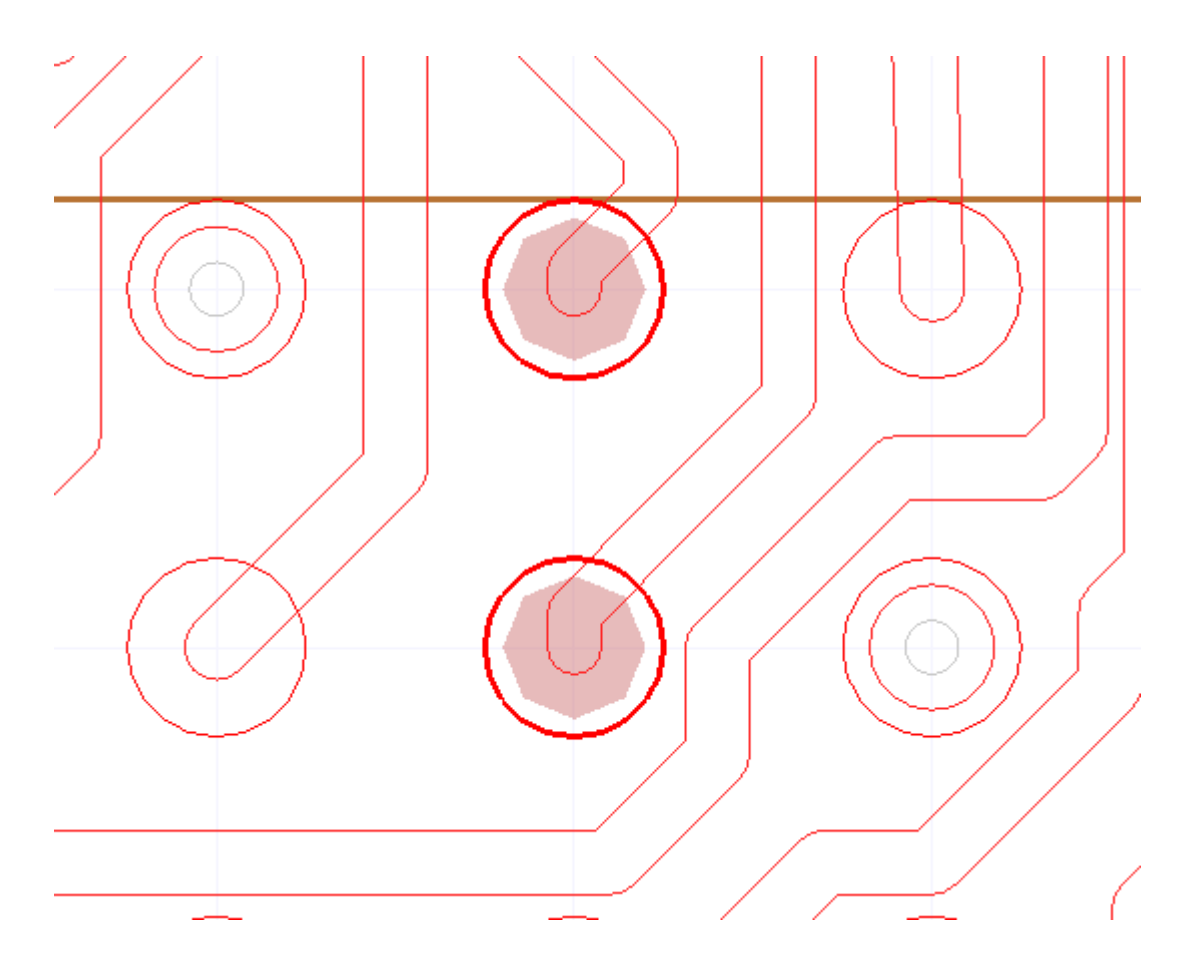

### **2.4.3 Create current and voltage sources**

This page shows how to create current and voltage sources on a component.

```
from pyedb.dotnet.edb import Edb
from pyedb.generic.general_methods import generate_unique_folder_name
import pyedb.misc.downloads as downloads
temp_folder = generate_unique_folder_name()
targetfile = downloads.download_file("edb/ANSYS-HSD_V1.aedb", destination=temp_folder)
edbapp = Edb(edbpath=targetfile, edbversion="2024.1")
# create simple current source on `U1`` component between `USB3_D_N`` and `GND'` nets
edbapp.siwave.create_current_source_on_net("U1", "USB3_D_N", "U1", "GND", 0.1, 0) != ""
# retrieve pins from ``U1`` component
pins = edbapp.components.get_pin_from_component("U1")
# create current source on specific pins
edbapp.siwave.create_current_source_on_pin(pins[301], pins[10], 0.1, 0, "I22")
# create pin group on ``GND`` net from ``U1`` component
```

```
(continued from previous page)
```

```
edbapp.siwave.create_pin_group_on_net(
    reference_designator="U1", net_name="GND", group_name="gnd"
)
# creat pin group on specific pins
edbapp.siwave.create_pin_group(
    reference_designator="U1", pin_numbers=["A27", "A28"], group_name="vrm_pos"
)
# create current source on pin group
edbapp.siwave.create_current_source_on_pin_group(
    pos_pin_group_name="vrm_pos", neg_pin_group_name="gnd", name="vrm_current_source"
)
# create voltage source
edbapp.siwave.create_pin_group(
    reference_designator="U1", pin_numbers=["R23", "P23"], group_name="sink_pos"
\lambdaedbapp.siwave.create_voltage_source_on_pin_group(
    "sink_pos", "gnd", name="vrm_voltage_source"
)
# create voltage probe
edbapp.siwave.create_pin_group(
    reference_designator="U1", pin_numbers=["A27", "A28"], group_name="vp_pos"
)
edbapp.siwave.create_pin_group(
    reference_designator="U1", pin_numbers=["R23", "P23"], group_name="vp_neg"
)
edbapp.siwave.create_voltage_probe_on_pin_group("vprobe", "vp_pos", "vp_neg")
edbapp.save_edb()
edbapp.close_edb()
```
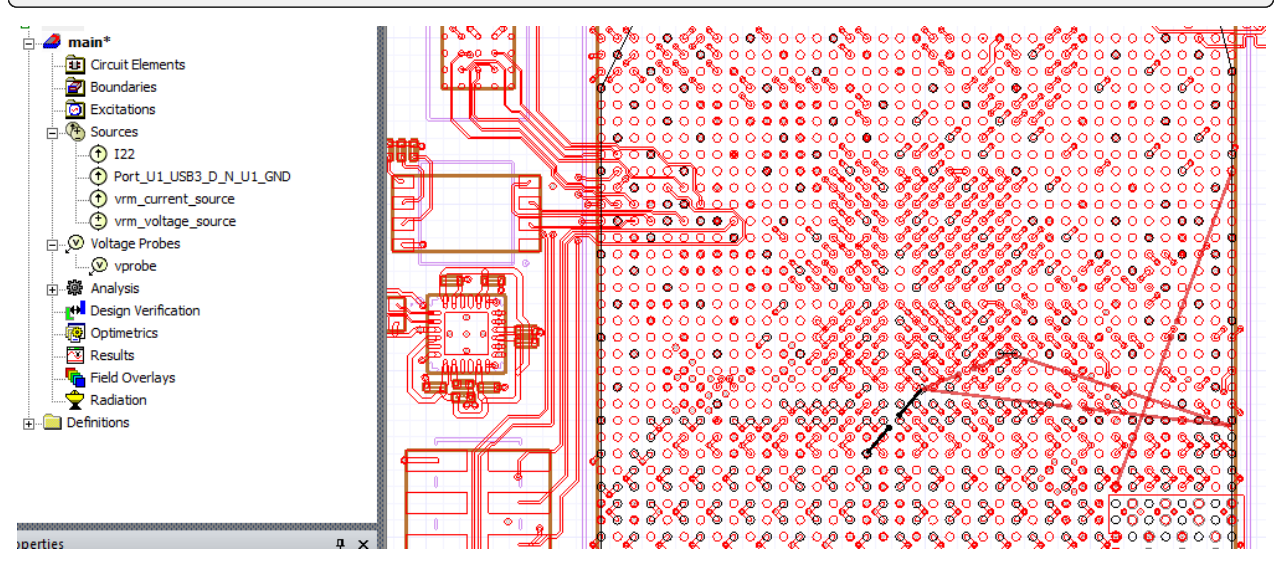

### **2.4.4 Create an edge port**

This page shows how to create an edge port on a polygon and trace.

```
from pyedb.dotnet.edb import Edb
from pyedb.generic.general_methods import generate_unique_folder_name
import pyedb.misc.downloads as downloads
# Ansys release version
ansys_version = "2024.1"# download and copy the layout file from examples
temp_folder = generate_unique_folder_name()
targetfile = downloads.download_file("edb/edb_edge_ports.aedb", destination=temp_folder)
# load EDB
edbapp = Edb(edbpath=targetfile, edbversion="2024.1")
# retrieve polygon list
poly_list = [
   poly for poly in edbapp.layout.primitives if int(poly.GetPrimitiveType()) == 2]
# select specific polygons
port_poly = [poly for poly in poly_list if poly.GetId() == 17][0]
ref\_poly = [poly for poly in poly\_list if poly.GetId() == 19][0]# define port location
port\_location = [-65e-3, -13e-3]ref\_location = [-63e-3, -13e-3]# create edge port
edbapp.hfss.create_edge_port_on_polygon(
   polygon=port_poly,
   reference_polygon=ref_poly,
   terminal_point=port_location,
   reference_point=ref_location,
)
# select specific polygon
port_poly = [poly for poly in poly_list if poly.GetId() == 23][0]
ref\_poly = [poly for poly in poly\_list if poly.GetId() == 22][0]# define port location
port\_location = [-65e-3, -10e-3]ref\_location = [-65e-3, -10e-3]# create port on polygon
edbapp.hfss.create_edge_port_on_polygon(
   polygon=port_poly,
   reference_polygon=ref_poly,
```

```
terminal_point=port_location,
    reference_point=ref_location,
)
# select polygon
port_poly = [poly for poly in poly_list if poly.GetId() == 25][0]
# define port location
port\_location = [-65e-3, -7e-3]# create edge port with defining reference layer
edbapp.hfss.create_edge_port_on_polygon(
    polygon=port_poly, terminal_point=port_location, reference_layer="gnd"
)
# create trace
sig = edbapp.modeler.create_trace(
    [["-55mm", "-10mm"], ["-29mm", "-10mm"]], "TOP", "1mm", "SIG", "Flat", "Flat"
\lambda# create wave port at the end of the trace
sig.create_edge_port("pcb_port_1", "end", "Wave", None, 8, 8)
# create gap port at the beginning of the trace
sig.create_edge_port("pcb_port_2", "start", "gap")
# retrieve existing port
gap_port = edbapp.ports["pcb_port_2"]
# rename port
gap_port.name = "gap_port"
# change gap to circuit port
gap_ port.is_circuit_port = True
edbapp.save_edb()
edbapp.close_edb()
```
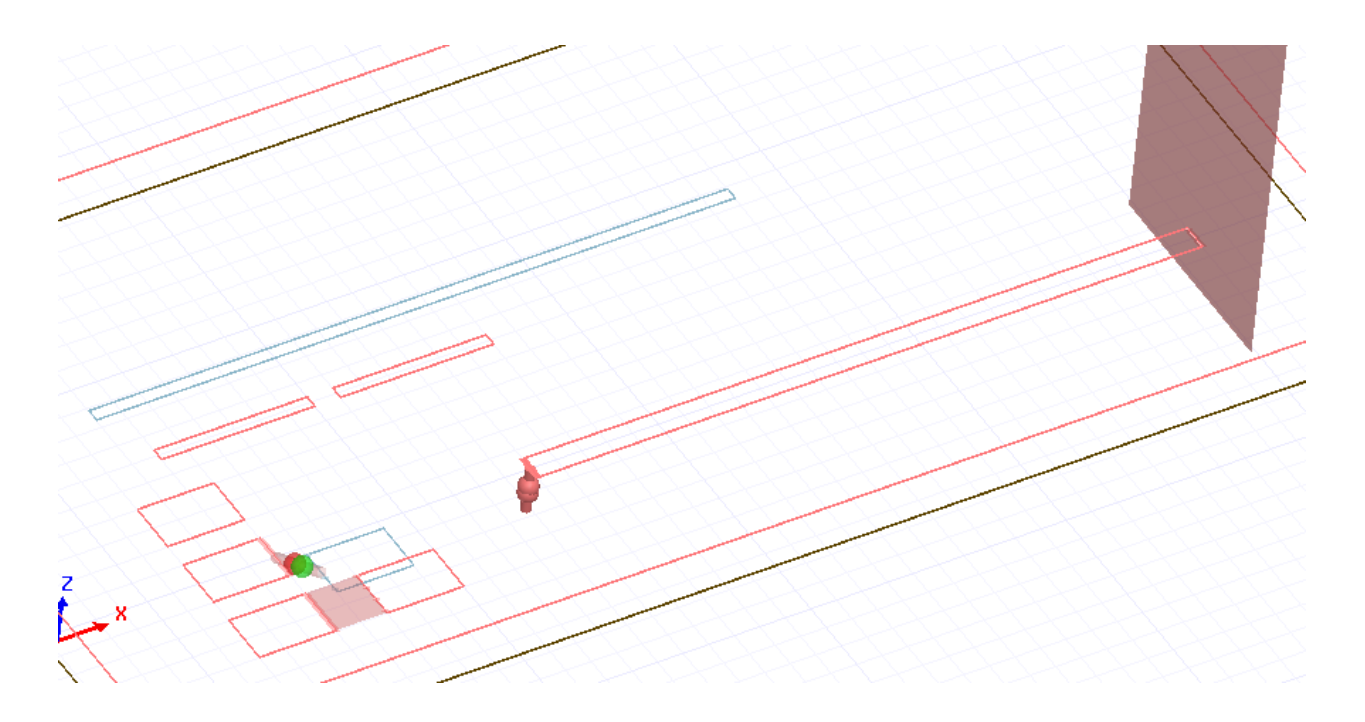

### **2.4.5 Create port between a pin and layer**

This page shows how to create a port between a pin and a layer.

```
from pyedb.dotnet.edb import Edb
from pyedb.generic.general_methods import generate_unique_folder_name
import pyedb.misc.downloads as downloads
# Ansys release version
ansys\_version = "2024.1"# download and copy the layout file from examples
temp_folder = generate_unique_folder_name()
targetfile = downloads.download_file("edb/ANSYS-HSD_V1.aedb", destination=temp_folder)
# load EDB
edbapp = Edb(edbpath=targetfile, edbversion="2024.1")
edbapp.siwave.create_port_between_pin_and_layer(
   component_name="U1", pins_name="A27", layer_name="16_Bottom", reference_net="GND"
)
U7 = edbapp.components["U7"]
_, pin_group = edbapp.siwave.create_pin_group_on_net(
   reference_designator="U7", net_name="GND", group_name="U7_GND"
)
U7.pins["F7"].create_port(reference=pin_group)
edbapp.save_edb()
edbapp.close_edb()
```
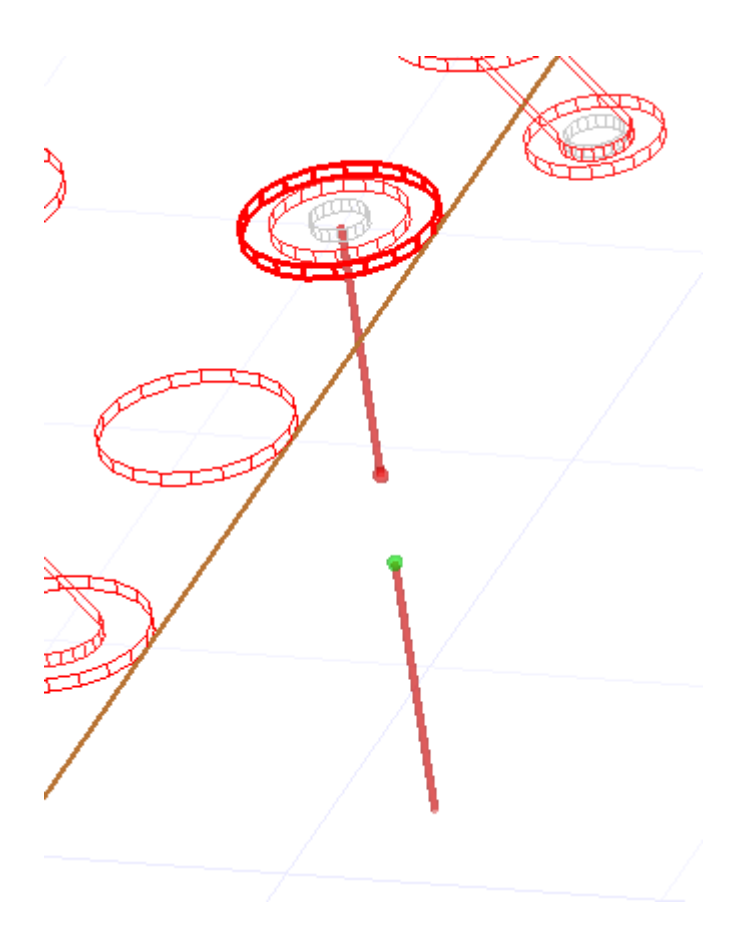

# **2.5 Set up simulations**

Set up a SIwave analysis Learn how to create and set up a SIwave SWZ analysis.

Set up an HFSS simulation Learn how to create and set up an HFSS simulation. Define an HFSS extent Learn how to define an HFSS extent.

### **2.5.1 Set up a SIwave analysis**

This page shows how to create and set up a SIwave SYZ analysis.

```
from pyedb.dotnet.edb import Edb
from pyedb.generic.general_methods import generate_unique_folder_name
import pyedb.misc.downloads as downloads
temp_folder = generate_unique_folder_name()
targetfile = downloads.download_file("edb/ANSYS-HSD_V1.aedb", destination=temp_folder)
edbapp = Edb(edbpath=targetfile, edbversion="2024.1")
```

```
# Add SIwave SYZ analysis
edbapp.siwave.add_siwave_syz_analysis(
    start_freq="=GHz", stop_freq="10GHz", step_freq="10MHz"
)
# Add DC analysis
edbapp.siwave.add_siwave_dc_analysis(name="Test_dc")
edbapp.save()
edbapp.close()
```
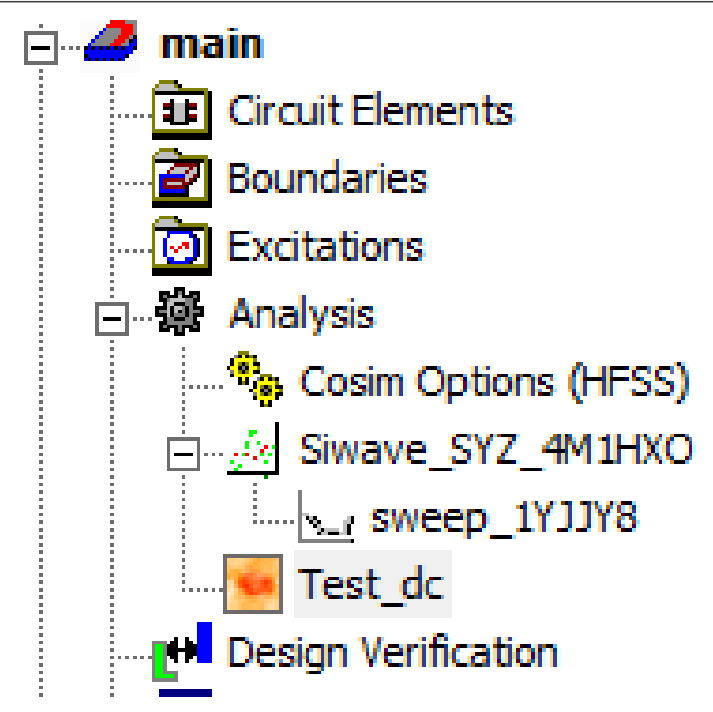

### **2.5.2 Set up an HFSS simulation**

This page shows how to set up an HFSS simulation.

```
from pyedb.dotnet.edb import Edb
from pyedb.generic.general_methods import generate_unique_folder_name
import pyedb.misc.downloads as downloads
# Ansys release version
ansys_version = "2024.1"# download and copy the layout file from examples
temp_folder = generate_unique_folder_name()
targetfile = downloads.download_file("edb/ANSYS-HSD_V1.aedb", destination=temp_folder)
# load EDB
edbapp = Edb(edbpath=targetfile, edbversion="2024.1")
```

```
# create HFSS simulation setup
setup1 = edbapp.create_hfss_setup("setup1")
# set solution as single frequenvcy
setup1.set_solution_single_frequency()
# set multi-frequencies solution
setup1.set_solution_multi_frequencies()
# set broadband solution
setup1.set_solution_broadband(low_frequency="1GHz", high_frequency="10GHz")
# enable low-frequency accuracy
setup1.hfss_solver_settings.enhanced_low_freq_accuracy = True
# set solution basis order
setup1.hfss_solver_settings.order_basis = "first"
# set relative residual
setup1.hfss_solver_settings.relative_residual = 0.0002
# enable shell elements usage
setup1.hfss_solver_settings.use_shell_elements = True
# retrieve HFSS solver settings
hfss_solver_settings = edbapp.setups["setup1"].hfss_solver_settings
# add adaptive settings
setup1.adaptive_settings.add_adaptive_frequency_data("5GHz", 8, "0.01")
# add broadband adaptive settings
setup1.adaptive_settings.adapt_type = "kBroadband"
# specify maximum number of adaptive passes
setup1.adaptive_settings.max_refine_per_pass = 20
# specify minimum number of adaptive passes
setup1.adaptive_settings.min_passes = 2
# enable save fields
setup1.adaptive_settings.save_fields = True
# enable save radiate fields only
setup1.adaptive_settings.save_rad_field_only = True
# enable defeature based on absolute length
setup1.defeature_settings.defeature_abs_length = "1um"
# enable defeature based on aspect ratio
setup1.defeature_settings.defeature_ratio = 1e-5
```

```
# set healing options
setup1.defeature_settings.healing_option = 0
# set model type
setup1.defeature_settings.model_type = 1
# enable removal of floating geometries
setup1.defeature_settings.remove_floating_geometry = True
# void defeaturing criteria
setup1.defeature_settings.small_void_area = 0.1
# enable polygon union
setup1.defeature_settings.union_polygons = False# enable defeaturing
setup1.defeature_settings.use_defeature = False# enable absolute length defeaturing
setup1.defeature_settings.use_defeature_abs_length = True
via_settings = setup1.via_settings
via\_settings.via\_density = 1via_settings.via_material = "pec"
via_settings.via_num_sides = 8
via_settings.via_style = "kNum25DViaStyle"
# specify advanced mesh settings
advanced_mesh_settings = setup1.advanced_mesh_settings
advanced_mesh_settings.layer_snap_tol = "1e-6"
advanced_mesh_settings.mesh_display_attributes = "#0000001"
advanced_mesh_settings.replace_3d_triangles = False
# specify curve approximation settings
curve_approx_settings = setup1.curve_approx_settings
curve_approx_settings.arc_angle = "15deg"
curve_approx_settings.arc_to_chord_error = "0.1"
curve_approx_settings.max_arc_points = 12
curve\_approx\_settings.start\_azimuth = "1"curve_approx_settings.use_arc_to_chord_error = True
# specify DC settings
dcr_settings = setup1.dcr_settings
dcr_settings.conduction_max_passes = 11
dcr_settings.conduction_min_converged_passes = 2
dcr_settings.conduction_min_passes = 2
dcr_settings.conduction_per_error = 2.0
dcr_settings.conduction_per_refine = 33.0
# specify port settings
hfss_port_settings = setup1.hfss_port_settings
hfss_port_settings.max_delta_z0 = 0.5
```

```
hfss_port_settings.max_triangles_wave_port = 1000
hfss_port_settings.min_triangles_wave_port = 200
hfss_port_settings.set_triangles_wave_port = True
# add frequency sweep
setup1.add_frequency_sweep(
    "sweep1",
    frequency_sweep=[
        ["linear count", "0", "1kHz", 1],
        ["log scale", "1kHz", "0.1GHz", 10],
        ["linear scale", "0.1GHz", "10GHz", "0.1GHz"],
    ],
)
sweep1 = setup1.frequency_sweeps["sweep1"]
sweep1.addaptive_sampling = True# change setup name
edbapp.setups["setup1"].name = "setup1a"
# add length-based mesh operation
mop = edbapp.setups["setup1a"].add_length_mesh_operation(
    {"GND": ["1_Top", "16_Bottom"]}, "m1"
)
mop.name = "m2"
mop.max_elements = 2000
mop.restrict_max_elements = False
mop.restrict_length = Falsemop.max_length = "2mm"
# add skin-depth mesh operation
mop = edbapp.setups["setup1a"].add_skin_depth_mesh_operation(
    {"GND": ["1_Top", "16_Bottom"]}
)
mop.skin_depth = "5um"
mop.surface_triangle_length = "2mm"
mop.number_of_layer_elements = "3"
edbapp.save()
edbapp.close()
```
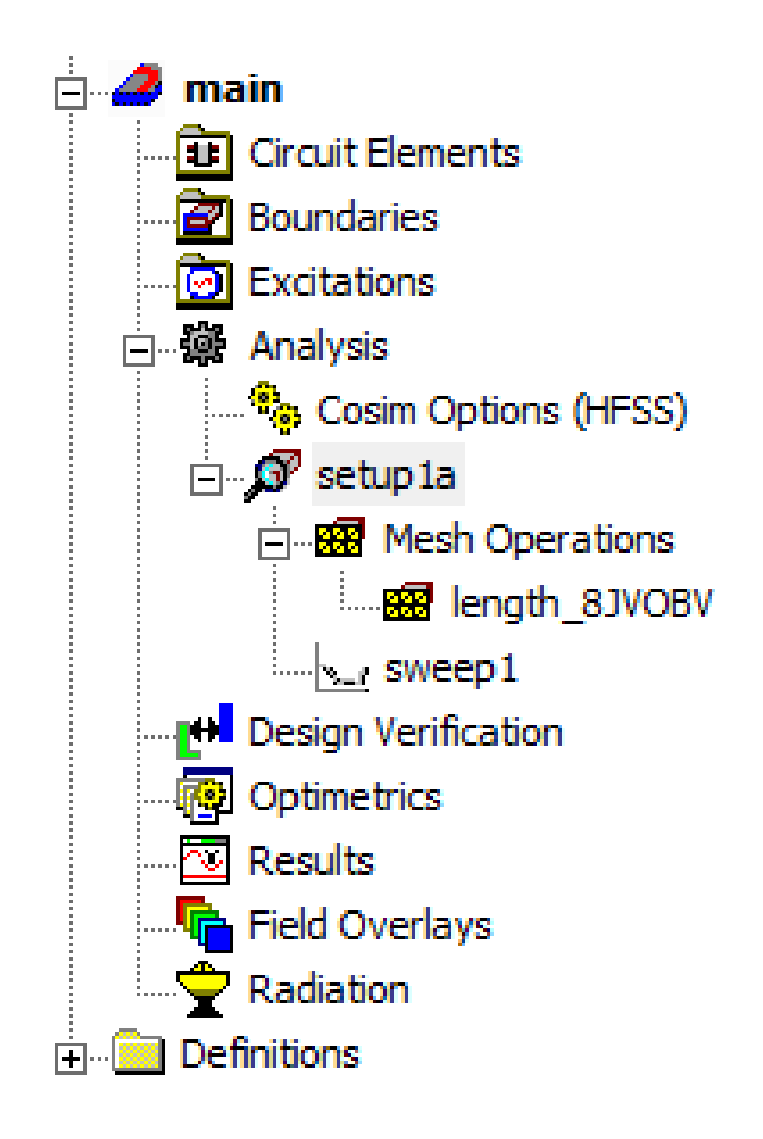

# **2.5.3 Define an HFSS extent**

This page shows how to define an HFSS extent using the SimulationConfiguration class.

```
from pyedb.dotnet.edb import Edb
# create EDB
edb = Edb()# add stackup layers
edb.stackup.add_layer(layer_name="GND", fillMaterial="AIR", thickness="30um")
edb.stackup.add_layer(layer_name="FR4", base_layer="gnd", thickness="250um")
edb.stackup.add_layer(layer_name="SIGNAL", base_layer="FR4", thickness="30um")
# create trace
```

```
edb.modeler.create_trace(
   layer_name="SIGNAL", width=0.02, net_name="net1", path_list=[[-1e3, 0, 1e-3, 0]]
)
# create primitive rectangle
edb.modeler.create_rectangle(
   layer_name="GND",
   representation_type="CenterWidthHeight",
   center_point=["0mm", "0mm"],
   width="4mm",
   height="4mm",
   net_name="GND",
)
# create ``SimulationConfiguration`` object
sim_setup = edb.new_simulation_configuration()
# define air box settings
sim_setup.use_dielectric_extent_multiple = False
sim_setup.use_airbox_horizontal_extent_multiple = False
sim_setup.use_airbox_negative_vertical_extent_multiple = False
sim_setup.use_airbox_positive_vertical_extent_multiple = False
sim_setup.dielectric_extent = 0.0005
sim_setup.airbox_horizontal_extent = 0.001
sim_setup.airbox_negative_vertical_extent = 0.05
sim_setup.airbox_positive_vertical_extent = 0.04
# disable frequency sweep creation
sim_setup.add_frequency_sweep = False
# include only selected nets
sim_setup.include_only_selected_nets = True
# disable cutout
sim_setup.do_cutout_subdesign = False
# disable port generation
sim_setup.generate_excitations = False
# build project
edb.build_simulation_project(sim_setup)
edb.save()
edb.close()
```
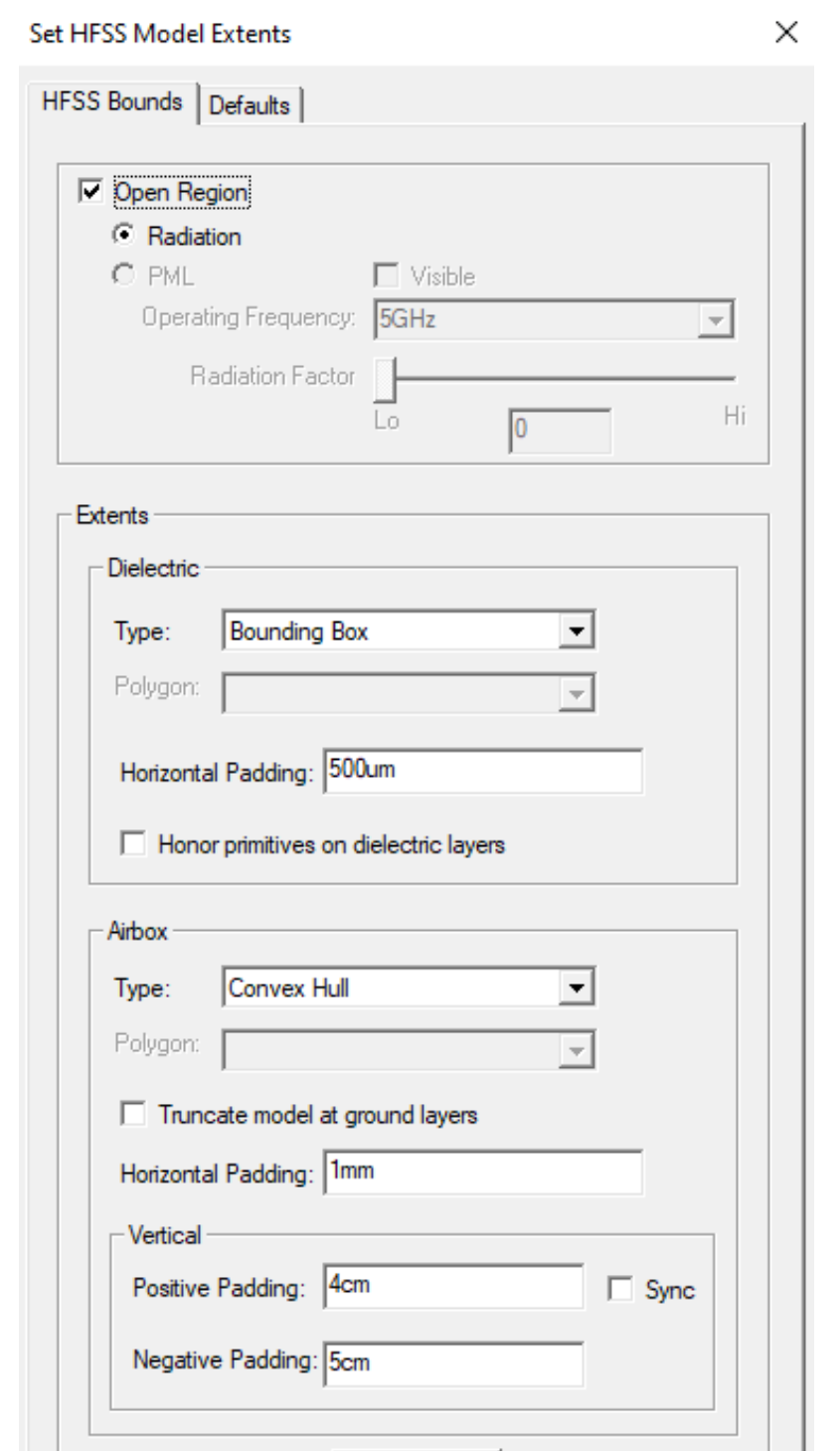

Use Defaults

Cancel

Apply

OK
# **2.6 Work with a layer stackup**

Edit a layer in a layer stackup Learn how to edit a layer in the current layer stackup.

Add a layer in a layout stackup Learn how to add a layer in the current layout stackup.

### **2.6.1 Edit a layer stackup in a layout stackup**

This page shows how edit a layer in the current layer stackup.

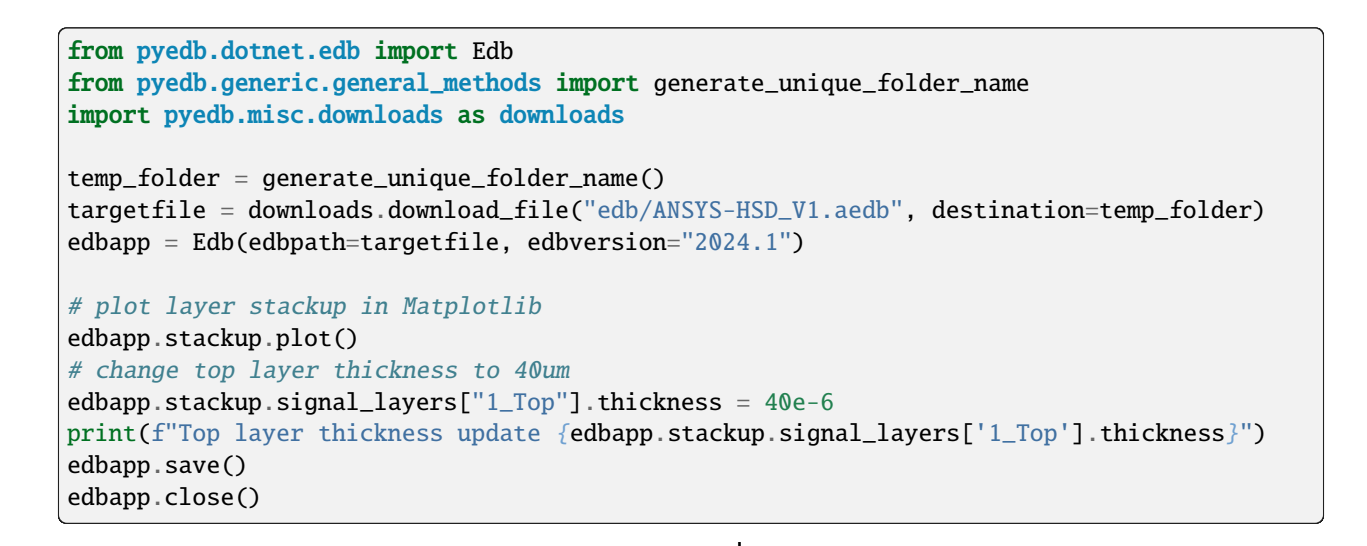

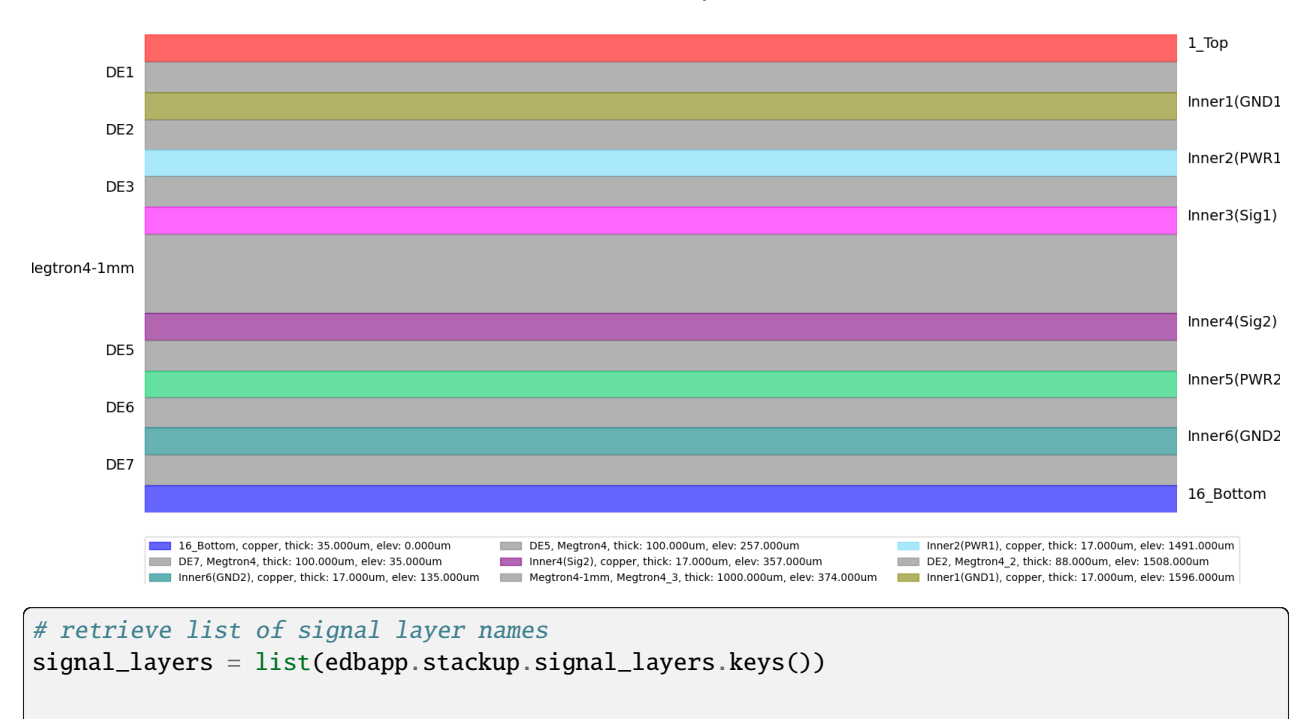

(continued from previous page)

```
# select top layer
top_layer = edbapp.stackup.signal_layers[signal_layers[0]]
# get stackup total thickness
layout\_stats = edbapp.get\_statistics()layout_stats.stackup_thickness
# set thickness of all signal layers to ``20um``
for layer_name, layer in edbapp.stackup.signal_layers.items():
   layer.thickness = "20um"
edbapp.materials.add_material(
   name="MyMaterial", permittivity=4.35, dielectric_loss_tangent=2e-4
)
edbapp.materials.add_material(name="MyMetal", conductivity=1e7)
for layer in list(edbapp.stackup.dielectric_layers.values()):
   layer.material = "MyMaterial"
for layer in list(edbapp.stackup.signal_layers.values()):
   layer.material = "MyMetal"
edbapp.materials.add_material(
   name="SolderMask", permittivity=3.8, dielectric_loss_tangent=1e-3
)
edbapp.stackup.add_layer(
   layer_name="Solder_mask",
   base_layer="1_Top",
   thickness="200um",
   material="SolderMask",
)
```
# **2.6.2 Add a layer in a layout stackup**

This page shows how to add a layer in the current layer stackup.

```
from pyedb.dotnet.edb import Edb
edb = Edb(edbversion=desktop_version)
edb.stackup.add_layer(layer_name="gnd", fillMaterial="AIR", thickness="10um")
edb.stackup.add_layer(
   layer_name="diel1", fillMaterial="AIR", thickness="200um", base_layer="gnd"
)
edb.stackup.add_layer(
   layer_name="sig1", fillMaterial="AIR", thickness="10um", base_layer="diel1"
)
edb.stackup.add_layer(
   layer_name="diel2", fillMaterial="AIR", thickness="200um", base_layer="sig1"
)
edb.stackup.add_layer(
   layer_name="sig3", fillMaterial="AIR", thickness="10um", base_layer="diel2"
```
#### (continued from previous page) ) edb.close() Edit Lavers - Cell Y53VBB Stackup Layer Zone Primary 1 Display<br>G Stackup layers<br>C Non-stackup layers  $Type: \frac{1}{10}$  $\overline{\mathbf{r}}$ Ç Units:  $\sqrt{\frac{1}{2}}$  $\overline{\cdot}$  $C$  All layers  $\overline{a}$ Type ric Fill <u>sistema p</u>  $\frac{1}{2} \frac{1}{2} \frac{1}{2} \frac{1}{2} \frac{1}{2}$  $\frac{1}{2} \left| \underline{\mathbf{y}} \right| \underline{\mathbf{z}} \left| \underline{\mathbf{y}} \right| \underline{\mathbf{z}}$  $\frac{1}{2} \geq \frac{1}{2} \geq \frac{1}{2}$  $\frac{1}{2|2|2|2}$  $\frac{1}{2} \frac{1}{2} \frac{1}{2} \frac{1}{2} \frac{1}{2}$  $\begin{array}{r}\n\text{sig3} \\
\text{del2} \\
\text{sig1} \\
\text{del1} \\
\text{del1}\n\end{array}$ signal<br>signal  $200v$ 60<br>60<br>60  $\frac{2000}{10}$ sig3 డు signal conner  $200<sub>un</sub>$ diel2 46 sig1 áán. diel1 - Edit se  $\begin{array}{|c|c|}\hline \rule{0pt}{2ex} & \blacksquare\end{array}$   $\begin{array}{|c|c|}\hline \rule{0pt}{2ex} & \blacksquare\end{array}$  $\overline{\phantom{a}}$ Type:

# **2.7 Work with a padstack**

Edit a padstack definition Learn how to edit a padstack definition, setting all anti-pad values to a fixed value.

Create a padstack instance Learn how to create a padstack instance.

# **2.7.1 Edit a padstack definition**

This page shows how to edit a padstack definition, setting all anti-pad values to a fixed value.

```
from pyedb.dotnet.edb import Edb
from pyedb.generic.general_methods import generate_unique_folder_name
import pyedb.misc.downloads as downloads
# Ansys release version
ansys_version = "2024.1"# download and copy the layout file from examples
temp_folder = generate_unique_folder_name()
targetfile = downloads.download_file("edb/ANSYS-HSD_V1.aedb", destination=temp_folder)
# load EDB
edbapp = Edb(edbpath=targetfile, edbversion="2024.1")
# sets all anti-pads value to zero
```
(continued from previous page)

```
edbapp.padstacks.set_all_antipad_value(0.0)
edbapp.close()
```
## **2.7.2 Create a padstack instance**

This page shows how to create a padstack instance.

```
from pyedb.dotnet.edb import Edb
edb = Edb(edbversion=desktop_version)
edb.stackup.add_layer(layer_name="1_Top", fillMaterial="AIR", thickness="30um")
edb.stackup.add_layer(
    layer_name="contact", fillMaterial="AIR", thickness="100um", base_layer="1_Top"
\lambdaedb.padstacks.create(
    pad_shape="Rectangle",
    padstackname="pad",
    x_size="350um",
    y_size="500um",
    holediam=0,
\lambdapad_instance1 = edb.padstacks.place(
    position=["-0.65mm", "-0.665mm"], definition_name="pad"
\lambdapad_instance1.start_layer = "1_Top"
pad_instance1.stop_layer = "1_Top"
edb.padstacks.create(
    pad_shape="Circle", padstackname="pad2", paddiam="350um", holediam="15um"
)
pad_instance2 = edb.padstacks.place(
    position=["-0.65mm", "-0.665mm"], definition_name="pad2"
\lambdapad_instance2.start_layer = "1_Top"
pad_instance2.stop_layer = "1_Top"
edb.padstacks.create(
    pad_shape="Circle",
    padstackname="test2",
    paddiam="400um",
    holediam="200um",
    antipad_shape="Rectangle",
    anti_pad_x_size="700um",
    anti_pad_y_size="800um",
    start_layer="1_Top",
```
(continued from previous page)

```
stop_layer="1_Top",
)
pad_instance3 = edb.padstacks.place(
    position=["-1.65mm", "-1.665mm"], definition_name="test2"
)
pad_instance3.dcir_equipotential_region = True
pad_instance3.dcir_equipotential_region = False
trace = edb.modeler.create_trace(
    [[0, 0], [0, 10e-3]], "1_Top", "0.1mm", "trace_with_via_fence"
)
edb.padstacks.create_padstack("via_0")
trace.create_via_fence("1mm", "1mm", "via_0")
edb.save()
edb.close()
```
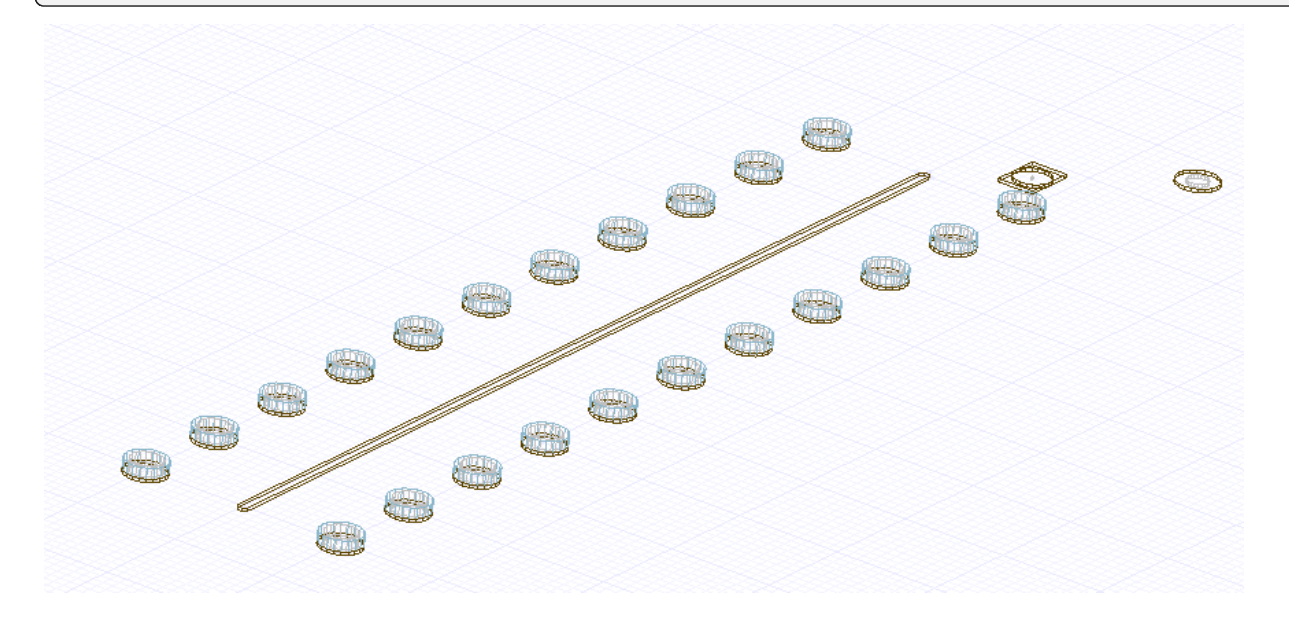

# **2.8 Working with a component**

Create a resistor boundary on pins Learn how to create a resistor boundary on pins.

Create an RLC component between pins Learn how to create an RLC component between pins. Create an RLC boundary on pins Learn how to create an RLC boundary on pins.

# **2.8.1 Create a resistor boundary on pins**

This page shows how to create a resistor boundary on pins:

```
from pyedb.dotnet.edb import Edb
from pyedb.generic.general_methods import generate_unique_folder_name
import pyedb.misc.downloads as downloads
temp_folder = generate_unique_folder_name()
targetfile = downloads.download_file("edb/ANSYS-HSD_V1.aedb", destination=temp_folder)
edbapp = Edb(edbpath=targetfile, edbversion="2024.1")
pins = edbapp.components.get_pin_from_component("U1")
resistor = edbapp.siwave.create_resistor_on_pin(pins[302], pins[10], 40, "RST4000")
edbapp.save_edb()
edbapp.close_edb()
```
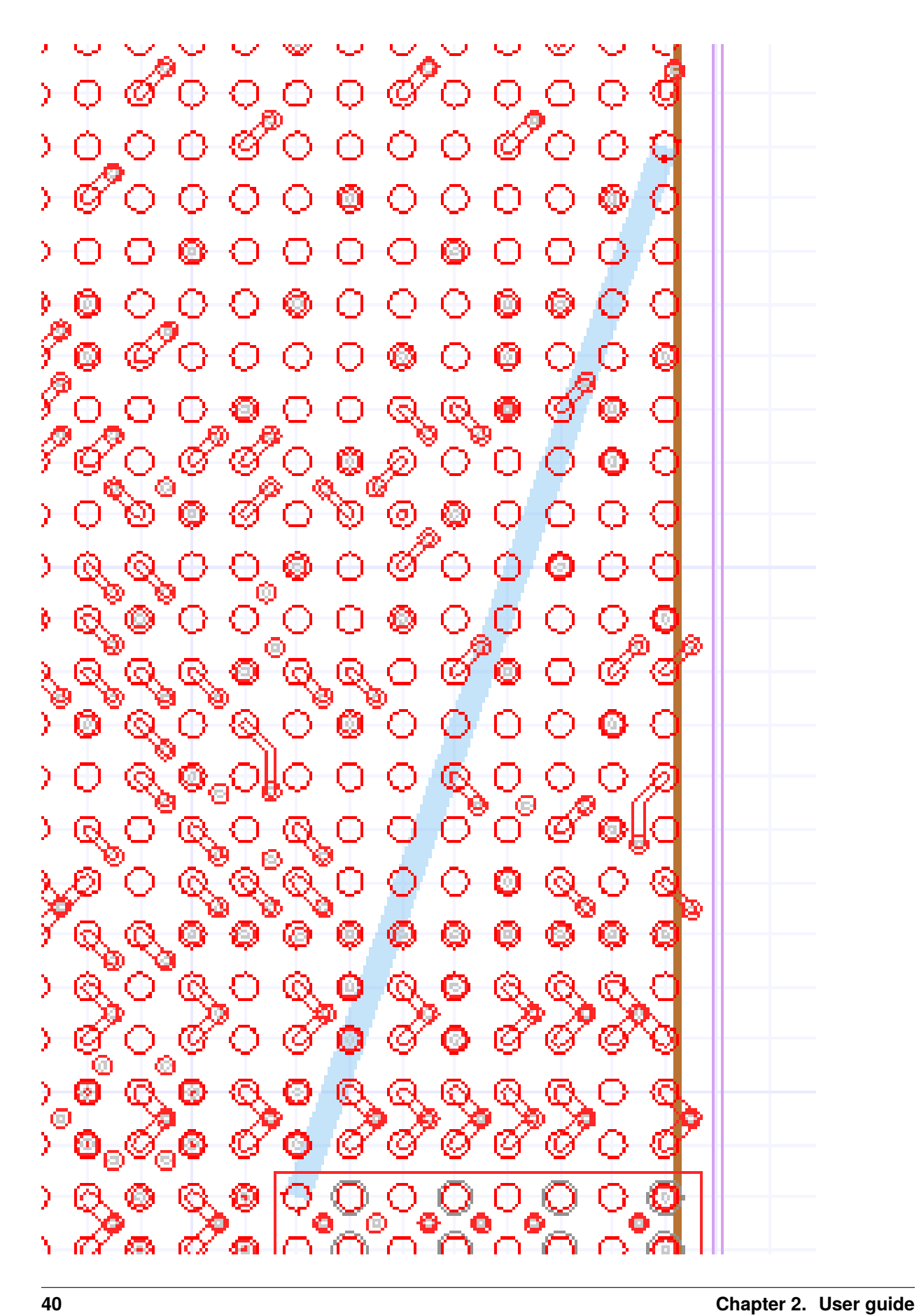

# **2.8.2 Create an RLC component between pins**

This page shows how to create an RLC component between pins:

```
from pyedb.dotnet.edb import Edb
from pyedb.generic.general_methods import generate_unique_folder_name
import pyedb.misc.downloads as downloads
# download and open EDB project
temp_folder = generate_unique_folder_name()
targetfile = downloads.download_file("edb/ANSYS-HSD_V1.aedb", destination=temp_folder)
edbapp = Edb(edbpath=targetfile, edbversion="2024.1")
# retrieving pins from component U1 and net 1V0
pins = edbapp.components.get_pin_from_component("U1", "1V0")
# retrieving reference pins from component U1 and net GND
ref_pins = edbapp.components.get_pin_from_component("U1", "GND")
# create RLC network between 2 pins
edbapp.components.create(
    [pins[0], ref\_pins[0]], "test_0rlc", r\_value=1.67, l\_value=1e-13, c\_value=1e-11)
edbapp.save_edb()
edbapp.close_edb()
\overline{\mathbb{Q}}∩
                                               Properties: test - main
೨೦°೦೦°೦೦ ೦೦೦೦೦೦೦೦
                                               EM Design
<u> ೨೦೦೦ರಿಂದ ಕೊಂಡಿ</u>
                                 -റ റ
\bullet 0 0 0 0 0 0 0 0 0 0
                                                         Name
                                                                                 Value
  \mathscr{C}တိုးတိုက်ပါတီလိုက် မြို့ကို မြို့ကို မြို့ကို မြို့ကို မြို့ကို မြို့ကို မြို့ကို မြို့ကို မြို့ကို မြ
                                                      Layer Alignment Upper
  \mathscr{C}0000000
                                                      Boundary Definition
                                                      Parallel
                                                                                  ⊽
0 0 0 0 0 0 0 0 0 0റെ ര
                                                      R Enabled
                                                                                  ⊽
00000000000000L Enabled
                                                                                  ⊽
C Enabled
                                                                                  ⊽
                                                      R
                                                                1.05
\mathscr{O} \circ \mathscr{O} \circ \circ \bullet \circ \circ \circ \circ \circ \circ1.05e-12
                                                     L
Ċ
                                                                1.78e-13
000 0000000000
                                                     Use Hierarchy ..
<del>ಿ</del> േര്ം ്െറ്റ് േര് േറ്റ്
```
Ł

# **2.8.3 Create an RLC boundary on pins**

This page shows how to create an RLC boundary on pins.

```
from pyedb.dotnet.edb import Edb
from pyedb.generic.general_methods import generate_unique_folder_name
import pyedb.misc.downloads as downloads
# download and open EDB project
temp_folder = generate_unique_folder_name()
targetfile = downloads.download_file("edb/ANSYS-HSD_V1.aedb", destination=temp_folder)
edbapp = Edb(edbpath=targetfile, edbversion="2024.1")
# retrieve pins from ``U1`` component and ``1V0`` net
pins = edbapp.components.get_pin_from_component("U1", "1V0")
# reference pins
ref_pins = edbapp.components.get_pin_from_component("U1", "GND")
# create rlc boundary
edbapp.hfss.create_rlc_boundary_on_pins(
    pins[0], ref_pins[0], rvalue=1.05, lvalue=1.05e-12, cvalue=1.78e-13
\lambda# close EDB
edbapp.save_edb()
edbapp.close_edb()
000000000<del>0000</del>
                                                Properties: test - main
<u> ಏಲಿಂಲಿಂಂ ೦೦೦೦೦೦೦</u>
                                                 EM Design
೨೦ಲ್ಲಿಲಿಂ ೦,೦೦ಲಿ೦೦
                                   \circ \circ෧෮෨ඁ෮෮෧෮෨෮෮
                                                           Name
                                                                                     Value
ಕ್ರಿಂದ ೧೦೦೦೦೦೦
                                                        Layer Alignment Upper
\mathcal{C}\mathcal{C}^{\prime\prime}_{\mathcal{O}}\circ\circ\circ\circ\circ\circ\circBoundary Definition
                                                        Parallel
                                                                                      ⊽
```
R Enabled

L Enabled

C Enabled

Use Hierarchy ..

R

L

Ċ

1.05

 $1.05e-12$ 

1.78e-13

 $\delta \circ \phi$ 

-0

C

ÖΘ

⊽

⊽

⊽

 $00000000000000$ 

 $0000000000000$ 

 $\mathscr{O} \circ \mathscr{O} \circ \circ \mathscr{O} \circ \circ \circ \circ \circ \circ \circ$ 

00000000000

ಿ <u>ಕ್ಷ್</u>ರಿಂದ ಅಂತಿ ಅಂತ

# **CHAPTER**

# **THREE**

# **API REFERENCE**

This section describes EDB functions, classes, and methods for EDB apps and modules. Use the search feature or click links to view API documentation.

The PyEDB API includes classes for apps and modules. You must initialize the Edb class to get access to all modules and methods. All other classes and methods are inherited into the Edb class.

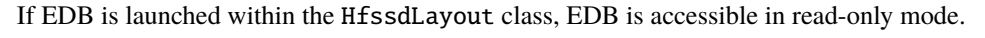

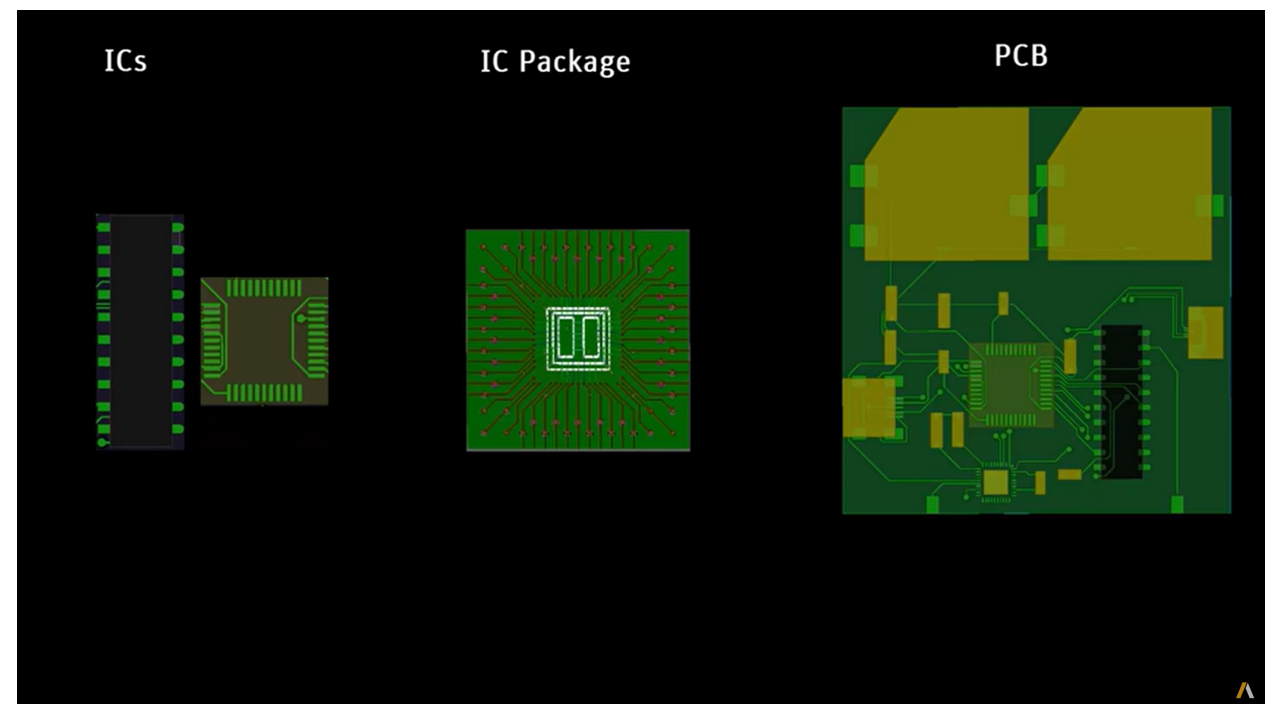

#### **Example**

from pyedb.dotnet.edb import Edb edb = Edb("my\_project.aedb", edbversion="2023.1") edb.core\_components.components["R1"].r\_value = 40 edb.close\_edb()

# **3.1 EDB manager**

An AEDB database is a folder that contains the database representing any part of a PCB. It can be opened and edited using the Edb class.

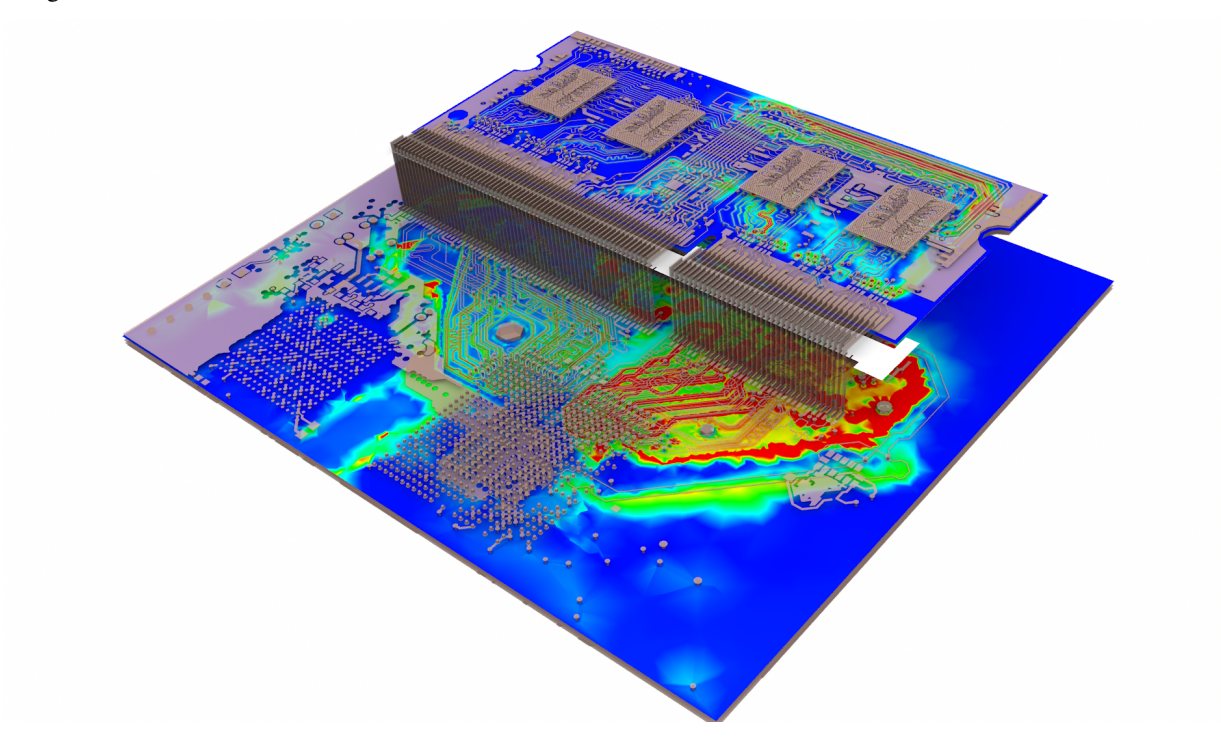

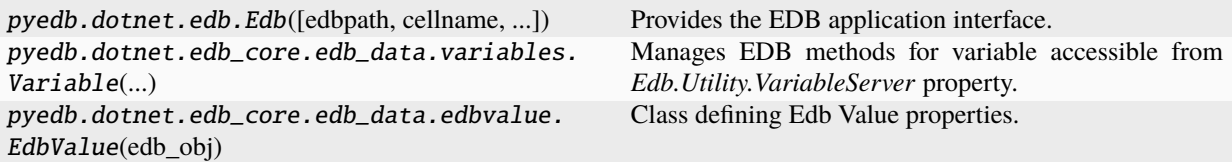

# **3.1.1 pyedb.dotnet.edb.Edb**

class pyedb.dotnet.edb.Edb(*edbpath: [str](https://docs.python.org/3/library/stdtypes.html#str)*  $|$  *[None](https://docs.python.org/3/library/constants.html#None)* = *None*, *cellname: str*  $|$  *None* = *None*, *isreadonly: [bool](https://docs.python.org/3/library/functions.html#bool)* =

*False*, *edbversion: [str](https://docs.python.org/3/library/stdtypes.html#str) | [None](https://docs.python.org/3/library/constants.html#None) = None*, *isaedtowned: [bool](https://docs.python.org/3/library/functions.html#bool) = False*, *oproject=None*, *student\_version: [bool](https://docs.python.org/3/library/functions.html#bool) = False*, *use\_ppe: [bool](https://docs.python.org/3/library/functions.html#bool) = False*, *technology\_file: [str](https://docs.python.org/3/library/stdtypes.html#str) | [None](https://docs.python.org/3/library/constants.html#None)*

*= None*, *remove\_existing\_aedt: [bool](https://docs.python.org/3/library/functions.html#bool) = False*)

Provides the EDB application interface.

This module inherits all objects that belong to EDB.

#### **Parameters**

#### **edbpath**

[[str](https://docs.python.org/3/library/stdtypes.html#str), optional] Full path to the aedb folder. The variable can also contain the path to a layout to import. Allowed formats are BRD, MCM, XML (IPC2581), GDS, and DXF. The default is None. For GDS import, the Ansys control file (also XML) should have the same name as the GDS file. Only the file extension differs.

#### **cellname**

[[str](https://docs.python.org/3/library/stdtypes.html#str), optional] Name of the cell to select. The default is None.

#### **isreadonly**

[[bool](https://docs.python.org/3/library/stdtypes.html#bltin-boolean-values), optional] Whether to open EBD in read-only mode when it is owned by HFSS 3D Layout. The default is False.

#### **edbversion**

[[str](https://docs.python.org/3/library/stdtypes.html#str), [int](https://docs.python.org/3/library/functions.html#int), [float](https://docs.python.org/3/library/functions.html#float), optional] Version of EDB to use. The default is None. Examples of input values are 232, 23.2, 2023.2, "2023.2".

#### **isaedtowned**

[[bool](https://docs.python.org/3/library/stdtypes.html#bltin-boolean-values), optional] Whether to launch EDB from HFSS 3D Layout. The default is False.

#### **oproject**

[optional] Reference to the AEDT project object.

#### **student\_version**

[[bool](https://docs.python.org/3/library/stdtypes.html#bltin-boolean-values), optional] Whether to open the AEDT student version. The default is False.

#### **technology\_file**

[[str](https://docs.python.org/3/library/stdtypes.html#str), optional] Full path to technology file to be converted to xml before importing or xml. Supported by GDS format only.

#### **Examples**

Create an Edb object and a new EDB cell.

```
>>> from pyedb.dotnet.edb import Edb
\gg app = Edb()
```
Add a new variable named s1 to the Edb instance.

```
\gg app['s1'] = "0.25 mm"
>>> app['s1'].tofloat
>>> 0.00025
>>> app['s1'].tostring
>>> "0.25mm"
```
or add a new parameter with description:

```
>>> app['s2'] = ["20um", "Spacing between traces"]
>>> app['s2'].value
>>> 1.9999999999999998e-05
>>> app['s2'].description
>>> 'Spacing between traces'
```
Create an Edb object and open the specified project.

>>> app = Edb("myfile.aedb")

Create an Edb object from GDS and control files. The XML control file resides in the same directory as the GDS file: (myfile.xml).

```
>>> app = Edb("/path/to/file/myfile.gds")
```
\_\_init\_\_(*edbpath: [str](https://docs.python.org/3/library/stdtypes.html#str) | [None](https://docs.python.org/3/library/constants.html#None) = None*, *cellname: [str](https://docs.python.org/3/library/stdtypes.html#str) | [None](https://docs.python.org/3/library/constants.html#None) = None*, *isreadonly: [bool](https://docs.python.org/3/library/functions.html#bool) = False*, *edbversion: [str](https://docs.python.org/3/library/stdtypes.html#str) | [None](https://docs.python.org/3/library/constants.html#None) = None*, *isaedtowned: [bool](https://docs.python.org/3/library/functions.html#bool) = False*, *oproject=None*, *student\_version: [bool](https://docs.python.org/3/library/functions.html#bool) = False*, *use\_ppe: [bool](https://docs.python.org/3/library/functions.html#bool) = False*, *technology\_file: [str](https://docs.python.org/3/library/stdtypes.html#str) | [None](https://docs.python.org/3/library/constants.html#None) = None*, *remove\_existing\_aedt: [bool](https://docs.python.org/3/library/functions.html#bool) = False*)

Initialize a new Database.

## **Methods**

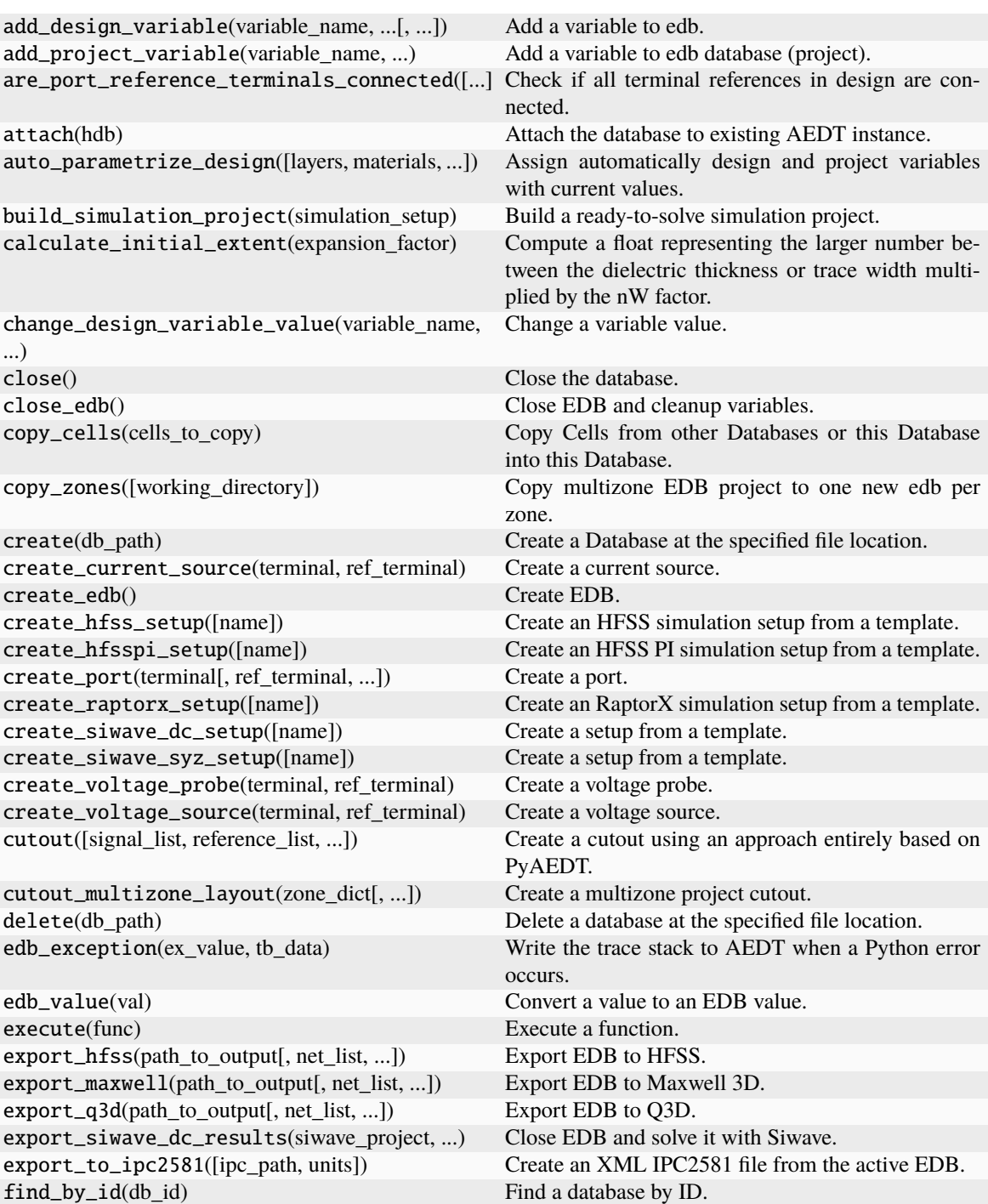

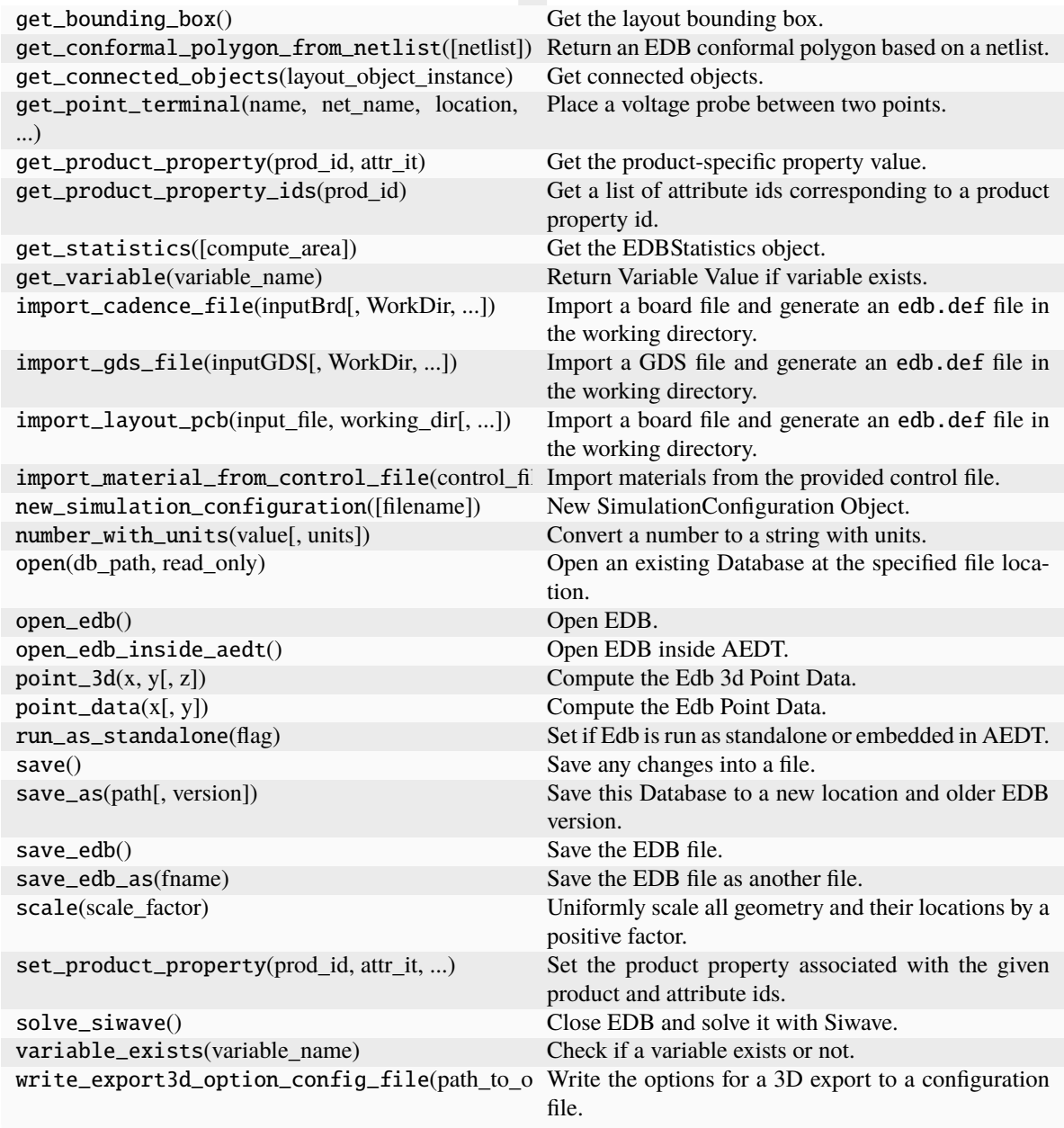

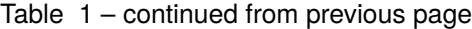

## **Attributes**

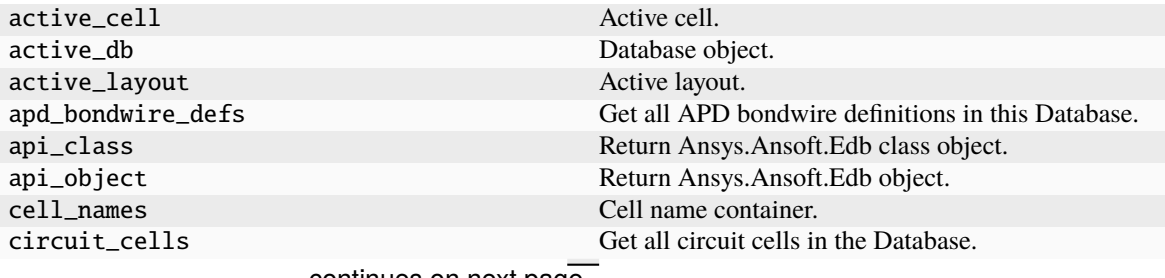

| component_defs       | Get all component definitions in the database.    |
|----------------------|---------------------------------------------------|
| components           | Edb Components methods and properties.            |
| configuration        | Edb project configuration from file.              |
| database             | Edb Dotnet Api Database.                          |
| dataset_defs         | Get all dataset definitions in the database.      |
| db                   | Active database object.                           |
| definition           | Edb Dotnet Api Database Edb.Definition.           |
| definitions          | Definitions class.                                |
| design_options       | Edb Design Settings and Options.                  |
| design_variables     | Get all edb design variables.                     |
| differential_pairs   | Get all differential pairs.                       |
| directory            | Get the directory of the Database.                |
| edb_api              | Edb Dotnet Api class.                             |
| edb_uid              | Get ID of the database.                           |
| excitations          | Get all layout excitations.                       |
| excitations_nets     | Get all excitations net names.                    |
| extended_nets        | Get all extended nets.                            |
| footprint_cells      | Get all footprint cells in the Database.          |
| hfss                 | Core HFSS methods and properties.                 |
| hfss_setups          | Active HFSS setup in EDB.                         |
| is_read_only         | Determine if the database is open in a read-only  |
|                      | mode.                                             |
| jedec4_bondwire_defs | Get all JEDEC4 bondwire definitions in this       |
|                      | Database.                                         |
| jedec5_bondwire_defs | Get all JEDEC5 bondwire definitions in this       |
|                      | Database.                                         |
| layout               | Layout object.                                    |
| layout_instance      | Edb Layout Instance.                              |
| layout_validation    | pyedb.dotnet.edb_core.edb_data.                   |
|                      | layout_validation.LayoutValidation.               |
| logger               | Logger for EDB.                                   |
| material_defs        | Get all material definitions in the database.     |
| materials            | Material Database.                                |
| modeler              | Core primitives modeler.                          |
| net_classes          | Get all net classes.                              |
| nets                 | Core nets.                                        |
| package_defs         | Get all Package definitions in this Database.     |
| padstack_defs        | Get all Padstack definitions in this Database.    |
| padstacks            | Core padstack.                                    |
| ports                | Get all ports.                                    |
| probes               | Get all layout probes.                            |
| project_variables    | Get all project variables.                        |
| setups               | Get the dictionary of all EDB HFSS and SIwave se- |
|                      | tups.                                             |
| siwave               | Core SIWave methods and properties.               |
| siwave_ac_setups     | Active Siwave SYZ setups.                         |
| siwave_dc_setups     | Active Siwave DC IR Setups.                       |
| source               | Get source name for this Database.                |
| source_version       | Get the source version for this Database.         |
| sources              | Get all layout sources.                           |
| stackup              | Stackup manager.                                  |
| student_version      | Set the student version flag.                     |
|                      |                                                   |

Table 2 – continued from previous page

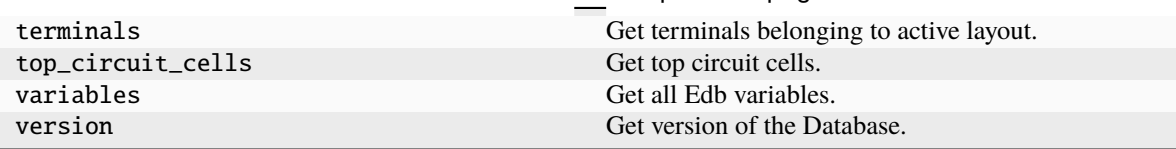

#### Table 2 – continued from previous page

## **3.1.2 pyedb.dotnet.edb\_core.edb\_data.variables.Variable**

class pyedb.dotnet.edb\_core.edb\_data.variables.Variable(*pedb*, *name*)

Manages EDB methods for variable accessible from *Edb.Utility.VariableServer* property.

\_\_init\_\_(*pedb*, *name*)

**Methods**

delete() Delete this variable.

#### **Attributes**

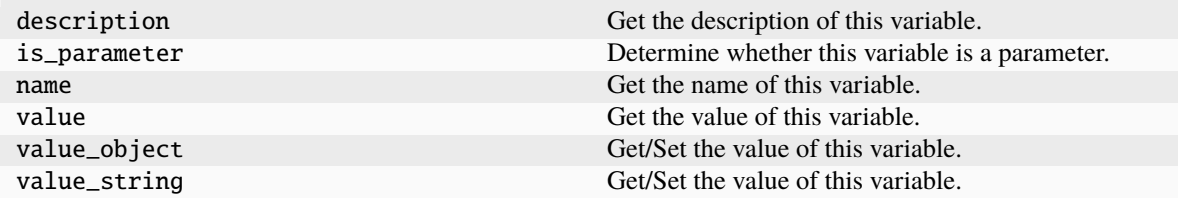

## **3.1.3 pyedb.dotnet.edb\_core.edb\_data.edbvalue.EdbValue**

class pyedb.dotnet.edb\_core.edb\_data.edbvalue.EdbValue(*edb\_obj*)

Class defining Edb Value properties.

\_\_init\_\_(*edb\_obj*)

#### **Attributes**

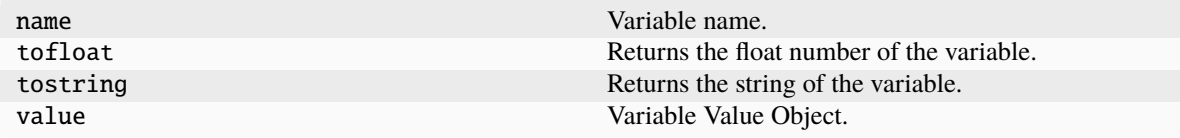

#### from pyedb.dotnet.edb import Edb

```
# this call returns the Edb class initialized on 2023 R1
edb = Edb(myedb, edbversion="2023.1")
```
(continued from previous page)

...

# **3.1.4 EDB modules**

This section lists the core EDB modules for reading and writing information to AEDB files.

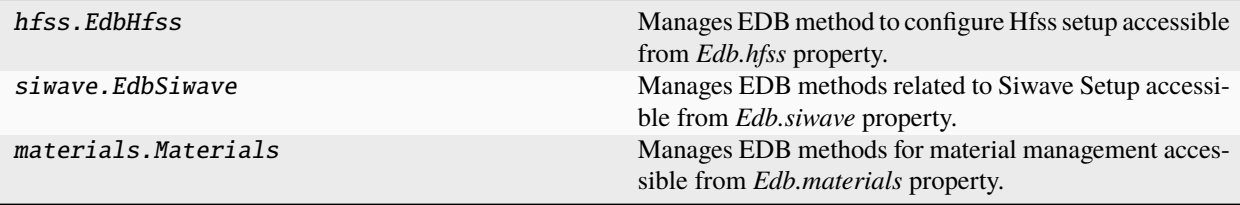

## **pyedb.dotnet.edb\_core.hfss.EdbHfss**

class pyedb.dotnet.edb\_core.hfss.EdbHfss(*p\_edb*)

Manages EDB method to configure Hfss setup accessible from *Edb.hfss* property.

## **Examples**

>>> from pyedb import Edb >>> edbapp = Edb("myaedbfolder") >>> edb\_hfss = edb\_3dedbapp.hfss

\_\_init\_\_(*p\_edb*)

## **Methods**

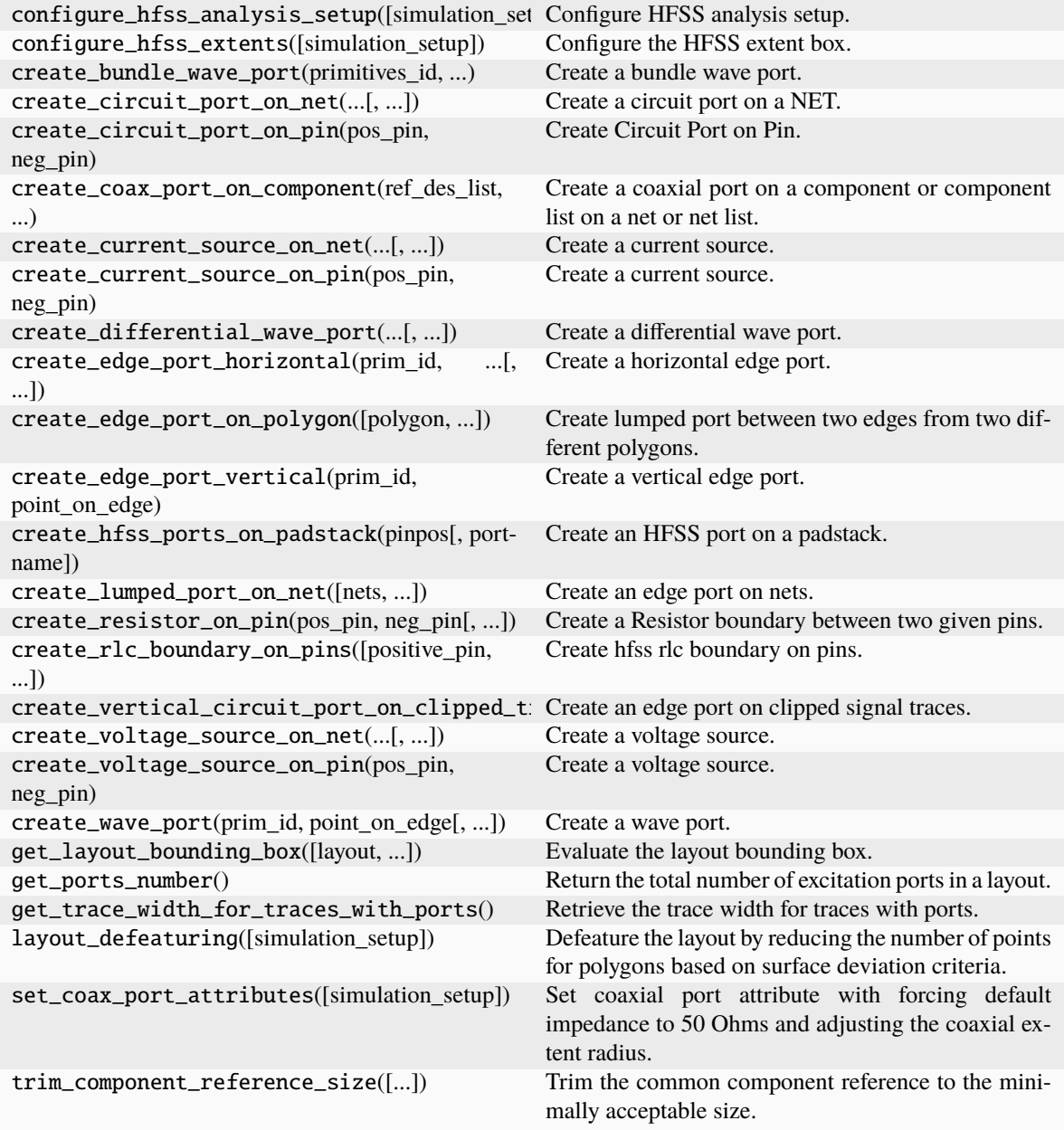

## **Attributes**

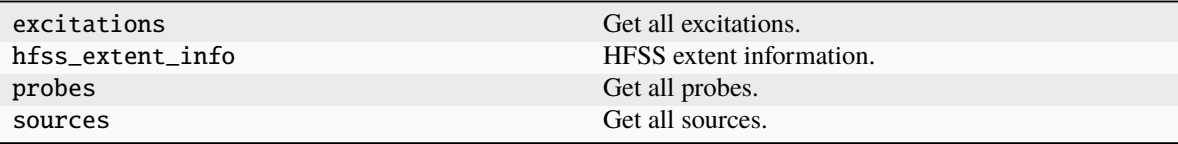

#### **pyedb.dotnet.edb\_core.siwave.EdbSiwave**

class pyedb.dotnet.edb\_core.siwave.EdbSiwave(*p\_edb*)

Manages EDB methods related to Siwave Setup accessible from *Edb.siwave* property.

**Parameters**

**edb\_class** [pyedb.edb.Edb] Inherited parent object.

### **Examples**

```
>>> from pyedb import Edb
>>> edbapp = Edb("myaedbfolder", edbversion="2021.2")
>>> edb_siwave = edbapp.siwave
```
\_\_init\_\_(*p\_edb*)

## **Methods**

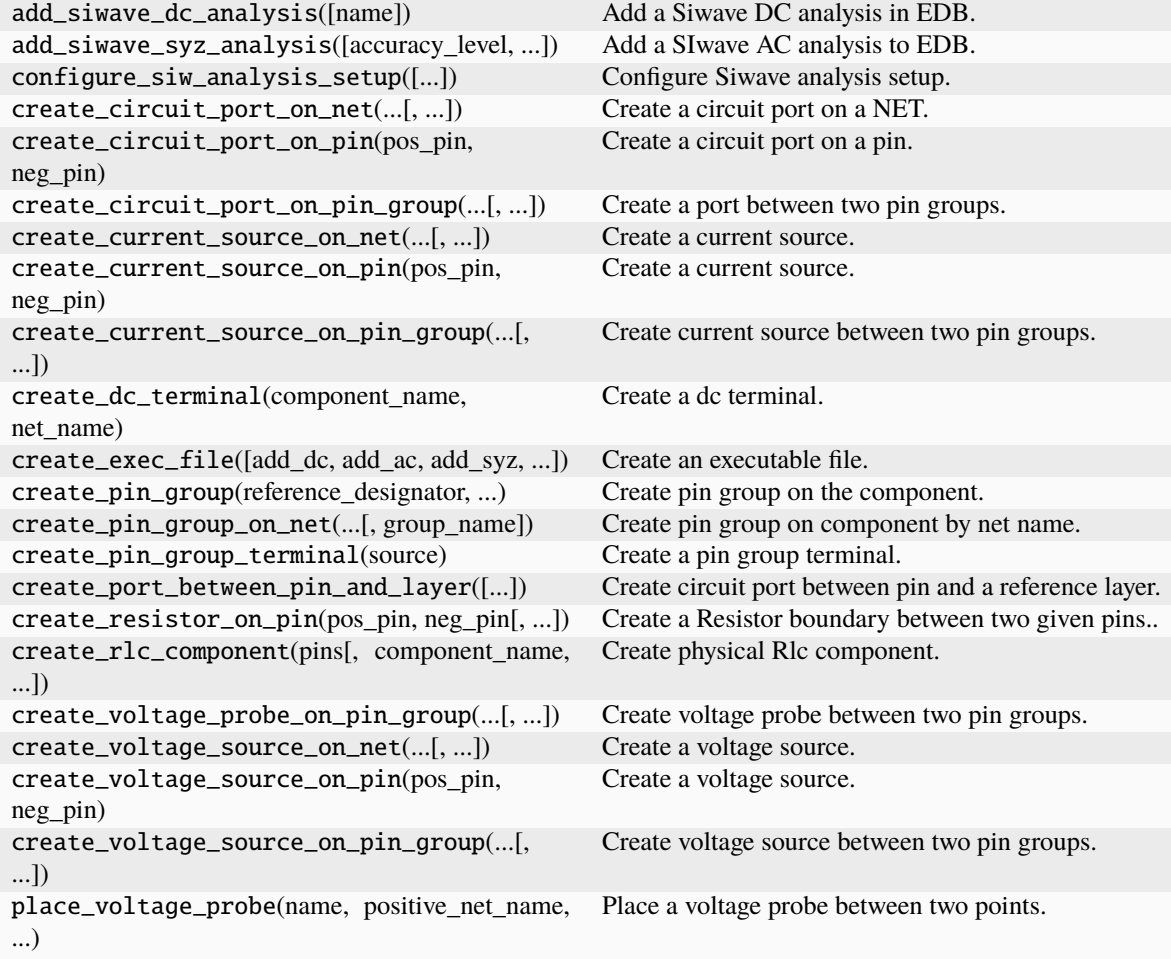

## **Attributes**

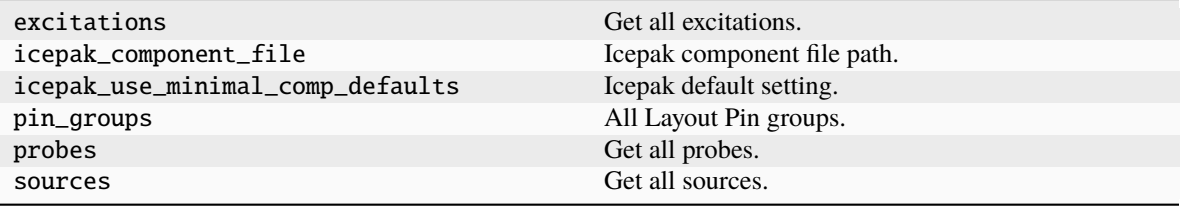

### **pyedb.dotnet.edb\_core.materials.Materials**

class pyedb.dotnet.edb\_core.materials.Materials(*edb: Edb*)

Manages EDB methods for material management accessible from *Edb.materials* property.

\_\_init\_\_(*edb: Edb*)

#### **Methods**

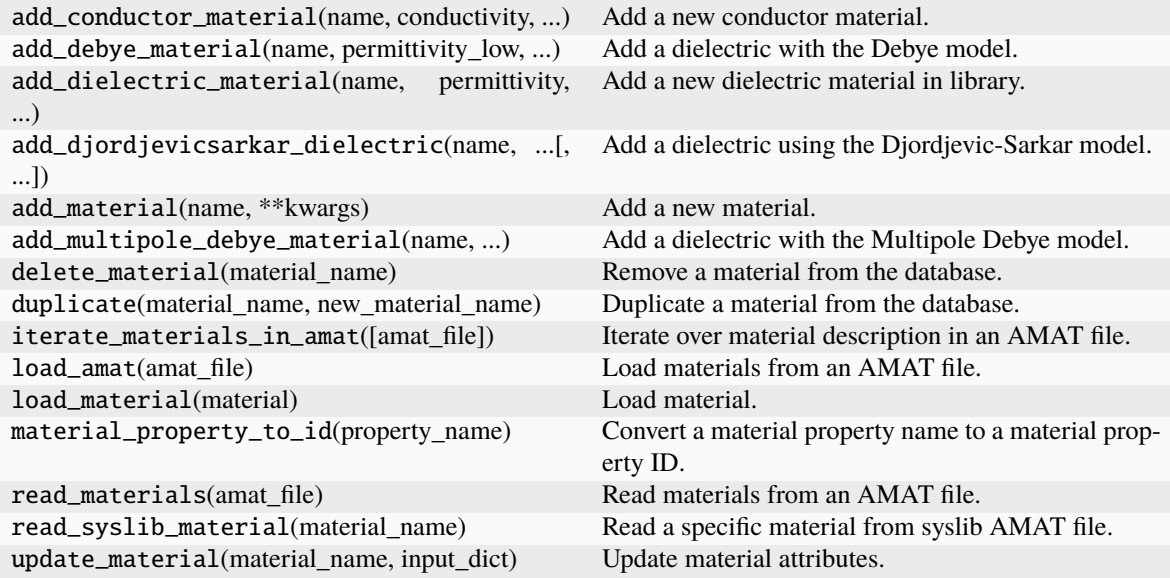

## **Attributes**

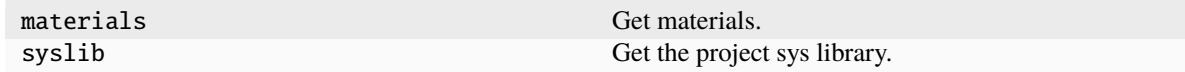

EdbValue Class defining Edb Value properties.

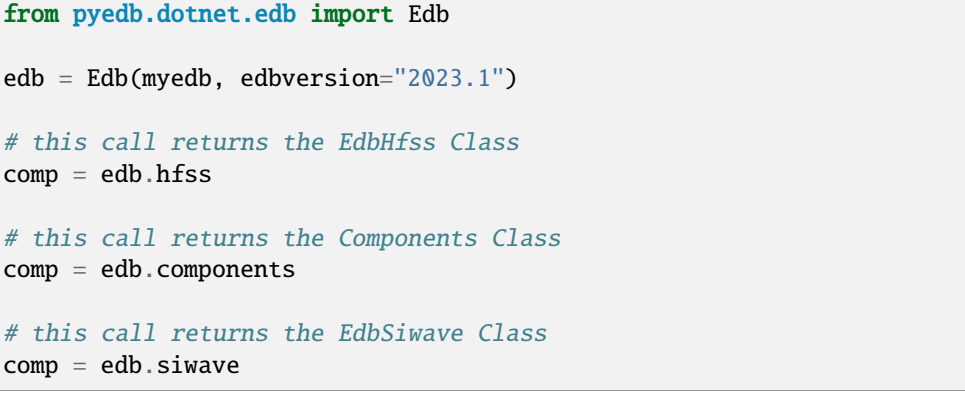

(continued from previous page)

```
# this call returns the EdbPadstacks Class
comp = edb.padstacks
# this call returns the Stackup Class
comp = edb.stackup
# this call returns the Materials Class
comp = edb.materials
# this call returns the EdbNets Class
comp = edb.nets
...
```
# **3.2 Stackup & layers**

These classes are the containers of the layer and stackup manager of the EDB API.

```
from pyedb.dotnet.edb import Edb
edb = Edb(myedb, edbversion="2023.1")
# this call returns the EDBLayers class
layer = edb.stackup.stackup_layers
# this call returns the EDBLayer class
layer = edb.stackup["TOP"]
...
```
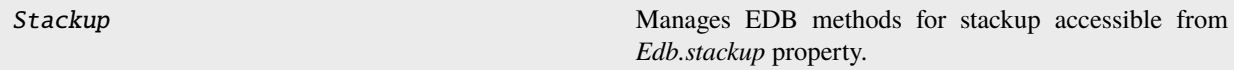

# **3.2.1 pyedb.dotnet.edb\_core.stackup.Stackup**

class pyedb.dotnet.edb\_core.stackup.Stackup(*pedb*, *edb\_object=None*)

Manages EDB methods for stackup accessible from *Edb.stackup* property.

\_\_init\_\_(*pedb*, *edb\_object=None*)

#### **Methods**

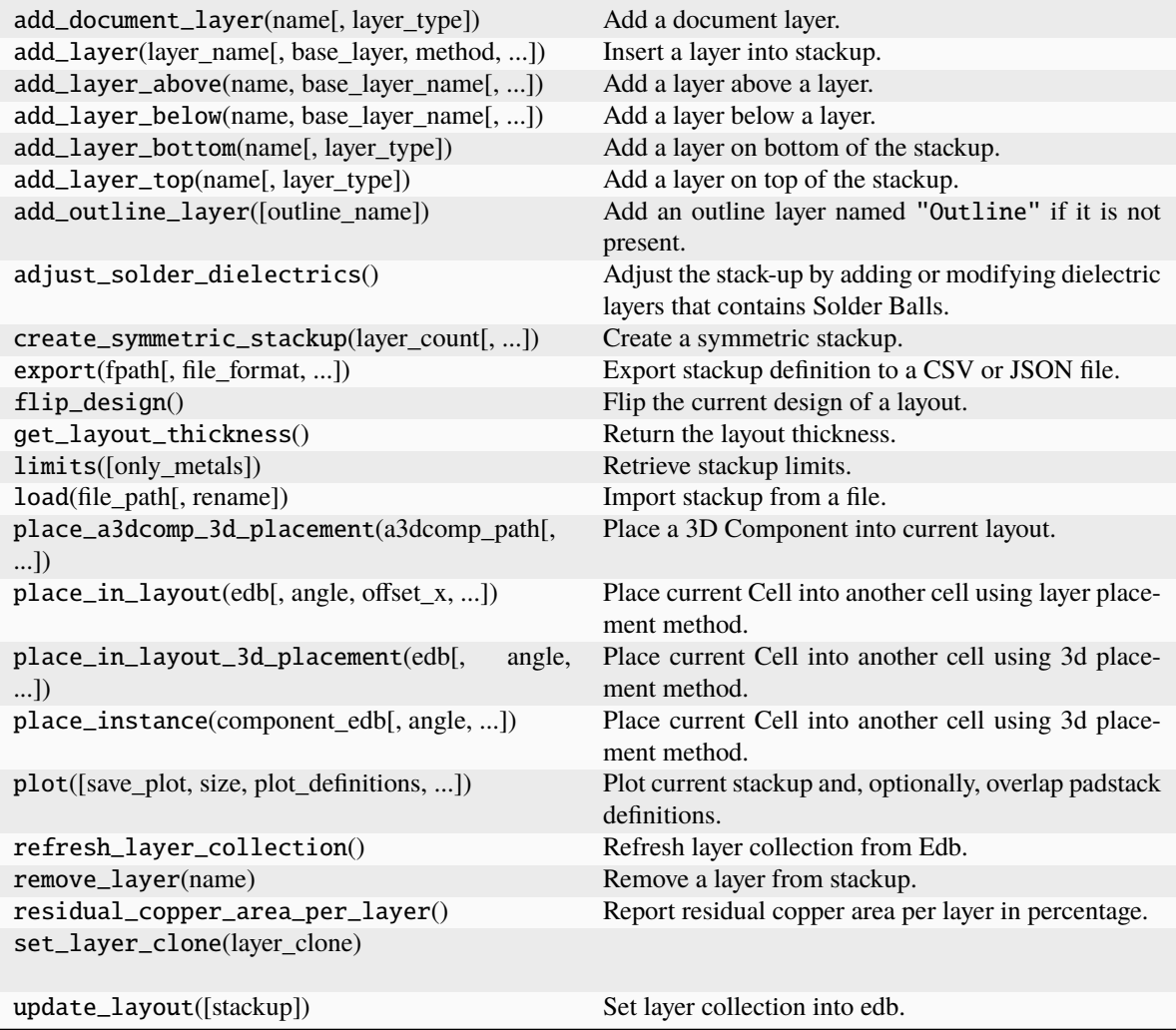

## **Attributes**

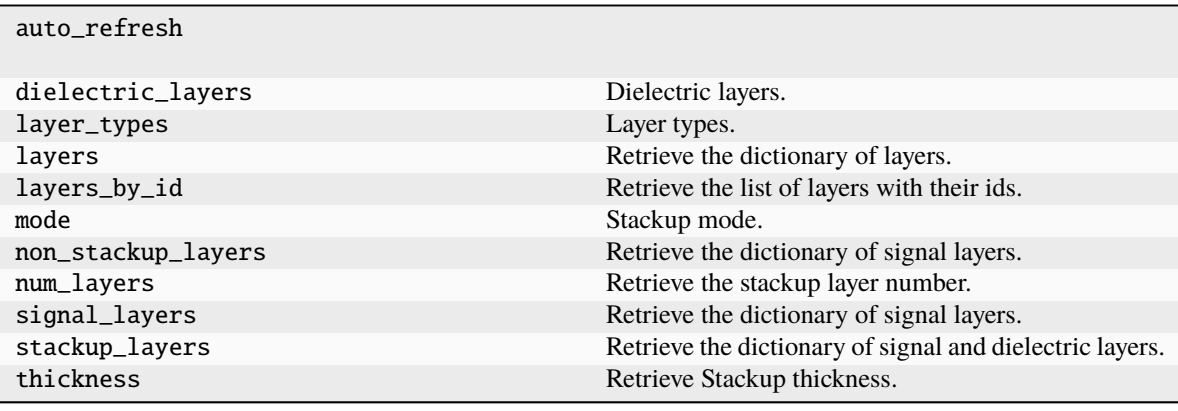

LayerEdbClass Manages Edb Layers.

# **3.2.2 pyedb.dotnet.edb\_core.edb\_data.layer\_data.LayerEdbClass**

class pyedb.dotnet.edb\_core.edb\_data.layer\_data.LayerEdbClass(*pedb*, *edb\_object=None*, *name=''*, *layer\_type='undefined'*, *\*\*kwargs*)

Manages Edb Layers. Replaces EDBLayer.

\_\_init\_\_(*pedb*, *edb\_object=None*, *name=''*, *layer\_type='undefined'*, *\*\*kwargs*)

#### **Methods**

update(\*\*kwargs)

#### **Attributes**

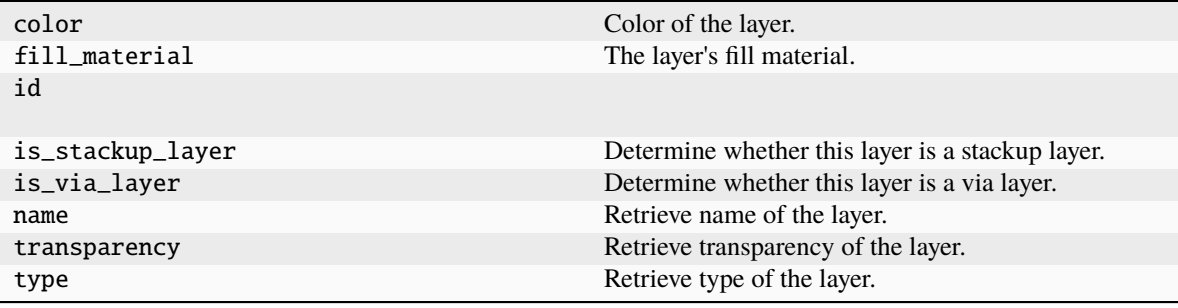

# **3.3 Modeler & primitives**

These classes are the containers of primitives and all relative methods. Primitives are planes, lines, rectangles, and circles.

```
from pyedb.dotnet.edb import Edb
edb = Edb(myedb, edbversion="2023.1")
top_layer_obj = edb.modeler.create_rectangle(
    "TOP", net_name="gnd", lower_left_point=plane_lw_pt, upper_right_point=plane_up_pt
)
...
```
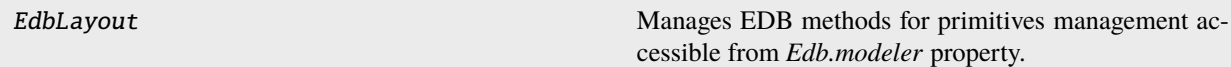

# **3.3.1 pyedb.dotnet.edb\_core.layout.EdbLayout**

class pyedb.dotnet.edb\_core.layout.EdbLayout(*p\_edb*)

Manages EDB methods for primitives management accessible from *Edb.modeler* property.

#### **Examples**

>>> from pyedb import Edb >>> edbapp = Edb("myaedbfolder", edbversion="2021.2") >>> edb\_layout = edbapp.modeler

\_\_init\_\_(*p\_edb*)

## **Methods**

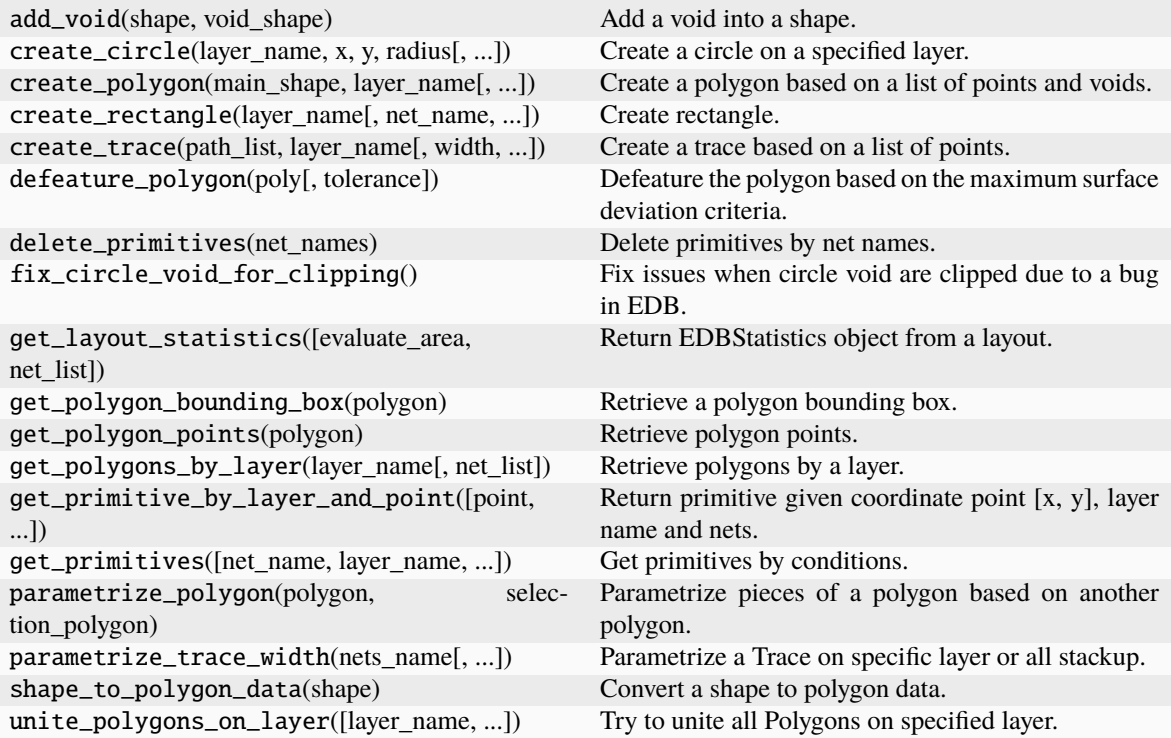

## **Attributes**

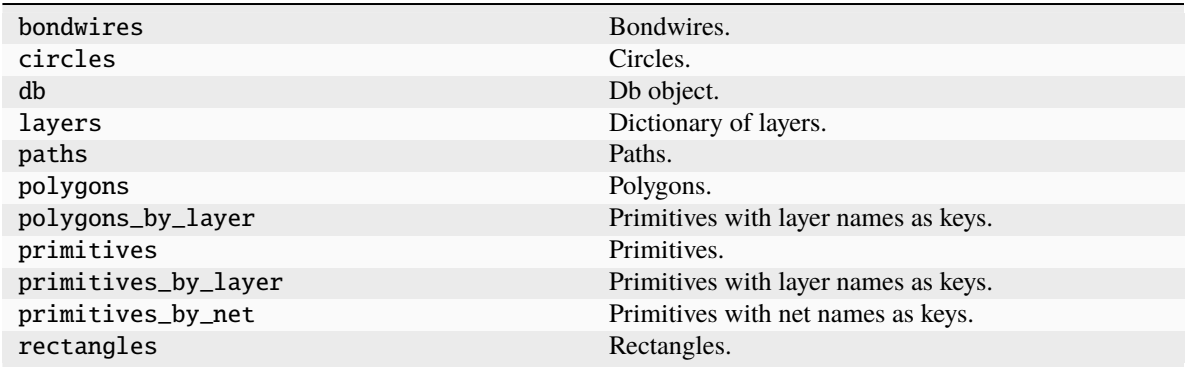

## **3.3.2 Primitives properties**

These classes are the containers of data management for primitives and arcs.

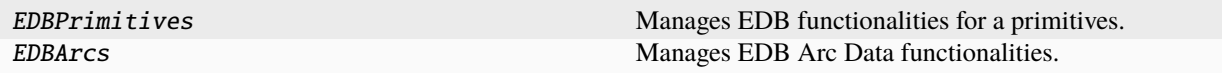

#### **pyedb.dotnet.edb\_core.edb\_data.primitives\_data.EDBPrimitives**

class pyedb.dotnet.edb\_core.edb\_data.primitives\_data.EDBPrimitives(*raw\_primitive*, *core\_app*) Manages EDB functionalities for a primitives. It Inherits EDB Object properties.

#### **Examples**

```
>>> from pyedb import Edb
>>> edb = Edb(myedb, edbversion="2021.2")
>>> edb_prim = edb.modeler.primitives[0]
>>> edb_prim.is_void # Class Property
>>> edb_prim.IsVoid() # EDB Object Property
```
\_\_init\_\_(*raw\_primitive*, *core\_app*)

#### **Methods**

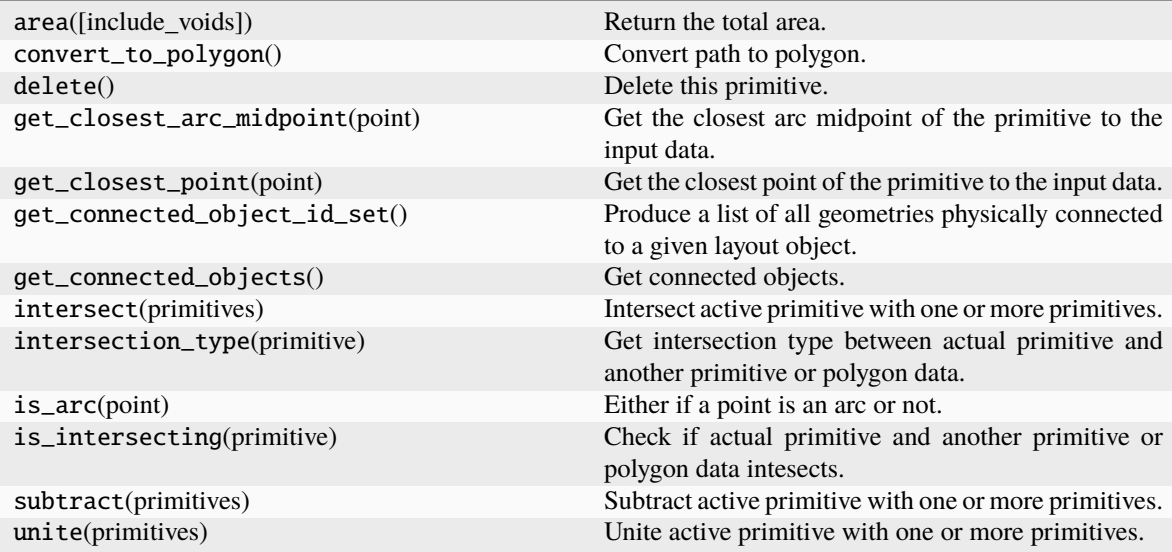

### **Attributes**

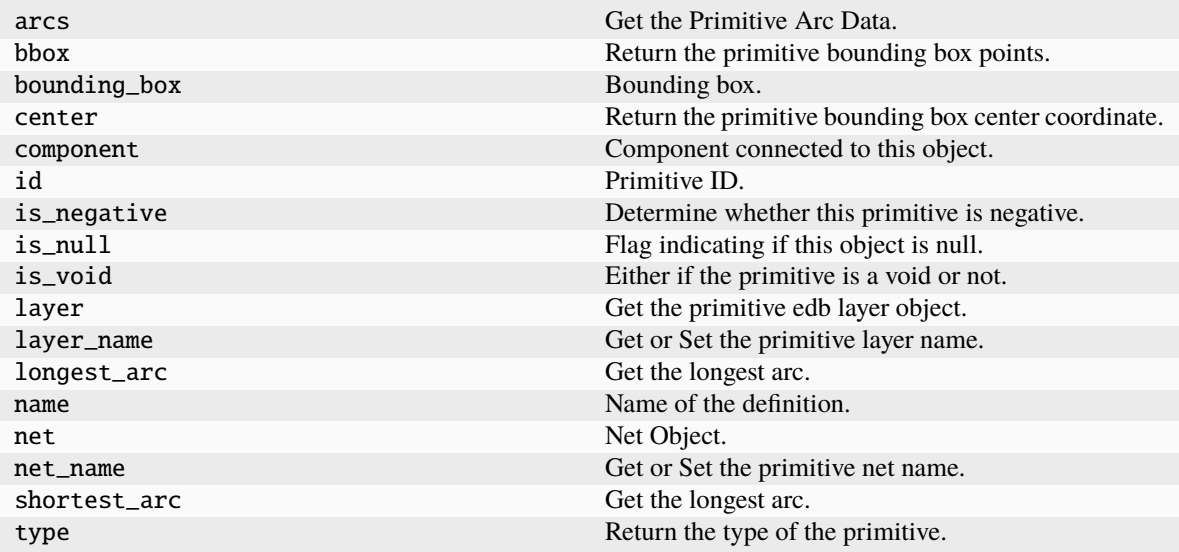

#### **pyedb.dotnet.edb\_core.edb\_data.primitives\_data.EDBArcs**

class pyedb.dotnet.edb\_core.edb\_data.primitives\_data.EDBArcs(*app*, *arc*)

Manages EDB Arc Data functionalities. It Inherits EDB primitives arcs properties.

#### **Examples**

```
>>> from pyedb import Edb
>>> edb = Edb(myedb, edbversion="2021.2")
>>> prim_arcs = edb.modeler.primitives[0].arcs
>>> prim_arcs.center # arc center
>>> prim_arcs.points # arc point list
>>> prim_arcs.mid_point # arc mid point
```
\_\_init\_\_(*app*, *arc*)

#### **Attributes**

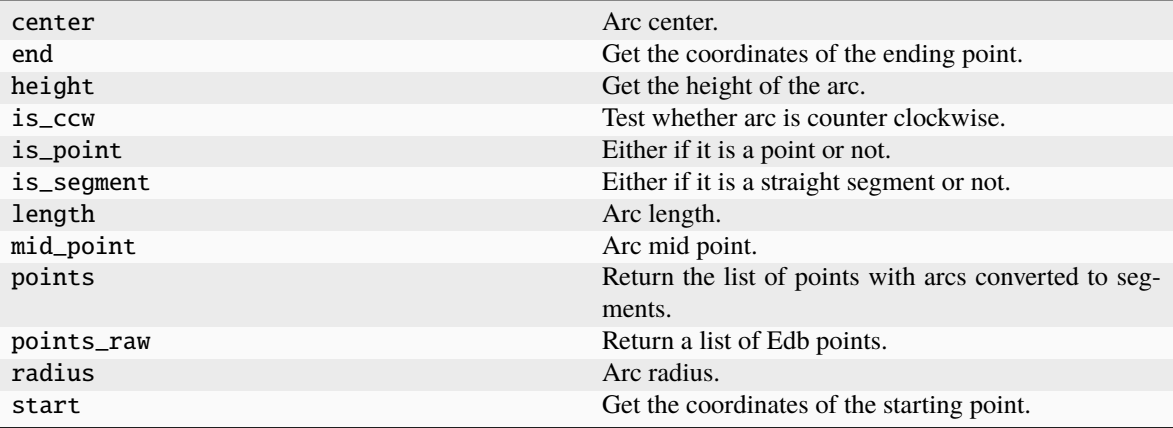

```
from pyedb.dotnet.edb import Edb
edb = Edb(myedb, edbversion="2023.1")
polygon = edbapp.modeler.polygons[0]
polygon.is_void
poly2 = polygon.clone()
...
```
# **3.4 Components**

This section contains API references for component management. The main component object is called directly from main application using the property components.

```
from pyedb import Edb
edb = Edb(myedb, edbversion="2023.1")
pins = edb.components.get_pin_from_component("U2A5")
...
```
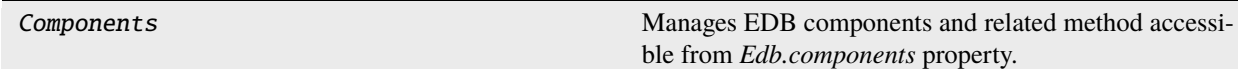

# **3.4.1 pyedb.dotnet.edb\_core.components.Components**

class pyedb.dotnet.edb\_core.components.Components(*p\_edb*)

Manages EDB components and related method accessible from *Edb.components* property.

**Parameters**

**edb\_class**

[pyedb.dotnet.edb.Edb]

### **Examples**

>>> from pyedb import Edb >>> edbapp = Edb("myaedbfolder") >>> edbapp.components

\_\_init\_\_(*p\_edb*)

#### **Methods**

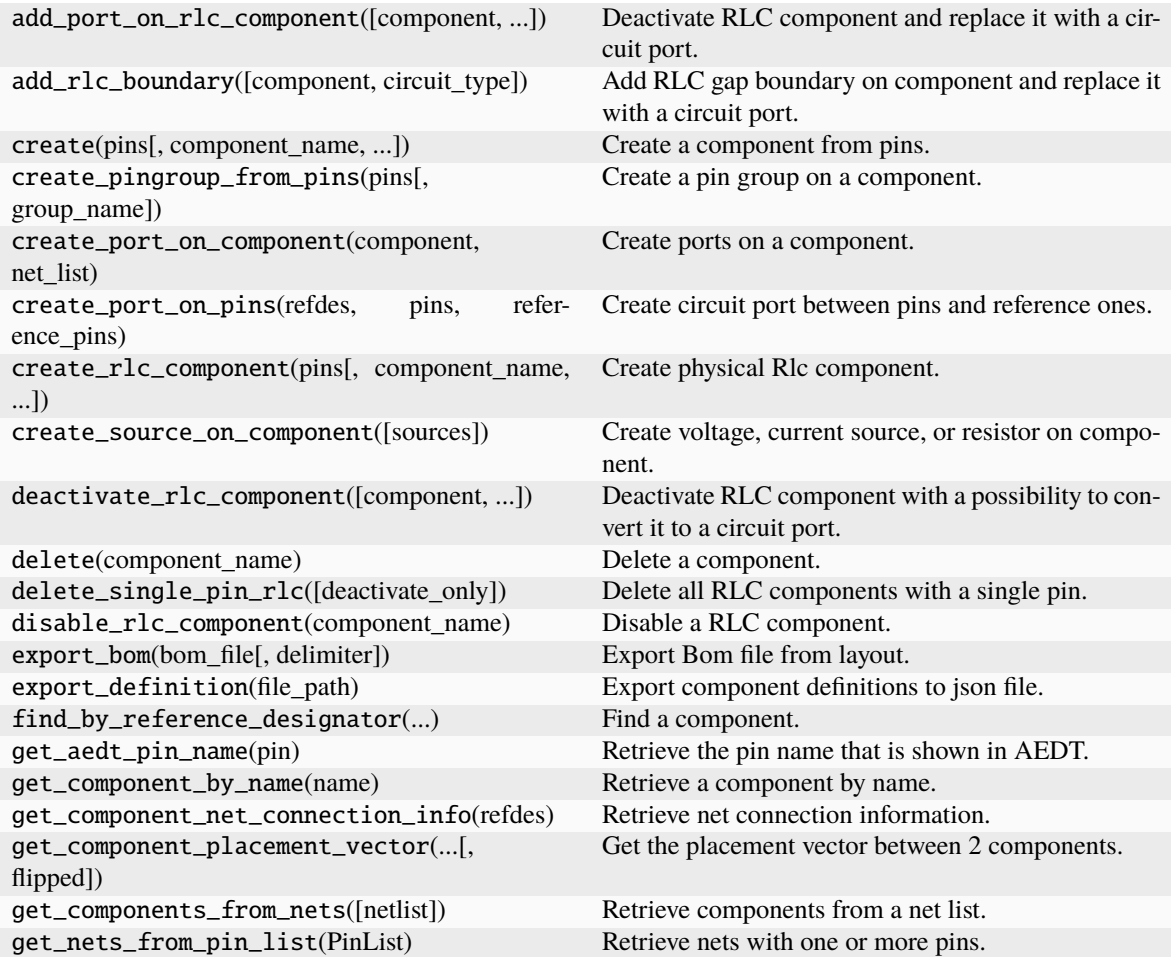

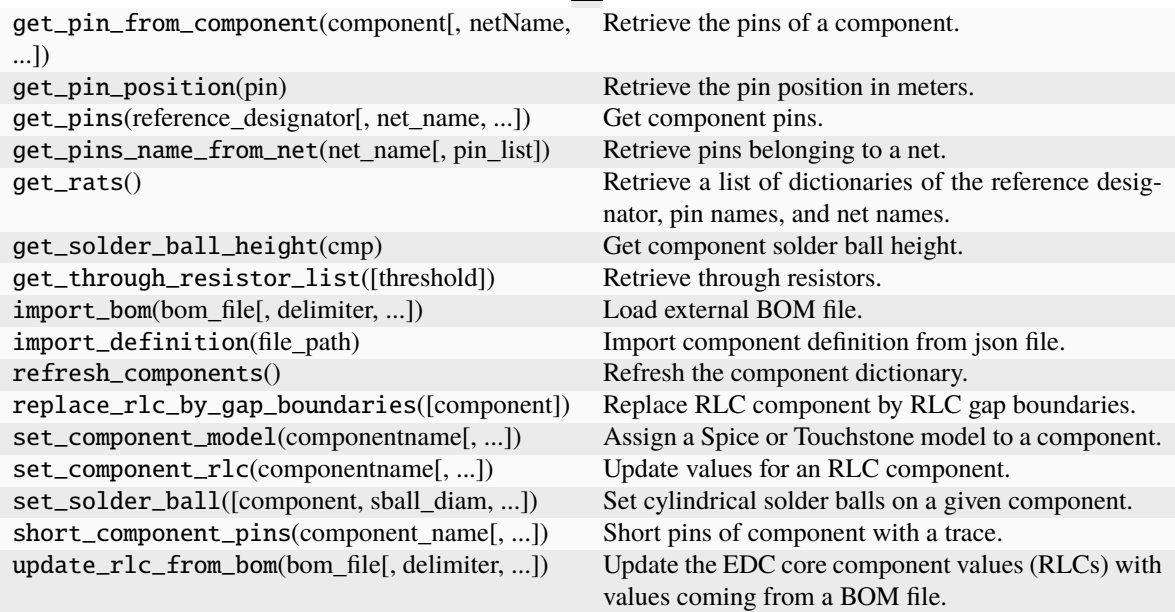

### Table 3 – continued from previous page

#### **Attributes**

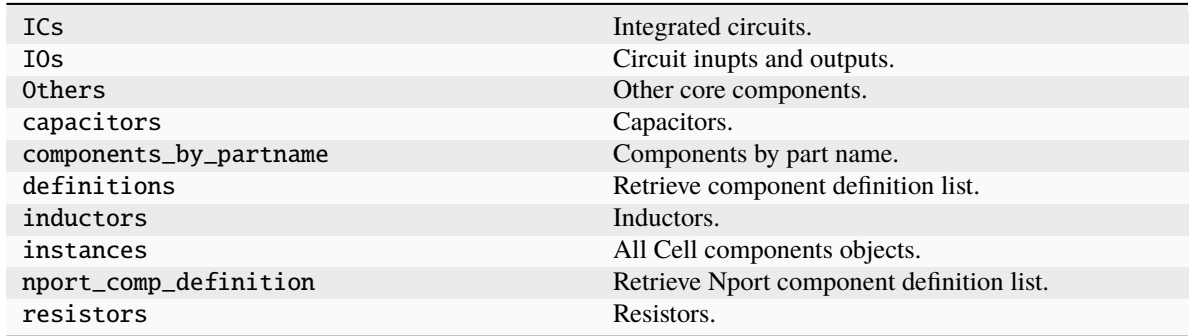

# **3.4.2 Instances and definitions**

These classes are the containers of data management for components reference designator and definitions.

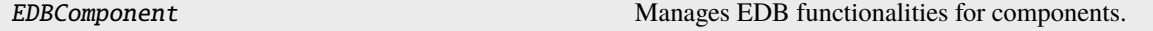

## **pyedb.dotnet.edb\_core.edb\_data.components\_data.EDBComponent**

class pyedb.dotnet.edb\_core.edb\_data.components\_data.EDBComponent(*pedb*, *cmp*)

Manages EDB functionalities for components.

### **Parameters**

**parent** [pyedb.dotnet.edb\_core.components.Components] Components object.

#### **component**

[[object](https://docs.python.org/3/library/functions.html#object)] Edb Component Object

\_\_init\_\_(*pedb*, *cmp*)

## **Methods**

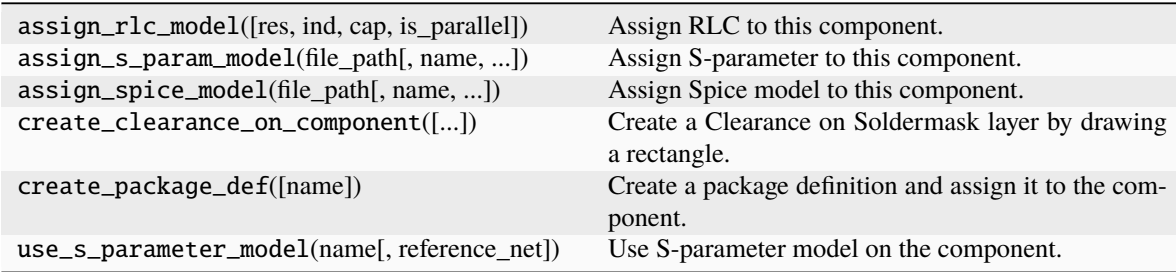

#### **Attributes**

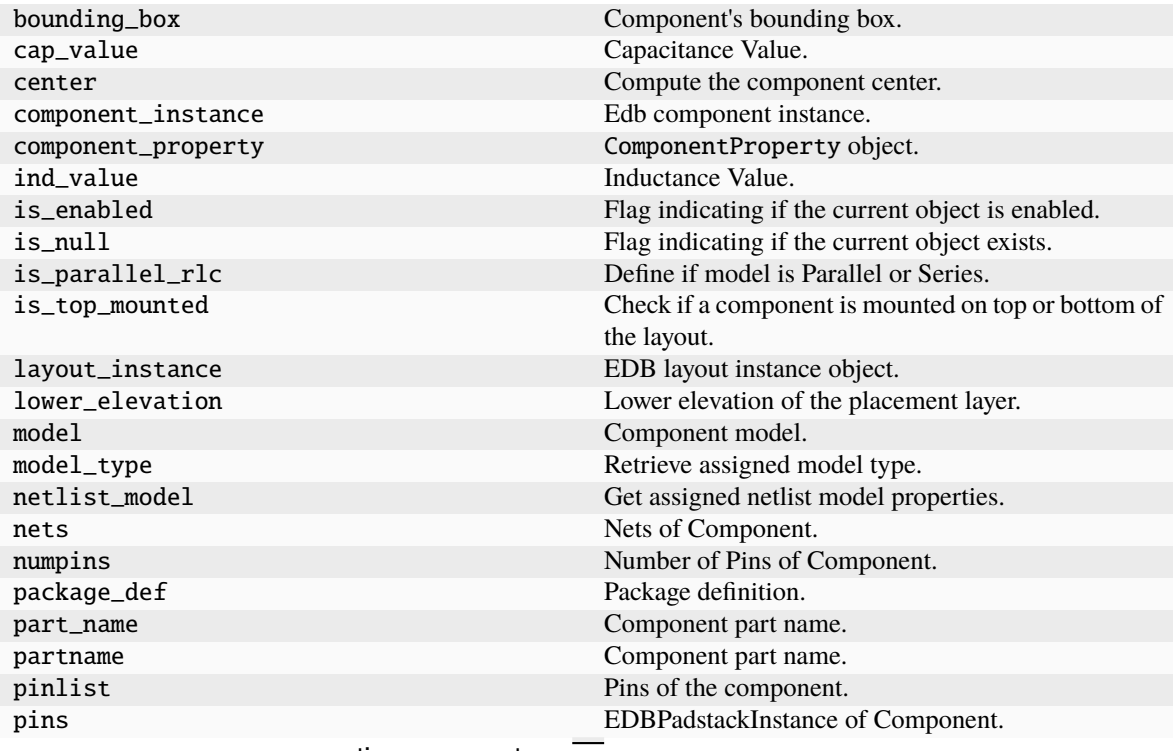

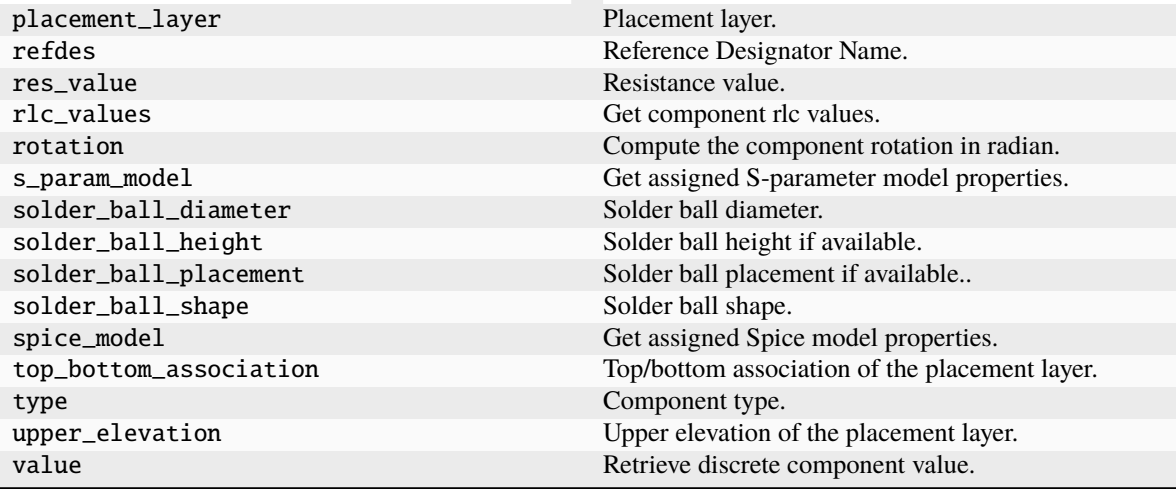

#### Table 4 – continued from previous page

```
from pyedb.dotnet.edb import Edb
edb = Edb(myedb, edbversion="2023.1")
comp = edb.components["C1"]
comp.is_enabled = True
part = edb.components.definitions["AAA111"]
...
```
# **3.5 Nets**

This section contains API references for net management. The main component object is called directly from main application using the property nets.

from pyedb.dotnet.edb import Edb edb = Edb(myedb, edbversion="2023.1") edb.nets.plot(None, None) ...

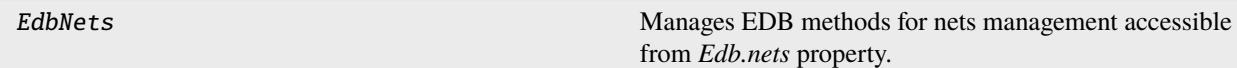

# **3.5.1 pyedb.dotnet.edb\_core.nets.EdbNets**

class pyedb.dotnet.edb\_core.nets.EdbNets(*p\_edb*)

Manages EDB methods for nets management accessible from *Edb.nets* property.

## **Examples**

```
>>> from pyedb.dotnet.edb import Edb
>>> edbapp = Edb("myaedbfolder", edbversion="2021.2")
>>> edb_nets = edbapp.nets
```
### \_\_init\_\_(*p\_edb*)

#### **Methods**

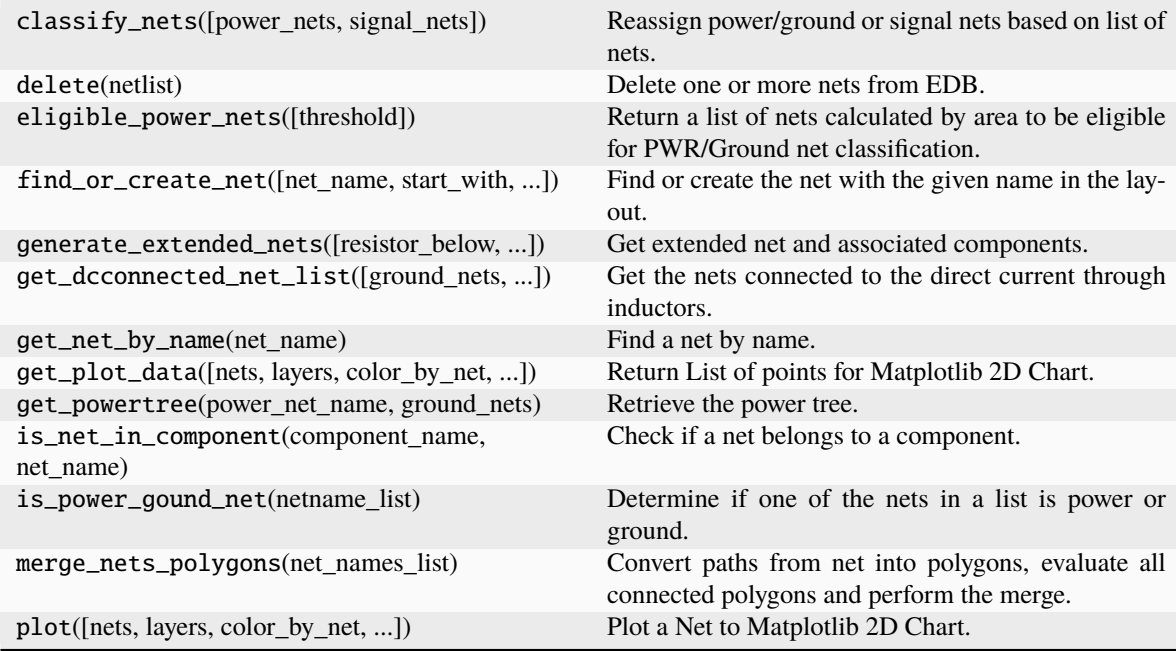

## **Attributes**

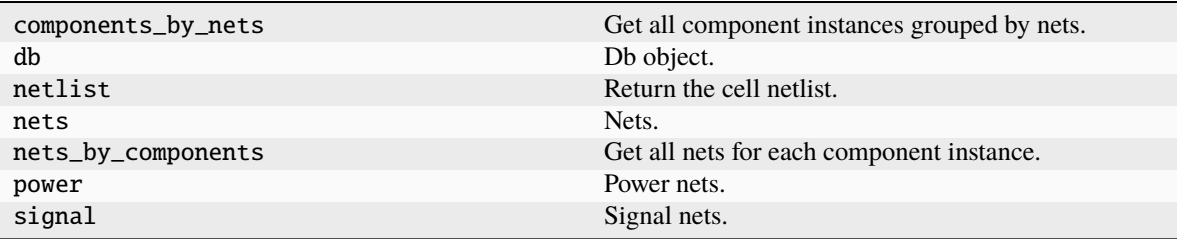

## **3.5.2 Net properties**

The following class is the container of data management for nets, extended nets and differential pairs.

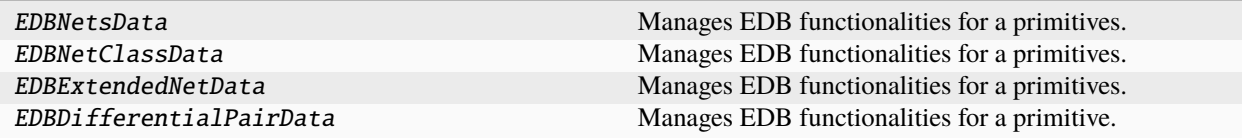

#### **pyedb.dotnet.edb\_core.edb\_data.nets\_data.EDBNetsData**

class pyedb.dotnet.edb\_core.edb\_data.nets\_data.EDBNetsData(*raw\_net*, *core\_app*) Manages EDB functionalities for a primitives. It Inherits EDB Object properties.

#### **Examples**

```
>>> from pyedb import Edb
>>> edb = Edb(myedb, edbversion="2021.2")
>>> edb_net = edb.nets.nets["GND"]
>>> edb_net.name # Class Property
>>> edb_net.name # EDB Object Property
```
\_\_init\_\_(*raw\_net*, *core\_app*)

#### **Methods**

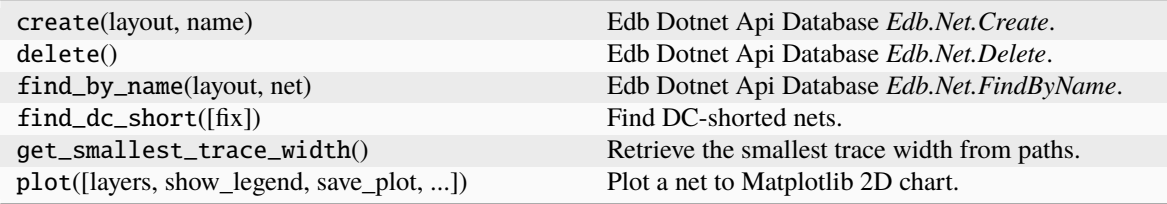

#### **Attributes**

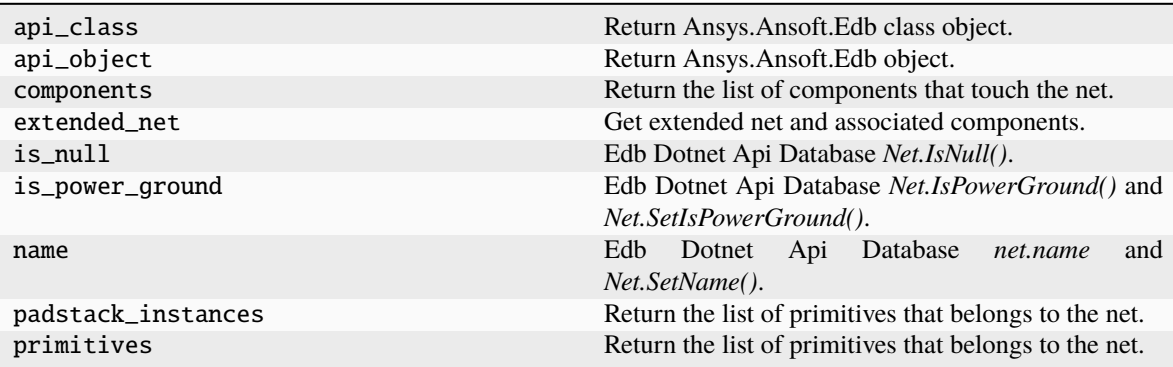

#### **pyedb.dotnet.edb\_core.edb\_data.nets\_data.EDBNetClassData**

class pyedb.dotnet.edb\_core.edb\_data.nets\_data.EDBNetClassData(*core\_app*,

*raw\_extended\_net=None*)

Manages EDB functionalities for a primitives. It inherits EDB Object properties.

#### **Examples**

```
>>> from pyedb import Edb
>>> edb = Edb(myedb, edbversion="2021.2")
>>> edb.net_classes
```
\_\_init\_\_(*core\_app*, *raw\_extended\_net=None*)

#### **Methods**

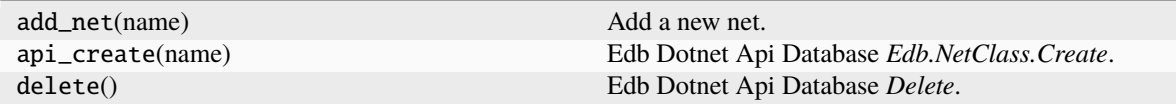

### **Attributes**

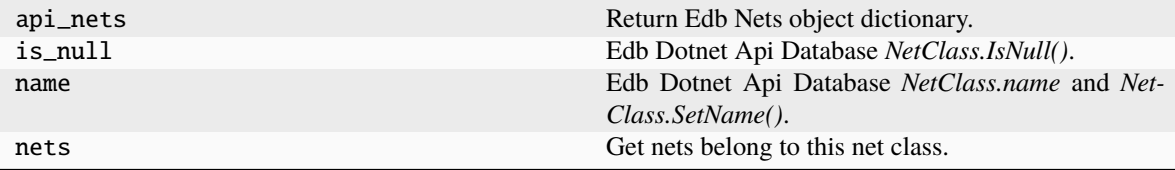

#### **pyedb.dotnet.edb\_core.edb\_data.nets\_data.EDBExtendedNetData**

class pyedb.dotnet.edb\_core.edb\_data.nets\_data.EDBExtendedNetData(*core\_app*,

*raw\_extended\_net=None*)

Manages EDB functionalities for a primitives. It Inherits EDB Object properties.

#### **Examples**

>>> from pyedb import Edb >>> edb = Edb(myedb, edbversion="2021.2") >>> edb\_extended\_net = edb.nets.extended\_nets["GND"] >>> edb\_extended\_net.name # Class Property

\_\_init\_\_(*core\_app*, *raw\_extended\_net=None*)
### **Methods**

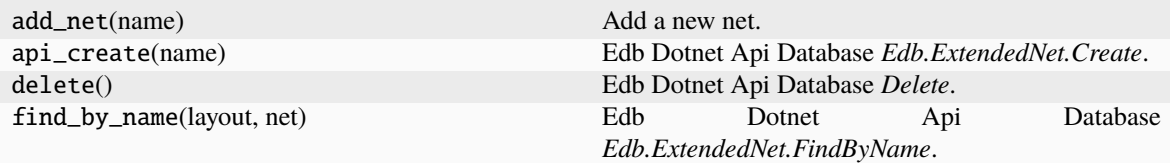

#### **Attributes**

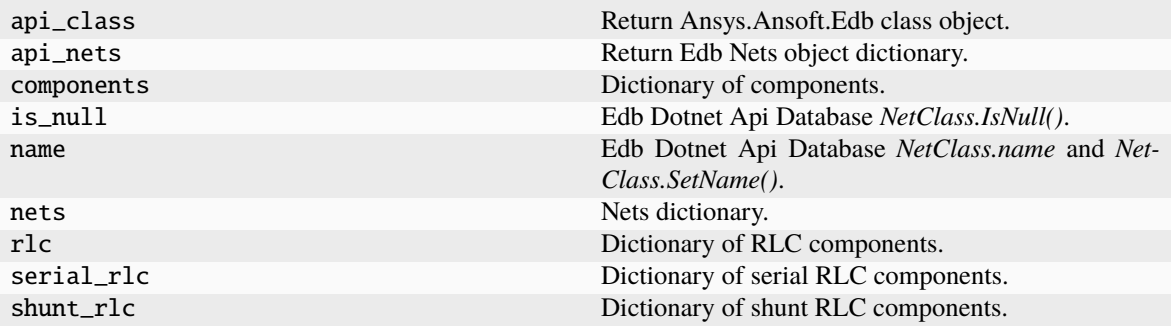

#### **pyedb.dotnet.edb\_core.edb\_data.nets\_data.EDBDifferentialPairData**

class pyedb.dotnet.edb\_core.edb\_data.nets\_data.EDBDifferentialPairData(*core\_app*,

*api\_object=None*)

Manages EDB functionalities for a primitive. It inherits EDB object properties.

#### **Examples**

```
>>> from pyedb import Edb
>>> edb = Edb(myedb, edbversion="2021.2")
>>> diff_pair = edb.differential_pairs["DQ4"]
>>> diff_pair.positive_net
>>> diff_pair.negative_net
```
\_\_init\_\_(*core\_app*, *api\_object=None*)

### **Methods**

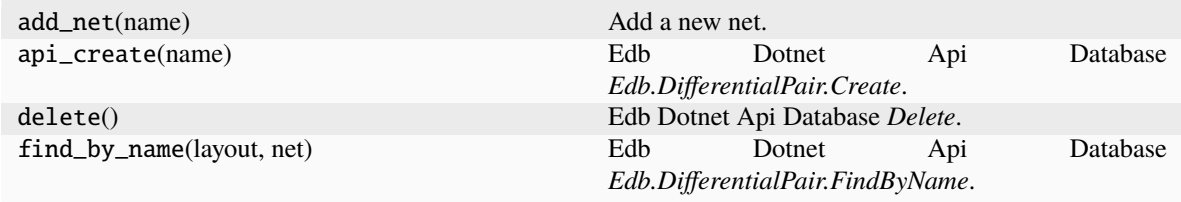

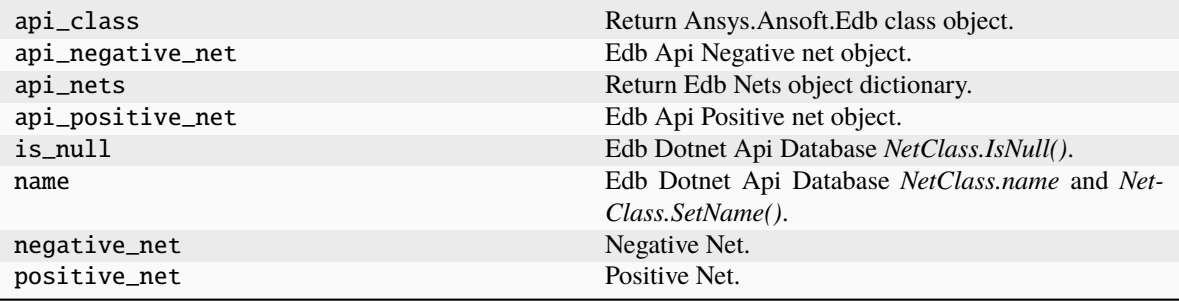

```
from pyedb.dotnet.edb import Edb
```

```
edb = Edb(myedb, edbversion="2023.1")
edb.nets["M_MA<6>"].delete()
edb.net_classes
edb.differential_pairs
edb.extended_nets
```
## ...

# **3.6 vias and padstacks**

This section contains API references for padstack management. The main padstack object is called directly from main application using the property padstacks.

```
from pyedb.dotnet.edb import Edb
edb = Edb(myedb, edbversion="2023.1")
edb.padstacks.create_padstack(
   padstackname="SVIA",
   holediam="$via_hole_size",
   antipaddiam="$antipaddiam",
   paddiam="$paddiam",
)
...
```
EdbPadstacks Manages EDB methods for nets management accessible from *Edb.padstacks* property.

## **3.6.1 pyedb.dotnet.edb\_core.padstack.EdbPadstacks**

class pyedb.dotnet.edb\_core.padstack.EdbPadstacks(*p\_edb*)

Manages EDB methods for nets management accessible from *Edb.padstacks* property.

#### **Examples**

>>> from pyedb import Edb >>> edbapp = Edb("myaedbfolder", edbversion="2021.2") >>> edb\_padstacks = edbapp.padstacks

\_\_init\_\_(*p\_edb*)

#### **Methods**

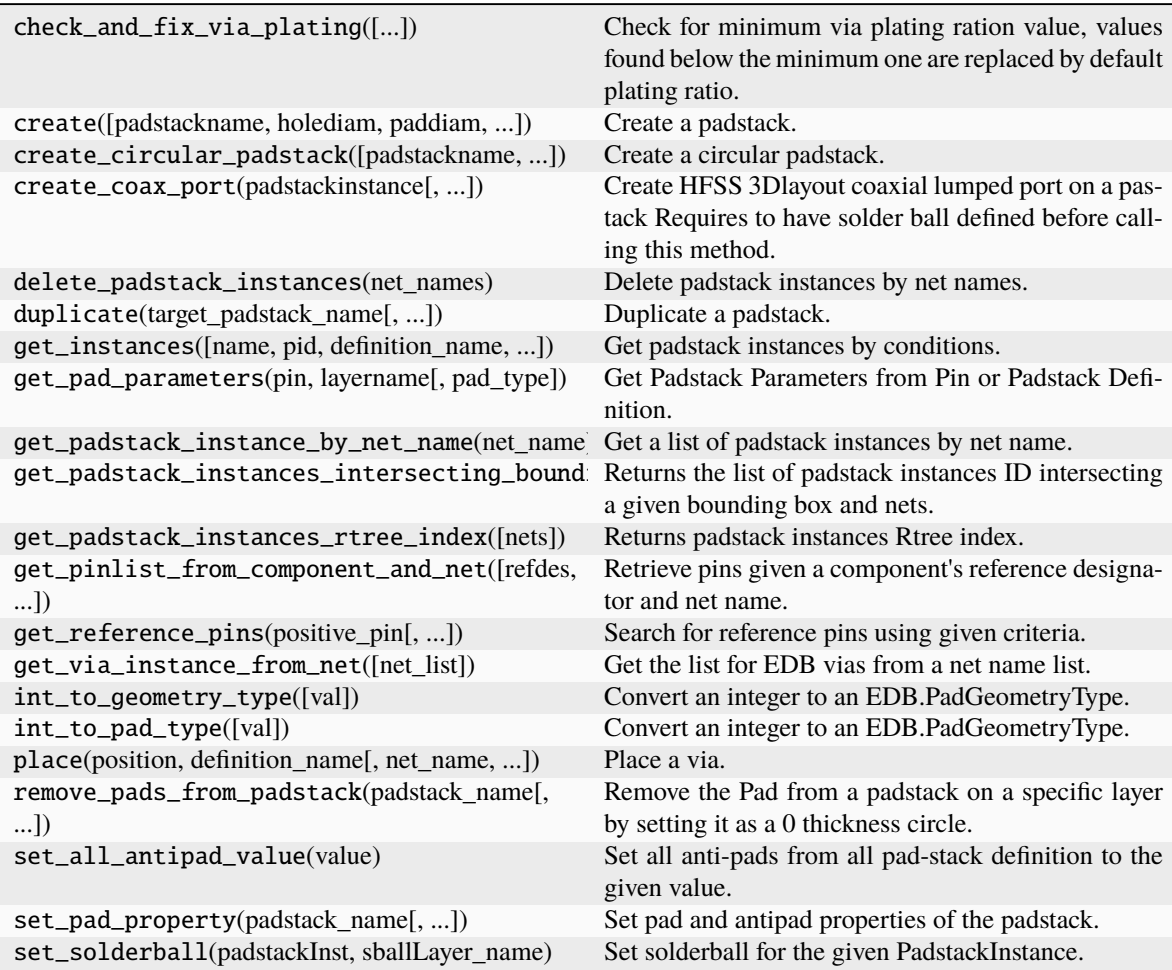

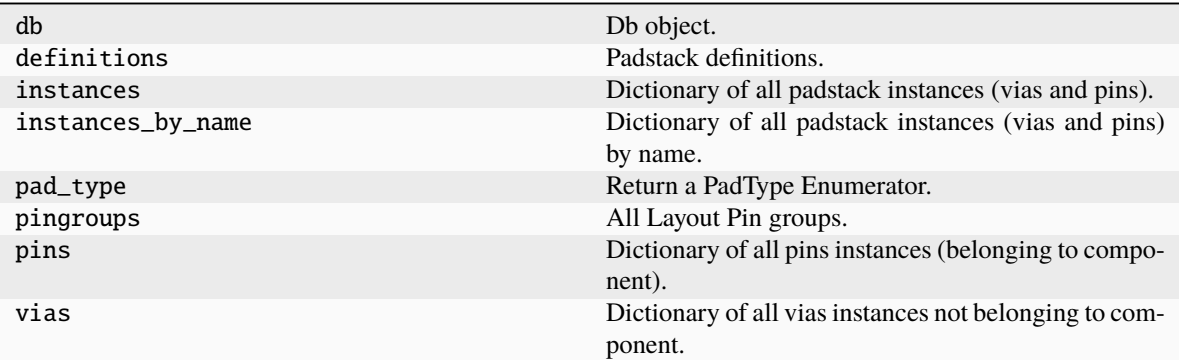

### **3.6.2 Instances and definitions**

These classes are the containers of data management for padstacks instances and padstack definitions.

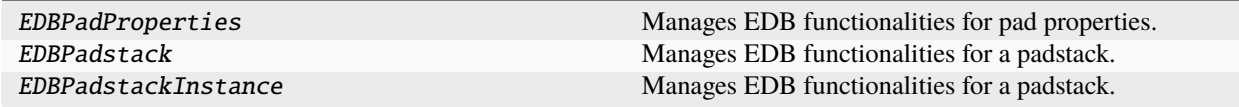

#### **pyedb.dotnet.edb\_core.edb\_data.padstacks\_data.EDBPadProperties**

class pyedb.dotnet.edb\_core.edb\_data.padstacks\_data.EDBPadProperties(*edb\_padstack*, *layer\_name*, *pad\_type*, *p\_edb\_padstack*)

Manages EDB functionalities for pad properties.

#### **Parameters**

**edb\_padstack layer\_name** [[str](https://docs.python.org/3/library/stdtypes.html#str)] Name of the layer.

**pad\_type** Type of the pad.

**pedbpadstack** [[str](https://docs.python.org/3/library/stdtypes.html#str)] Inherited AEDT object.

#### **Examples**

```
>>> from pyedb import Edb
>>> edb = Edb(myedb, edbversion="2021.2")
>>> edb_pad_properties = edb.padstacks.definitions["MyPad"].pad_by_layer["TOP"]
```
\_\_init\_\_(*edb\_padstack*, *layer\_name*, *pad\_type*, *p\_edb\_padstack*)

### **Methods**

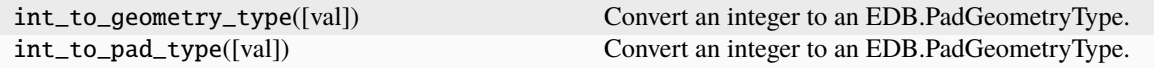

#### **Attributes**

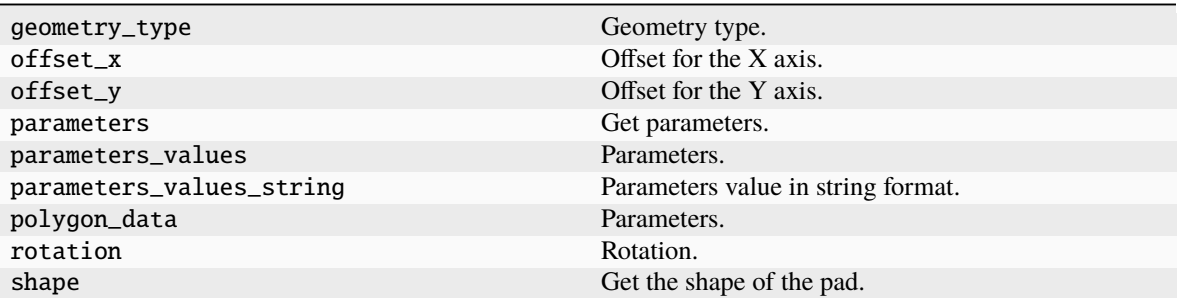

#### **pyedb.dotnet.edb\_core.edb\_data.padstacks\_data.EDBPadstack**

class pyedb.dotnet.edb\_core.edb\_data.padstacks\_data.EDBPadstack(*edb\_padstack*, *ppadstack*) Manages EDB functionalities for a padstack.

#### **Parameters**

**edb\_padstack ppadstack** [[str](https://docs.python.org/3/library/stdtypes.html#str)] Inherited AEDT object.

#### **Examples**

```
>>> from pyedb import Edb
>>> edb = Edb(myedb, edbversion="2021.2")
>>> edb_padstack = edb.padstacks.definitions["MyPad"]
```
\_\_init\_\_(*edb\_padstack*, *ppadstack*)

#### **Methods**

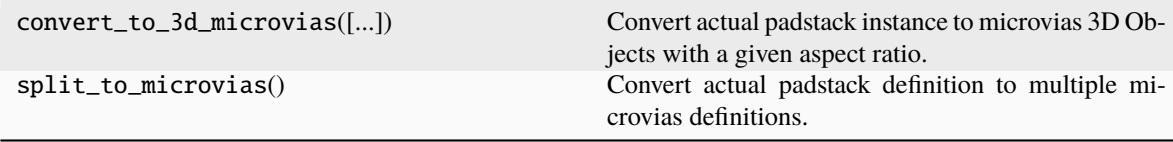

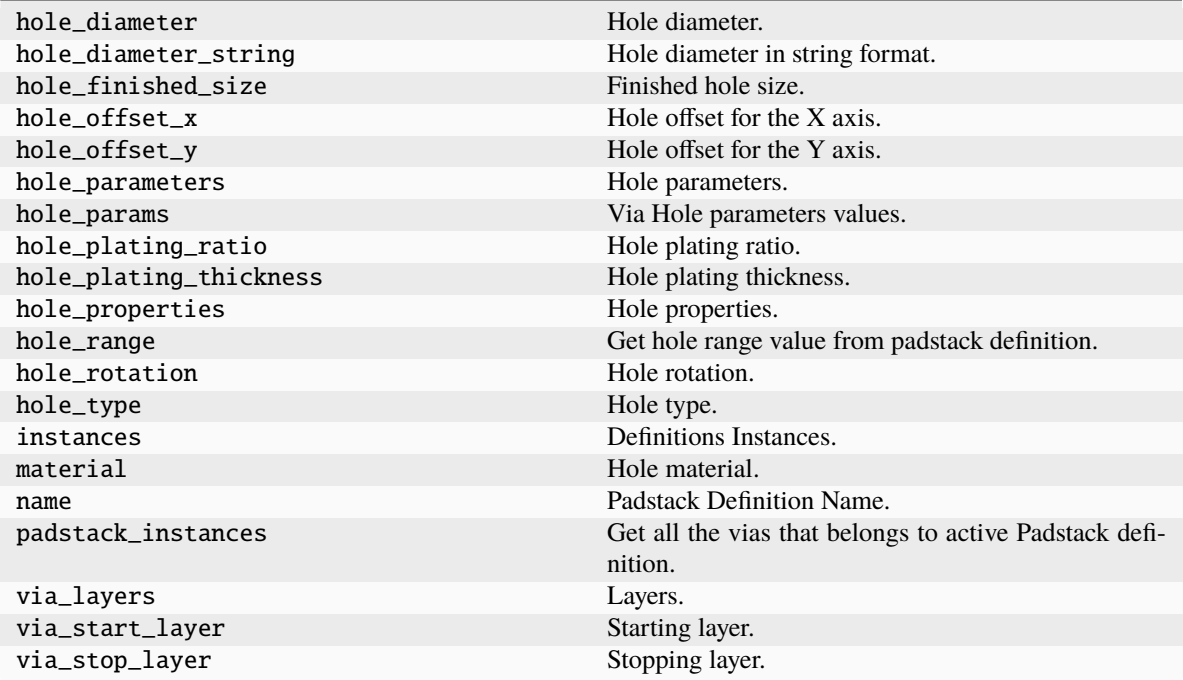

### **pyedb.dotnet.edb\_core.edb\_data.padstacks\_data.EDBPadstackInstance**

class pyedb.dotnet.edb\_core.edb\_data.padstacks\_data.EDBPadstackInstance(*edb\_padstackinstance*, *\_pedb*)

Manages EDB functionalities for a padstack.

**Parameters**

**edb\_padstackinstance \_pedb** Inherited AEDT object.

#### **Examples**

>>> from pyedb import Edb >>> edb = Edb(myedb, edbversion="2021.2") >>> edb\_padstack\_instance = edb.padstacks.instances[0]

\_\_init\_\_(*edb\_padstackinstance*, *\_pedb*)

## **Methods**

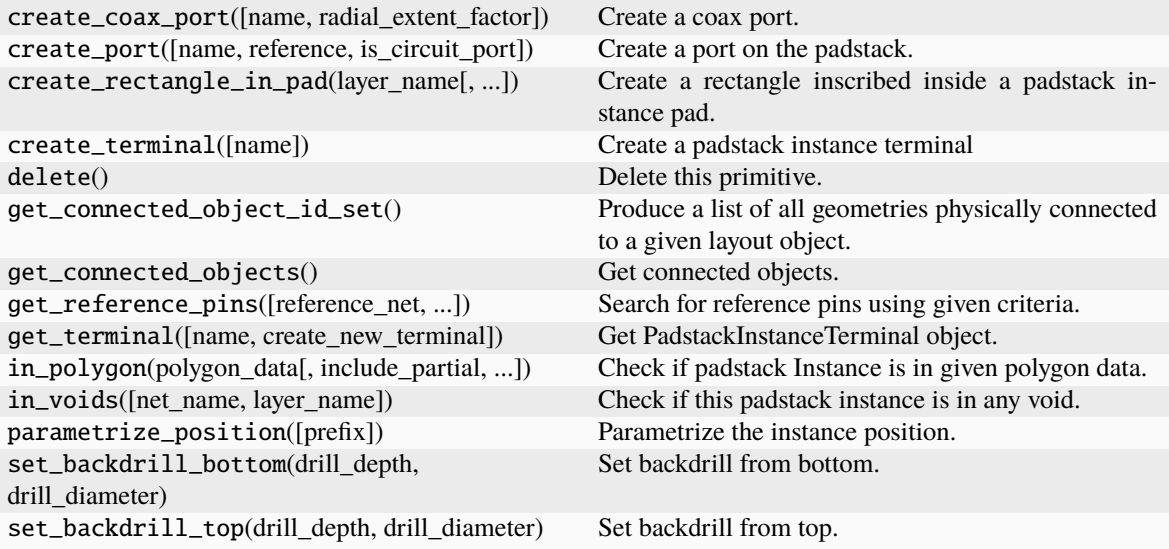

### **Attributes**

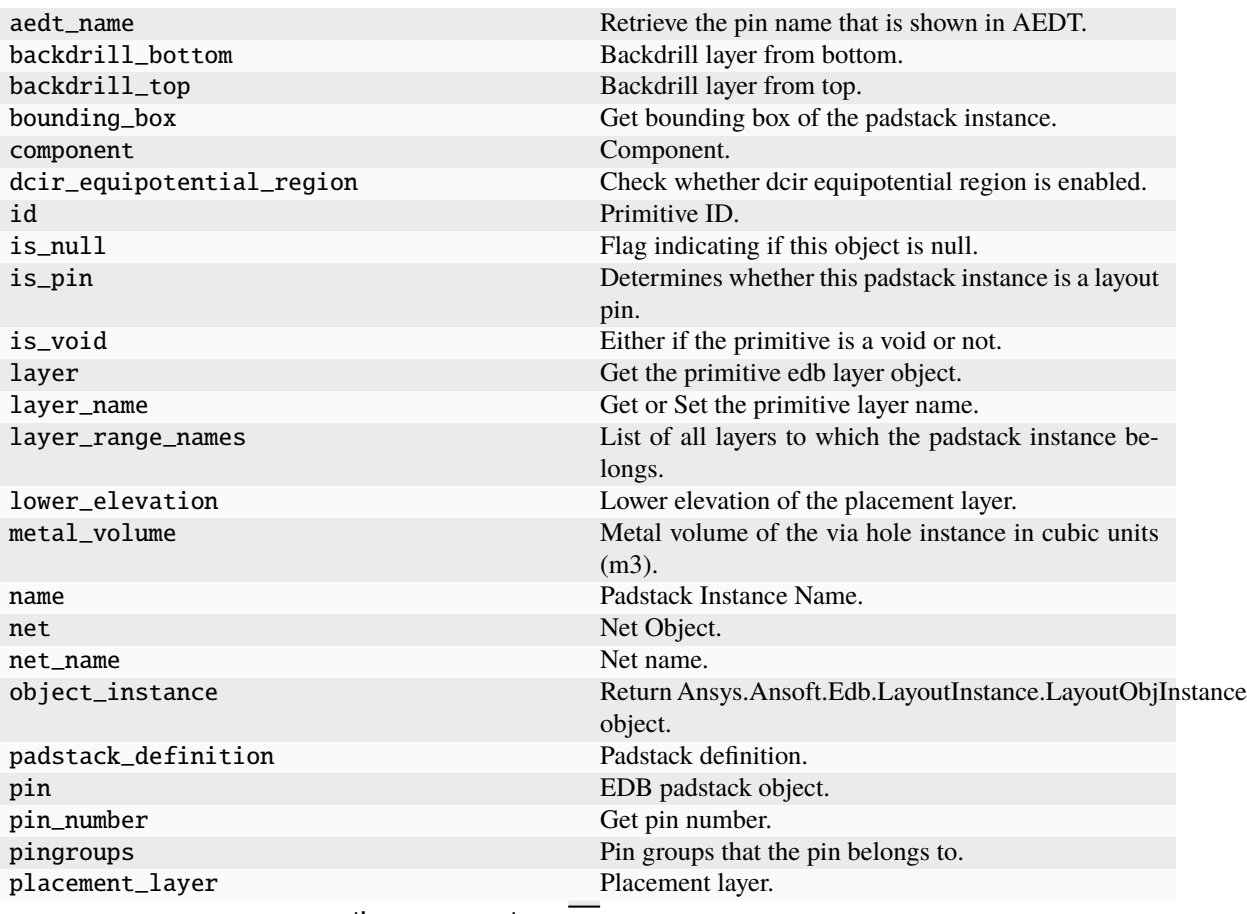

continues on next page

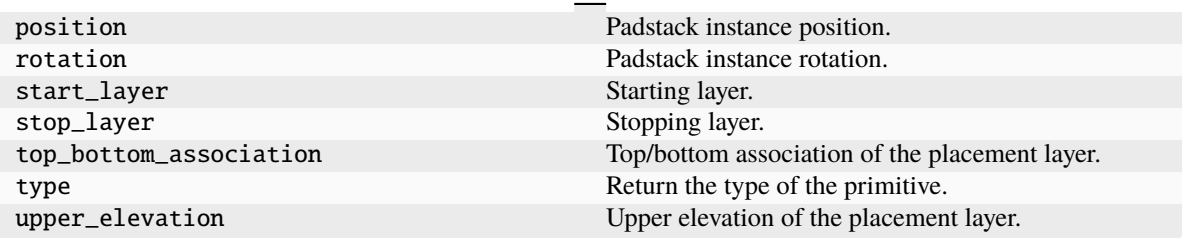

Table 5 – continued from previous page

# **3.7 Sources and excitations**

These classes are the containers of sources methods of the EDB for both HFSS and Siwave.

```
from pyedb.dotnet.edb import Edb
edb = Edb(myedb, edbversion="2023.1")
# this call returns the EDB excitations dictionary
edb.excitations
...
```
# **3.8 Simulation setups**

These classes are the containers of setup classes in EDB for both HFSS and Siwave.

```
from pyedb.dotnet.edb import Edb
edb = Edb(myedb, edbversion="2023.1")
# this call create a setup and returns the object
setup = edb.create_hfss_setup("my_setup")
setup.set_solution_single_frequency()
setup.hfss_solver_settings.enhanced_low_freq_accuracy = True
setup.hfss_solver_settings.order_basis = "first"
setup.adaptive_settings.add_adaptive_frequency_data("5GHz", 8, "0.01")
...
```
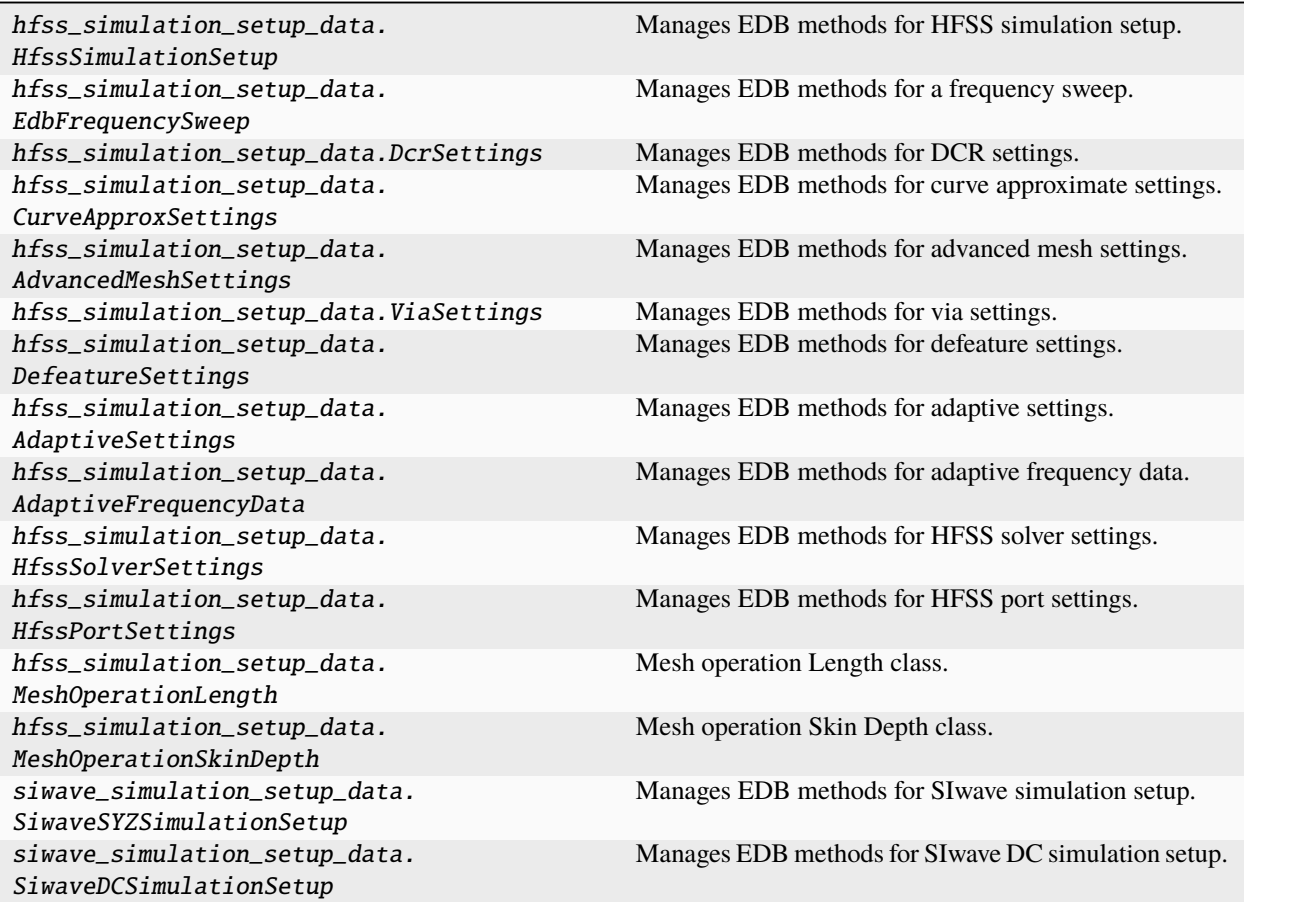

## **3.8.1 pyedb.dotnet.edb\_core.edb\_data.hfss\_simulation\_setup\_data.HfssSimulationSetup**

class pyedb.dotnet.edb\_core.edb\_data.hfss\_simulation\_setup\_data.HfssSimulationSetup(*pedb*,

*edb\_object=None*)

Manages EDB methods for HFSS simulation setup.

\_\_init\_\_(*pedb*, *edb\_object=None*)

#### **Methods**

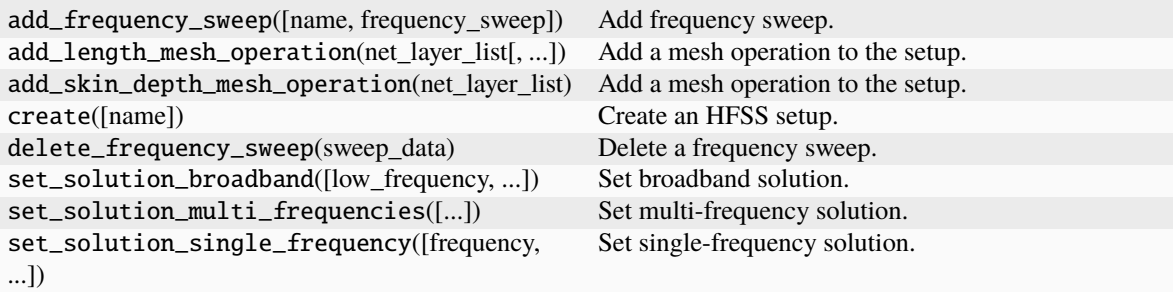

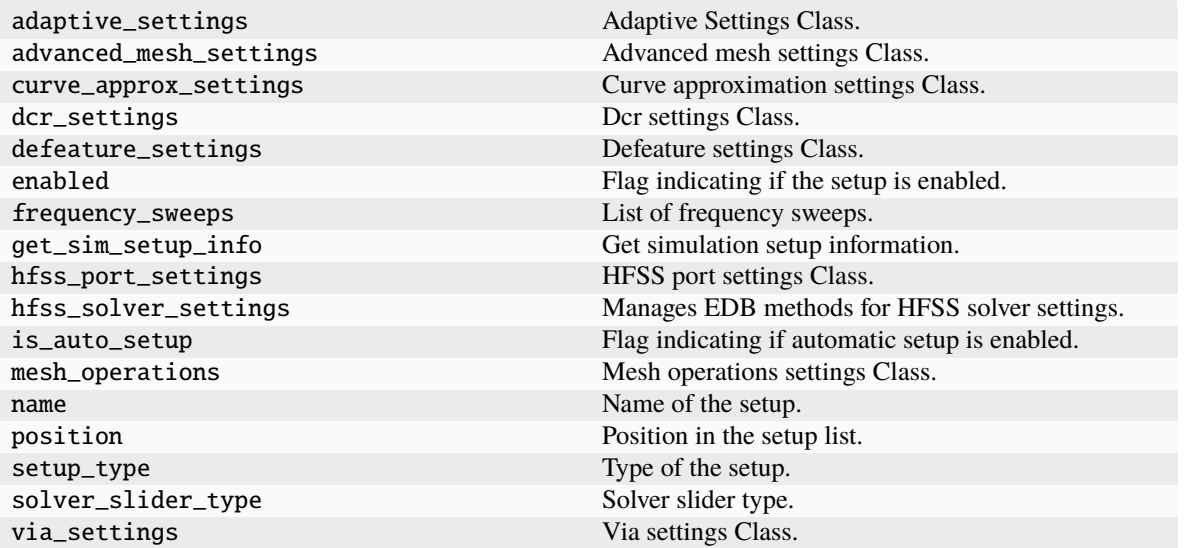

## **3.8.2 pyedb.dotnet.edb\_core.edb\_data.hfss\_simulation\_setup\_data.EdbFrequencySweep**

class pyedb.dotnet.edb\_core.edb\_data.hfss\_simulation\_setup\_data.EdbFrequencySweep(*sim\_setup*,

*frequency\_sweep=None*, *name=None*, *edb\_sweep\_data=None*)

Manages EDB methods for a frequency sweep.

#### **Parameters**

#### **sim\_setup**

[pyedb.dotnet.edb\_core.edb\_data.siwave\_simulation\_setup\_data. SiwaveSYZSimulationSetup]

#### **name**

[[str](https://docs.python.org/3/library/stdtypes.html#str), optional] Name of the frequency sweep.

#### **edb\_sweep\_data**

[Ansys.Ansoft.Edb.Utility.SIWDCIRSimulationSettings, optional] EDB object. The default is None.

\_\_init\_\_(*sim\_setup*, *frequency\_sweep=None*, *name=None*, *edb\_sweep\_data=None*)

### **Methods**

set\_frequencies([frequency\_list, update]) Set frequency list to the sweep frequencies. set\_frequencies\_linear\_count([start, stop, ...]) Set a linear count frequency sweep. set\_frequencies\_linear\_scale([start, stop, step]) Set a linear scale frequency sweep. set\_frequencies\_log\_scale([start, stop, samples]) Set a log-count frequency sweep.

#### **Attributes**

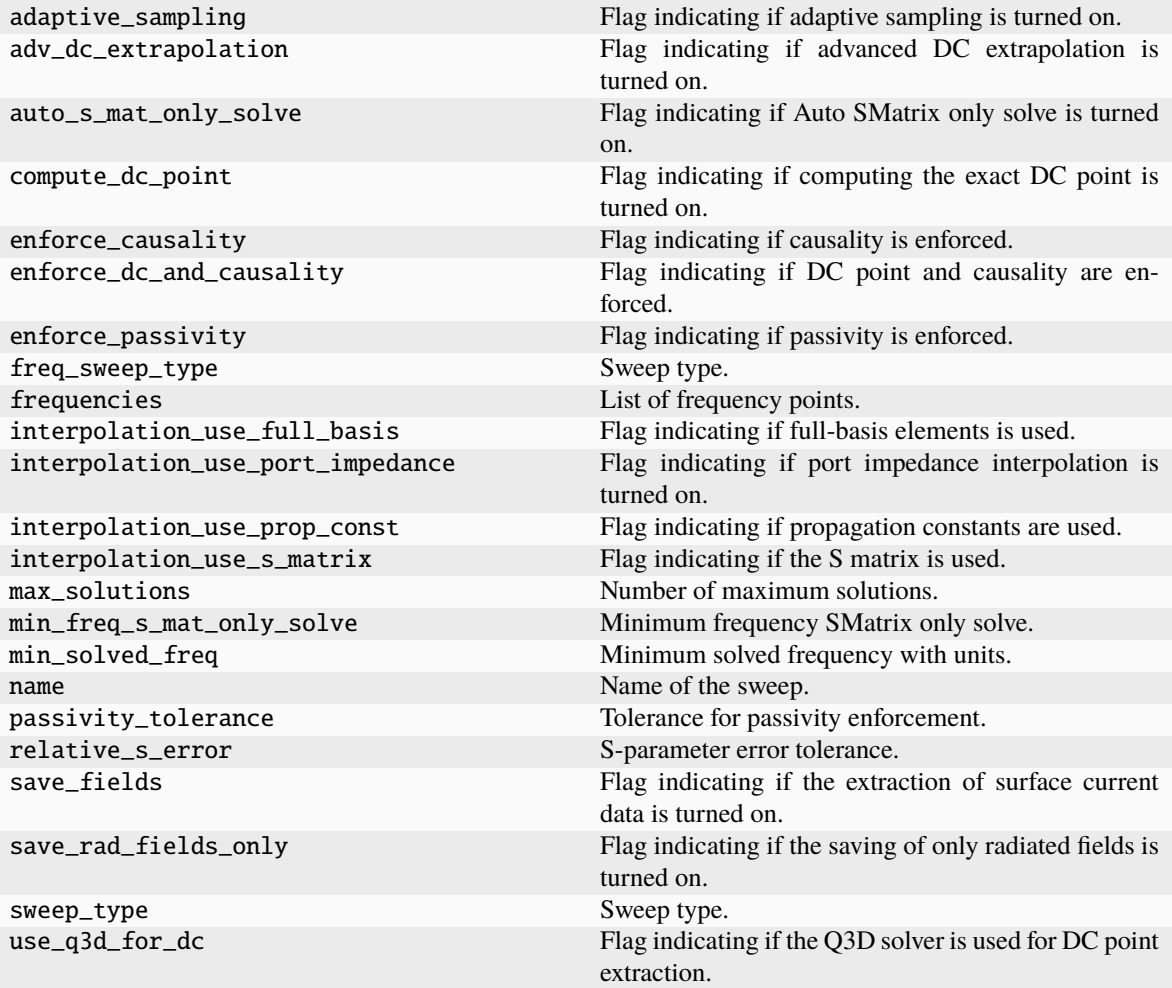

## **3.8.3 pyedb.dotnet.edb\_core.edb\_data.hfss\_simulation\_setup\_data.DcrSettings**

class pyedb.dotnet.edb\_core.edb\_data.hfss\_simulation\_setup\_data.DcrSettings(*parent*)

Manages EDB methods for DCR settings.

\_\_init\_\_(*parent*)

#### **Attributes**

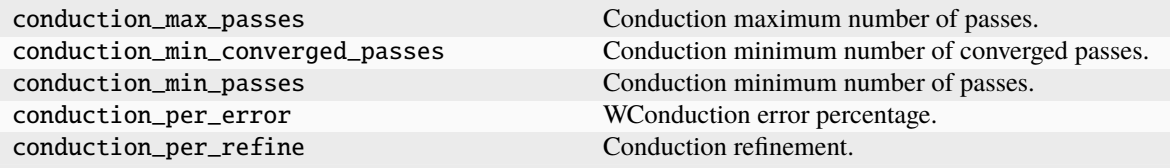

## **3.8.4 pyedb.dotnet.edb\_core.edb\_data.hfss\_simulation\_setup\_data.CurveApproxSettings**

class pyedb.dotnet.edb\_core.edb\_data.hfss\_simulation\_setup\_data.CurveApproxSettings(*parent*)

Manages EDB methods for curve approximate settings.

\_\_init\_\_(*parent*)

#### **Attributes**

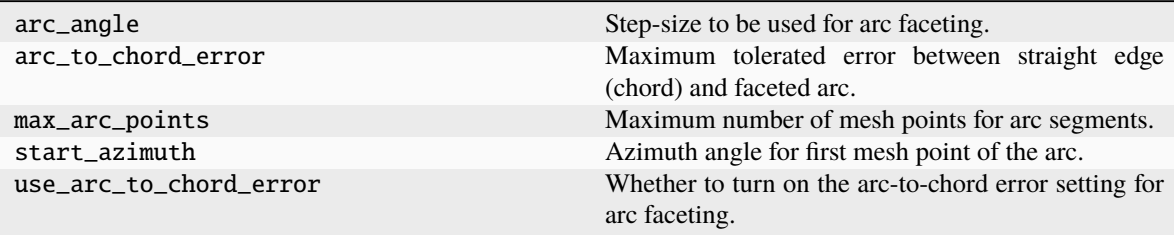

## **3.8.5 pyedb.dotnet.edb\_core.edb\_data.hfss\_simulation\_setup\_data.AdvancedMeshSettings**

class pyedb.dotnet.edb\_core.edb\_data.hfss\_simulation\_setup\_data.AdvancedMeshSettings(*parent*) Manages EDB methods for advanced mesh settings.

\_\_init\_\_(*parent*)

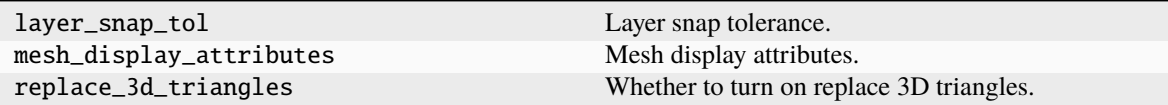

## **3.8.6 pyedb.dotnet.edb\_core.edb\_data.hfss\_simulation\_setup\_data.ViaSettings**

class pyedb.dotnet.edb\_core.edb\_data.hfss\_simulation\_setup\_data.ViaSettings(*parent*)

Manages EDB methods for via settings.

\_\_init\_\_(*parent*)

#### **Attributes**

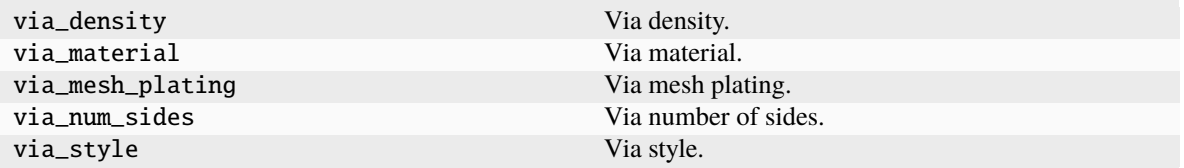

## **3.8.7 pyedb.dotnet.edb\_core.edb\_data.hfss\_simulation\_setup\_data.DefeatureSettings**

class pyedb.dotnet.edb\_core.edb\_data.hfss\_simulation\_setup\_data.DefeatureSettings(*parent*)

Manages EDB methods for defeature settings.

\_\_init\_\_(*parent*)

### **Attributes**

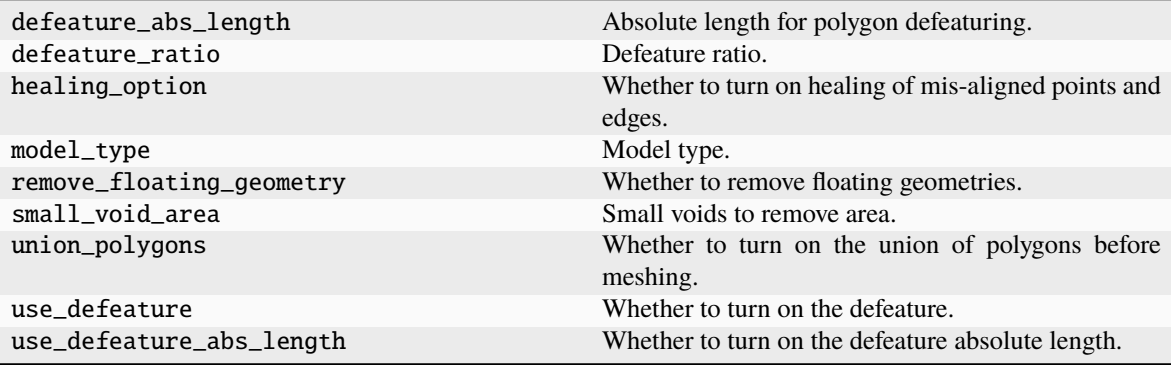

## **3.8.8 pyedb.dotnet.edb\_core.edb\_data.hfss\_simulation\_setup\_data.AdaptiveSettings**

class pyedb.dotnet.edb\_core.edb\_data.hfss\_simulation\_setup\_data.AdaptiveSettings(*parent*)

Manages EDB methods for adaptive settings.

\_\_init\_\_(*parent*)

#### **Methods**

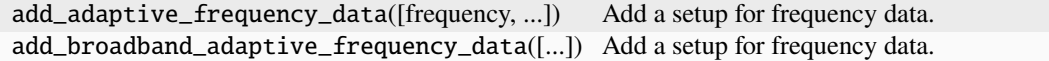

#### **Attributes**

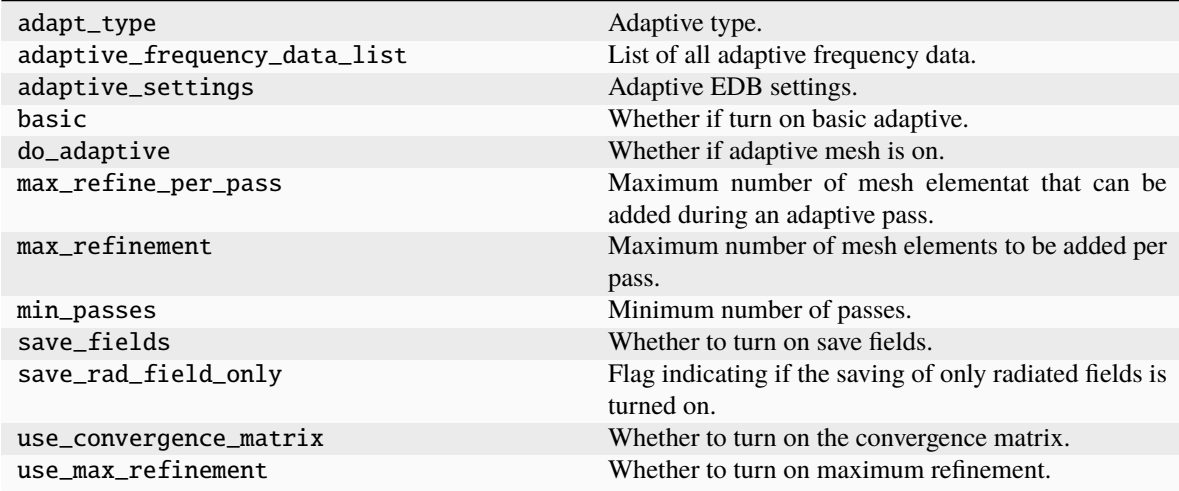

## **3.8.9 pyedb.dotnet.edb\_core.edb\_data.hfss\_simulation\_setup\_data.AdaptiveFrequencyData**

class pyedb.dotnet.edb\_core.edb\_data.hfss\_simulation\_setup\_data.AdaptiveFrequencyData(*adaptive\_frequency\_data*) Manages EDB methods for adaptive frequency data.

\_\_init\_\_(*adaptive\_frequency\_data*)

#### **Attributes**

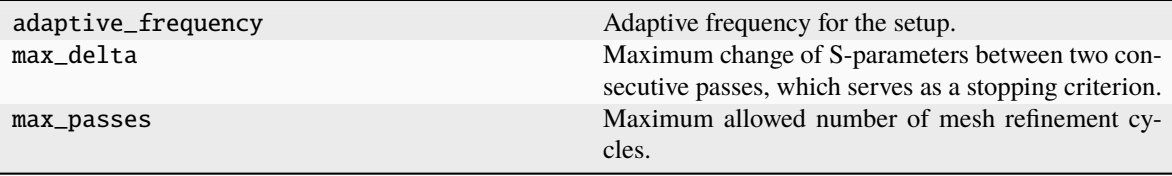

## **3.8.10 pyedb.dotnet.edb\_core.edb\_data.hfss\_simulation\_setup\_data.HfssSolverSettings**

class pyedb.dotnet.edb\_core.edb\_data.hfss\_simulation\_setup\_data.HfssSolverSettings(*sim\_setup*) Manages EDB methods for HFSS solver settings.

\_\_init\_\_(*sim\_setup*)

#### **Attributes**

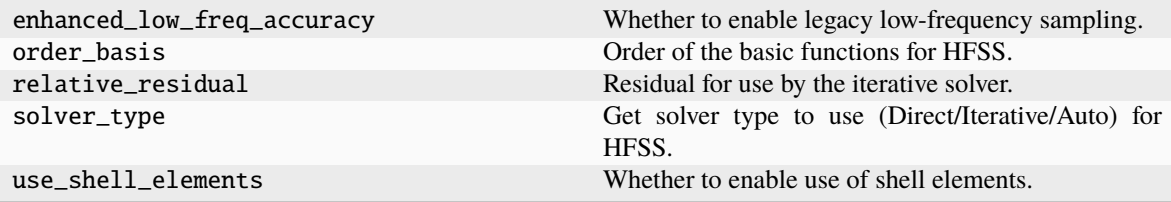

### **3.8.11 pyedb.dotnet.edb\_core.edb\_data.hfss\_simulation\_setup\_data.HfssPortSettings**

class pyedb.dotnet.edb\_core.edb\_data.hfss\_simulation\_setup\_data.HfssPortSettings(*parent*) Manages EDB methods for HFSS port settings.

\_\_init\_\_(*parent*)

#### **Attributes**

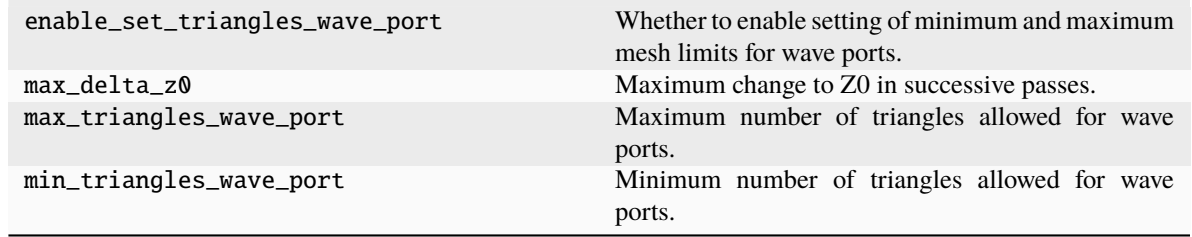

### **3.8.12 pyedb.dotnet.edb\_core.edb\_data.hfss\_simulation\_setup\_data.MeshOperationLength**

class pyedb.dotnet.edb\_core.edb\_data.hfss\_simulation\_setup\_data.MeshOperationLength(*parent*,

*mesh\_operation*)

Mesh operation Length class. This class is accessible from Hfss Setup in EDB and add\_length\_mesh\_operation method.

#### **Examples**

```
>>> mop = edbapp.setups["setup1a"].add_length_mesh_operation({"GND": ["TOP", "BOTTOM
,→"]})
>>> mop.max_elements = 3000
```
\_\_init\_\_(*parent*, *mesh\_operation*)

#### **Attributes**

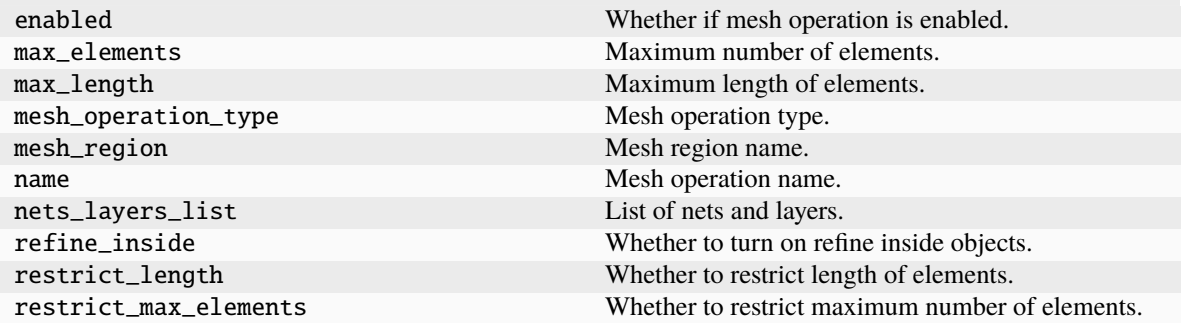

### **3.8.13 pyedb.dotnet.edb\_core.edb\_data.hfss\_simulation\_setup\_data.MeshOperationSkinDepth**

class pyedb.dotnet.edb\_core.edb\_data.hfss\_simulation\_setup\_data.MeshOperationSkinDepth(*parent*,

*mesh\_operation*)

Mesh operation Skin Depth class. This class is accessible from Hfss Setup in EDB and assign\_skin\_depth\_mesh\_operation method.

#### **Examples**

```
>>> mop = edbapp.setups["setup1a"].add_skin_depth_mesh_operation({"GND": ["TOP",
,→"BOTTOM"]})
>>> mop.max_elements = 3000
```
\_\_init\_\_(*parent*, *mesh\_operation*)

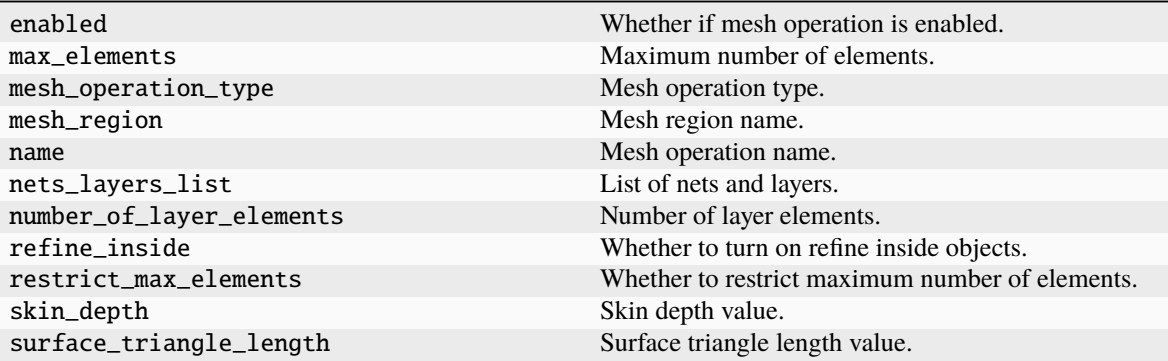

## **3.8.14 pyedb.dotnet.edb\_core.edb\_data.siwave\_simulation\_setup\_data.SiwaveSYZSimulationSetup**

class pyedb.dotnet.edb\_core.edb\_data.siwave\_simulation\_setup\_data.SiwaveSYZSimulationSetup(*pedb*,

 $edb$ \_setup=Non

Manages EDB methods for SIwave simulation setup.

### **Parameters**

#### **pedb**

[pyedb.dotnet.edb.Edb] Inherited AEDT object.

**edb\_setup**

[Ansys.Ansoft.Edb.Utility.SIWaveSimulationSetup] Edb object.

\_\_init\_\_(*pedb*, *edb\_setup=None*)

### **Methods**

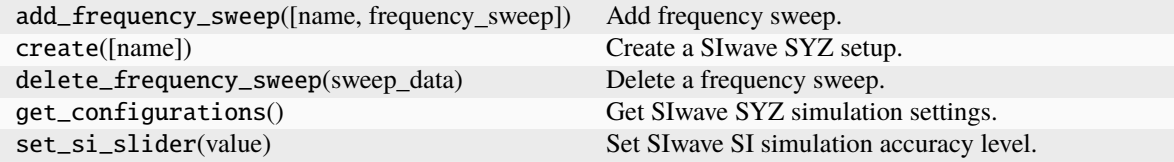

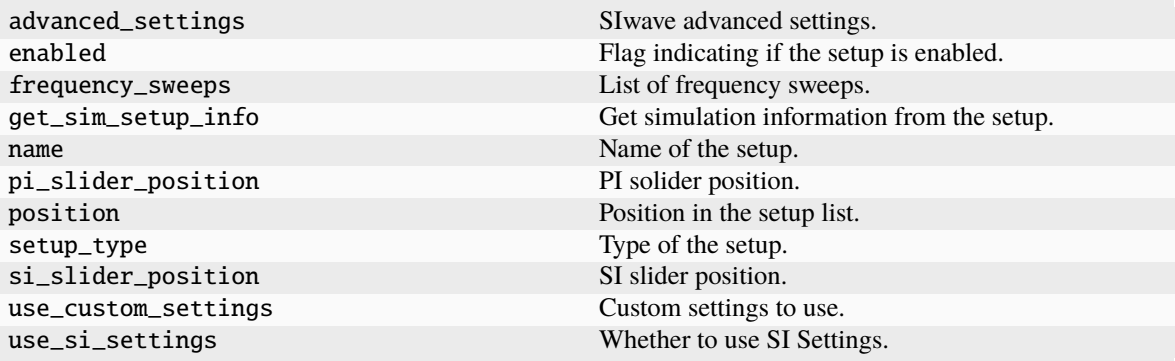

## **3.8.15 pyedb.dotnet.edb\_core.edb\_data.siwave\_simulation\_setup\_data.SiwaveDCSimulationSetup**

class pyedb.dotnet.edb\_core.edb\_data.siwave\_simulation\_setup\_data.SiwaveDCSimulationSetup(*pedb*,

*edb\_object=None*)

Manages EDB methods for SIwave DC simulation setup.

#### **Parameters**

#### **pedb**

[pyedb.dotnet.edb.Edb] Inherited AEDT object.

**edb\_setup**

[Ansys.Ansoft.Edb.Utility.SIWDCIRSimulationSettings] EDB object. The default is None.

\_\_init\_\_(*pedb*, *edb\_object=None*)

#### **Methods**

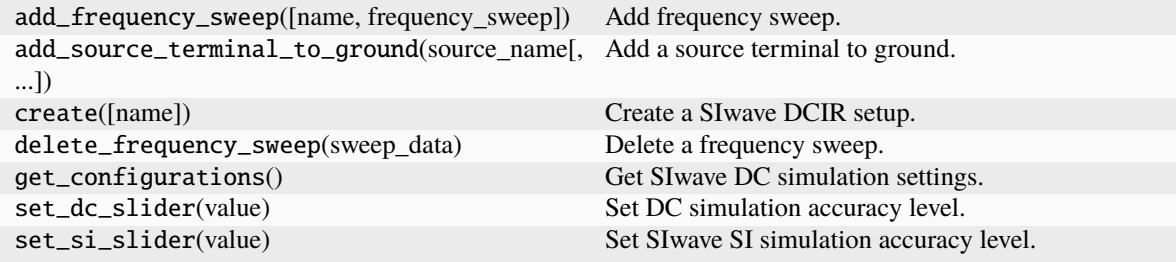

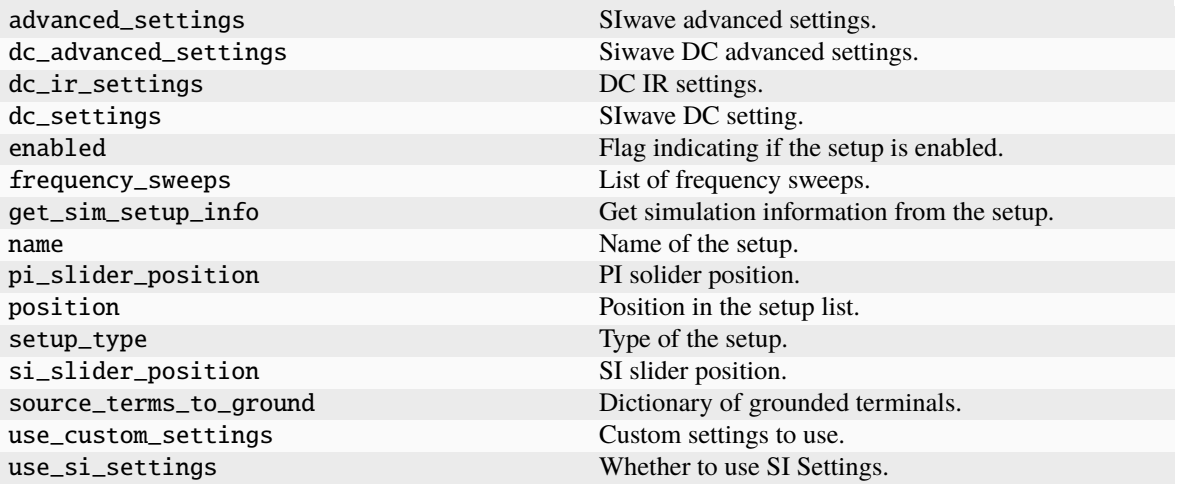

# **3.9 Simulation configuration**

These classes are the containers of simulation configuration constructors for the EDB.

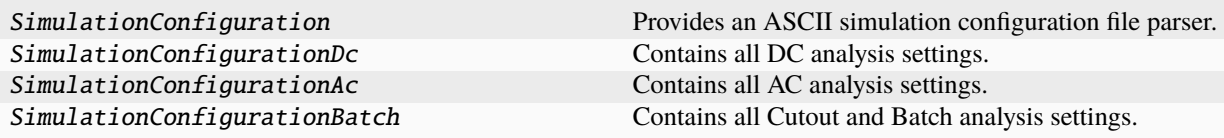

### **3.9.1 pyedb.dotnet.edb\_core.edb\_data.simulation\_configuration.SimulationConfiguration**

class pyedb.dotnet.edb\_core.edb\_data.simulation\_configuration.SimulationConfiguration(*filename=None*, *edb=None*)

Provides an ASCII simulation configuration file parser.

This parser supports all types of inputs for setting up and automating any kind of SI or PI simulation with HFSS 3D Layout or Siwave. If fields are omitted, default values are applied. This class can be instantiated directly from Configuration file.

#### **Examples**

This class is very convenient to build HFSS and SIwave simulation projects from layout. It is leveraging EDB commands from Pyaedt but with keeping high level parameters making more easy PCB automation flow. SYZ and DC simulation can be addressed with this class.

The class is instantiated from an open edb:

```
>>> from pyedb import Edb
\gg edb = Edb()
>>> sim_setup = edb.new_simulation_configuration()
```
The returned object sim setup is a SimulationConfiguration object. From this class you can assign a lot of parameters related the project configuration but also solver options. Here is the list of parameters available:

```
>>> from dotnet.generic.constants import SolverType
>>> sim_setup.solver_type = SolverType.Hfss3dLayout
```
Solver type can be selected, HFSS 3D Layout and Siwave are supported.

```
>>> sim_setup.signal_nets = ["net1", "net2"]
```
Set the list of net names you want to include for the simulation. These nets will have excitations ports created if corresponding pins are found on selected component. We usually refer to signal nets but power / reference nets can also be passed into this list if user wants to have ports created on these ones.

```
>>> sim_setup.power_nets = ["gnd", "vcc"]
```
Set the list on power and reference nets. These nets wont have excitation ports created on them and will be clipped during the project build if the cutout option is enabled.

>>> sim\_setup.components = ["comp1", "comp2"]

Set the list of components which will be included in the simulation. These components will have ports created on pins belonging to the net list.

>>> sim\_setup.do\_cutout\_subdesign = True

When true activates the layout cutout based on net signal net selection and cutout expansion.

```
>>> from dotnet.generic.constants import CutoutSubdesignType
>>> sim_setup.cutout_subdesign_type = CutoutSubdesignType.Conformal
```
Define the type of cutout used for computing the clippingextent polygon. CutoutSubdesignType.Conformal CutoutSubdesignType.BBox are surpported.

>>> sim\_setup.cutout\_subdesign\_expansion = "4mm"

Define the distance used for computing the extent polygon. Integer or string can be passed. For example 0.001 is in meter so here 1mm. You can also pass the string 1mm for the same result.

>>> sim\_setup.cutout\_subdesign\_round\_corner = True

Boolean to allow using rounded corner for the cutout extent or not.

>>> sim\_setup.use\_default\_cutout = False

When True use the native edb API command to process the cutout. Using False uses the Pyaedt one which improves the cutout speed.

>>> sim\_setup.generate\_solder\_balls = True

Boolean to activate the solder ball generation on components. When HFSS solver is selected in combination with this parameter, coaxial ports will be created on solder balls for pins belonging to selected signal nets. If Siwave solver is selected this parameter will be ignored.

>>> sim\_setup.use\_default\_coax\_port\_radial\_extension = True

When True the default coaxial extent is used for the ports (only for HFSS). When the design is having dense solder balls close to each other (like typically package design), the default value might be too large and cause port overlapping, then solver failure. To prevent this issue set this parameter to False will use a smaller value.

 $\gg$  sim\_setup.output\_aedb =  $r''C$ : emp\my\_edb.aedb"

Specify the output edb file after building the project. The parameter must be the complete file path. leaving this parameter blank will oervwritte the current open edb.

```
>>> sim_setup.dielectric_extent = 0.01
```
Gives the dielectric extent after cutout, keeping default value is advised unless for very specific application.

```
>>> sim_setup.airbox_horizontal_extent = "5mm"
```
Provide the air box horizonzal extent values. Unitless float value will be treated as ratio but string value like 5mm is also supported.

>>> sim\_setup.airbox\_negative\_vertical\_extent = "5mm"

Provide the air box negative vertical extent values. Unitless float value will be treated as ratio but string value like 5mm is also supported.

>>> sim\_setup.airbox\_positive\_vertical\_extent = "5mm"

Provide the air box positive vertical extent values. Unitless float value will be treated as ratio but string value like 5mm is also supported.

```
>>> sim_setup.use_radiation_boundary = True
```
When True use radiation airbox boundary condition and perfect metal box when set to False. Default value is True, using enclosed metal box will greatly change simulation results. Setting this parameter as False must be used cautiously.

```
>>> sim_setup.do_cutout_subdesign = True
```
True activates the cutout with associated parameters. Setting False will keep the entire layout. Setting to False can impact the simulation run time or even memory failure if HFSS solver is used.

>>> sim\_setup.do\_pin\_group = False

When circuit ports are used, setting to True will force to create pin groups on components having pins belonging to same net. Setting to False will generate port on each signal pin with taking the closest reference pin. The last configuration is more often used when users are creating ports on PDN (Power delivery Network) and want to connect all pins individually.

```
>>> from dotnet.generic.constants import SweepType
>>> sim_setup.sweep_type = SweepType.Linear
```
Specify the frequency sweep type, Linear or Log sweep can be defined.

SimulationCOnfiguration also inherit from SimulationConfigurationAc class for High frequency settings.

>>> sim\_setup.start\_freq = "OHz"

Define the start frequency from the sweep.

>>> sim\_setup.stop\_freq = "40GHz"

Define the stop frequency from the sweep.

>>> sim\_setup.step\_freq = "10MHz"

Define the step frequency from the sweep.

>>> sim\_setup.decade\_count = 100

Used when log sweep is defined and specify the number of points per decade.

>>> sim\_setup.enforce\_causality = True

Activate the option Enforce Causality for the solver, recommended for signal integrity application

>>> sim\_setup.enforce\_passivity = True

Activate the option Enforce Passivity for the solver, recommended for signal integrity application

>>> sim\_setup.do\_lambda\_refinement = True

Activate the lambda refinement for the initial mesh (only for HFSS), default value is True. Keeping this activated is highly recommended.

```
>>> sim_setup.use_q3d_for_dc = False
```
Enable when True the Q3D DC point computation. Only needed when very high accuracy is required for DC point. Can eventually cause extra computation time.

>>> sim\_setup.sweep\_name = "Test\_sweep"

Define the frequency sweep name.

```
>>> sim_setup.mesh_freq = "10GHz"
```
Define the frequency used for adaptive meshing (available for both HFSS and SIwave).

```
>>> from dotnet.generic.constants import RadiationBoxType
>>> sim_setup.radiation_box = RadiationBoxType.ConvexHull
```
Defined the radiation box type, Conformal, Bounding box and ConvexHull are supported (HFSS only).

>>> sim\_setup.max\_num\_passes= 30

Default value is 30, specify the maximum number of adaptive passes (only HFSS). Reasonable high value is recommended to force the solver reaching the convergence criteria.

```
>>> sim_setup.max_mag_delta_s = 0.02
```
Define the convergence criteria

>>> sim\_setup.min\_num\_passes = 2

specify the minimum number of consecutive coberged passes. Setting to 2 is a good practice to avoid converging on local minima.

```
>>> from dotnet.generic.constants import BasisOrder
>>> sim_setup.basis_order = BasisOrder.Single
```
Select the order basis (HFSS only), Zero, Single, Double and Mixed are supported. For Signal integrity Single or Mixed should be used.

>>> sim\_setup.minimum\_void\_surface = 0

Only for Siwave, specify the minimum void surface to be meshed. Void with lower surface value will be ignored by meshing.

SimulationConfiguration also inherits from SimulationDc class to handle DC simulation projects.

>>> sim\_setup.dc\_compute\_inductance = True

True activate the DC loop inductance computation (Siwave only), False is deactivated.

>>> sim\_setup.dc\_slide\_position = 1

The provided value must be between 0 and 2 and correspond ti the SIwave DC slide position in GUI. 0 : coarse 1 : medium accuracy 2 : high accuracy

>>> sim\_setup.dc\_plot\_jv = True

True activate the current / voltage plot with Siwave DC solver, False deactivate.

>>> sim\_setup.dc\_error\_energy = 0.02

Fix the DC error convergence criteria. In this example 2% is defined.

>>> sim\_setup.dc\_max\_num\_pass = 6

Provide the maximum number of passes during Siwave DC adaptive meshing.

>>> sim\_setup.dc\_min\_num\_pass = 1

Provide the minimum number of passes during Siwave DC adaptive meshing.

>>> sim\_setup.dc\_mesh\_bondwires = True

True bondwires are meshed, False bond wires are ignored during meshing.

>>> sim\_setup.dc\_num\_bondwire\_sides = 8

Gives the number of facets wirebonds are discretized.

>>> sim\_setup.dc\_refine\_vias = True

True meshing refinement on nondwires activated during meshing process. Deactivated when set to False.

>>> sim\_setup.dc\_report\_show\_Active\_devices = True

Activate when True the components showing in the DC report.

>>> sim\_setup.dc\_export\_thermal\_data = True

True thermal data are exported for Icepak simulation.

>>> sim\_setup.dc\_full\_report\_path = r"C: emp\my\_report.html"

Provides the file path for the DC report.

 $\gg$  sim\_setup.dc\_icepak\_temp\_file = r"C: emp\my\_file"

Provides icepak temporary files location.

>>> sim\_setup.dc\_import\_thermal\_data = False

Import DC thermal data when *True`*

>>> sim\_setup.dc\_per\_pin\_res\_path = r"C: emp\dc\_pin\_res\_file" Provides the resistance per pin file path.

>>> sim\_setup.dc\_per\_pin\_use\_pin\_format = True

When True activate the pin format.

>>> sim\_setup.dc\_use\_loop\_res\_for\_per\_pin = True

Activate the loop resistance usage per pin when True

>>> sim\_setup.dc\_via\_report\_path = 'C:\temp\via\_report\_file'

Define the via report path file.

```
>>> sim_setup.add_current_source(name="test_isrc",
>>> current_value=1.2,
>>> phase_value=0.0,
>>> impedance=5e7,
>>> positive_node_component="comp1",
>>> positive_node_net="net1",
>>> negative_node_component="comp2",
>>> negative_node_net="net2"
>>> )
```
Define a current source.

>>> sim\_setup.add\_dc\_ground\_source\_term(source\_name="test\_isrc", node\_to\_ground=1)

Define the pin from a source which has to be set to reference for DC simulation.

```
>>> sim_setup.add_voltage_source(name="test_vsrc",
>>> current_value=1.33,
>>> phase_value=0.0,
>>> impedance=1e-6,
>>> positive_node_component="comp1",
>>> positive_node_net="net1",
>>> negative_node_component="comp2",
>>> negative_node_net="net2"
>>> )
```
Define a voltage source.

>>> sim\_setup.add\_dc\_ground\_source\_term(source\_name="test\_vsrc", node\_to\_ground=1)

Define the pin from a source which has to be set to reference for DC simulation.

>>> edb.build\_simulation\_project(sim\_setup)

Will build and save your project.

\_\_init\_\_(*filename=None*, *edb=None*)

#### **Methods**

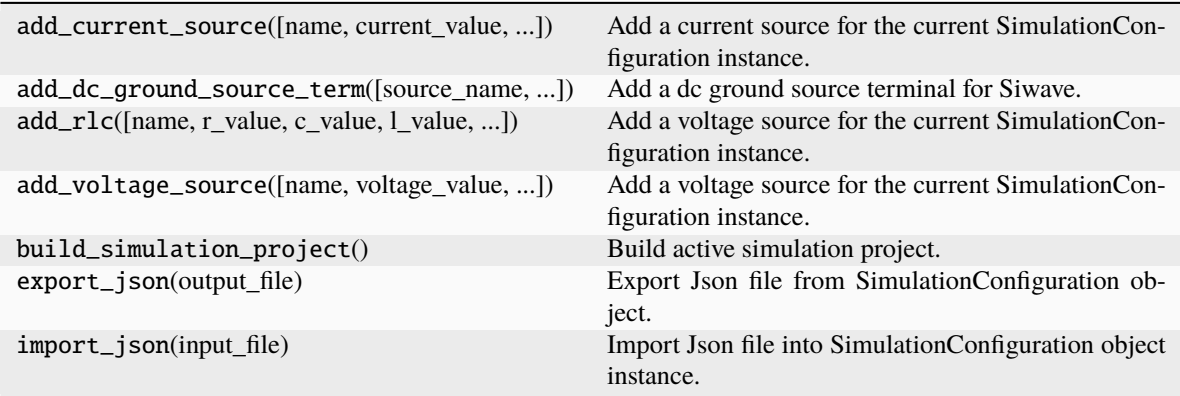

#### **Attributes**

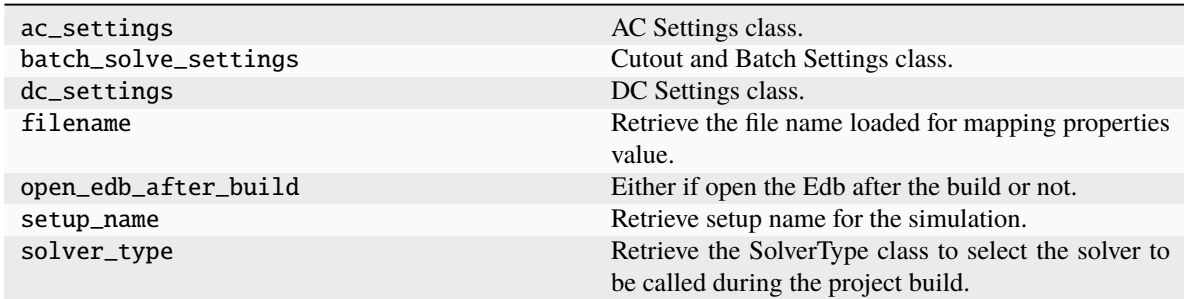

## **3.9.2 pyedb.dotnet.edb\_core.edb\_data.simulation\_configuration.SimulationConfigurationDc**

class pyedb.dotnet.edb\_core.edb\_data.simulation\_configuration.SimulationConfigurationDc

Contains all DC analysis settings. The class is part of *SimulationConfiguration* class as a property.

 $\_init$ <sub> $\_()$ </sub>

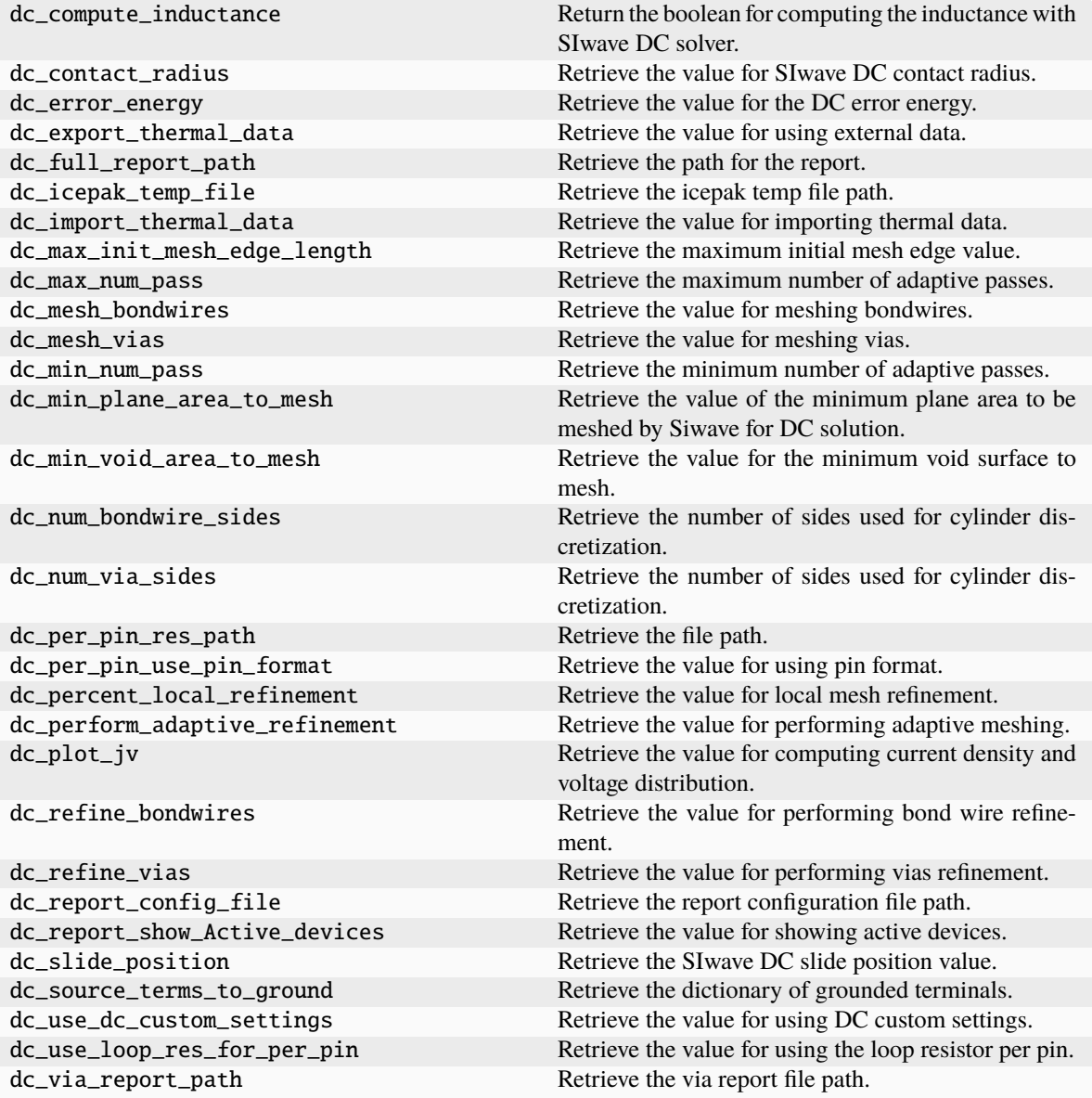

## **3.9.3 pyedb.dotnet.edb\_core.edb\_data.simulation\_configuration.SimulationConfigurationAc**

class pyedb.dotnet.edb\_core.edb\_data.simulation\_configuration.SimulationConfigurationAc

Contains all AC analysis settings. The class is part of *SimulationConfiguration* class as a property.

 $\_init$ <sub> $\_()$ </sub>

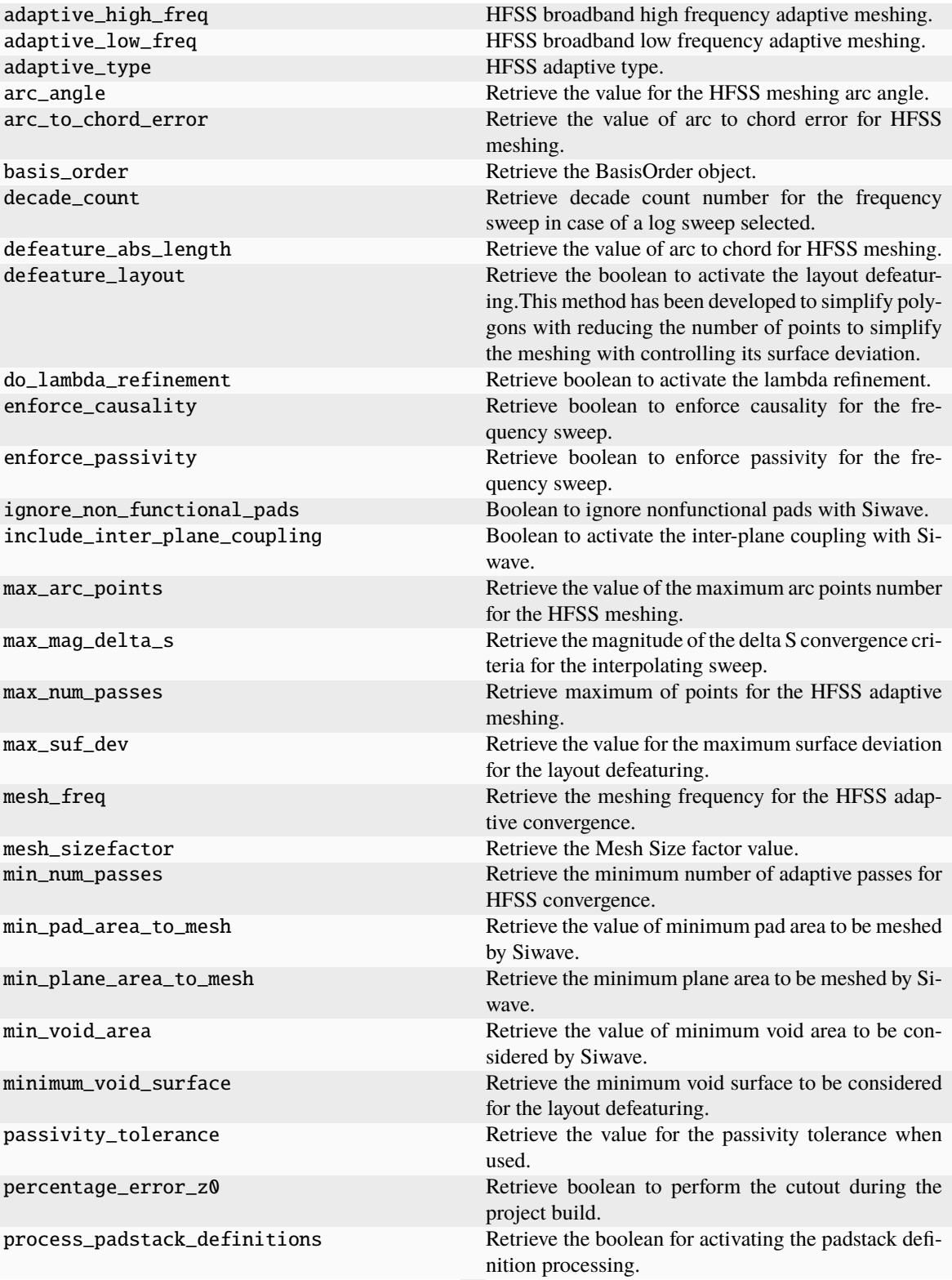

continues on next page

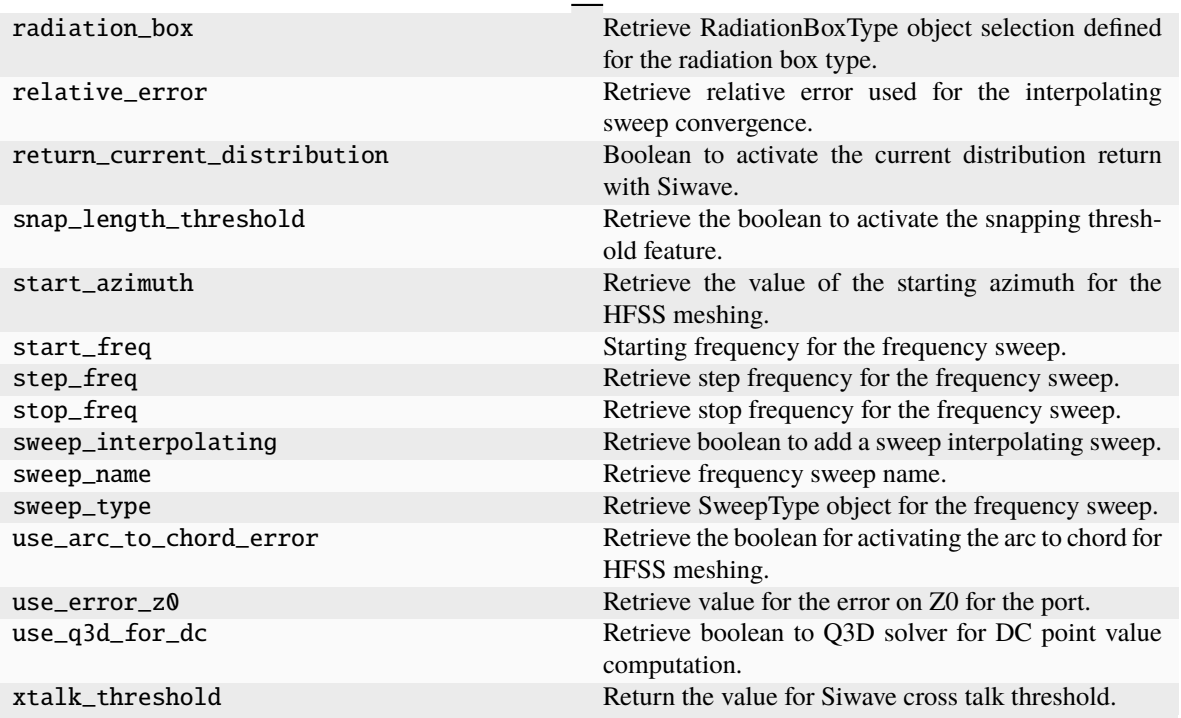

Table 6 – continued from previous page

## **3.9.4 pyedb.dotnet.edb\_core.edb\_data.simulation\_configuration.SimulationConfigurationBatch**

### class

pyedb.dotnet.edb\_core.edb\_data.simulation\_configuration.SimulationConfigurationBatch

Contains all Cutout and Batch analysis settings. The class is part of *SimulationConfiguration* class as a property.

 $\_init$ <sub> $\_()$ </sub>

#### **Methods**

add\_source([source]) Add a new source to configuration.

#### **Attributes**

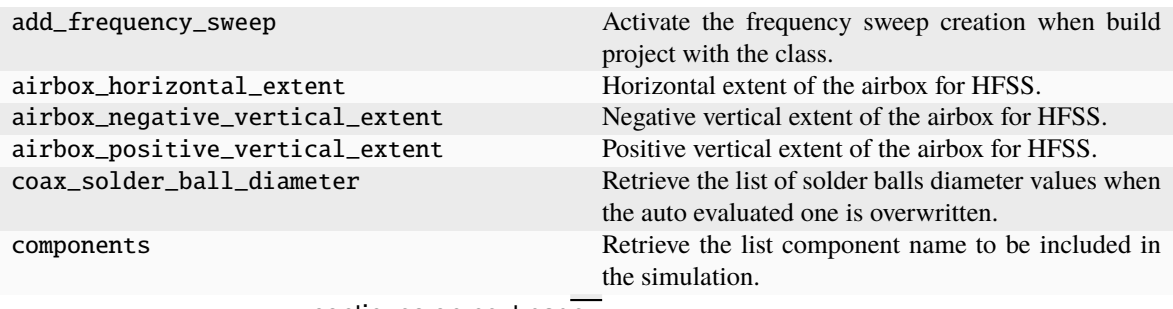

continues on next page

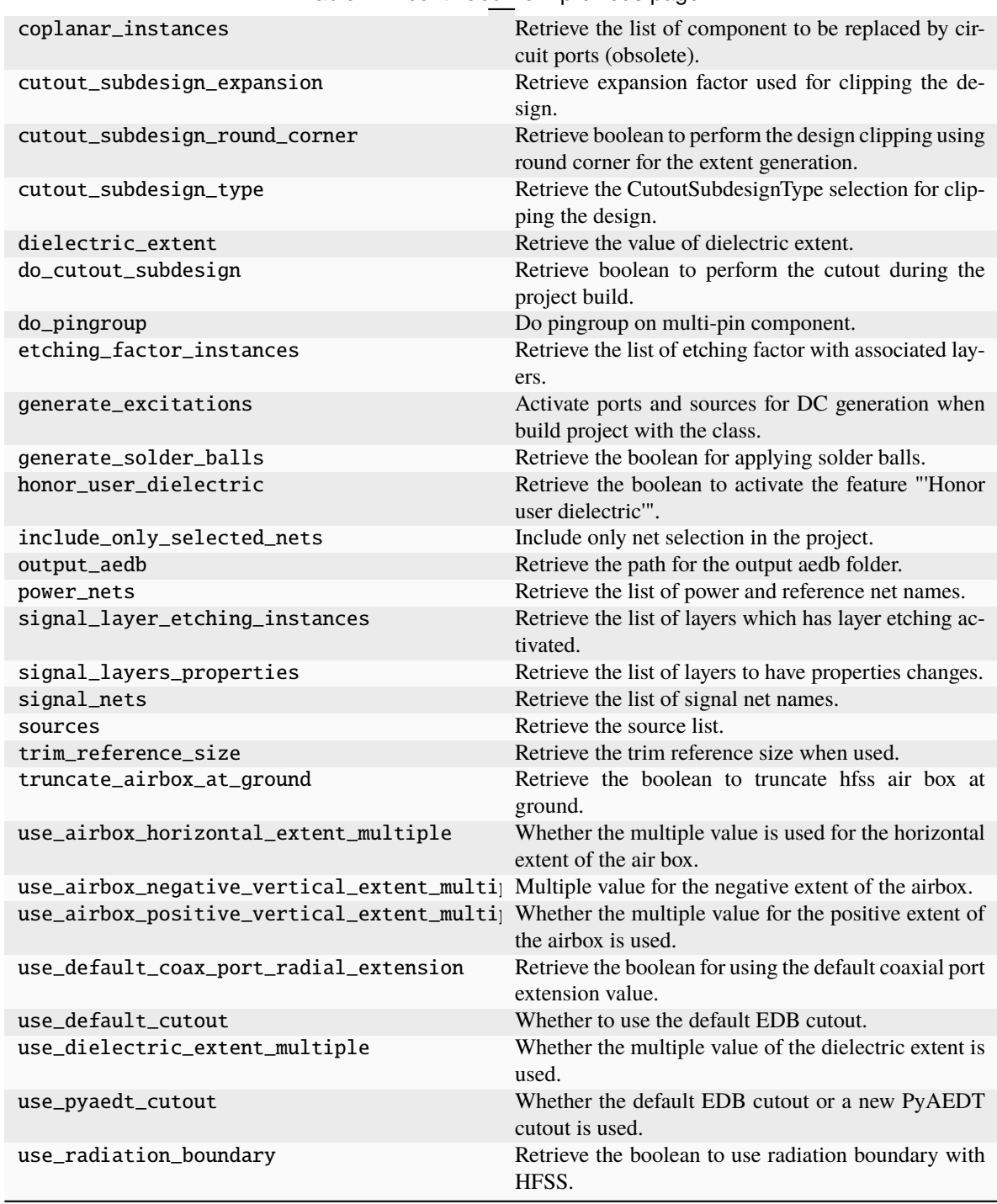

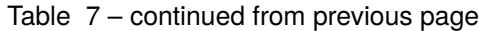

```
from pyedb.dotnet.edb import Edb
edbapp = Edb(myedb, edbversion="2023.1")
sim_setup = edbapp.new_simulation_configuration()
sim_setup.solver_type = sim_setup.SOLVER_TYPE.SiwaveSYZ
```
(continues on next page)

(continued from previous page)

```
sim_setup.batch_solve_settings.cutout_subdesign_expansion = 0.01
sim_setup.batch_solve_settings.do_cutout_subdesign = True
sim_setup.use_default_cutout = False
sim_setup.batch_solve_settings.signal_nets = [
   "PCIE0_RX0_P",
    "PCIE0_RX0_N",
    "PCIE0_TX0_P_C",
   "PCIE0_TX0_N_C",
    "PCIE0_TX0_P",
    "PCIE0_TX0_N",
]
sim_setup.batch_solve_settings.components = ["U2A5", "J2L1"]
sim_setup.batch_solve_settings.power_nets = ["GND"]
sim_setup.ac_settings.start_freq = "100Hz"
sim_setup.ac_settings.stop_freq = "6GHz"
sim_setup.ac_settings.step_freq = "10MHz"
sim_setup.export_json(os.path.join(project_path, "configuration.json"))
edbapp.build_simulation_project(sim_setup)
...
```
# **3.10 Siwave manager**

[Siwave](https://www.ansys.com/products/electronics/ansys-siwave) is a specialized tool for power integrity, signal integrity, and EMI analysis of IC packages and PCB. This tool solves power delivery systems and high-speed channels in electronic devices. It can be accessed from PyEDB in Windows only. All setups can be implemented through EDB API.

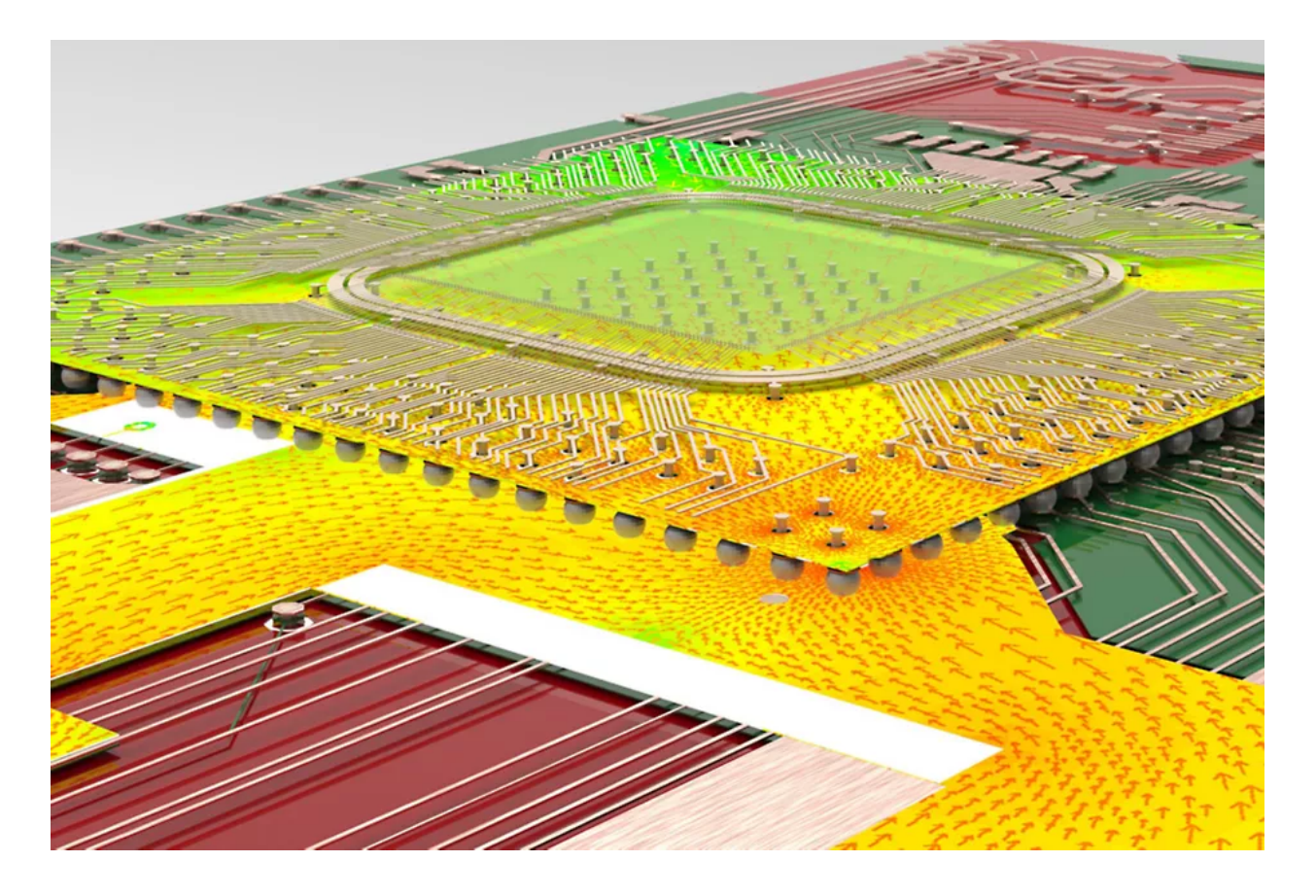

Siwave([specified\_version]) Initializes SIwave based on the inputs provided and manages SIwave release and closing.

## **3.10.1 pyedb.siwave.Siwave**

#### class pyedb.siwave.Siwave(*specified\_version=None*)

Initializes SIwave based on the inputs provided and manages SIwave release and closing.

#### **Parameters**

#### **specified\_version**

[[str](https://docs.python.org/3/library/stdtypes.html#str), [int](https://docs.python.org/3/library/functions.html#int), [float](https://docs.python.org/3/library/functions.html#float), optional] Version of AEDT to use. The default is None, in which case the active setup is used or the latest installed version is used.

\_\_init\_\_(*specified\_version=None*)

### **Methods**

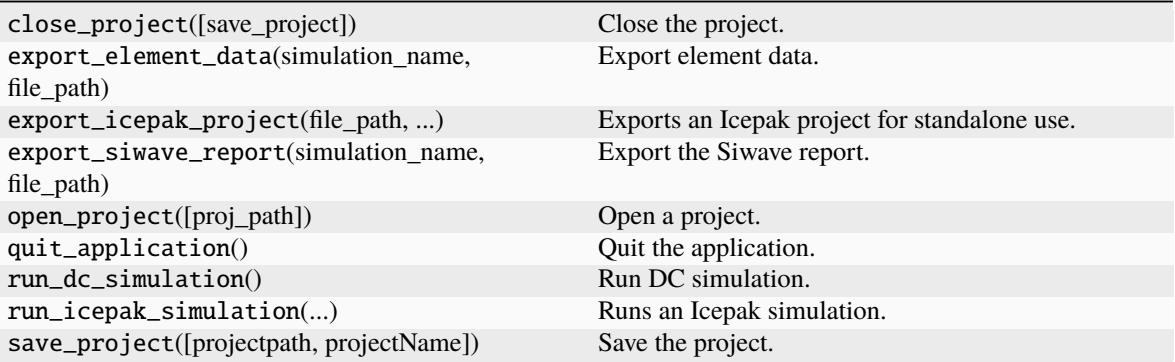

#### **Attributes**

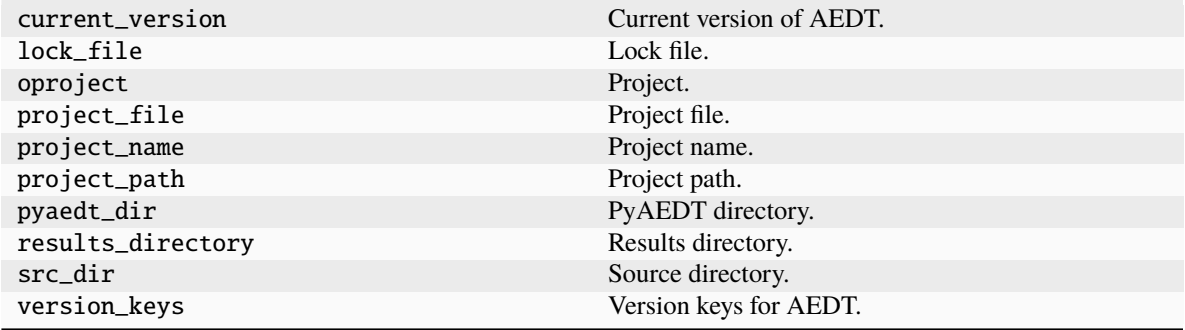

#### from pyedb.siwave import Siwave

```
# this call returns the Edb class initialized on 2023 R1
siwave = Siwave('2024.1")siwave.open_project("pyproject.siw")
siwave.export_element_data("mydata.txt")
siwave.close_project()
...
```
# **3.11 Ports**

These classes are the containers of ports methods of the EDB for both HFSS and Siwave.

```
from pyedb.dotnet.edb import Edb
edb = Edb(myedb, edbversion="2023.1")
# this call returns the EDB excitations dictionary
```
(continues on next page)

(continued from previous page)

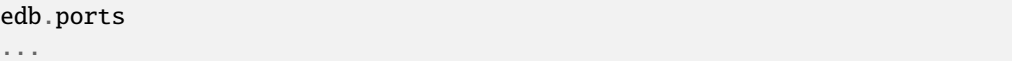

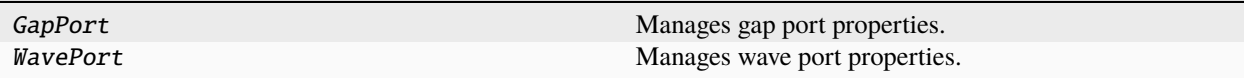

## **3.11.1 pyedb.dotnet.edb\_core.edb\_data.ports.GapPort**

class pyedb.dotnet.edb\_core.edb\_data.ports.GapPort(*pedb*, *edb\_object*)

Manages gap port properties.

#### **Parameters**

#### **pedb**

[pyedb.edb.Edb] EDB object from the Edblib library.

#### **edb\_object**

[Ansys.Ansoft.Edb.Cell.Terminal.EdgeTerminal] Edge terminal instance from EDB.

#### **Examples**

This example shows how to access the GapPort class. >>> from pyedb import Edb >>> edb = Edb(myaedb.aedb) >>> gap\_port = edb.ports[gap\_port]

\_\_init\_\_(*pedb*, *edb\_object*)

#### **Methods**

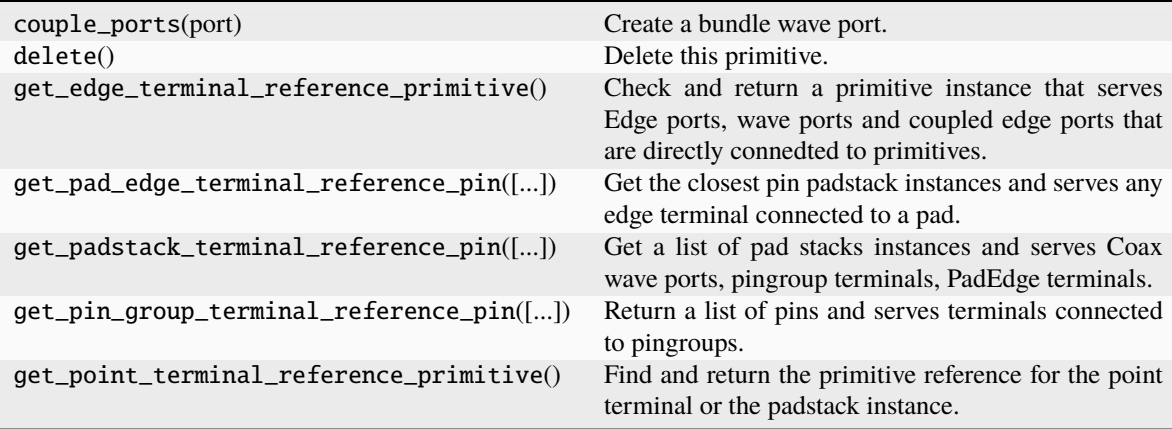

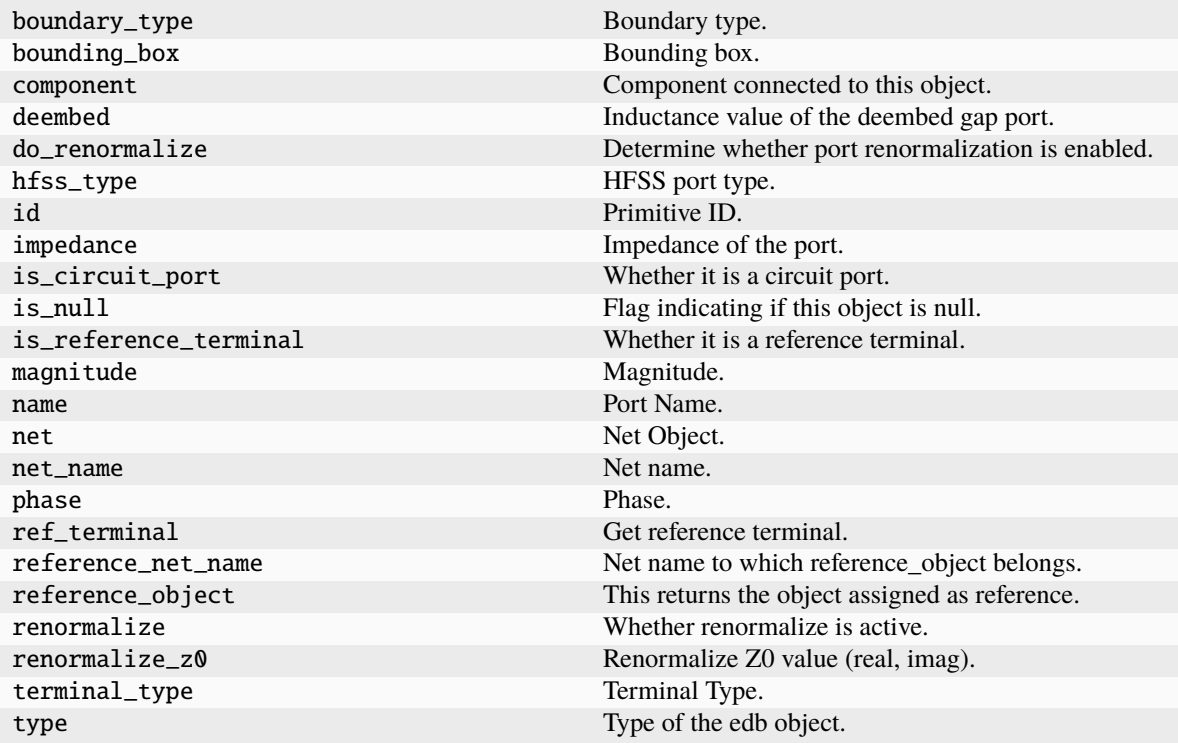

## **3.11.2 pyedb.dotnet.edb\_core.edb\_data.ports.WavePort**

class pyedb.dotnet.edb\_core.edb\_data.ports.WavePort(*pedb*, *edb\_terminal*)

Manages wave port properties.

#### **Parameters**

#### **pedb**

[pyedb.edb.Edb] EDB object from the Edblib library.

**edb\_object**

[Ansys.Ansoft.Edb.Cell.Terminal.EdgeTerminal] Edge terminal instance from EDB.

#### **Examples**

This example shows how to access the WavePort class.

```
>>> from pyedb import Edb
>>> edb = Edb("myaedb.aedb")
>>> exc = edb.ports
```
\_\_init\_\_(*pedb*, *edb\_terminal*)

### **Methods**

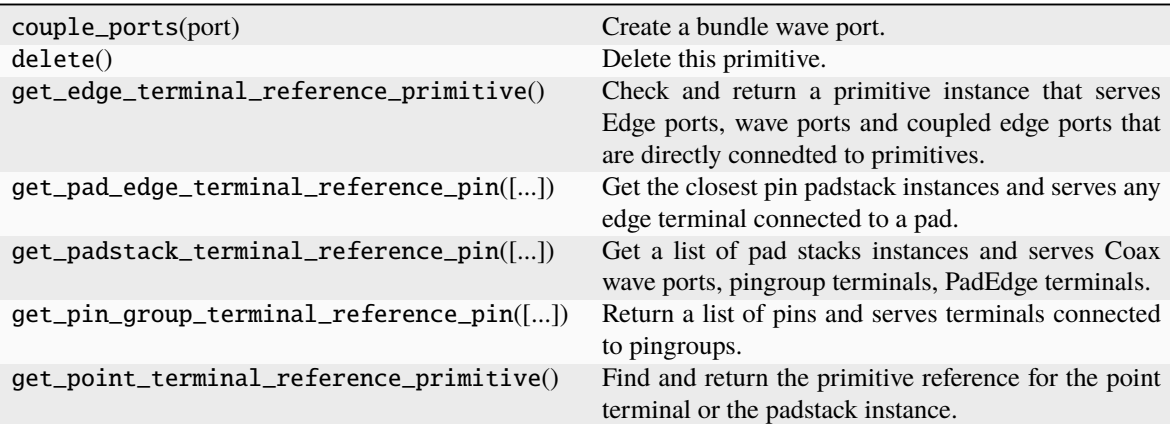

#### **Attributes**

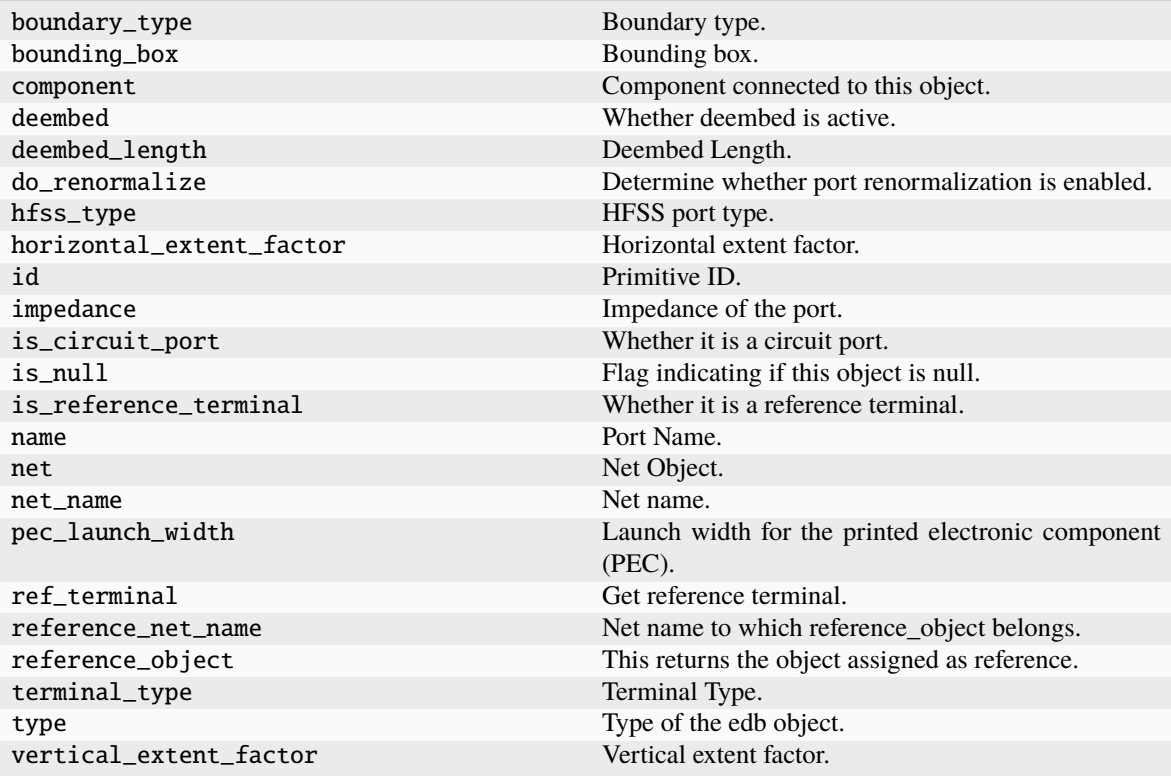

### **CHAPTER**

**FOUR**

# **EXAMPLES**

End-to-end examples show how you can use PyEDB. If PyEDB is installed on your machine, you can download these examples as Python files or Jupyter notebooks and run them locally.

**Note:** Some examples require additional Python packages.

# **4.1 AEDT integration**

The following examples illustrate the use of the legacy PyEDB API with PyAEDT.

**Note:** In the examples, PyAEDT is configured not to display AEDT (*non-graphical=True*).

# **4.2 Standalone**

The following examples illustrate the use of the legacy PyEDB API as a standalone package.

## **4.2.1 AEDT integration**

The following examples illustrate the use of the legacy PyEDB API with PyAEDT.

**Note:** In the examples, PyAEDT is configured not to display AEDT (*non-graphical=True*).

#### **EDB: 5G linear array antenna**

This example shows how you can use HFSS 3D Layout to create and solve a 5G linear array antenna.
# **Perform required imports**

Perform required imports.

import os import tempfile

from pyaedt import Hfss3dLayout

import pyedb from pyedb.generic.general\_methods import generate\_unique\_name

### **Set non-graphical mode**

Set non-graphical mode. The default is False.

```
non\_graphical = Falseclass Patch:
   def __init__(self, width=0.0, height=0.0, position=0.0):
       self. width = widthself. height = heightself.position = position
   @property
   def points(self):
       return [
            [self.position, -self.height / 2],
            [self.position + self.width, -self.height / 2],
            [self.position + self.width, self.height / 2],
            [self.position, self.height / 2],
        ]
class Line:
   def __init__(self, length=0.0, width=0.0, position=0.0):
       self.length = lengthself. width = widthself.position = position
   @property
   def points(self):
       return [
            [self.position, -self.width / 2],
            [self.position + self.length, -self.width / 2],
            [self.position + self.length, self.width / 2],
            [self.position, self.width / 2],
        ]
class LinearArray:
```

```
def __init_(self, nb_patch=1, array_length=10e-3, array_width=5e-3):
        self.nbpatch = nb_patch
        self.length = array_length
        self. width = array\_width@property
   def points(self):
       return [
            [-1e-3, -self. width / 2 - 1e-3],[self.length + 1e-3, -self.width / 2 - 1e-3],
            [self.length + 1e-3, self.width / 2 + 1e-3],
            [-1e-3, self.width / 2 + 1e-3],]
tmpfold = template.gettemplate()aedb_path = os.path.join(tmpfold, generate_unique_name("pcb") + ".aedb")
print(aedb_path)
edb = pyedb.Edb(edbpath=aedb_path, edbversion="2024.1")
```
C:\Users\ansys\AppData\Local\Temp\pcb\_RPJPNM.aedb PyAEDT INFO: StdOut is enabled PyAEDT INFO: Logger is initialized in EDB. PyAEDT INFO: legacy v0.11.dev0 PyAEDT INFO: Python version 3.10.11 (tags/v3.10.11:7d4cc5a, Apr 5 2023, 00:38:17) [MSC␣ *,→*v.1929 64 bit (AMD64)] PyAEDT INFO: EDB C:\Users\ansys\AppData\Local\Temp\pcb\_RPJPNM.aedb created correctly. PyAEDT INFO: EDB initialized.

#### **Add stackup layers**

Add the stackup layers.

```
if edb:
   edb.stackup.add_layer("Virt_GND")
   edb.stackup.add_layer("Gap", "Virt_GND", layer_type="dielectric", thickness="0.05mm",
,→ material="Air")
   edb.stackup.add_layer("GND", "Gap")
   edb.stackup.add_layer("Substrat", "GND", layer_type="dielectric", thickness="0.5mm",␣
,→material="Duroid (tm)")
   edb.stackup.add_layer("TOP", "Substrat")
```
Material 'copper' does not exist in material library. Intempt to create it from syslib. Material 'FR4\_epoxy' does not exist in material library. Intempt to create it from␣ *,→*syslib. Material 'Air' does not exist in material library. Intempt to create it from syslib. PyAEDT ERROR: Material Air does not exist in syslib AMAT file. Material 'Duroid (tm)' does not exist in material library. Intempt to create it from␣ *,→*syslib.

## **Create linear array**

Create the first patch of the linear array.

```
first_patch = Patch(width=1.4e-3, height=1.2e-3, position=0.0)
edb.modeler.create_polygon(first_patch.points, "TOP", net_name="Array_antenna")
# First line
first_line = Line(length=2.4e-3, width=0.3e-3, position=first_patch.width)
edb.modeler.create_polygon(first_line.points, "TOP", net_name="Array_antenna")
```
<pyedb.dotnet.edb\_core.edb\_data.primitives\_data.EdbPolygon object at 0x0000026E01656890>

### **Patch linear array**

Patch the linear array.

```
patch = Patch(width=2.29e-3, height=3.3e-3)
line = Line(length=1.9e-3, width=0.2e-3)linear_array = LinearArray(nb_patch=8, array_width=patch.height)
current_patch = 1
current_position = first_line.position + first_line.length
while current_patch \leq linear_array.nbpatch:
   patch.position = current_position
   edb.modeler.create_polygon(patch.points, "TOP", net_name="Array_antenna")
   current_position += patch.width
   if current_patch < linear_array.nbpatch:
       line.position = current_position
        edb.modeler.create_polygon(line.points, "TOP", net_name="Array_antenna")
        current_position += line.length
   current_patch += 1
linear_array.length = current_position
```
# **Add ground**

Add a ground.

edb.modeler.create\_polygon(linear\_array.points, "GND", net\_name="GND")

<pyedb.dotnet.edb\_core.edb\_data.primitives\_data.EdbPolygon object at 0x0000026E01615D80>

# **Add connector pin**

Add a central connector pin.

```
edb.padstacks.create(padstackname="Connector_pin", holediam="100um", paddiam="0",.
,→antipaddiam="200um")
con_pin = edb.padstacks.place(
    [first_patch.width / 4, 0],
    "Connector_pin",
   net_name="Array_antenna",
   fromlayer="TOP",
   tolayer="GND",
   via_name="coax",
)
```
PyAEDT INFO: Padstack Connector\_pin create correctly

### **Add connector ground**

Add a connector ground.

```
edb.modeler.create_polygon(first_patch.points, "Virt_GND", net_name="GND")
edb.padstacks.create("gnd_via", "100um", "0", "0")
con_ref1 = edb.padstacks.place(
    [first\_patch.points[0][0] + 0.2e-3, first\_patch.points[0][1] + 0.2e-3],"gnd_via",
    fromlayer="GND",
    tolayer="Virt_GND",
    net_name="GND",
\lambdacon_ref2 = edb.padstacks.place(
    [first\_patch\_points[1][0] - 0.2e-3, first\_patch\_points[1][1] + 0.2e-3],"gnd_via",
    fromlayer="GND",
    tolayer="Virt_GND",
    net_name="GND",
)
con_ref3 = edb.padstacks.place(
    [first\_patch.points[2][0] - 0.2e-3, first\_patch.points[2][1] - 0.2e-3],"gnd_via",
    fromlayer="GND",
    tolayer="Virt_GND",
    net_name="GND",
)
con_ref4 = edb.padstacks.place(
    [first\_patch.points[3][0] + 0.2e-3, first\_patch.points[3][1] - 0.2e-3],"gnd_via",
   fromlayer="GND",
    tolayer="Virt_GND",
    net_name="GND",
)
```
PyAEDT INFO: Padstack gnd\_via create correctly

### **Add excitation port**

Add an excitation port.

```
edb.padstacks.set_solderball(con_pin, "Virt_GND", isTopPlaced=False, ballDiam=0.1e-3)
port_name = edb.padstacks.create_coax_port(con_pin)
```
### **Plot geometry**

Plot the geometry.

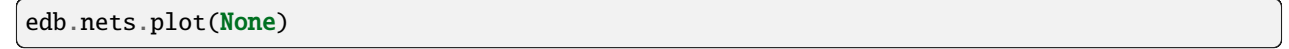

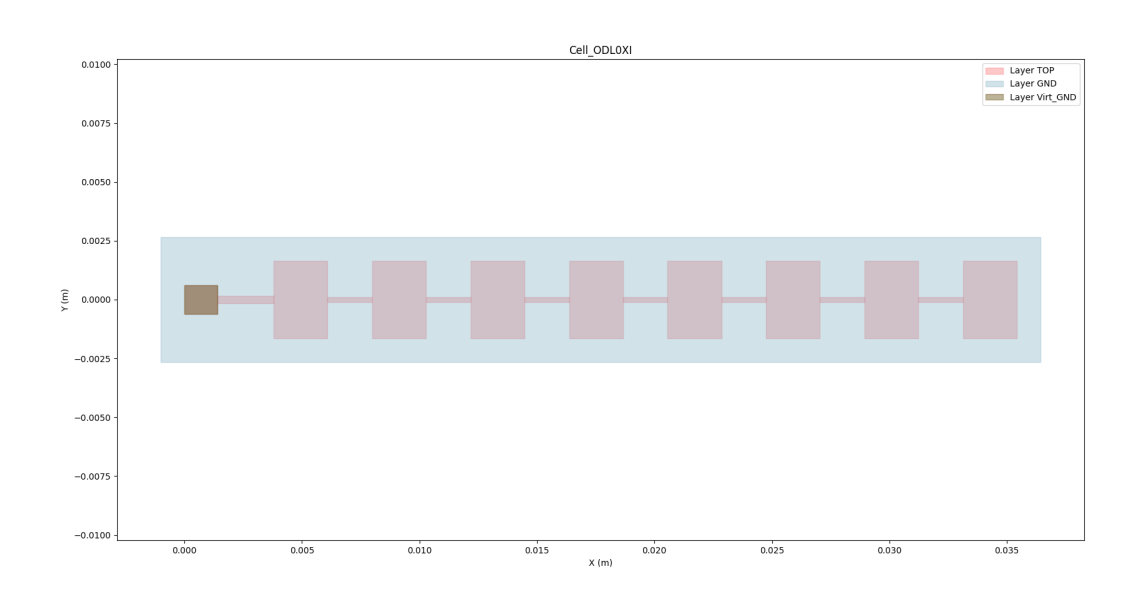

PyAEDT INFO: Nets Point Generation time 0.047 seconds

#### **Save and close Edb instance prior to opening it in Electronics Desktop.**

Save EDB.

```
edb.save_edb()
edb.close_edb()
print("EDB saved correctly to \{ \}. You can import in AEDT.".format(aedb_path))
```

```
PyAEDT INFO: EDB file save time: 0.00ms
PyAEDT INFO: EDB file release time: 0.00ms
EDB saved correctly to C:\Users\ansys\AppData\Local\Temp\pcb_RPJPNM.aedb. You can import␣
,→in AEDT.
```
## **Launch HFSS 3D Layout and open EDB**

Launch HFSS 3D Layout and open EDB.

```
h3d = Hfss3dLayout(
   projectname=aedb_path, specified_version="2024.1", new_desktop_session=True, non_
,→graphical=non_graphical
)
```

```
PyAEDT INFO: Initializing new Desktop session.
PyAEDT INFO: StdOut is enabled
PyAEDT INFO: Log on file is enabled
PyAEDT INFO: Log on Desktop Message Manager is enabled
PyAEDT INFO: Debug logger is disabled. PyAEDT methods will not be logged.
PyAEDT INFO: Launching PyAEDT outside AEDT with gRPC plugin.
PyAEDT INFO: New AEDT session is starting on gRPC port 56320
PyAEDT INFO: AEDT installation Path C:\Program Files\AnsysEM\v241\Win64
PyAEDT INFO: Ansoft.ElectronicsDesktop.2024.1 version started with process ID 7416.
PyAEDT INFO: pyaedt v0.9.1
PyAEDT INFO: Python version 3.10.11 (tags/v3.10.11:7d4cc5a, Apr 5 2023, 00:38:17) [MSC␣
,→v.1929 64 bit (AMD64)]
PyAEDT INFO: AEDT 2024.1.0 Build Date 2023-11-27 22:16:18
PyAEDT INFO: EDB folder C:\Users\ansys\AppData\Local\Temp\pcb_RPJPNM.aedb has been␣
,→imported to project pcb_RPJPNM
PyAEDT INFO: Active Design set to Cell_ODL0XI
PyAEDT INFO: Aedt Objects correctly read
```
### **Plot geometry**

Plot the geometry. The EDB methods are also accessible from the Hfss3dlayout class.

h3d.modeler.edb.nets.plot(None)

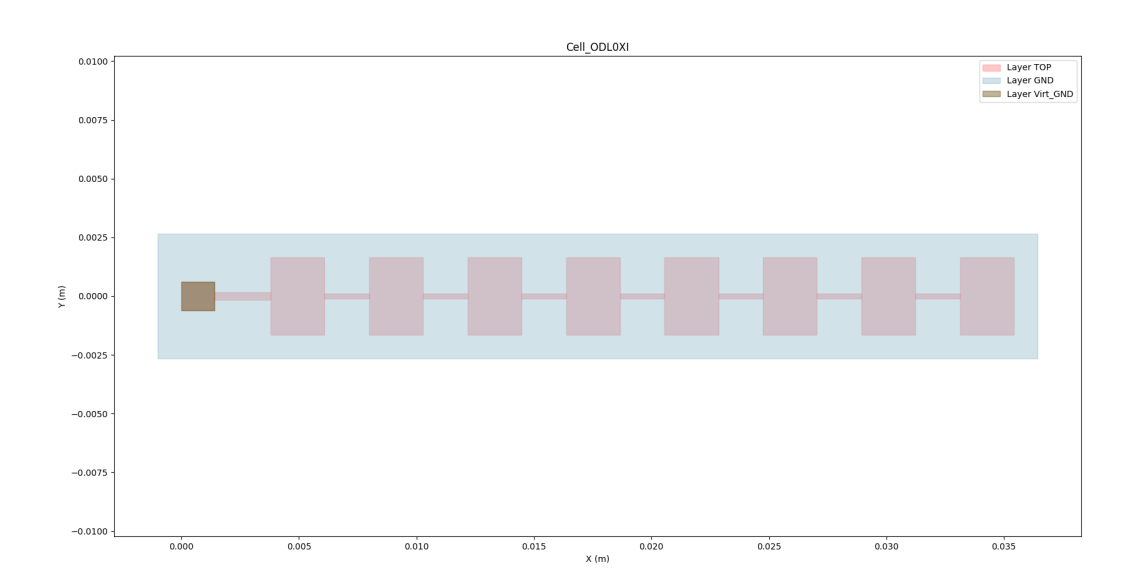

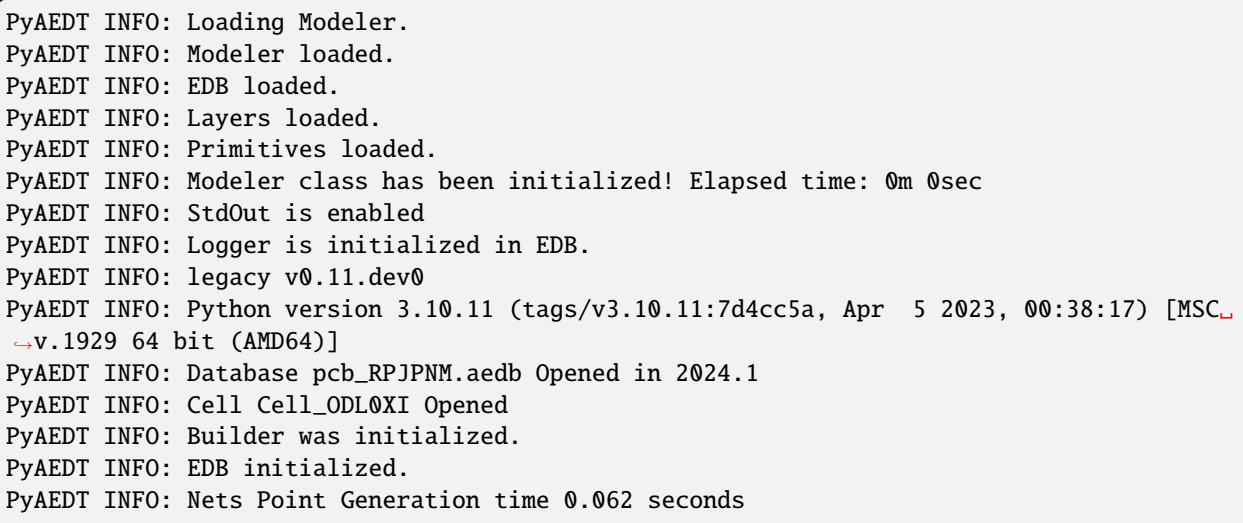

#### **Create setup and sweeps**

Getters and setters facilitate the settings on the nested property dictionary. Previously, you had to use these commands:

```
setup.props["AdaptiveSettings"]["SingleFrequencyDataList"]["AdaptiveFrequencyData"]["AdaptiveFrequency"]
= "20GHz" setup.props["AdaptiveSettings"]["SingleFrequencyDataList"]["AdaptiveFrequencyData"]["MaxPasses"]
= 4
```
You can now use the simpler approach that follows.

```
setup = h3d.create_setup()
setup["AdaptiveFrequency"] = "20GHz"
setup["AdaptiveSettings/SingleFrequencyDataList/AdaptiveFrequencyData/MaxPasses"] = 4
h3d.create_linear_count_sweep(
   setupname=setup.name,
   unit="GHz",
   freqstart=20,
   freqstop=50,
   num_of_freq_points=1001,
   sweepname="sweep1",
   sweep_type="Interpolating",
   interpolation_tol_percent=1,
   interpolation_max_solutions=255,
   save_fields=False,
   use_q3d_for_dc=False,
)
```
PyAEDT WARNING: Argument `setupname` is deprecated for method `create\_linear\_count\_ *,→*sweep`; use `setup` instead. PyAEDT WARNING: Argument `freqstart` is deprecated for method `create\_linear\_count\_ *,→*sweep`; use `start\_frequency` instead. PyAEDT WARNING: Argument `freqstop` is deprecated for method `create\_linear\_count\_sweep`; *,<sup>→</sup>* use `stop\_frequency` instead. PyAEDT WARNING: Argument `sweepname` is deprecated for method `create\_linear\_count\_

*,→*sweep`; use `name` instead. PyAEDT INFO: Linear count sweep sweep1 has been correctly created.

<pyaedt.modules.SolveSweeps.SweepHFSS3DLayout object at 0x0000026E016786D0>

#### **Solve setup and create report**

Solve the project and create a report.

h3d.analyze() h3d.post.create\_report(["db(S({0},{1}))".format(port\_name, port\_name)]) PyAEDT INFO: Key Desktop/ActiveDSOConfigurations/HFSS 3D Layout Design correctly changed. PyAEDT INFO: Solving all design setups. PyAEDT INFO: Key Desktop/ActiveDSOConfigurations/HFSS 3D Layout Design correctly changed. PyAEDT INFO: Design setup None solved correctly in 0.0h 1.0m 1.0s C:\actions-runner\\_work\pyedb\pyedb\.venv\lib\site-packages\pyaedt\generic\plot.py:31:␣ *,→*UserWarning: The PyVista module is required to run some functionalities of PostProcess. Install with pip install pyvista Requires CPython. warnings.warn( PyAEDT INFO: Parsing C:/Users/ansys/AppData/Local/Temp/pcb\_RPJPNM.aedt. PyAEDT INFO: File C:/Users/ansys/AppData/Local/Temp/pcb\_RPJPNM.aedt correctly loaded.␣ *,→*Elapsed time: 0m 0sec PyAEDT INFO: aedt file load time 0.031198501586914062 PyAEDT INFO: PostProcessor class has been initialized! Elapsed time: 0m 0sec PyAEDT INFO: Post class has been initialized! Elapsed time: 0m 0sec <pyaedt.modules.report\_templates.Standard object at 0x0000026E0770B250>

#### **Plot results outside AEDT**

Plot results using Matplotlib.

solution = h3d.post.get\_solution\_data( $["S(\{0\},\{1\})$ ".format(port\_name, port\_name)]) solution.plot()

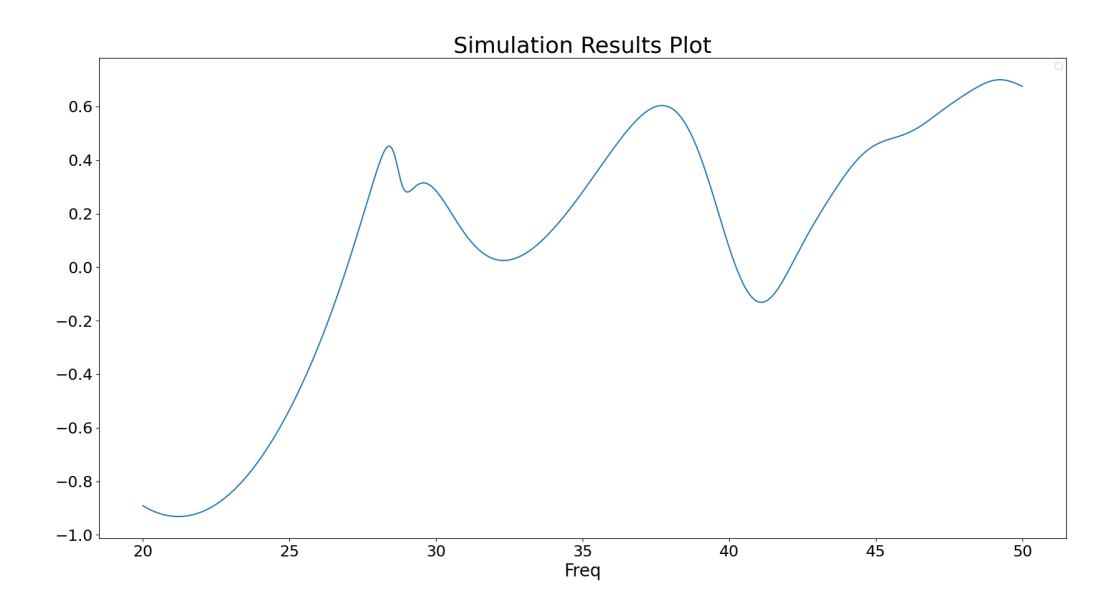

PyAEDT INFO: Solution Data Correctly Loaded. No artists with labels found to put in legend. Note that artists whose label start with␣ *,→*an underscore are ignored when legend() is called with no argument.

<Figure size 2000x1000 with 1 Axes>

### **Close AEDT**

After the simulation completes, you can close AEDT or release it using the dotnet.Desktop.release\_desktop() method. All methods provide for saving the project before closing AEDT.

```
h3d.save_project()
h3d.release_desktop()
```
PyAEDT INFO: Project pcb\_RPJPNM Saved correctly PyAEDT INFO: Desktop has been released and closed. True

**Total running time of the script:** (1 minutes 55.036 seconds)

### **EDB: Layout Components**

This example shows how you can use EDB to create a layout component parametrics and use it in HFSS 3D.

## **Perform required imports**

Perform required imports, which includes importing the Hfss3dlayout object and initializing it on version 2024 R1.

```
import os
import tempfile
from pyaedt import Hfss
import pyedb
from pyedb.generic.general_methods import generate_unique_name
```
# **Set non-graphical mode**

Set non-graphical mode. The default is False.

```
non\_graphical = False
```
# **Creating data classes**

Data classes are useful to do calculations and store variables. We create 3 Data classes for Patch, Line and Array

```
class Patch:
   def __init__(self, width=0.0, height=0.0, position=0.0):
        self. width = widthself. height = heightself.position = position
   @property
   def points(self):
        return [
            [self.position, "-{}/2".format(self.height)],
            ["\{} + \{}".format(self.position, self.width), "-\{}/2".format(self.height)],
            ["{} \{ } + {} \{ }".format(self.position, self.width), "{}/2".format(self.height)],
            [self.position, "{}/2".format(self.height)],
        ]
class Line:
   def __init__(self, length=0.0, width=0.0, position=0.0):
        self.length = lengthself. width = widthself.position = position
   @property
   def points(self):
        return [
            [self.position, "-{}/2".format(self.width)],
            ["{} \{ } + {} \{ }".format(self.position, self.length), "-{}/2".format(self.width)],
            ["{} \{ } \} + \{}".format(self.position, self.length), "{}/2".format(self.width)],
```

```
(continues on next page)
```

```
[self.position, "{}/2".format(self.width)],
        ]
class LinearArray:
    def __init__(self, nb_patch=1, array_length=10e-3, array_width=5e-3):
        self.nbpatch = nb_patch
        self.length = array_length
        self. width = array\_width@property
    def points(self):
        return [
             [-1e-3, "-\frac{1}{2}/2-1e-3". format(self.width)],
             ["{}+1e-3".format(self.length), "-{}/2-1e-3".format(self.width)],
            ["{}_{i}}+1e-3".format(self.length), "{}_{i}}/2+1e-3".format(self.width)],
            [-1e-3, "{}]/2+1e-3". format(self.width)],
        ]
```
### **Launch EDB**

PyEDB.dotnet.Edb allows to open existing Edb project or create a new empty project.

```
tmpfold = tempfile.gettemplate()aedb_path = os.path.join(tmpfold, generate_unique_name("pcb") + ".aedb")
print(aedb_path)
edb = pyedb.Edb(edbpath=aedb_path, edbversion="2024.1")
```
C:\Users\ansys\AppData\Local\Temp\pcb\_WMO28C.aedb

#### **Add stackup layers**

Add the stackup layers.

```
edb.stackup.add_layer("Virt_GND")
edb.stackup.add_layer("Gap", "Virt_GND", layer_type="dielectric", thickness="0.05mm",␣
,→material="Air")
edb.stackup.add_layer("GND", "Gap")
edb.stackup.add_layer("Substrat", "GND", layer_type="dielectric", thickness="0.5mm",␣
,→material="Duroid (tm)")
edb.stackup.add_layer("TOP", "Substrat")
```

```
Material 'copper' does not exist in material library. Intempt to create it from syslib.
Material 'FR4_epoxy' does not exist in material library. Intempt to create it from␣
,→syslib.
Material 'Air' does not exist in material library. Intempt to create it from syslib.
Material 'Duroid (tm)' does not exist in material library. Intempt to create it from␣
,→syslib.
```

```
<pyedb.dotnet.edb_core.edb_data.layer_data.StackupLayerEdbClass object at␣
,→0x0000026E04997730>
```
### **Create linear array**

Create the first patch of the linear array.

```
edb['w1"] = 1.4e-3edb["h1"] = 1.2e-3
edb["initial_position"] = 0.0
edb['11"] = 2.4e-3edb["trace_w"] = 0.3e-3first_patch = Patch(width="w1", height="h1", position="initial_position")
edb.modeler.create_polygon(first_patch.points, "TOP", net_name="Array_antenna")
# First line
first_line = Line(length="l1", width="trace_w", position=first_patch.width)
edb.modeler.create_polygon(first_line.points, "TOP", net_name="Array_antenna")
```
<pyedb.dotnet.edb\_core.edb\_data.primitives\_data.EdbPolygon object at 0x0000026E04996590>

#### **Patch linear array**

Patch the linear array.

```
edb['w2"] = 2.29e-3edb["h2"] = 3.3e-3
edb['12"] = 1.9e-3edb["trace_w2"] = 0.2e-3patch = Patch(width="w2", height="h2")line = Line(length="l2", width="trace_w2")
linear_array = LinearArray(nb_patch=8, array_width=patch.height)
current<sub>r</sub>atch = 1
current_position = "{}_{i} + {}_{i}}".format(first_line.position, first_line.length)
while current_patch \leq linear_array.nbpatch:
    patch.position = current_position
    edb.modeler.create_polygon(patch.points, "TOP", net_name="Array_antenna")
    current_position = "\{\} + \{\}".format(current_position, patch.width)
    if current_patch < linear_array.nbpatch:
        line.position = current_position
        edb.modeler.create_polygon(line.points, "TOP", net_name="Array_antenna")
        current_position = "\{\} + \{\}".format(current_position, line.length)
    current_patch += 1
linear_array.length = current_position
```
# **Add ground**

Add a ground.

```
edb.modeler.create_polygon(linear_array.points, "GND", net_name="GND")
```
<pyedb.dotnet.edb\_core.edb\_data.primitives\_data.EdbPolygon object at 0x0000026E04956C80>

### **Add connector pin**

Add a central connector pin.

```
edb.padstacks.create(padstackname="Connector_pin", holediam="100um", paddiam="0",.
,→antipaddiam="200um")
con_pin = edb.padstacks.place(
    ["{}/4.0".format(first_patch.width), 0],
    "Connector_pin",
   net_name="Array_antenna",
   fromlayer="TOP",
   tolayer="GND",
   via_name="coax",
)
```
### **Add connector ground**

Add a connector ground.

```
edb.modeler.create_polygon(first_patch.points, "Virt_GND", net_name="GND")
edb.padstacks.create("gnd_via", "100um", "0", "0")
edb["via_spacing"] = 0.2e-3con_ref1 = edb.padstacks.place(
    \Gamma"\{\} + \{\}".format(first_patch.points[0][0], "via_spacing"),
        "\{\} + \{\}".format(first_patch.points[0][1], "via_spacing"),
    ],
    "gnd_via",
    fromlayer="GND",
    tolayer="Virt_GND",
   net_name="GND",
)
con_ref2 = edb.padstacks.place(
    \Gamma"\{\} + \{\}".format(first_patch.points[1][0], "-via_spacing"),
        "\{\} + \{\}".format(first_patch.points[1][1], "via_spacing"),
    ],
    "gnd_via",
    fromlayer="GND",
    tolayer="Virt_GND",
    net_name="GND",
)
```

```
con_ref3 = edb.padstacks.place(
    \Gamma"\{\} + \{\}".format(first_patch.points[2][0], "-via_spacing"),
        "\{\} + \{\}".format(first_patch.points[2][1], "-via_spacing"),
    ],
    "gnd_via",
    fromlayer="GND",
    tolayer="Virt_GND",
    net_name="GND",
)
con_ref4 = edb.padstacks.place(
    \lfloor"\{\} + \{\}".format(first_patch.points[3][0], "via_spacing"),
        "\{\} + \{\}".format(first_patch.points[3][1], "-via_spacing"),
    ],
    "gnd_via",
    fromlayer="GND",
    tolayer="Virt_GND",
    net_name="GND",
)
```
# **Add excitation port**

Add an excitation port.

```
edb.padstacks.set_solderball(con_pin, "Virt_GND", isTopPlaced=False, ballDiam=0.1e-3)
port_name = edb.padstacks.create_coax_port(con_pin)
```
### **Plot geometry**

Plot the geometry.

edb.nets.plot()

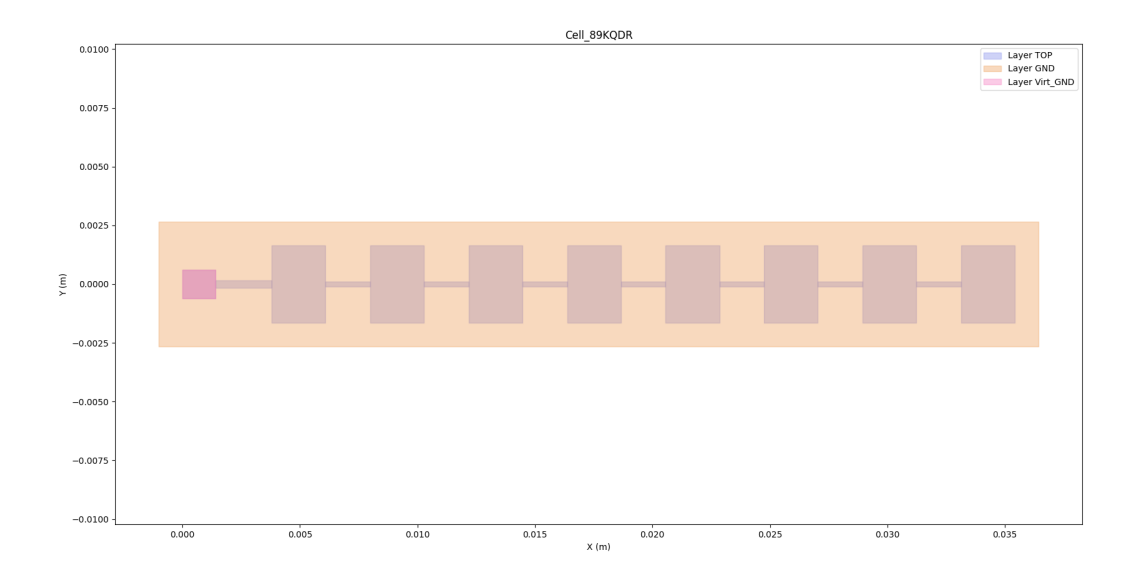

### **Save and close Edb instance prior to opening it in Electronics Desktop.**

Save EDB.

```
edb.save_edb()
edb.close_edb()
print("EDB saved correctly to {}. You can import in AEDT.".format(aedb_path))
```

```
EDB saved correctly to C:\Users\ansys\AppData\Local\Temp\pcb_WMO28C.aedb. You can import␣
,→in AEDT.
```
## **Launch HFSS 3D**

Launch HFSS 3D.

```
h3d = Hfss()specified_version="2024.1",
    new_desktop_session=True,
    close_on_exit=True,
    solution_type="Terminal",
    non_graphical=non_graphical,
)
```
### **Add the layout component**

Hfss allows user to add Layout components (aedb) or 3D Components into a 3D Design and benefit of different functionalities like parametrization, mesh fusion and others.

component = h3d.modeler.insert\_layout\_component(aedb\_path, parameter\_mapping=True)

## **Edit Parameters**

If a layout component is parametric, parameters can be exposed and changed in HFSS

```
component.parameters
w1_name = "{}_{i}e_{i}".format("w1", h3d.modeler.user_defined_component_names[0])
h3d[wl_name] = 0.0015
```
### **Boundaries**

To run the simulation we need an airbox to which apply radiation boundaries. We dont need to create ports because are embedded in layout component.

h3d.modeler.fit\_all()

h3d.modeler.create\_air\_region(130, 400, 1000, 130, 400, 300) h3d.assign\_radiation\_boundary\_to\_objects("Region")

<pyaedt.modules.Boundary.BoundaryObject object at 0x0000026E04B68610>

#### **Create setup and sweeps**

Getters and setters facilitate the settings on the nested property dictionary. - setup.props['Frequency']="20GHz" You can now use the simpler approach that follows.

```
setup = h3d.create_setup()
setup.props["Frequency"] = "20GHz"
setup.props["MaximumPasses"] = 2
sweep1 = setup.add_sweep()sweep1.props["RangeStart"] = "20GHz"
sweep1.props["RangeEnd"] = "50GHz"
sweep1.update()
```
True

### **Solve setup and create report**

Solve the project and create a report.

h3d.analyze()

True

### **Plot results outside AEDT**

Plot results using Matplotlib.

```
trace = h3d.get_traces_for_plot()
solution = h3d.post.get_solution_data(trace[0])
solution.plot()
```
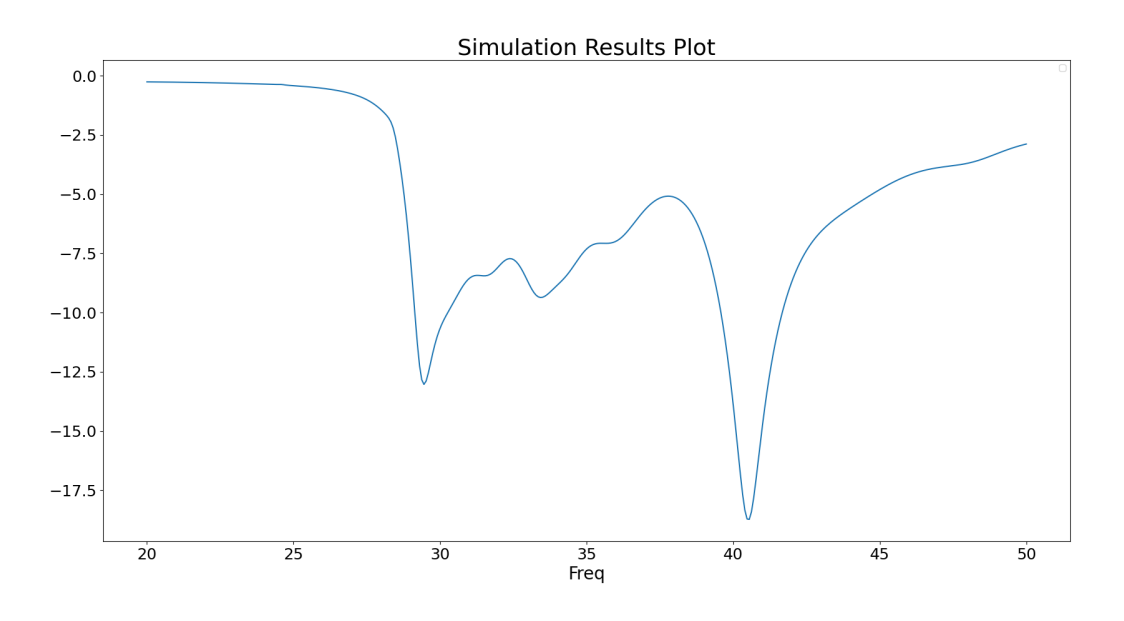

No artists with labels found to put in legend. Note that artists whose label start with␣ *,→*an underscore are ignored when legend() is called with no argument.

<Figure size 2000x1000 with 1 Axes>

### **Plot Far Fields in AEDT**

Plot Radiation patterns in AEDT.

```
variations = \{\}variations["Freq"] = ["20GHz"]
variations["Theta"] = ["All"]
variations["Phi"] = ["All"]
h3d.insert_infinite_sphere(name="3D")
```

```
new_report = h3d.post.reports_by_category.far_field("db(RealizedGainTotal)", h3d.nominal_
,→adaptive, "3D")
new_report.variations = variations
new_report.primary_sweep = "Theta"
new_report.create("Realized2D")
```
True

# **Plot Far Fields in AEDT**

Plot Radiation patterns in AEDT.

```
new_report.report_type = "3D Polar Plot"
new_report.secondary_sweep = "Phi"
new_report.create("Realized3D")
```
True

# **Plot Far Fields outside AEDT**

Plot Radiation patterns outside AEDT.

```
solutions_custom = new_report.get_solution_data()
solutions_custom.plot_3d()
```
#### **Simulation Results Plot**

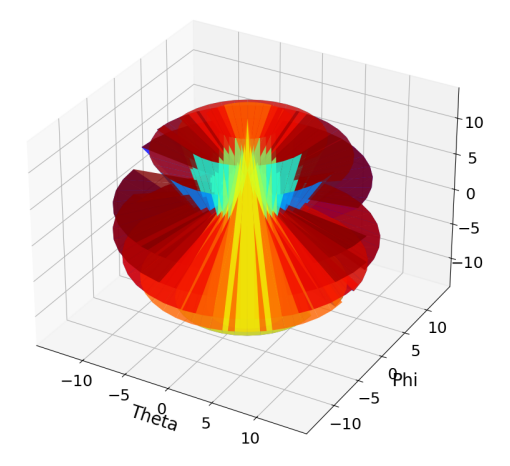

<Figure size 2000x1000 with 1 Axes>

# **Plot E Field on nets and layers**

Plot E Field on nets and layers in AEDT.

```
h3d.post.create_fieldplot_layers_nets(
    [["TOP", "Array_antenna"]],
    "Mag_E",
   intrinsics={"Freq": "20GHz", "Phase": "0deg"},
   plot_name="E_Layers",
)
```
<pyaedt.modules.solutions.FieldPlot object at 0x0000026E04C1C520>

### **Close AEDT**

After the simulation completes, you can close AEDT or release it using the dotnet.Desktop.release\_desktop() method. All methods provide for saving the project before closing AEDT.

```
h3d.save_project(os.path.join(tmpfold, "test_layout.aedt"))
h3d.release_desktop()
```
True

**Total running time of the script:** (3 minutes 35.998 seconds)

### **EDB: fully parametrized design**

This example shows how you can use HFSS 3D Layout to create and solve a parametric design.

### **Perform required imports**

Perform required imports, which includes importing the Hfss3dlayout object and initializing it on version 2023 R2.

```
import os
from pyaedt import Hfss3dLayout
import pyedb
from pyedb.generic.general_methods import (
   generate_unique_folder_name,
   generate_unique_name,
)
```
### **Set non-graphical mode**

Set non-graphical mode. The default is False.

 $non\_graphical = False$ 

# **Launch EDB**

Launch EDB.

```
aedb_path = os.path.join(generate_unique_folder_name(), generate_unique_name("pcb") + ".
,→aedb")
print(aedb_path)
edb = pyedb.Edb(edbpath=aedb_path, edbversion="2024.1")
```
C:\Users\ansys\AppData\Local\Temp\pyedb\_prj\_1IZ\pcb\_O64ASD.aedb

#### **Define parameters**

Define the parameters.

```
params = {
   "$ms_width": "0.4mm",
   "$sl_width": "0.2mm",
   "$ms_spacing": "0.2mm",
   "$sl_spacing": "0.1mm",
   "$via_spacing": "0.5mm",
   "$via_diam": "0.3mm",
   "$pad_diam": "0.6mm",
   "$anti_pad_diam": "0.7mm",
   "$pcb_len": "30mm",
   "$pcb_w": "5mm",
   "$x_size": "1.2mm",
   "$y_size": "1mm",
   "$corner_rad": "0.5mm",
}
for par_name in params:
   edb.add_project_variable(par_name, params[par_name])
```
#### **Define stackup layers**

Define the stackup layers from bottom to top.

```
layers = [
   {"name": "bottom", "layer_type": "signal", "thickness": "35um", "material": "copper"}
,→,
    {"name": "diel_3", "layer_type": "dielectric", "thickness": "275um", "material":
,→"FR4_epoxy"},
```

```
(continued from previous page)
```

```
{"name": "sig_2", "layer_type": "signal", "thickness": "35um", "material": "copper"},
    {"name": "diel_2", "layer_type": "dielectric", "thickness": "275um", "material":
,→"FR4_epoxy"},
   {"name": "sig_1", "layer_type": "signal", "thickness": "35um", "material": "copper"},
    {"name": "diel_1", "layer_type": "dielectric", "thickness": "275um", "material":
,→"FR4_epoxy"},
   {"name": "top", "layer_type": "signal", "thickness": "35um", "material": "copper"},
]
# Create EDB stackup.
# Bottom layer
prev = Nonefor layer in layers:
   edb.stackup.add_layer(
       layer["name"],
       base_layer=prev,
        layer_type=layer["layer_type"],
        thickness=layer["thickness"],
       material=layer["material"],
   \mathcal{L}prev = layer["name"]
```
Material 'copper' does not exist in material library. Intempt to create it from syslib. Material 'FR4\_epoxy' does not exist in material library. Intempt to create it from␣ *,→*syslib.

# **Create padstack for signal via**

Create a parametrized padstack for the signal via.

```
signal\_via\_padstack = "automated_via"
edb.padstacks.create(
   padstackname=signal_via_padstack,
   holediam="$via_diam",
   paddiam="$pad_diam",
   antipaddiam="",
   antipad_shape="Bullet",
   x_size="$x_size",
   y_size="$y_size",
   corner_radius="$corner_rad",
   start_layer=layers[-1]["name"],
   stop_layer=layers[-3]["name"],
)
```
'automated\_via'

## **Assign net names**

# Assign net names. There are only two signal nets.

 $net\_p = "p"$  $net_n = "n"$ 

# **Place signal vias**

Place signal vias.

```
edb.padstacks.place(
    position=["$pcb_len/3", "($ms_width+$ms_spacing+$via_spacing)/2"],
    definition_name=signal_via_padstack,
    net_name=net_p,
    via_name="",
    rotation=90.0,
)
edb.padstacks.place(
    position=["2*$pcb_len/3", "($ms_width+$ms_spacing+$via_spacing)/2"],
    definition_name=signal_via_padstack,
    net_name=net_p,
    via_name="",
    rotation=90.0,
)
edb.padstacks.place(
    position=["$pcb_len/3", "-($ms_width+$ms_spacing+$via_spacing)/2"],
    definition_name=signal_via_padstack,
    net_name=net_n,
    via_name="",
    rotation=-90.0,
)
edb.padstacks.place(
    position=["2*$pcb_len/3", "-($ms_width+$ms_spacing+$via_spacing)/2"],
    definition_name=signal_via_padstack,
    net_name=net_n,
    via_name="",
    rotation=-90.0,
)
# ###############################################################################
# Draw parametrized traces
# ~~~~~~~~~~~~~~~~~~~~~~~~~
# Draw parametrized traces.
# Trace the width and the routing (Microstrip-Stripline-Microstrip).
# Applies to both p and n nets.
width = ["Sms_width", "fsl_width", "Sms_width"] # Trace width, n and proute_layer = [layer[-1]["name"], layers[4]["name"], layers[-1]["name"] # Routing
```

```
,→layer, n and p
# Define points for three traces in the "p" net
points_p = [
    \Gamma["0.0", "($ms_width+$ms_spacing)/2"],
        ["$pcb_len/3-2*$via_spacing", "($ms_width+$ms_spacing)/2"],
        ["$pcb_len/3-$via_spacing", "($ms_width+$ms_spacing+$via_spacing)/2"],
        ["$pcb_len/3", "($ms_width+$ms_spacing+$via_spacing)/2"],
    ],
    \lceil["$pcb_len/3", "($ms_width+$sl_spacing+$via_spacing)/2"],
        ["$pcb_len/3+$via_spacing", "($ms_width+$sl_spacing+$via_spacing)/2"],
        ["$pcb_len/3+2*$via_spacing", "($sl_width+$sl_spacing)/2"],
        ["2*$pcb_len/3-2*$via_spacing", "($sl_width+$sl_spacing)/2"],
        ["2*$pcb_len/3-$via_spacing", "($ms_width+$sl_spacing+$via_spacing)/2"],
        ["2*$pcb_len/3", "($ms_width+$sl_spacing+$via_spacing)/2"],
    ],
    \Gamma["2*$pcb_len/3", "($ms_width+$ms_spacing+$via_spacing)/2"],
        ["2*$pcb_len/3+$via_spacing", "($ms_width+$ms_spacing+$via_spacing)/2"],
        ["2*$pcb_len/3+2*$via_spacing", "($ms_width+$ms_spacing)/2"],
        ["$pcb_len", "($ms_width+$ms_spacing)/2"],
    ],
\mathbf{I}# Define points for three traces in the "n" net
points_n = [
    \Gamma["0.0", "-($ms_width+$ms_spacing)/2"],
        ["$pcb_len/3-2*$via_spacing", "-($ms_width+$ms_spacing)/2"],
        ["$pcb_len/3-$via_spacing", "-($ms_width+$ms_spacing+$via_spacing)/2"],
        ["$pcb_len/3", "-($ms_width+$ms_spacing+$via_spacing)/2"],
    ],
    \Gamma["$pcb_len/3", "-($ms_width+$sl_spacing+$via_spacing)/2"],
        ["$pcb_len/3+$via_spacing", "-($ms_width+$sl_spacing+$via_spacing)/2"],
        ["$pcb_len/3+2*$via_spacing", "-($ms_width+$sl_spacing)/2"],
        ["2*$pcb_len/3-2*$via_spacing", "-($ms_width+$sl_spacing)/2"],
        ["2*$pcb_len/3-$via_spacing", "-($ms_width+$sl_spacing+$via_spacing)/2"],
        ["2*$pcb_len/3", "-($ms_width+$sl_spacing+$via_spacing)/2"],
    ],
    \Gamma["2*$pcb_len/3", "-($ms_width+$ms_spacing+$via_spacing)/2"],
        ["2*$pcb_len/3 + $via_spacing", "-($ms_width+$ms_spacing+$via_spacing)/2"],
        ["2*$pcb_len/3 + 2*$via_spacing", "-($ms_width+$ms_spacing)/2"],
        ["$pcb_len", "-($ms_width + $ms_spacing)/2"],
    ],
]
  # ###############################################################################
```

```
# Add traces to EDB
# ~\sim~# Add traces to EDB.
trace_p = []trace_n = []for n in range(len(points_p)):
   trace_p.append(edb.modeler.create_trace(points_p[n], route_layer[n], width[n], net_p,
,→ "Flat", "Flat"))
   trace_n.append(edb.modeler.create_trace(points_n[n], route_layer[n], width[n], net_n,
,→ "Flat", "Flat"))
```
### **Create wave ports**

Create wave ports:

```
edb.hfss.create_differential_wave_port(
    trace_p[0].id,
    ["0.0", "($ms_width+$ms_spacing)/2"],
    trace_n[0].id,
    ["0.0", "-($ms_width+$ms_spacing)/2"],
    "wave_port_1",
\mathcal{L}edb.hfss.create_differential_wave_port(
    trace_p[2].id,
    ["$pcb_len", "($ms_width+$ms_spacing)/2"],
    trace_n[2].id,
    ["$pcb_len", "-($ms_width + $ms_spacing)/2"],
    "wave_port_2",
)
```
('wave\_port\_2', <pyedb.dotnet.edb\_core.edb\_data.ports.BundleWavePort object at␣ *,→*0x0000026E049B6E90>)

#### **Draw ground polygons**

Draw ground polygons.

```
\text{gnd\_poly} = [\![0.0, "-\$pcb_w/2"], [\text{``$pcb\_len", "-\$pcb_w/2"], [\text{``$pcb\_len", "$pcb_w/2"]}, [\![0.0, "-\$pcb_w/2"], [\![0.0, "-\$pcb_w/2"], [\![0.0, "-\$pcb_w/2"], [\![0.0, "-\$pcb_w/2"], [\![0.0, "-\$pcb_w/2"], [\![0.0, "-\$pcb_w/2"], [\![0.0, "-\$pcb_w/2"], [\![0.0, "-\$pcb_w/2"], [\![0.0, "-\$pcb_w/2"], [\![0.0, "-\$pcb_w,→0, "$pcb_w/2"]]
gnd_shape = edb.modeler.Shape("polygon", points=gnd_poly)
# Void in ground for traces on the signal routing layer
void_poly = [
      ["$pcb_len/3", "-($ms_width+$ms_spacing+$via_spacing+$anti_pad_diam)/2-$via_spacing/2
,→"],
      ["$pcb_len/3 + $via_spacing", "-($ms_width+$ms_spacing+$via_spacing+$anti_pad_diam)/
,→2-$via_spacing/2"],
```

```
(continued from previous page)
```

```
["$pcb_len/3 + 2*$via_spacing", "-($ms_width+$ms_spacing+$via_spacing+$anti_pad_
,→diam)/2"],
    ["2*$pcb_len/3 - 2*$via_spacing", "-($ms_width+$ms_spacing+$via_spacing+$anti_pad_
,→diam)/2"],
    ["2*$pcb_len/3 - $via_spacing", "-($ms_width+$ms_spacing+$via_spacing+$anti_pad_
,→diam)/2-$via_spacing/2"],
    ["2*$pcb_len/3", "-($ms_width+$ms_spacing+$via_spacing+$anti_pad_diam)/2-$via_
,→spacing/2"],
    ["2*$pcb_len/3", "($ms_width+$ms_spacing+$via_spacing+$anti_pad_diam)/2+$via_spacing/
,→2"],
    ["2*$pcb_len/3 - $via_spacing", "($ms_width+$ms_spacing+$via_spacing+$anti_pad_diam)/
,→2+$via_spacing/2"],
    ["2*$pcb_len/3 - 2*$via_spacing", "($ms_width+$ms_spacing+$via_spacing+$anti_pad_
,→diam)/2"],
    ["$pcb_len/3 + 2*$via_spacing", "($ms_width+$ms_spacing+$via_spacing+$anti_pad_diam)/
,→2"],
    ["$pcb_len/3 + $via_spacing", "($ms_width+$ms_spacing+$via_spacing+$anti_pad_diam)/2+
,→$via_spacing/2"],
    ["$pcb_len/3", "($ms_width+$ms_spacing+$via_spacing+$anti_pad_diam)/2+$via_spacing/2
,→"],
    ["$pcb_len/3", "($ms_width+$ms_spacing+$via_spacing+$anti_pad_diam)/2"],
]
void_shape = edb.modeler.Shape("polygon", points=void_poly)
# Add ground layers
for layer in layers[:-1:2]:
    # add void if the layer is the signal routing layer.
   void = [void_shape] if layer["name"] == route_layer[1] else []
   edb.modeler.create_polygon(main_shape=gnd_shape, layer_name=layer["name"], .
,→voids=void, net_name="gnd")
```
### **Plot EDB**

Plot EDB.

edb.nets.plot(None)

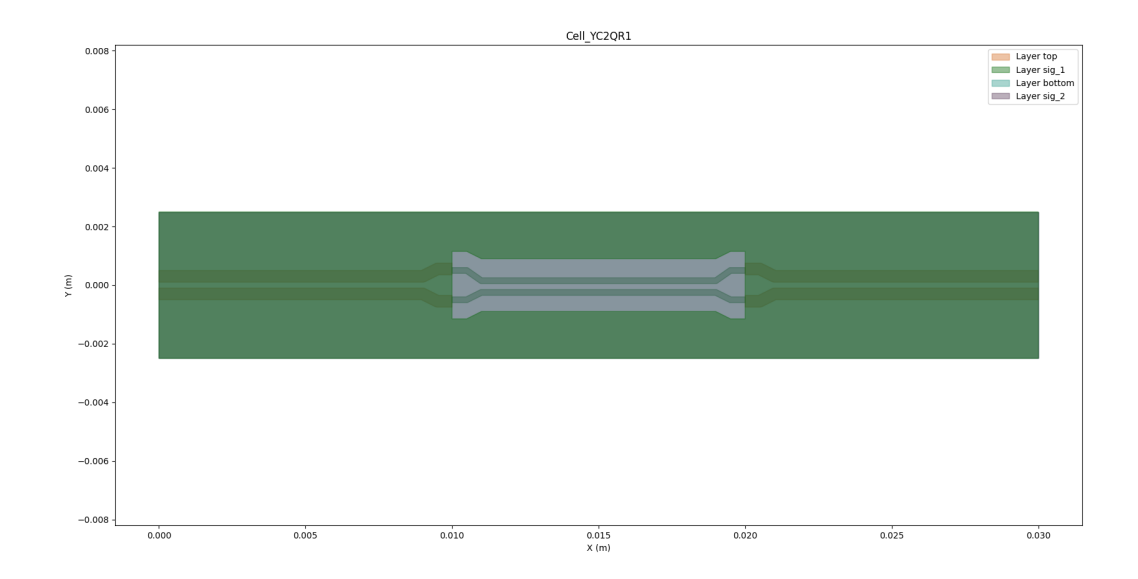

### **Save EDB**

Save EDB.

edb.save\_edb() edb.close\_edb()

True

### **Open EDB in AEDT**

Open EDB in AEDT.

```
h3d = Hfss3dLayout(
    projectname=aedb_path, specified_version="2024.1", non_graphical=non_graphical, new_
,→desktop_session=True
)
```
## **Add HFSS simulation setup**

Add HFSS simulation setup.

```
setup = h3d.create_setup()
setup.props["AdaptiveSettings"]["SingleFrequencyDataList"]["AdaptiveFrequencyData"][
,→"MaxPasses"] = 3
h3d.create_linear_count_sweep(
    setupname=setup.name,
    unit="GHz",
```

```
freqstart=0,
freqstop=10,
num_of_freq_points=1001,
sweepname="sweep1",
sweep_type="Interpolating",
interpolation_tol_percent=1,
interpolation_max_solutions=255,
save_fields=False,
use_q3d_for_dc=False,
```
<pyaedt.modules.SolveSweeps.SweepHFSS3DLayout object at 0x0000026E04A07F40>

### **Set Differential Pairs.**

Define the differential pairs to be used in the postprocessing.

```
h3d.set_differential_pair(diff_name="In", positive_terminal="wave_port_1:T1", negative_
,→terminal="wave_port_1:T2")
h3d.set_differential_pair(diff_name="Out", positive_terminal="wave_port_2:T1", negative_
,→terminal="wave_port_2:T2")
```
True

)

### **Start HFSS solver**

Start the HFSS solver by uncommenting the h3d.analyze() command.

```
h3d.analyze()
```
True

#### **Generate Plot**

Generate the plot of differential pairs.

```
solutions = h3d.post.get\_solution_data([\text{``dB}(S(In,In))", \text{``dB}(S(In,Out))"], context=
,→"Differential Pairs")
solutions.plot()
h3d.release_desktop()
```
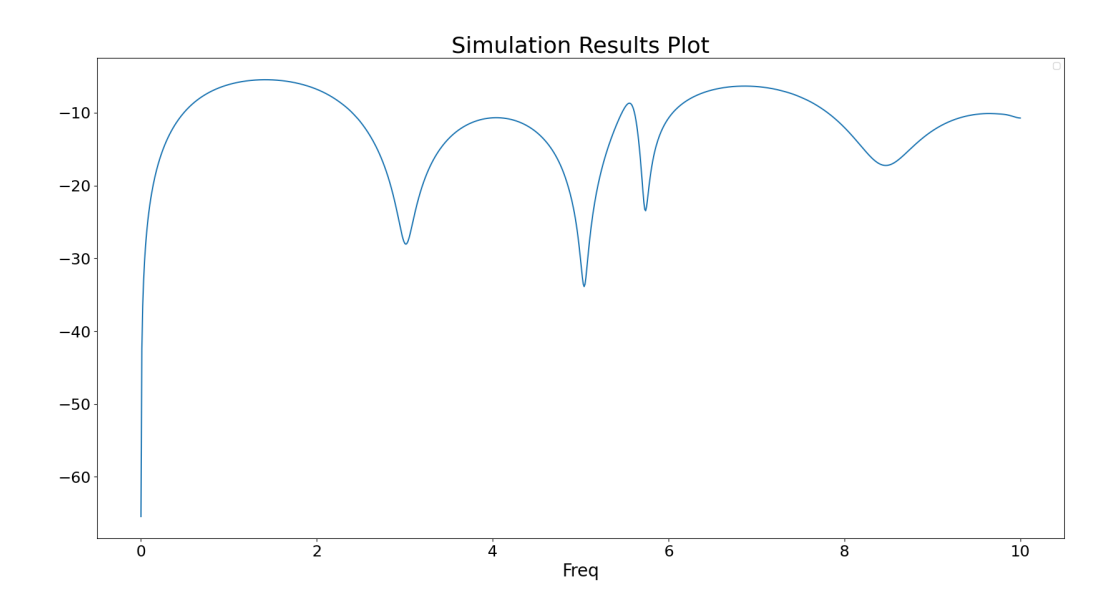

No artists with labels found to put in legend. Note that artists whose label start with␣ *,→*an underscore are ignored when legend() is called with no argument.

True

Note that the ground nets are only connected to each other due to the wave ports. The problem with poor grounding can be seen in the S-parameters. Try to modify this script to add ground vias and eliminate the resonance.

**Total running time of the script:** (2 minutes 32.189 seconds)

### **EDB: Pin to Pin project**

This example shows how you can create a project using a BOM file and configuration files. run anlasyis and get results.

#### **Perform required imports**

Perform required imports. Importing the Hfss3dlayout object initializes it on version 2023 R2.

import os from pyaedt import Hfss3dLayout import pyedb from pyedb.generic.general\_methods import generate\_unique\_folder\_name from pyedb.misc.downloads import download\_file

#### **Set non-graphical mode**

Set non-graphical mode. The default is False.

 $non_graphical = False$ 

### **Download file**

Download the AEDB file and copy it in the temporary folder.

```
project_path = generate_unique_folder_name()
target_aedb = download_file("edb/ANSYS-HSD_V1.aedb", destination=project_path)
print("Project folder will be", target_aedb)
```
Project folder will be C:\Users\ansys\AppData\Local\Temp\pyedb\_prj\_6TR\edb/ANSYS-HSD\_V1. *,→*aedb

### **Launch EDB**

Launch the pyedb.Edb class, using EDB 2023 R2 and SI units.

```
edbapp = pyedb.Edb(target_aedb, edbversion="2024.1")
```
#### **Import Definitions**

A definitions file is a json containing, for each part name the model associated. Model can be RLC, Sparameter or Spice. Once imported the definition is applied to the board. In this example the json file is stored for convenience in aedb folder and has the following format: {

```
SParameterModel: {
    GRM32_DC0V_25degC_series: ./GRM32_DC0V_25degC_series.s2p
```
}, SPICEModel: {

GRM32\_DC0V\_25degC: ./GRM32\_DC0V\_25degC.mod

}, Definitions: {

**CAPC1005X05N: {**

Component\_type: Capacitor, Model\_type: RLC, Res: 1, Ind: 2, Cap: 3, Is\_parallel: false

```
}, CAPC3216X180X55ML20T25: {
```
Component\_type: Capacitor, Model\_type: SParameterModel, Model\_name: GRM32\_DC0V\_25degC\_series

}, CAPC3216X180X20ML20: {

Component\_type: Capacitor, Model\_type: SPICEModel, Model\_name: GRM32\_DC0V\_25degC

}

```
}
```
}

edbapp.components.import\_definition(os.path.join(target\_aedb, "1\_comp\_definition.json"))

True

### **Import BOM**

This step imports a BOM file in CSV format. The BOM contains the reference designator, part name, component type, and default value. Components not in the BOM are deactivated. In this example the csv file is stored for convenience in aedb folder.

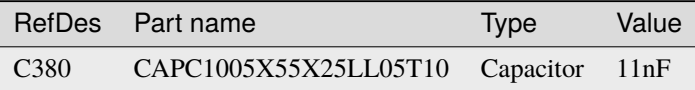

```
edbapp.components.import_bom(
   os.path.join(target_aedb, "0_bom.csv"), refdes_col=0, part_name_col=1, comp_type_
,→col=2, value_col=3
)
```
True

## **Check Component Values**

Component property allows to access all components instances and their property with getters and setters.

comp = edbapp.components["C1"] comp.model\_type, comp.value

('RLC', 1.0000000000000001e-07)

#### **Check Component Definition**

When an s-parameter model is associated to a component it will be available in nport\_comp\_definition property.

edbapp.components.nport\_comp\_definition

{}

## **Save Edb**

```
edbapp.save_edb()
```
True

# **Configure Setup**

#### **This step allows to define the project. It includes:**

- Definition of nets to be included into the cutout,
- Cutout details.
- Components on which to create the ports,
- Simulation settings.

```
sim_setup = edbapp.new_simulation_configuration()
sim_setup.solver_type = sim_setup.SOLVER_TYPE.SiwaveSYZ
sim_setup.batch_solve_settings.cutout_subdesign_expansion = 0.003
sim_setup.batch_solve_settings.do_cutout_subdesign = True
sim_setup.batch_solve_settings.use_pyaedt_cutout = True
sim_setup.ac_settings.max_arc_points = 6
sim_setup.ac_settings.max_num_passes = 5
sim_setup.batch_solve_settings.signal_nets = [
   "PCIe_Gen4_TX2_CAP_P",
    "PCIe_Gen4_TX2_CAP_N",
    "PCIe_Gen4_TX2_P",
   "PCIe_Gen4_TX2_N",
\mathbf{I}sim_setup.batch_solve_settings.components = ["U1", "X1"]
sim_setup.batch_solve_settings.power_nets = ["GND", "GND_DP"]
sim_setup.ac_settings.start_freq = "100Hz"
sim_setup.ac_settings.stop_freq = "6GHz"
sim_setup.ac_settings.step_freq = "10MHz"
```
### **Run Setup**

This step allows to create the cutout and apply all settings.

sim\_setup.export\_json(os.path.join(project\_path, "configuration.json")) edbapp.build\_simulation\_project(sim\_setup)

True

# **Plot Cutout**

Plot cutout once finished.

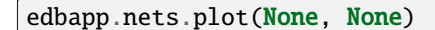

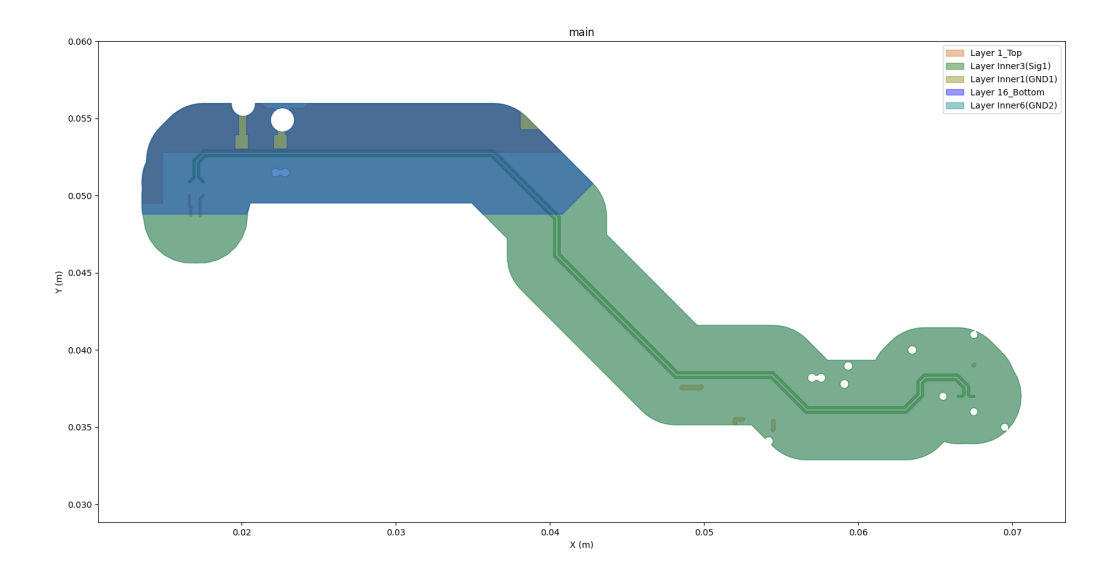

# **Save and Close EDB**

Edb will be saved and closed in order to be opened by Hfss 3D Layout and solved.

```
edbapp.save_edb()
edbapp.close_edb()
```
True

# **Open Aedt**

Project folder aedb will be opened in AEDT Hfss3DLayout and loaded.

```
h3d = Hfss3dLayout(
    specified_version="2024.1", projectname=target_aedb, non_graphical=non_graphical,
,→new_desktop_session=True
)
```
# **Analyze**

Project will be solved.

h3d.analyze()

True

# **Get Results**

S Parameter data will be loaded at the end of simulation.

```
solutions = h3d.post.get_solution_data()
```
# **Plot Results**

Plot S Parameter data.

solutions.plot(solutions.expressions, "db20")

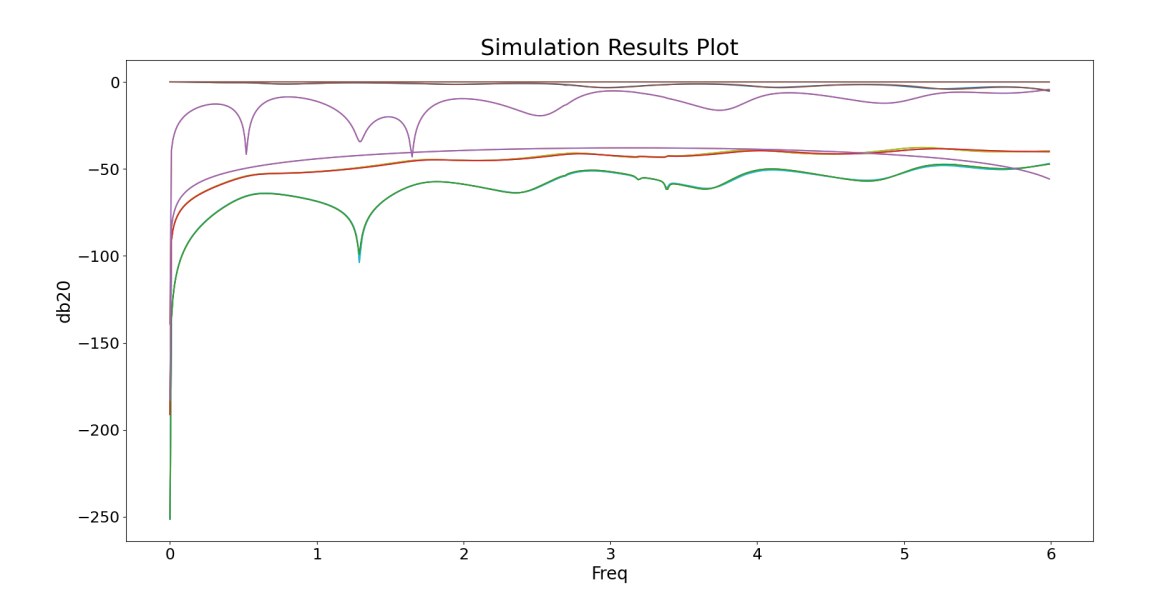

<Figure size 2000x1000 with 1 Axes>

# **Save and Close AEDT**

Hfss3dLayout is saved and closed.

h3d.save\_project() h3d.release\_desktop()

True

**Total running time of the script:** (1 minutes 8.590 seconds)

# **EDB: geometry creation**

This example shows how to 1, Create a parameterized PCB layout design. 2, Place 3D component on PCB. 3, Create HFSS setup and frequency sweep with a mesh operation. 4, Create return loss plot

### **Final expected project**

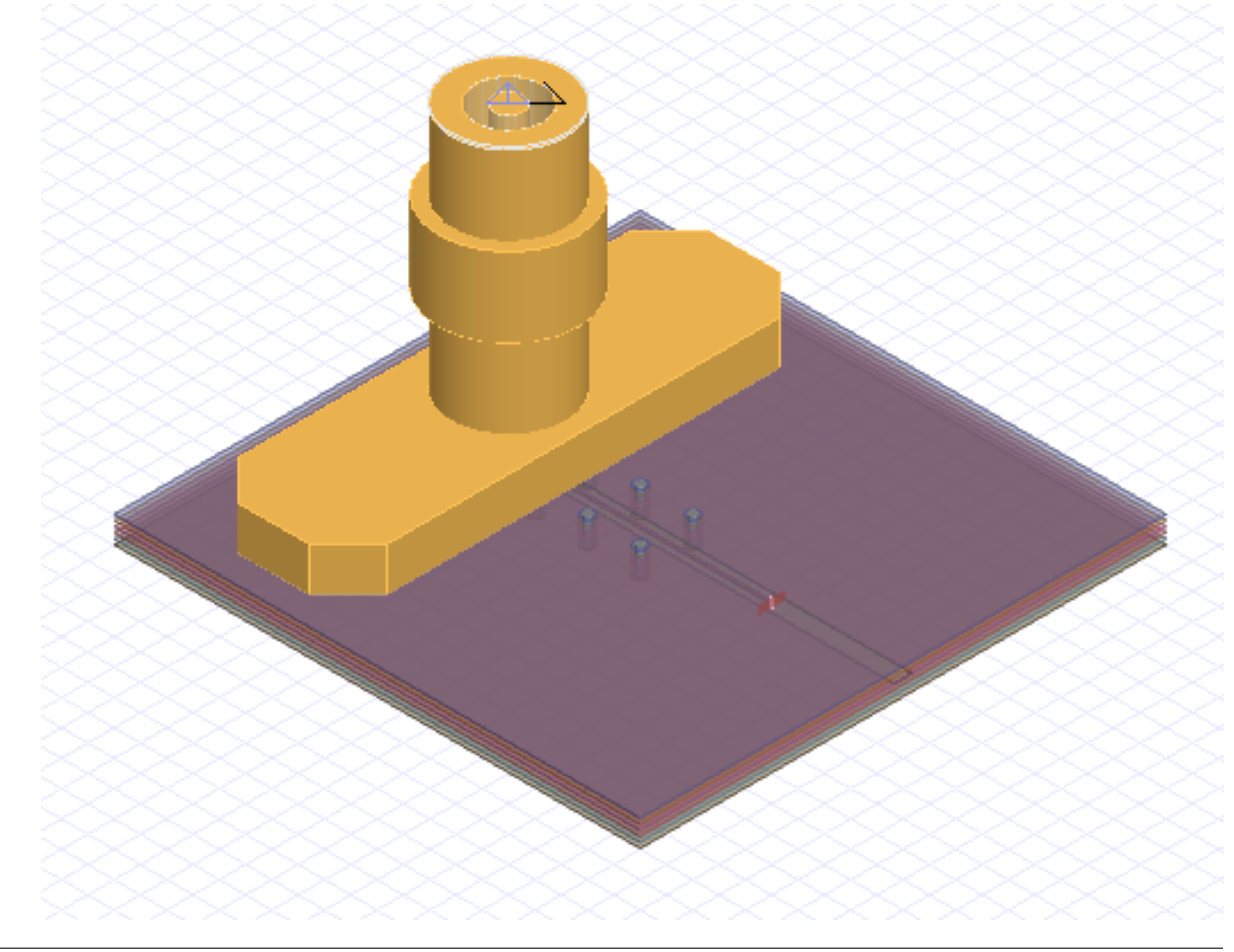

### **Create parameterized PCB**

Initialize an empty EDB layout object on version 2023 R2.

#### import os

```
import numpy as np
from pyaedt import Hfss3dLayout
# import pyaedt
import pyedb
from pyedb.generic.general_methods import (
   generate_unique_folder_name,
   generate_unique_name,
)
from pyedb.misc.downloads import download_file
```
#### **Set non-graphical mode**

Set non-graphical mode. The default is False.

 $non\_graphical = False$ 

# **Launch EDB**

Launch the pyedb.Edb class, using EDB 2023 R2.

```
aedb_path = os.path.join(generate_unique_folder_name(), generate_unique_name("pcb") + ".
,→aedb")
edb = pvedb. Edb(edbpath=aedb_path, edbversion="2024.1")
print("EDB is located at \{<sup>y</sup>".format(aedb_path))
```
EDB is located at C:\Users\ansys\AppData\Local\Temp\pyedb\_prj\_4PY\pcb\_NS56BB.aedb

### **Create FR4 material**

```
edb.materials.add_dielectric_material("ANSYS_FR4", 3.5, 0.005)
################
# Create stackup
# \sim~~~
# A stackup can be created by importing from a csv/xml file or adding layer by layer.
#
edb.add_design_variable("$DIEL_T", "0.15mm")
edb.stackup.add_layer("BOT")
edb.stackup.add_layer("D5", "GND", layer_type="dielectric", thickness="$DIEL_T", _
,→material="ANSYS_FR4")
edb.stackup.add_layer("L5", "Diel", thickness="0.05mm")
edb.stackup.add_layer("D4", "GND", layer_type="dielectric", thickness="$DIEL_T",␣
```

```
,→material="ANSYS_FR4")
edb.stackup.add_layer("L4", "Diel", thickness="0.05mm")
edb.stackup.add_layer("D3", "GND", layer_type="dielectric", thickness="$DIEL_T", .
,→material="ANSYS_FR4")
edb.stackup.add_layer("L3", "Diel", thickness="0.05mm")
edb.stackup.add_layer("D2", "GND", layer_type="dielectric", thickness="$DIEL_T",
,→material="ANSYS_FR4")
edb.stackup.add_layer("L2", "Diel", thickness="0.05mm")
edb.stackup.add_layer("D1", "GND", layer_type="dielectric", thickness="$DIEL_T",.
,→material="ANSYS_FR4")
edb.stackup.add_layer("TOP", "Diel", thickness="0.05mm")
```
Material 'copper' does not exist in material library. Intempt to create it from syslib. Material 'FR4\_epoxy' does not exist in material library. Intempt to create it from␣ *,→*syslib.

<pyedb.dotnet.edb\_core.edb\_data.layer\_data.StackupLayerEdbClass object at␣ *,→*0x0000026E04C010C0>

### **Create ground planes**

```
edb.add_design_variable("PCB_W", "20mm")
edb.add_design_variable("PCB_L", "20mm")
gnd\_dict = \{\}for layer_name in edb.stackup.signal_layers.keys():
   gnd_dict[layer_name] = edb.modeler.create_rectangle(layer_name, "GND", [0, "PCB_W/-2
,→"], ["PCB_L", "PCB_W/2"])
###################
# Create signal net
# ~~~~~~
# Create signal net on layer 3, and add clearance to the ground plane.
edb.add_design_variable("SIG_L", "10mm")
edb.add_design_variable("SIG_W", "0.1mm")
edb.add_design_variable("SIG_C", "0.3mm")
signal\_path = (['5mm", 0], [''SIG_L+5mm", 0])signal_trace = edb.modeler.create_trace(signal_path, "L3", "SIG_W", "SIG", "Flat", "Flat
,→")
signal\_path = (['5mm", 0], ['PCB_L", 0])clr = edb.modeler.create_trace(signal_path, "L3", "SIG_C*2+SIG_W", "SIG", "Flat", "Flat")
gnd_dict["L3"].add_void(clr)
```
True
### **Create signal vias**

Create via padstack definition. Place the signal vias.

```
edb.add_design_variable("SG_VIA_D", "1mm")
```
edb.add\_design\_variable("\$VIA\_AP\_D", "1.2mm")

edb.padstacks.create("ANSYS\_VIA", "0.3mm", "0.5mm", "\$VIA\_AP\_D")

```
edb.padstacks.place(["5mm", 0], "ANSYS_VIA", "SIG")
```
 $<$ pyedb.dotnet.edb\_core.edb\_data.padstacks\_data.EDBPadstackInstance object at $\lrcorner$ *,→*0x0000026E04B68250>

#### **Create ground vias around signal via**

```
for i in np.arange(30, 331, 30):
   px = np \cos(i / 180 * np \cdot pi)py = np \sin(i / 180 * np \cdot pi)edb.padstacks.place(["{}*{}+5mm".format("SG_VIA_D", px), "{}*{}".format("SG_VIA_D",.
,→py)], "ANSYS_VIA", "GND")
```
#### **Create ground vias along signal trace**

```
for i in np.arange(2e-3, edb.variables["SIG_L"].value - 2e-3, 2e-3):
   edb.padstacks.place(["{}+5mm".format(i), "1mm"], "ANSYS_VIA", "GND")
   edb.padstacks.place(["{}+5mm".format(i), "-1mm"], "ANSYS_VIA", "GND")
```
#### **Create a wave port at the end of the signal trace**

```
signal_trace.create_edge_port("port_1", "End", "Wave", horizontal_extent_factor=10)
##################
# Set hfss options
# ~~~~~~~~~~~~~~~~~~
edb.design_options.antipads_always_on = Trueedb.hfss.hfss_extent_info.air_box_horizontal_extent = 0.01
edb.hfss.hfss_extent_info.air_box_positive_vertical_extent = 2
edb.hfss.hfss_extent_info.air_box_negative_vertical_extent = 2
##############
# Create setup
# ~~~~~~~~~~~~
setup = edb.create_hfss_setup("Setup1")
```

```
setup.set_solution_single_frequency("5GHz", max_num_passes=2, max_delta_s="0.01")
setup.hfss_solver_settings.order_basis = "first"
```
## **Add mesh operation to setup**

```
edb.setups["Setup1"].add_length_mesh_operation({"SIG": ["L3"]}, "m1", max_length="0.1mm")
```
<pyedb.dotnet.edb\_core.edb\_data.hfss\_simulation\_setup\_data.MeshOperationLength object at␣ *,→*0x0000022D6656FC10>

## **Add frequency sweep to setup**

```
setup.add_frequency_sweep(
    "Sweep1",
    frequency_sweep=[
        ["linear count", "0", "1KHz", 1],
        ["log scale", "1KHz", "0.1GHz", 10],
        ["linear scale", "0.1GHz", "5GHz", "0.1GHz"],
    ],
)
```
<pyedb.dotnet.edb\_core.utilities.simulation\_setup.EdbFrequencySweep object at␣ *,→*0x0000026E04C02290>

## **Plot EDB**

#### Plot EDB.

edb.nets.plot(None)

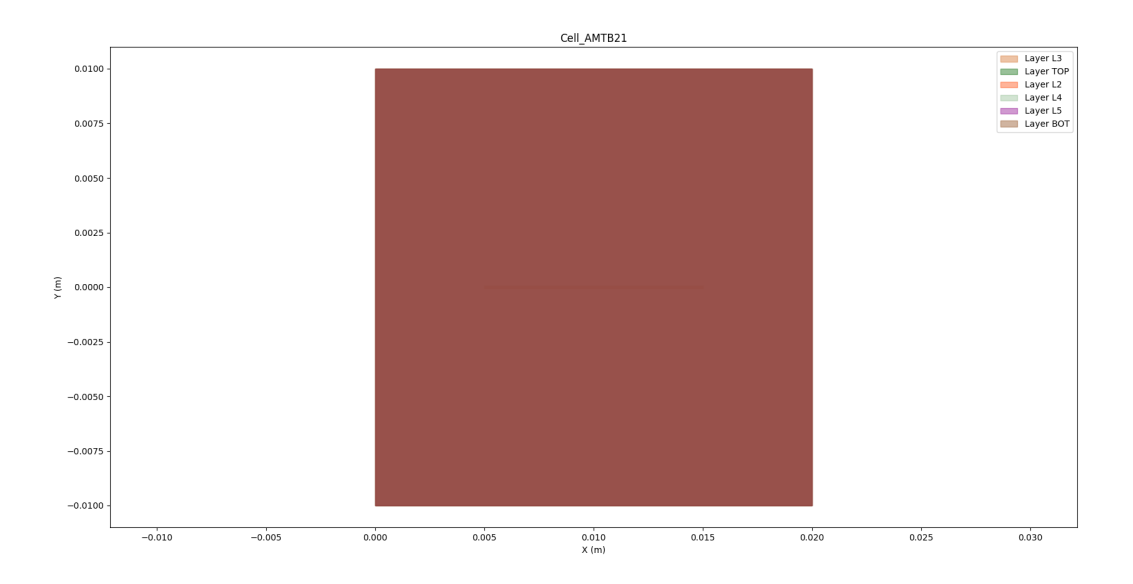

# **Save and close EDB**

edb.save\_edb() edb.close\_edb()

True

#### **Launch Hfss3dLayout**

h3d = Hfss3dLayout(aedb\_path, specified\_version="2024.1", new\_desktop\_session=True, non\_ *,→*graphical=non\_graphical)

#### **Place 3D component**

```
component3d = download_file("component_3d",
    "SMA_RF_SURFACE_MOUNT.a3dcomp",
)
comp = h3d.modeler.place_3d_component(
    component_path=component3d,
    number_of_terminals=1,
    placement_layer="TOP",
    component_name="my_connector",
   pos_x="5mm",
    pos_y=0.000,
)
```
##########

# Analysis

```
# \sim \sim
```

```
h3d.analyze(num_cores=4)
```
True

# **Create return loss plot**

h3d.post.create\_report("dB(S(port\_1, port\_1))")

<pyaedt.modules.report\_templates.Standard object at 0x0000026E07BCD7B0>

## **Save and close the project**

```
h3d.save_project()
print("Project is saved to {}".format(h3d.project_path))
h3d.release_desktop(True, True)
```
Project is saved to C:/Users/ansys/AppData/Local/Temp/pyedb\_prj\_4PY/

True

**Total running time of the script:** (2 minutes 2.849 seconds)

## **EDB: geometry creation**

This example shows how to 1, Create a layout layer stackup. 2, Create Padstack definition. 3, Place padstack instances at given location. 4, Create primitives, polygon and trace. 5, Create component from pins. 6, Create HFSS simulation setup and excitation ports.

## **Final expected project**

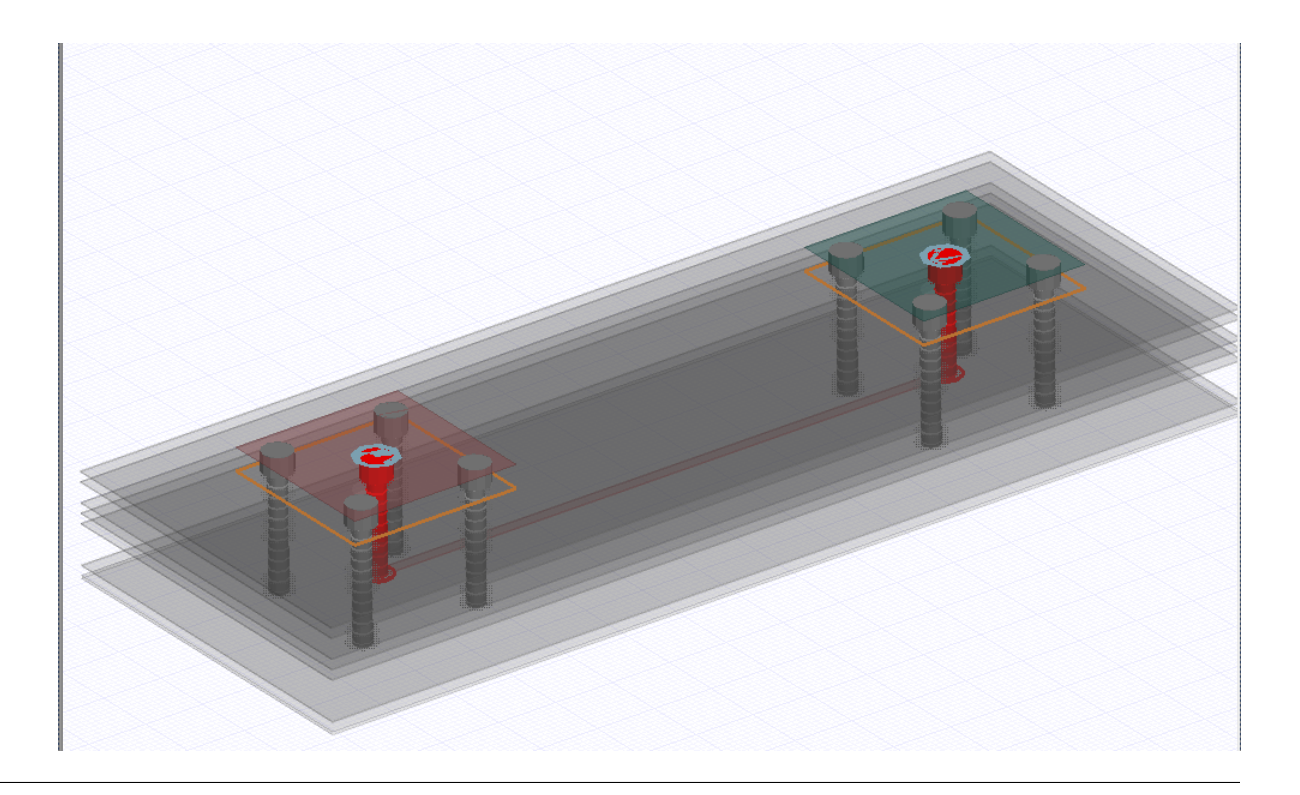

## **Create connector component from pad-stack**

Initialize an empty EDB layout object on version 2023 R2.

## import os

from pyaedt import Hfss3dLayout

```
import pyedb
from pyedb.generic.general_methods import (
    generate_unique_folder_name,
    generate_unique_name,
\lambda
```
## **Set non-graphical mode**

Set non-graphical mode. The default is False.

non\_graphical = False

# **Launch EDB**

Launch the pyedb.Edb class, using EDB 2023 R2.

```
aedb_path = os.path.join(generate_unique_folder_name(), generate_unique_name("component_
,→example") + ".aedb")
edb = pyedb.Edb(edbpath=aedb_path, edbversion="2024.1")
print("EDB is located at \{'.format(aedb_path))
```

```
EDB is located at C:\Users\ansys\AppData\Local\Temp\pyedb_prj_7C9\component_example_
,→V0BOHW.aedb
```
# **Initialize variables**

```
layout_count = 12
diel_material_name = "FR4_epoxy"
diel_thickness = "0.15mm"
cond_thickness_outer = "0.05mm"
cond_thickness_inner = "0.017mm"
soldermask_thickness = "0.05mm"
trace_in_layer = "TOP"
trace_out_layer = "L10"
trace_width = "200um"
connector\_size = 2e-3conectors_position = [[0, 0], [10e-3, 0]]################
# Create stackup
# ~~~~~~~~~~~~~~
edb.stackup.create_symmetric_stackup(
   layer_count=layout_count,
   inner_layer_thickness=cond_thickness_inner,
   outer_layer_thickness=cond_thickness_outer,
   soldermask_thickness=soldermask_thickness,
   dielectric_thickness=diel_thickness,
   dielectric_material=diel_material_name,
)
```

```
Material 'copper' does not exist in material library. Intempt to create it from syslib.
Material 'FR4_epoxy' does not exist in material library. Intempt to create it from␣
,→syslib.
Material 'SolderMask' does not exist in material library. Intempt to create it from␣
,→syslib.
```
True

# **Create ground planes**

```
ground\_layers = \lceillayer_name for layer_name in edb.stackup.signal_layers.keys() if layer_name not in␣
,→[trace_in_layer, trace_out_layer]
]
plane_shape = edb.modeler.Shape("rectangle", pointA=["-3mm", "-3mm"], pointB=["13mm",
,→"3mm"])
for i in ground_layers:
    edb.modeler.create_polygon(plane_shape, i, net_name="VSS")
```
# **Add design variables**

```
edb.add_design_variable("$via_hole_size", "0.3mm")
edb.add_design_variable("$antipaddiam", "0.7mm")
edb.add_design_variable("$paddiam", "0.5mm")
edb.add_design_variable("trace_in_width", "0.2mm", is_parameter=True)
edb.add_design_variable("trace_out_width", "0.1mm", is_parameter=True)
```
(True, <Ansys.Ansoft.Edb.Utility.VariableServer object at 0x0000026E091A3C80>)

# **Create padstack definition**

```
edb.padstacks.create_padstack(
   padstackname="Via", holediam="$via_hole_size", antipaddiam="$antipaddiam", paddiam="
,→$paddiam"
)
```
'Via'

# **Create connector 1**

```
component1_pins = [
   edb.padstacks.place_padstack(
       conectors_position[0], "Via", net_name="VDD", fromlayer=trace_in_layer,␣
,→tolayer=trace_out_layer
   ),
   edb.padstacks.place_padstack(
       [conectors\_position[0][0] - connector\_size / 2, conectors[0][1] -,→connector_size / 2],
       "Via",
       net_name="VSS",
   ),
   edb.padstacks.place_padstack(
        [conectors\_position[0][0] + connector\_size / 2, conectors_position[0][1] -,→connector_size / 2],
       "Via",
```

```
net_name="VSS",
    ),
    edb.padstacks.place_padstack(
        [conectors\_position[0][0] + connector\_size / 2, conectors_position[0][1] + \Box,→connector_size / 2],
        "Via",
        net_name="VSS",
    ),
    edb.padstacks.place_padstack(
         [conectors\_position[0] - connector_size / 2, conectors_position[0][1] +<sub></sub>
,→connector_size / 2],
        "Via",
        net_name="VSS",
    ),
\mathbf{I}
```
### **Create connector 2**

```
component2_pins = [
    edb.padstacks.place_padstack(
        conectors_position[-1], "Via", net_name="VDD", fromlayer=trace_in_layer,.
,→tolayer=trace_out_layer
    ),
    edb.padstacks.place_padstack(
        [conectors\_position[1][0] - connector_size / 2, conectors_position[1][1] -_
,→connector_size / 2],
        "Via",
        net_name="VSS",
    ),
    edb.padstacks.place_padstack(
        [conectors\_position[1][0] + connector\_size / 2, conectors_position[1][1] -
,→connector_size / 2],
        "Via",
        net_name="VSS",
    ),
    edb.padstacks.place_padstack(
        [conectors\_position[1][0] + connector\_size / 2, conectors_position[1][1] + \Box,→connector_size / 2],
        "Via",
        net_name="VSS",
    ),
    edb.padstacks.place_padstack(
        [conectors\_position[1][0] - connector\_size / 2, conectors_position[1][1] + \Box,→connector_size / 2],
        "Via",
        net_name="VSS",
    ),
]
```
## **Create layout pins**

```
for padstack_instance in list(edb.padstacks.instances.values()):
   padstack_instance.is_pin = True
```
## **Create component from pins**

```
edb.components.create(component1_pins, "connector_1")
edb.components.create(component2_pins, "connector_2")
```
<pyedb.dotnet.edb\_core.edb\_data.components\_data.EDBComponent object at␣ *,→*0x0000026E04C1F280>

# **Creating ports and adding simulation setup using SimulationConfiguration class**

```
sim_setup = edb.new_simulation_configuration()
sim_setup.solver_type = sim_setup.SOLVER_TYPE.Hfss3dLayout
sim_setup.batch_solve_settings.cutout_subdesign_expansion = 0.01
sim_setup.batch_solve_settings.do_cutout_subdesign = False
sim_setup.batch_solve_settings.signal_nets = ["VDD"]
sim_setup.batch_solve_settings.components = ["connector_1", "connector_2"]
sim_setup.batch_solve_settings.power_nets = ["VSS"]
sim_setup.ac_settings.start_freq = "0GHz"
sim_setup.ac_settings.stop_freq = "5GHz"
sim_setup.ac_settings.step_freq = "1GHz"
edb.build_simulation_project(sim_setup)
```
True

# **Plot EDB**

Plot EDB.

edb.nets.plot(None)

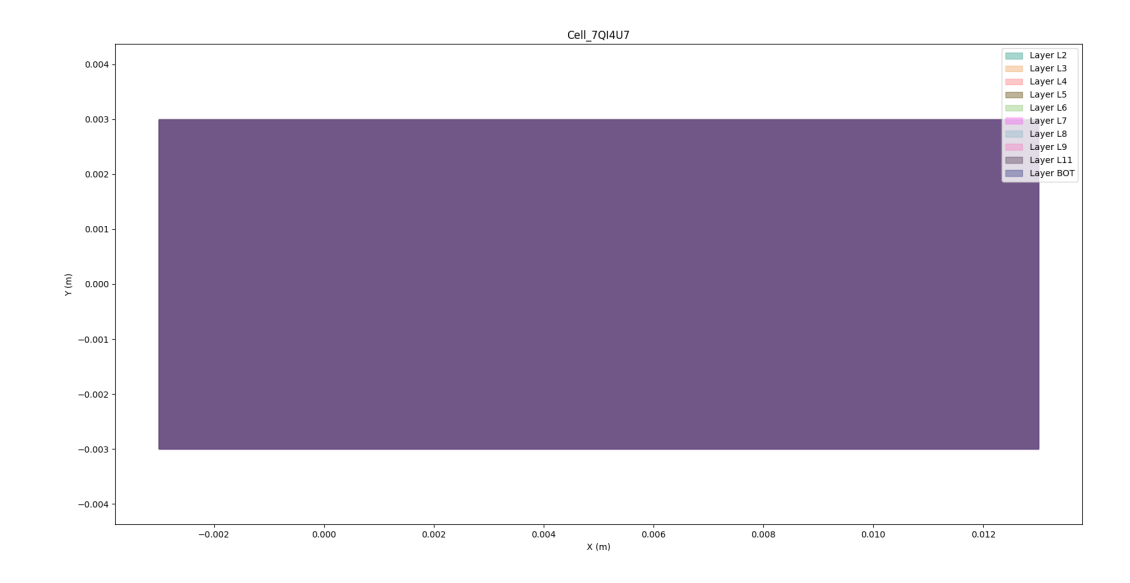

# **Save EDB and open in AEDT**

```
edb.save_edb()
edb.close_edb()
h3d = Hfss3dLayout(
    specified_version="2024.1", projectname=aedb_path, non_graphical=non_graphical, new_
,→desktop_session=True
)
h3d.release_desktop(False, False)
```
# True

**Total running time of the script:** (0 minutes 38.444 seconds)

## **EDB: parameterized design**

This example shows how to 1, Create an HFSS simulation project using SimulationConfiguration class. 2, Create automatically parametrized design.

#### **Final expected project**

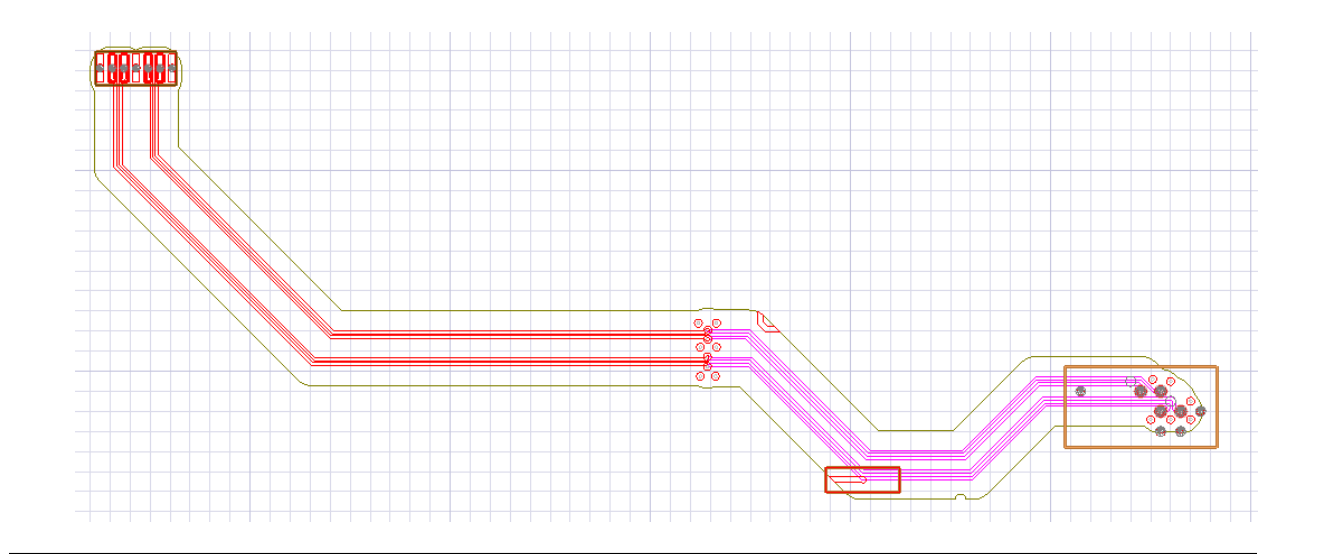

## **Create HFSS simulatio project**

Load an existing EDB folder.

from pyaedt import Hfss3dLayout

```
import pyedb
from pyedb.generic.general_methods import generate_unique_folder_name
from pyedb.misc.downloads import download_file
project_path = generate_unique_folder_name()
target_aedb = download_file("edb/ANSYS-HSD_V1.aedb", destination=project_path)
print("Project folder will be", target_aedb)
```
Project folder will be C:\Users\ansys\AppData\Local\Temp\pyedb\_prj\_TWQ\edb/ANSYS-HSD\_V1. *,→*aedb

## **Set non-graphical mode**

Set non-graphical mode. The default is False.

non\_graphical = False

## **Launch EDB**

Launch the pyedb.Edb class, using EDB 2023 R2.

```
aedt_version = "2024.1"
edb = pyedb.Edb(edbpath=target_aedb, edbversion=aedt_version)
print("EDB is located at {}".format(target_aedb))
```
EDB is located at C:\Users\ansys\AppData\Local\Temp\pyedb\_prj\_TWQ\edb/ANSYS-HSD\_V1.aedb

### **Create SimulationConfiguration object and define simulation parameters**

```
simulation_configuration = edb.new_simulation_configuration()
simulation_configuration.signal_nets = ["PCIe_Gen4_RX0_P", "PCIe_Gen4_RX0_N", "PCIe_Gen4_
,→RX1_P", "PCIe_Gen4_RX1_N"]
simulation_configuration.power_nets = ["GND"]
simulation_configuration.components = ['X1", 'U1"]simulation\_configuration.do\_cutout\_subdesign = Truesimulation_configuration.start_freq = "OGHz"
simulation_configuration.stop_freq = "20GHz"
simulation_configuration.step_freq = "10MHz"
```
### **Build simulation project**

edb.build\_simulation\_project(simulation\_configuration)

True

### **Generated design parameters**

```
edb.auto_parametrize_design(layers=True, materials=True, via_holes=True, pads=True,␣
,→antipads=True, traces=True)
```

```
['$1_Top_thick', '$DE1_thick', '$Inner1_GND1__thick', '$DE2_thick', '$Inner2_PWR1__thick
,→', '$DE3_thick', '$Inner3_Sig1__thick', '$Megtron4_1mm_thick', '$Inner4_Sig2__thick', '
,→$DE5_thick', '$Inner5_PWR2__thick', '$DE6_thick', '$Inner6_GND2__thick', '$DE7_thick',
,→'$16_Bottom_thick', '$sigma_copper', '$epsr_FR4_epoxy', '$loss_tangent_FR4_epoxy', '
,→$epsr_Megtron4', '$loss_tangent_Megtron4', '$epsr_Megtron4_2', '$loss_tangent_Megtron4_
,→2', '$epsr_Megtron4_3', '$loss_tangent_Megtron4_3', '$epsr_Solder_Resist', '$loss_
,→tangent_Solder_Resist', 'trace_w_PCIe_Gen4_RX1_P_270', 'trace_w_PCIe_Gen4_RX1_N_271',
,→'trace_w_PCIe_Gen4_RX0_P_272', 'trace_w_PCIe_Gen4_RX0_N_273', 'trace_w_PCIe_Gen4_RX1_P_
,→1275', 'trace_w_PCIe_Gen4_RX1_N_1276', 'trace_w_PCIe_Gen4_RX0_P_1277', 'trace_w_PCIe_
,→Gen4_RX0_N_1278', '$pad_diam_c50_1_Top', '$pad_size_x_r35_140_1_Top', '$pad_size_y_r35_
,→140_1_Top', '$pad_size_x_r368_127_1_Top', '$pad_size_y_r368_127_1_Top', '$hole_diam_
,→v35h15', '$pad_diam_v35h15_1_Top', '$pad_diam_v35h15_Inner1_GND1_', '$pad_diam_v35h15_
,→Inner2_PWR1_', '$pad_diam_v35h15_Inner3_Sig1_', '$pad_diam_v35h15_Inner4_Sig2_', '$pad_
,→diam_v35h15_Inner5_PWR2_', '$pad_diam_v35h15_Inner6_GND2_', '$pad_diam_v35h15_16_Bottom
,→', '$hole_diam_v40h15', '$pad_diam_v40h15_1_Top', '$pad_diam_v40h15_Inner1_GND1_', '
,→$pad_diam_v40h15_Inner2_PWR1_', '$pad_diam_v40h15_Inner3_Sig1_', '$hole_diam_v40h15_1',
,→ '$pad_diam_v40h15_1_1_Top', '$pad_diam_v40h15_1_Inner1_GND1_', '$hole_diam_v40h20_1',
,→'$pad_diam_v40h20_1_1_Top', '$pad_diam_v40h20_1_Inner1_GND1_', '$pad_diam_v40h20_1_
,→Inner2_PWR1_', '$pad_diam_v40h20_1_Inner3_Sig1_', '$pad_diam_v40h20_1_Inner4_Sig2_', '
,→$pad_diam_v40h20_1_Inner5_PWR2_', '$pad_diam_v40h20_1_Inner6_GND2_', '$pad_diam_v40h20_
,→1_16_Bottom', '$hole_diam_v40h20_2', '$pad_diam_v40h20_2_1_Top', '$pad_diam_v40h20_2_
,→Inner1_GND1_', '$pad_diam_v40h20_2_Inner2_PWR1_', '$pad_diam_v40h20_2_Inner3_Sig1_']
```
# **Plot EDB**

Plot EDB.

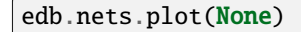

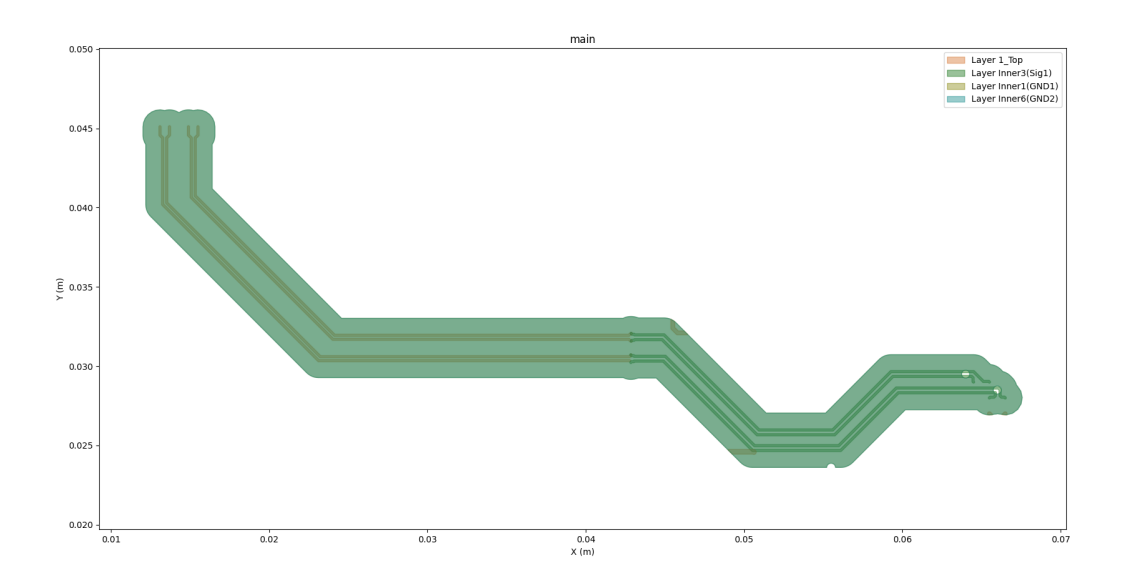

# **Save EDB and open in AEDT**

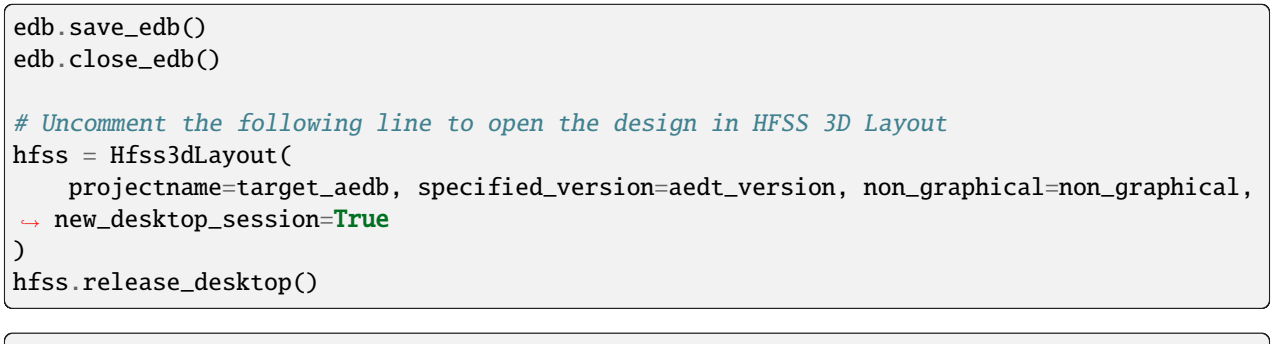

True

**Total running time of the script:** (0 minutes 45.425 seconds)

#### **EDB: SYZ analysis**

This example shows how you can use PyAEDT to set up SYZ analysis on Serdes channel. The input is the name of the differential nets. The positive net is PCIe\_Gen4\_TX3\_CAP\_P. The negative net is PCIe\_Gen4\_TX3\_CAP\_N. The code will place ports on driver and receiver components.

### **Perform required imports**

Perform required imports, which includes importing a section.

```
import time
from pyaedt import Hfss3dLayout
import pyedb
from pyedb.generic.general_methods import generate_unique_folder_name
from pyedb.misc.downloads import download_file
```
#### **Download file**

Download the AEDB file and copy it in the temporary folder.

```
temp_folder = generate_unique_folder_name()
targetfile = download_file("edb/ANSYS-HSD_V1.aedb", destination=temp_folder)
time.sleep(5)
```
print(targetfile)

```
C:\Users\ansys\AppData\Local\Temp\pyedb_prj_L74\edb/ANSYS-HSD_V1.aedb
```
#### **Configure EDB**

Launch the pyedb.Edb class, using EDB 2023 R2.

```
edbapp = pyedb.Edb(edbpath=targetfile, edbversion="2024.1")
```
#### **Generate extended nets**

An extended net is a connection between two nets that are usually connected through a passive component like a resistor or capacitor.

```
edbapp.extended_nets.auto_identify_signal(resistor_below=10, inductor_below=1, capacitor_
,→above=1e-9)
```

```
[['SFPA_Tx_Fault'], ['SFPA_Tx_Disable'], ['SFPA_SDA'], ['SFPA_SCL'], ['SFPA_Rx_LOS'], [
,→'SFPA_RS1'], ['SFPA_RS0'], ['SFPA__Mod_ABS'], ['PCIe_Gen4_TX3_CAP_P', 'PCIe_Gen4_TX3_P
,→'], ['PCIe_Gen4_TX3_CAP_N', 'PCIe_Gen4_TX3_N'], ['PCIe_Gen4_TX2_CAP_P', 'PCIe_Gen4_TX2_
,→P'], ['PCIe_Gen4_TX2_CAP_N', 'PCIe_Gen4_TX2_N'], ['PCIe_Gen4_TX1_CAP_P', 'PCIe_Gen4_
```
*,→*TX1\_P'], ['PCIe\_Gen4\_TX1\_CAP\_N', 'PCIe\_Gen4\_TX1\_N'], ['PCIe\_Gen4\_TX0\_CAP\_P', 'PCIe\_ *,→*Gen4\_TX0\_P'], ['PCIe\_Gen4\_TX0\_CAP\_N', 'PCIe\_Gen4\_TX0\_N'], ['PCIe\_Gen4\_RX3\_P'], ['PCIe\_ *,→*Gen4\_RX3\_N'], ['USB3\_SSRX\_C\_P', 'USB3\_SSTX\_P'], ['USB3\_SSRX\_C\_N', 'USB3\_SSTX\_N'], [ *,→*'NetR1\_2'], ['NetIC2\_5'], ['NetD3\_2', 'AVCC\_1V3', 'GND', '5V', 'PDEN', 'USB3\_VBUS', *,→*'SFPA\_VCCR', 'SFPA\_VCCT', 'NetIC1\_8', 'NetC34\_2', 'NetC34\_1', 'NetC271\_1', '2V5', 'VDD\_ *,→*DDR', 'NetR22\_1', '+VREFDDR4', '1V0', 'NetR8\_1', 'NetR119\_2', 'GND\_DP', 'NetJ1\_14', *,→*'NetJ1\_13', 'NetJ1\_19', 'NetC291\_2', '1.8V\_DVDDH', '1.2V\_DVDDL', '3.3V\_AVDDH', '1.2V\_ *,→*AVDDL', '1.2V\_AVDLL\_PLL', 'NetC180\_2', 'NetC179\_2', 'NetC178\_2', 'NetC177\_2', 'DP\_3V3', *,<sup>→</sup>* '12V-In', 'NetC43\_2', 'NetC42\_2', 'NetC25\_2', 'NetC18\_2', 'NetC9\_2'], ['NetC50\_2', *,→*'NetC50\_1'], ['NetR117\_2'], ['NetR116\_2'], ['NetR66\_1'], ['NetR65\_1'], ['NetR34\_2'], [ *,→*'NetC35\_1'], ['NetC33\_2'], ['NetR124\_1'], ['NetR123\_1'], ['NetR122\_2'], ['NetR121\_2'],␣ *,→*['NetR120\_2'], ['NetR116\_1'], ['NetR114\_2'], ['NetR104\_1'], ['NetR102\_1'], ['NetR100\_2 *,→*'], ['NetR99\_1'], ['NetR26\_1'], ['NetR25\_1'], ['NetR24\_2'], ['NetR13\_1'], ['NetR12\_1'], *,<sup>→</sup>* ['NetR11\_2'], ['NetIC1\_9'], ['NetIC1\_7'], ['NetC26\_2'], ['NetC26\_1'], ['NetC19\_2', *,→*'NetC19\_1'], ['NetC10\_2', 'NetC10\_1'], ['DDR4\_ALERT3'], ['DDR4\_ALERT2'], ['A10\_GNDSENSE *,→*'], ['PCIe\_Gen4\_WAKE\_L'], ['PCIe\_Gen4\_W\_DISABLE\_L'], ['PCIe\_Gen4\_USB\_D\_P'], ['PCIe\_ *,→*Gen4\_USB\_D\_N'], ['PCIe\_Gen4\_SMB\_DATA'], ['PCIe\_Gen4\_SMB\_CLK'], ['PCIe\_Gen4\_RX2\_P'], [ *,→*'PCIe\_Gen4\_RX2\_N'], ['PCIe\_Gen4\_RX1\_P'], ['PCIe\_Gen4\_RX1\_N'], ['PCIe\_Gen4\_RX0\_P'], [ *,→*'PCIe\_Gen4\_RX0\_N'], ['PCIe\_Gen4\_RST\_L'], ['PCIe\_Gen4\_REFCLK\_P'], ['PCIe\_Gen4\_REFCLK\_N *,→*'], ['PCIe\_Gen4\_CLKREQ\_L'], ['NetU13\_2'], ['NetU13\_1'], ['NetU9\_46'], ['NetSW1\_4'], [ *,→*'NetSW1\_3'], ['NetSW1\_2'], ['NetR115\_2'], ['NetR108\_2'], ['NetR105\_2'], ['NetR82\_1'], [ *,→*'NetJ3\_2'], ['NetJ2\_17'], ['NetJ2\_16'], ['NetJ2\_14'], ['NetJ2\_13'], ['NetJ1\_18'], [ *,→*'LVDS\_CH12\_P'], ['LVDS\_CH12\_N'], ['LVDS\_CH11\_P'], ['LVDS\_CH11\_N'], ['LVDS\_CH10\_P'], [ *,→*'LVDS\_CH10\_N'], ['LVDS\_CH09\_P'], ['LVDS\_CH09\_N'], ['LVDS\_CH08\_P'], ['LVDS\_CH08\_N'], [ *,→*'LVDS\_CH07\_P'], ['LVDS\_CH07\_N'], ['LVDS\_CH06\_P'], ['LVDS\_CH06\_N'], ['LVDS\_CH05\_P'], [ *,→*'LVDS\_CH05\_N'], ['LVDS\_CH04\_P'], ['LVDS\_CH04\_N'], ['LVDS\_CH03\_P'], ['LVDS\_CH03\_N'], [ *,→*'LVDS\_CH02\_P'], ['LVDS\_CH02\_N'], ['LVDS\_CH01\_P'], ['LVDS\_CH01\_N'], ['DDR4\_DQS5\_P'], [ *,→*'DDR4\_DQS5\_N'], ['DDR4\_DQS4\_P'], ['DDR4\_DQS4\_N'], ['DDR4\_DQS7\_P'], ['DDR4\_DQS7\_N'], [ *,→*'DDR4\_DQS6\_P'], ['DDR4\_DQS6\_N'], ['DDR4\_DQ47'], ['DDR4\_DQ46'], ['DDR4\_DQ45'], ['DDR4\_ *,→*DQ44'], ['DDR4\_DQ43'], ['DDR4\_DQ42'], ['DDR4\_DQ41'], ['DDR4\_DQ40'], ['DDR4\_DQ39'], [ *,→*'DDR4\_DQ38'], ['DDR4\_DQ37'], ['DDR4\_DQ36'], ['DDR4\_DQ35'], ['DDR4\_DQ34'], ['DDR4\_DQ33 *,→*'], ['DDR4\_DQ32'], ['DDR4\_DQ63'], ['DDR4\_DQ62'], ['DDR4\_DQ61'], ['DDR4\_DQ60'], ['DDR4\_ *,→*DQ59'], ['DDR4\_DQ58'], ['DDR4\_DQ57'], ['DDR4\_DQ56'], ['DDR4\_DQ55'], ['DDR4\_DQ54'], [ *,→*'DDR4\_DQ53'], ['DDR4\_DQ52'], ['DDR4\_DQ51'], ['DDR4\_DQ50'], ['DDR4\_DQ49'], ['DDR4\_DQ48 *,→*'], ['DDR4\_DM5'], ['DDR4\_DM4'], ['DDR4\_DM7'], ['DDR4\_DM6'], ['ENET\_HPS\_TXD3'], ['ENET\_ *,→*HPS\_TXD2'], ['ENET\_HPS\_TXD1'], ['ENET\_HPS\_TXD0'], ['ENET\_HPS\_RXD0'], ['JTAG\_TRST'], [ *,→*'JTAG\_TMS'], ['JTAG\_TDO'], ['JTAG\_TDI'], ['JTAG\_TCK'], ['DDR4\_DQS3\_P'], ['DDR4\_DQS3\_N *,→*'], ['DDR4\_DQS2\_P'], ['DDR4\_DQS2\_N'], ['DDR4\_DQS1\_P'], ['DDR4\_DQS1\_N'], ['DDR4\_DQS0\_P *,→*'], ['DDR4\_DQS0\_N'], ['DDR4\_CLK\_P'], ['DDR4\_CLK\_N'], ['SFPA\_TX\_P'], ['SFPA\_TX\_N'], [ *,→*'SFPA\_RX\_P'], ['SFPA\_RX\_N'], ['REFCLK\_DP\_P'], ['REFCLK\_DP\_N'], ['REFCLK0\_FMCB\_P'], [ *,→*'REFCLK0\_FMCB\_N'], ['PLL\_1V8'], ['NetU1\_AW13'], ['NetU1\_AW11'], ['NetU1\_AV11'], [ *,→*'NetU1\_AP13'], ['NetR83\_1'], ['NetR113\_2'], ['NetR106\_1'], ['USB3\_SSRX\_P'], ['USB3\_ *,→*SSRX\_N'], ['USB3\_D\_P'], ['USB3\_D\_N'], ['TRD4\_N'], ['TRD4\_P'], ['TRD3\_N'], ['TRD3\_P'], [ *,→*'TRD2\_N'], ['TRD2\_P'], ['TRD1\_N'], ['TRD1\_P'], ['ENET\_HPS\_TX\_EN'], ['ENET\_HPS\_RXD3'], [ *,→*'ENET\_HPS\_RXD2'], ['ENET\_HPS\_RXD1'], ['ENET\_HPS\_RX\_DV'], ['ENET\_HPS\_RX\_CLK'], ['ENET\_ *,→*HPS\_MDIO'], ['ENET\_HPS\_MDC'], ['ENET\_HPS\_GTX\_CLK'], ['DP\_ML\_LANE3\_P', 'DP\_ML\_LANE3\_C\_P *,→*'], ['DP\_ML\_LANE2\_P', 'DP\_ML\_LANE2\_C\_P'], ['DP\_ML\_LANE1\_P', 'DP\_ML\_LANE1\_C\_P'], ['DP\_ *,→*ML\_LANE0\_P', 'DP\_ML\_LANE0\_C\_P'], ['DP\_ML\_LANE3\_N', 'DP\_ML\_LANE3\_C\_N'], ['DP\_ML\_LANE2\_N *,→*', 'DP\_ML\_LANE2\_C\_N'], ['DP\_ML\_LANE1\_N', 'DP\_ML\_LANE1\_C\_N'], ['DP\_ML\_LANE0\_N', 'DP\_ML\_ *,→*LANE0\_C\_N'], ['DDR4\_WEN'], ['DDR4\_RESETN'], ['DDR4\_RAS'], ['DDR4\_PAR'], ['DDR4\_ODT'], [ *,→*'DDR4\_DQ31'], ['DDR4\_DQ30'], ['DDR4\_DQ29'], ['DDR4\_DQ28'], ['DDR4\_DQ27'], ['DDR4\_DQ26 *,→*'], ['DDR4\_DQ25'], ['DDR4\_DQ24'], ['DDR4\_DQ23'], ['DDR4\_DQ22'], ['DDR4\_DQ21'], ['DDR4\_

```
,→DQ20'], ['DDR4_DQ19'], ['DDR4_DQ18'], ['DDR4_DQ17'], ['DDR4_DQ16'], ['DDR4_DQ15'], [
,→'DDR4_DQ14'], ['DDR4_DQ13'], ['DDR4_DQ12'], ['DDR4_DQ11'], ['DDR4_DQ10'], ['DDR4_DQ9'],
,→ ['DDR4_DQ8'], ['DDR4_DQ7'], ['DDR4_DQ6'], ['DDR4_DQ5'], ['DDR4_DQ4'], ['DDR4_DQ3'], [
,→'DDR4_DQ2'], ['DDR4_DQ1'], ['DDR4_DQ0'], ['DDR4_DM3'], ['DDR4_DM2'], ['DDR4_DM1'], [
,→'DDR4_DM0'], ['DDR4_CSN'], ['DDR4_CKE'], ['DDR4_CAS'], ['DDR4_BG0'], ['DDR4_BA1'], [
,→'DDR4_BA0'], ['DDR4_ALERT1'], ['DDR4_ALERT0'], ['DDR4_A13'], ['DDR4_A12'], ['DDR4_A11
,→'], ['DDR4_A10'], ['DDR4_A9'], ['DDR4_A8'], ['DDR4_A7'], ['DDR4_A6'], ['DDR4_ACT'], [
,→'DDR4_A4'], ['DDR4_A3'], ['DDR4_A2'], ['DDR4_A1'], ['DDR4_A0'], ['CLOCK_I2C_SDA'], [
,→'CLOCK_I2C_SCL'], ['DDR4_A5']]
```
#### **Review extended net properties**

Review extended net properties.

```
diff_p = edbapp.nets["PCIe_Gen4_TX3_CAP_P"]
diff_n = edbapp.nets['PCIe_Gen4_TX3_CAP_N']nets_p = list(diff_p.extended_net.nets.keys())nets_n = list(diff_n.extended_net.nets.keys())
comp_p = list(diff_p.extended_net.components.keys())
comp_n = list(diff_n.extended_net.components.keys())rlc_p = list(diff_p.extended_net.rlc.keys())rlc_n = list(diff_n.extended_net.rlc.keys())
print(comp_p, rlc_p, comp_n, rlc_n, sep="\langle n'' \rangle
```

```
['U1', 'C379', 'X1']
['C379']
['U1', 'C380', 'X1']
['C380']
```
#### **Prepare input data for port creation**

Prepare input data for port creation.

```
ports = []for net_name, net_obj in diff_p.extended_net.nets.items():
    for comp_name, comp_obj in net_obj.components.items():
        if comp_obj.type not in ["Resistor", "Capacitor", "Inductor"]:
             ports.append(
                 {^{\prime}}"port_name": "{^{\prime}}] ^{^{\prime}}.format(comp_name, net_name), "comp_name": comp_
,→name, "net_name": net_name}
             \mathcal{L}for net_name, net_obj in diff_n.extended_net.nets.items():
    for comp_name, comp_obj in net_obj.components.items():
        if comp_obj.type not in ["Resistor", "Capacitor", "Inductor"]:
```

```
ports.append(
                 {``port_name": "{}_{i}\_i\_i".format(comp_name, net_name), "comp_name": comp_
,→name, "net_name": net_name}
            \lambdaprint(*ports, sep="\n")
{'port_name': 'U1_PCIe_Gen4_TX3_CAP_P', 'comp_name': 'U1', 'net_name': 'PCIe_Gen4_TX3_
```

```
,→CAP_P'}
{'port_name': 'X1_PCIe_Gen4_TX3_P', 'comp_name': 'X1', 'net_name': 'PCIe_Gen4_TX3_P'}
{'port_name': 'U1_PCIe_Gen4_TX3_CAP_N', 'comp_name': 'U1', 'net_name': 'PCIe_Gen4_TX3_
,→CAP_N'}
{'port_name': 'X1_PCIe_Gen4_TX3_N', 'comp_name': 'X1', 'net_name': 'PCIe_Gen4_TX3_N'}
```
### **Create ports**

Solder balls are generated automatically. The default port type is coax port.

```
for d in ports:
   port_name = d["port_name"]
   comp_name = d['comp_name']net_name = d['net_name']edbapp.components.create_port_on_component(component=comp_name, net_list=net_name,␣
,→port_name=port_name)
```
#### **Cutout**

Delete all irrelevant nets.

```
nets = []nets.extend(nets_p)
nets.extend(nets_n)
```
edbapp.cutout(signal\_list=nets, reference\_list=["GND"], extent\_type="Bounding")

```
[[0.016139999279999998, 0.05419999847], [0.016139999279999998, 0.03255000329], [0.
,→06875000112, 0.03255000329], [0.06875000112, 0.05419999847]]
```
#### **Create SYZ analysis setup**

Create SIwave SYZ setup.

```
setup = edbapp.create_siwave_syz_setup("setup1")
setup.add_frequency_sweep(
   frequency_sweep=[
        ["linear count", "0", "1kHz", 1],
        ["log scale", "1kHz", "0.1GHz", 10],
```

```
["linear scale", "0.1GHz", "10GHz", "0.1GHz"],
```
<pyedb.dotnet.edb\_core.utilities.simulation\_setup.EdbFrequencySweep object at␣ *,→*0x0000026E015CA650>

## **Save and close AEDT**

Close AEDT.

]

)

edbapp.save() edbapp.close\_edb()

True

#### **Launch Hfss3dLayout**

To do SYZ analysis, you must launch HFSS 3D Layout and import EDB into it.

h3d = Hfss3dLayout(targetfile, specified\_version="2024.1", new\_desktop\_session=True)

#### **Set differential pair**

Set differential pair.

```
h3d.set_differential_pair(
    positive_terminal="U1_PCIe_Gen4_TX3_CAP_P", negative_terminal="U1_PCIe_Gen4_TX3_CAP_N
,→", diff_name="PAIR_U1"
)
h3d.set_differential_pair(
    positive_terminal="X1_PCIe_Gen4_TX3_P", negative_terminal="X1_PCIe_Gen4_TX3_N", diff_
,→name="PAIR_X1"
)
```
True

## **Solve and plot results**

Solve and plot the results.

h3d.analyze(num\_cores=4)

True

# **Create report outside AEDT**

Create a report.

```
h3d.post.create_report("dB(S(PAIR_U1,PAIR_U1))", context="Differential Pairs")
```
<pyaedt.modules.report\_templates.Standard object at 0x0000026E04A67550>

## **Close AEDT**

Close AEDT.

```
h3d.save_project()
print("Project is saved to {}".format(h3d.project_path))
h3d.release_desktop(True, True)
```
Project is saved to C:/Users/ansys/AppData/Local/Temp/pyedb\_prj\_L74/edb/

True

**Total running time of the script:** (1 minutes 15.191 seconds)

# **4.2.2 Standalone**

The following examples illustrate the use of the legacy PyEDB API as a standalone package.

## **EDB: geometry creation**

This example shows how you can use EDB to create a layout.

**Final expected project**

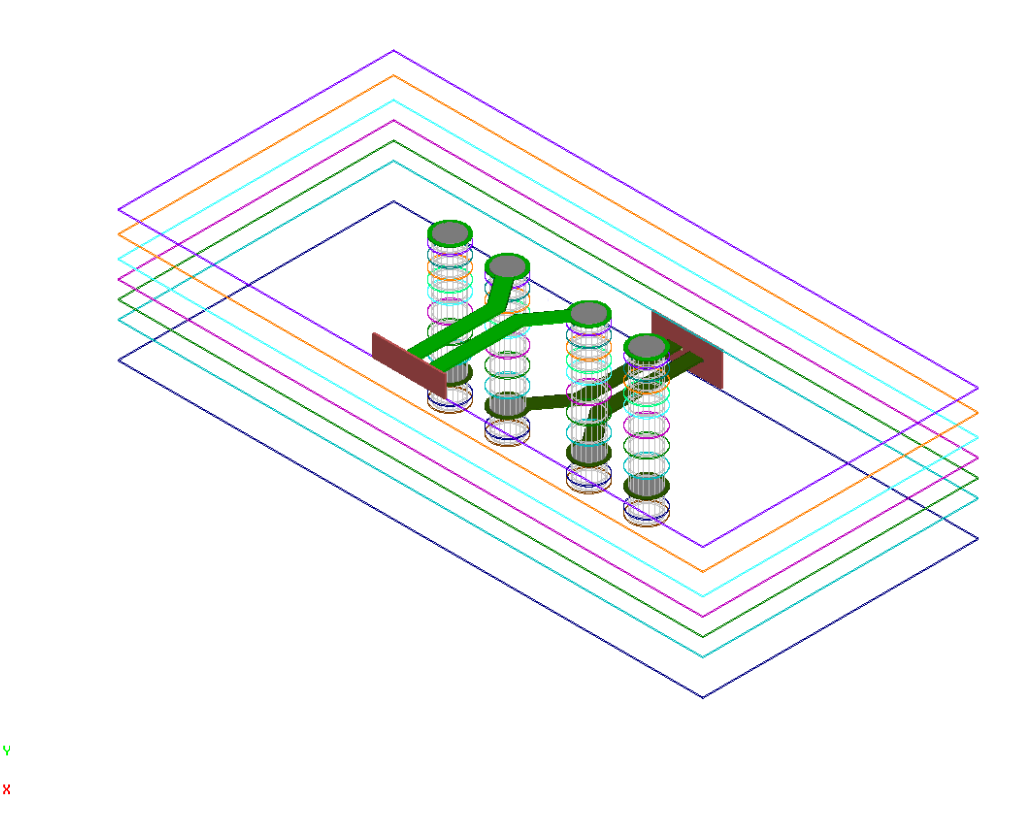

#### **Import EDB layout object**

Import the EDB layout object and initialize it on version 2023 R2.

```
import os
import time
import pyedb
from pyedb.generic.general_methods import (
   generate_unique_folder_name,
    generate_unique_name,
)
start = time.time()aedb_path = os.path.join(generate_unique_folder_name(), generate_unique_name("pcb") + ".
,→aedb")
edb = pyedb.Edb()
edb.save_edb_as(aedb_path)
```
True

## **Add stackup layers**

Add stackup layers. A stackup can be created layer by layer or imported from a csv file or xml file.

```
edb.stackup.add_layer("GND")
edb.stackup.add_layer("Diel", "GND", layer_type="dielectric", thickness="0.1mm",␣
,→material="FR4_epoxy")
edb.stackup.add_layer("TOP", "Diel", thickness="0.05mm")
```
Material 'copper' does not exist in material library. Intempt to create it from syslib. Material 'FR4\_epoxy' does not exist in material library. Intempt to create it from␣ *,→*syslib.

<pyedb.dotnet.edb\_core.edb\_data.layer\_data.StackupLayerEdbClass object at␣ *,→*0x0000026E014ED390>

## **Create signal net and ground planes**

Create a signal net and ground planes.

```
points = [
    [0.0, 0],
    [100e-3, 0.0],
]
edb.modeler.create_trace(points, "TOP", width=1e-3)
points = [0.0, 1e-3], [0.0, 10e-3], [100e-3, 10e-3], [100e-3, 1e-3], [0.0, 1e-3]]edb.modeler.create_polygon(points, "TOP")
points = [[0.0, -1e-3], [0.0, -10e-3], [100e-3, -10e-3], [100e-3, -1e-3], [0.0, -1e-3]]
edb.modeler.create_polygon(points, "TOP")
```
<pyedb.dotnet.edb\_core.edb\_data.primitives\_data.EdbPolygon object at 0x0000026E07B996F0>

## **Create vias with parametric positions**

Create vias with parametric positions.

```
edb.padstacks.create("MyVia")
edb.padstacks.place([5e-3, 5e-3], "MyVia")
edb.padstacks.place([15e-3, 5e-3], "MyVia")
edb.padstacks.place([35e-3, 5e-3], "MyVia")
edb.padstacks.place([45e-3, 5e-3], "MyVia")
edb.padstacks.place([5e-3, -5e-3], "MyVia")
edb.padstacks.place([15e-3, -5e-3], "MyVia")
edb.padstacks.place([35e-3, -5e-3], "MyVia")
edb.padstacks.place([45e-3, -5e-3], "MyVia")
```
<pyedb.dotnet.edb\_core.edb\_data.padstacks\_data.EDBPadstackInstance object at␣ *,→*0x0000026E04A66020>

# **Geometry Plot**

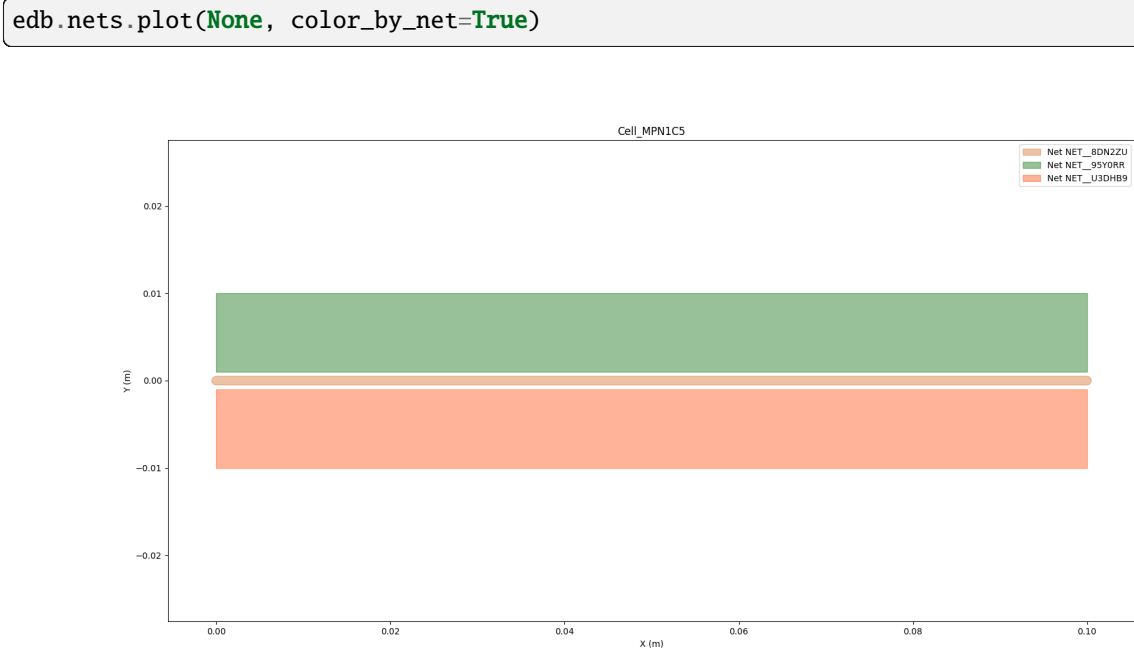

# **Stackup Plot**

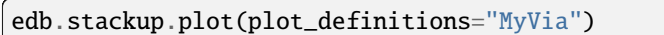

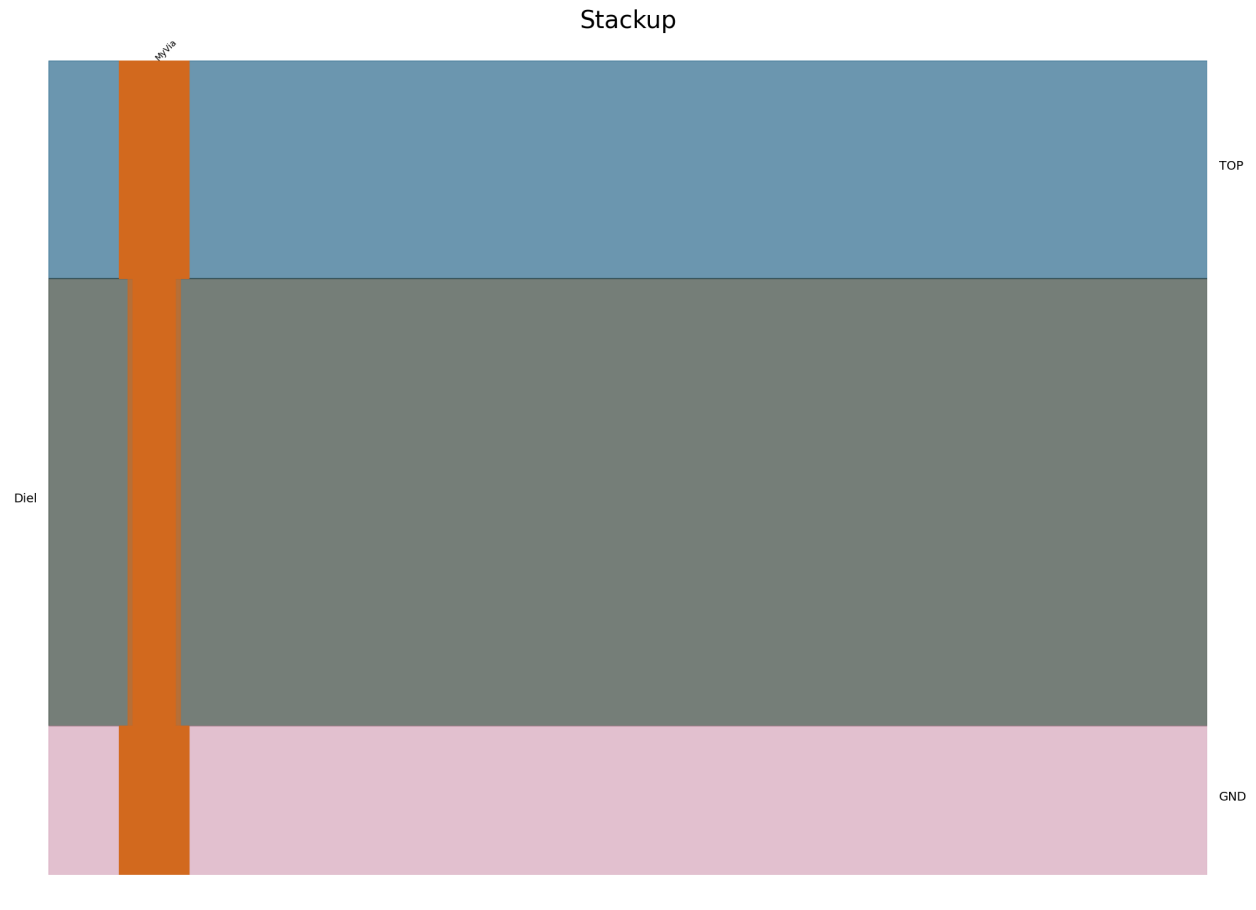

GND, copper, thick: 35.000um, elev: 0.000um | Diel, FR4\_epoxy, thick: 100.000um, elev: 35.000um | TOP, copper, thick: 50.000um, elev: 135.000um

```
<module 'matplotlib.pyplot' from 'C:\\actions-runner\\_work\\pyedb\\pyedb\\.venv\\lib\\
,→site-packages\\matplotlib\\pyplot.py'>
```
# **Save and close EDB**

Save and close EDB.

```
if edb:
    edb.save_edb()
    edb.close_edb()
print("EDB saved correctly to \{\}. You can import in AEDT.".format(aedb_path))
end = time.time() - startprint(end)
```

```
EDB saved correctly to C:\Users\ansys\AppData\Local\Temp\pyedb_prj_0GQ\pcb_GZ4A32.aedb.␣
,→You can import in AEDT.
0.46991968154907227
```
**Total running time of the script:** (0 minutes 0.470 seconds)

## **EDB: Siwave analysis from EDB setup**

This example shows how you can use EDB to interact with a layout.

## **Perform required imports**

Perform required imports.

```
import os
import time
import pyedb
from pyedb.generic.general_methods import generate_unique_folder_name
from pyedb.misc.downloads import download_file
temp_folder = generate_unique_folder_name()
targetfile = download_file("edb/ANSYS-HSD_V1.aedb", destination=temp_folder)
siwave_file = os.path.join(os.path.dirname(targetfile), "ANSYS-HSD_V1.siw")
print(targetfile)
\text{aedt}_file = \text{targetfile}[-4] + "aedt"
```
C:\Users\ansys\AppData\Local\Temp\pyedb\_prj\_25G\edb/ANSYS-HSD\_V1.aedb

## **Launch EDB**

Launch the pyedb.Edb class, using EDB 2023 R2 and SI units.

```
edb_version = "2024.1"if os.path.exists(aedt_file):
   os.remove(aedt_file)
edb = pyedb.Edb(edbpath=targetfile, edbversion=edb_version)
```
## **Compute nets and components**

Computes nets and components. There are queries for nets, stackups, layers, components, and geometries.

```
print("Nets {}".format(len(edb.nets.netlist)))
start = time.time()print("Components {}".format(len(edb.components.components.keys())))
print("elapsed time = ", time.time() - start)
```
Nets 348 Components 509 elapsed time = 0.0

#### **Get pin position**

Get the position for a specific pin. The next section shows how to get all pins for a specific component and the positions of each of them. Each pin is a list of [X, Y] coordinate positions.

```
pins = edb.components["U2"].pins
for pin in edb.components["U2"].pins.values():
    print(pin.position)
```

```
[0.13149999608000001, 0.018999997560000016]
[0.13099999708, 0.018999997560000016]
[0.13049999808, 0.018999997560000013]
[0.12999999654000002, 0.01899999756000001]
[0.12949999754000002, 0.01899999756000001]
[0.12899999854000002, 0.01899999756000001]
[0.12849999700000003, 0.018999997560000006]
[0.12799999800000003, 0.018999997560000002]
[0.12749999646000001, 0.018999997560000002]
[0.12699999746, 0.018999997560000002]
[0.12649999846, 0.01899999756]
[0.12599999692000002, 0.018999997559999995]
[0.12549999792000002, 0.018999997559999995]
[0.12499999638000002, 0.018999997559999995]
[0.12449999738000002, 0.018999997559999992]
[0.12399999838000002, 0.01899999755999999]
[0.12349999684000001, 0.01899999755999999]
[0.12299999784000001, 0.01899999755999999]
[0.12234999660000001, 0.019649998799999985]
[0.12234999660000001, 0.020149997799999986]
[0.12234999660000001, 0.020649996799999987]
[0.12234999660000001, 0.021149998339999986]
[0.12234999660000001, 0.021649997339999984]
[0.12234999660000001, 0.022149996339999985]
[0.12234999660000001, 0.022649997879999984]
[0.12234999660000001, 0.023149996879999985]
[0.1223499966, 0.023649998419999985]
[0.1223499966, 0.024149997419999986]
[0.1223499966, 0.024649996419999987]
[0.1223499966, 0.025149997959999986]
[0.1223499966, 0.025649996959999984]
[0.1223499966, 0.026149998499999987]
[0.1223499966, 0.026649997499999984]
[0.1223499966, 0.027149996499999985]
[0.12234999659999998, 0.027649998039999985]
[0.12234999659999998, 0.028149997039999985]
[0.12234999659999998, 0.028649998579999985]
[0.12234999659999998, 0.029149997579999982]
[0.12299999783999999, 0.029799998819999986]
[0.12349999683999999, 0.02979999881999999]
[0.12399999837999998, 0.029799998819999993]
[0.12449999737999998, 0.029799998819999993]
[0.12499999637999998, 0.029799998819999993]
[0.12549999792, 0.029799998819999996]
```
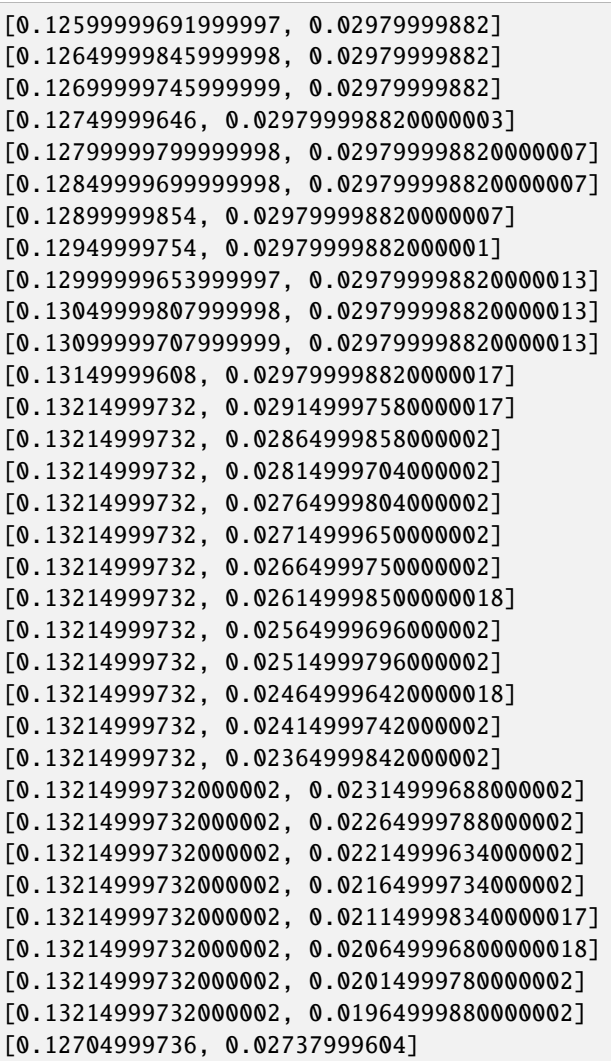

#### **Get all nets connected to a component**

Get all nets connected to a specific component.

edb.components.get\_component\_net\_connection\_info("U2")

{'refdes': ['U2', 'U2', 'U2', 'U2', 'U2', 'U2', 'U2', 'U2', 'U2', 'U2', 'U2', 'U2', 'U2', → 'U2', 'U2', 'U2', 'U2', 'U2', 'U2', 'U2', 'U2', 'U2', 'U2', 'U2', 'U2', 'U2', 'U2', *,→*'U2', 'U2', 'U2', 'U2', 'U2', 'U2', 'U2', 'U2', 'U2', 'U2', 'U2', 'U2', 'U2', 'U2', 'U2 →', 'U2', 'U2', 'U2', 'U2', 'U2', 'U2', 'U2', 'U2', 'U2', 'U2', 'U2', 'U2', 'U2', 'U2', *,→*'U2', 'U2', 'U2', 'U2', 'U2', 'U2', 'U2', 'U2', 'U2', 'U2', 'U2', 'U2', 'U2', 'U2', 'U2 *,→*', 'U2', 'U2', 'U2', 'U2', 'U2', 'U2'], 'pin\_name': ['1', '2', '3', '4', '5', '6', '7', *,<sup>→</sup>* '8', '9', '10', '11', '12', '13', '14', '15', '16', '17', '18', '19', '20', '21', '22 *,→*', '23', '24', '25', '26', '27', '28', '29', '30', '31', '32', '33', '34', '35', '36', *,→*'37', '38', '39', '40', '41', '42', '43', '44', '45', '46', '47', '48', '49', '50', '51 *,→*', '52', '53', '54', '55', '56', '57', '58', '59', '60', '61', '62', '63', '64', '65',

```
,→'66', '67', '68', '69', '70', '71', '72', '73', '74', '75', '76', '77'], 'net_name': ['
,→', '', '', '', '', '', '', '', '', '', '', '', '', '', '', '', '', '', '', '1V0', '1V0
,→', '1V0', '1V0', '1V0', '1V0', '1V0', '1V0', '1V0', '', '', '', 'GND', 'GND', 'GND',
,→'GND', 'GND', 'GND', 'GND', '5V', '5V', '5V', '5V', '5V', '5V', '5V', '5V', '5V', '5V',
,→ '5V', '5V', '5V', '', '', 'NetC10_2', 'NetC10_1', '', '', 'NetR12_1', '', '5V', 'GND',
→ '', '1V0', '', 'NetC9_2', 'NetR8_1', '', 'NetR13_1', 'NetR11_2', '', '', '', '', '', '',
,→', '', 'GND']}
```
### **Compute rats**

Computes rats.

rats = edb.components.get\_rats()

### **Get all DC-connected net lists through inductance**

Get all DC-connected net lists through inductance. The inputs needed are ground net lists. The returned list contains all nets connected to a ground through an inductor.

```
GROUND\_NETS = ['GND''] "GND\_DP']
dc_connected_net_list = edb.nets.get_dcconnected_net_list(GROUND_NETS)
print(dc_connected_net_list)
```

```
[{'NetD3_2', 'AVCC_1V3'}, {'2V5', 'NetC271_1', '1.8V_DVDDH'}, {'1.2V_DVDDL', '1.2V_AVDLL_
,→PLL', '1.2V_AVDDL'}, {'SFPA_VCCR', '5V', 'USB3_VBUS', 'NetIC1_8', 'PDEN', 'SFPA_VCCT',
,→'3.3V_AVDDH'}, {'VDD_DDR', 'NetR22_1'}, {'1V0', 'NetR8_1'}]
```
## **Get power tree based on a specific net**

Get the power tree based on a specific net.

```
VRM = "U1"OUTPUT NET = "AVCC 1V3"powertree_df, component_list_columns, net_group = edb.nets.get_powertree(OUTPUT_NET,␣
,→GROUND_NETS)
for el in powertree_df:
   print(el)
```

```
['L10', '1', 'NetD3_2', 'Inductor', 'WE-Coil-PD4-S', '1']
['IC2', '1', 'NetD3_2', 'Other', 'SOIC127P-680x175-8_N', '1']
['D3', '2', 'NetD3_2', 'Other', 'DO214AA', '2']
['R1', '1', 'AVCC_1V3', 'Resistor', 'RESC1608X05N', '1']
['L10', '2', 'AVCC_1V3', 'Inductor', 'WE-Coil-PD4-S', '2']
['C46', '1', 'AVCC_1V3', 'Capacitor', 'CAPMP7343X31N', '1']
['C53', '2', 'AVCC_1V3', 'Capacitor', 'CAPC1005X33X10LL5', '2']
['C68', '2', 'AVCC_1V3', 'Capacitor', 'CAPC1005X33X10LL5', '2']
['C52', '2', 'AVCC_1V3', 'Capacitor', 'CAPC1005X33X10LL5', '2']
```
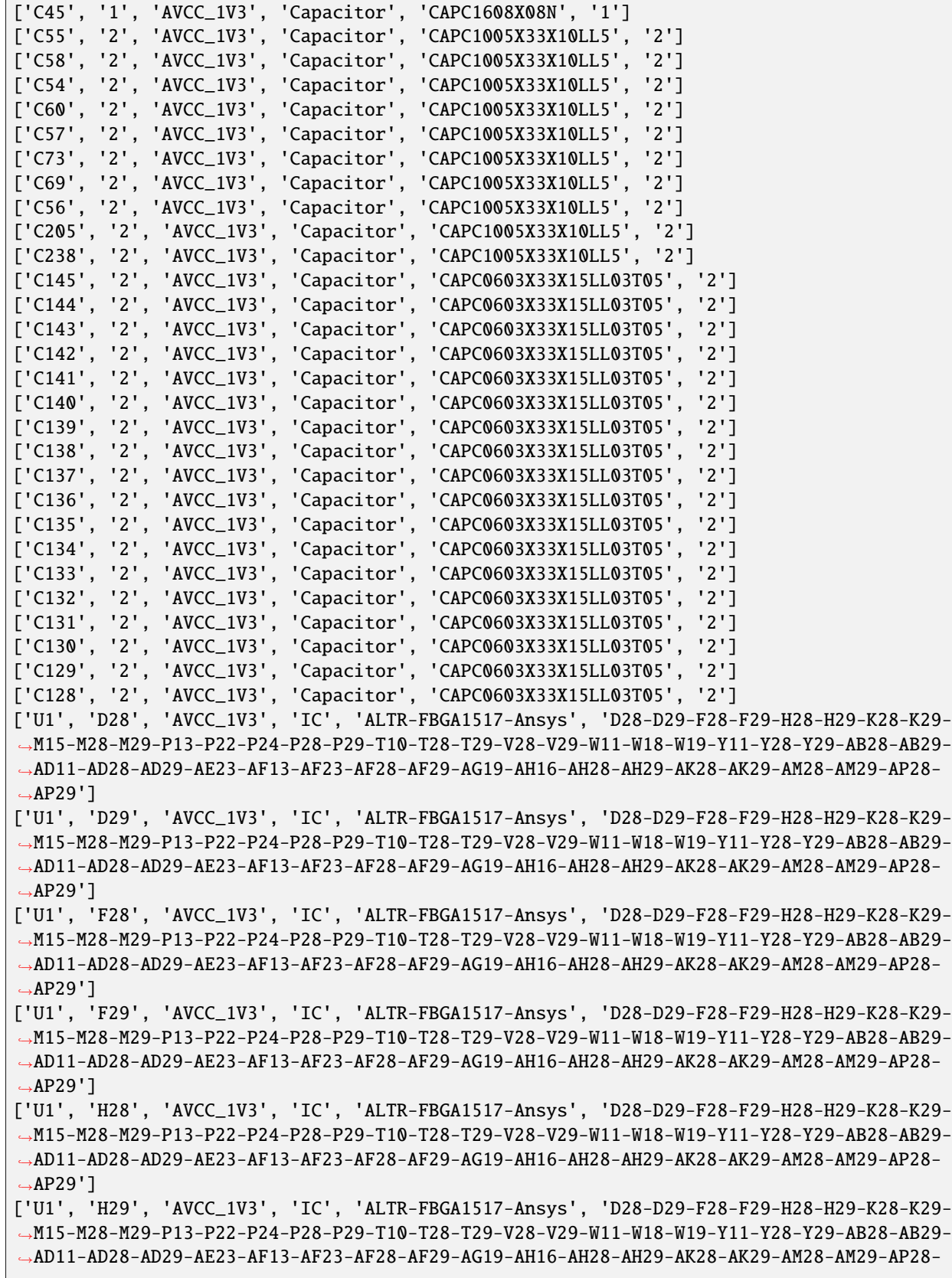

*,→*AP29'] ['U1', 'K28', 'AVCC\_1V3', 'IC', 'ALTR-FBGA1517-Ansys', 'D28-D29-F28-F29-H28-H29-K28-K29- *,→*M15-M28-M29-P13-P22-P24-P28-P29-T10-T28-T29-V28-V29-W11-W18-W19-Y11-Y28-Y29-AB28-AB29- *,→*AD11-AD28-AD29-AE23-AF13-AF23-AF28-AF29-AG19-AH16-AH28-AH29-AK28-AK29-AM28-AM29-AP28- *,→*AP29'] ['U1', 'K29', 'AVCC\_1V3', 'IC', 'ALTR-FBGA1517-Ansys', 'D28-D29-F28-F29-H28-H29-K28-K29- *,→*M15-M28-M29-P13-P22-P24-P28-P29-T10-T28-T29-V28-V29-W11-W18-W19-Y11-Y28-Y29-AB28-AB29- *,→*AD11-AD28-AD29-AE23-AF13-AF23-AF28-AF29-AG19-AH16-AH28-AH29-AK28-AK29-AM28-AM29-AP28- *,→*AP29'] ['U1', 'M15', 'AVCC\_1V3', 'IC', 'ALTR-FBGA1517-Ansys', 'D28-D29-F28-F29-H28-H29-K28-K29- *,→*M15-M28-M29-P13-P22-P24-P28-P29-T10-T28-T29-V28-V29-W11-W18-W19-Y11-Y28-Y29-AB28-AB29- *,→*AD11-AD28-AD29-AE23-AF13-AF23-AF28-AF29-AG19-AH16-AH28-AH29-AK28-AK29-AM28-AM29-AP28- *,→*AP29'] ['U1', 'M28', 'AVCC\_1V3', 'IC', 'ALTR-FBGA1517-Ansys', 'D28-D29-F28-F29-H28-H29-K28-K29- *,→*M15-M28-M29-P13-P22-P24-P28-P29-T10-T28-T29-V28-V29-W11-W18-W19-Y11-Y28-Y29-AB28-AB29- *,→*AD11-AD28-AD29-AE23-AF13-AF23-AF28-AF29-AG19-AH16-AH28-AH29-AK28-AK29-AM28-AM29-AP28- *,→*AP29'] ['U1', 'M29', 'AVCC\_1V3', 'IC', 'ALTR-FBGA1517-Ansys', 'D28-D29-F28-F29-H28-H29-K28-K29- *,→*M15-M28-M29-P13-P22-P24-P28-P29-T10-T28-T29-V28-V29-W11-W18-W19-Y11-Y28-Y29-AB28-AB29- *,→*AD11-AD28-AD29-AE23-AF13-AF23-AF28-AF29-AG19-AH16-AH28-AH29-AK28-AK29-AM28-AM29-AP28- *,→*AP29'] ['U1', 'P13', 'AVCC\_1V3', 'IC', 'ALTR-FBGA1517-Ansys', 'D28-D29-F28-F29-H28-H29-K28-K29- *,→*M15-M28-M29-P13-P22-P24-P28-P29-T10-T28-T29-V28-V29-W11-W18-W19-Y11-Y28-Y29-AB28-AB29- *,→*AD11-AD28-AD29-AE23-AF13-AF23-AF28-AF29-AG19-AH16-AH28-AH29-AK28-AK29-AM28-AM29-AP28- *,→*AP29'] ['U1', 'P22', 'AVCC\_1V3', 'IC', 'ALTR-FBGA1517-Ansys', 'D28-D29-F28-F29-H28-H29-K28-K29- *,→*M15-M28-M29-P13-P22-P24-P28-P29-T10-T28-T29-V28-V29-W11-W18-W19-Y11-Y28-Y29-AB28-AB29- *,→*AD11-AD28-AD29-AE23-AF13-AF23-AF28-AF29-AG19-AH16-AH28-AH29-AK28-AK29-AM28-AM29-AP28- *,→*AP29'] ['U1', 'P24', 'AVCC\_1V3', 'IC', 'ALTR-FBGA1517-Ansys', 'D28-D29-F28-F29-H28-H29-K28-K29- *,→*M15-M28-M29-P13-P22-P24-P28-P29-T10-T28-T29-V28-V29-W11-W18-W19-Y11-Y28-Y29-AB28-AB29- *,→*AD11-AD28-AD29-AE23-AF13-AF23-AF28-AF29-AG19-AH16-AH28-AH29-AK28-AK29-AM28-AM29-AP28- *,→*AP29'] ['U1', 'P28', 'AVCC\_1V3', 'IC', 'ALTR-FBGA1517-Ansys', 'D28-D29-F28-F29-H28-H29-K28-K29- *,→*M15-M28-M29-P13-P22-P24-P28-P29-T10-T28-T29-V28-V29-W11-W18-W19-Y11-Y28-Y29-AB28-AB29- *,→*AD11-AD28-AD29-AE23-AF13-AF23-AF28-AF29-AG19-AH16-AH28-AH29-AK28-AK29-AM28-AM29-AP28- *,→*AP29'] ['U1', 'P29', 'AVCC\_1V3', 'IC', 'ALTR-FBGA1517-Ansys', 'D28-D29-F28-F29-H28-H29-K28-K29- *,→*M15-M28-M29-P13-P22-P24-P28-P29-T10-T28-T29-V28-V29-W11-W18-W19-Y11-Y28-Y29-AB28-AB29- *,→*AD11-AD28-AD29-AE23-AF13-AF23-AF28-AF29-AG19-AH16-AH28-AH29-AK28-AK29-AM28-AM29-AP28- *,→*AP29'] ['U1', 'T10', 'AVCC\_1V3', 'IC', 'ALTR-FBGA1517-Ansys', 'D28-D29-F28-F29-H28-H29-K28-K29- *,→*M15-M28-M29-P13-P22-P24-P28-P29-T10-T28-T29-V28-V29-W11-W18-W19-Y11-Y28-Y29-AB28-AB29- *,→*AD11-AD28-AD29-AE23-AF13-AF23-AF28-AF29-AG19-AH16-AH28-AH29-AK28-AK29-AM28-AM29-AP28- *,→*AP29'] ['U1', 'T28', 'AVCC\_1V3', 'IC', 'ALTR-FBGA1517-Ansys', 'D28-D29-F28-F29-H28-H29-K28-K29- *,→*M15-M28-M29-P13-P22-P24-P28-P29-T10-T28-T29-V28-V29-W11-W18-W19-Y11-Y28-Y29-AB28-AB29- *,→*AD11-AD28-AD29-AE23-AF13-AF23-AF28-AF29-AG19-AH16-AH28-AH29-AK28-AK29-AM28-AM29-AP28- *,→*AP29'] ['U1', 'T29', 'AVCC\_1V3', 'IC', 'ALTR-FBGA1517-Ansys', 'D28-D29-F28-F29-H28-H29-K28-K29- *,→*M15-M28-M29-P13-P22-P24-P28-P29-T10-T28-T29-V28-V29-W11-W18-W19-Y11-Y28-Y29-AB28-AB29- *,→*AD11-AD28-AD29-AE23-AF13-AF23-AF28-AF29-AG19-AH16-AH28-AH29-AK28-AK29-AM28-AM29-AP28-

*,→*AP29']

*,→*M15-M28-M29-P13-P22-P24-P28-P29-T10-T28-T29-V28-V29-W11-W18-W19-Y11-Y28-Y29-AB28-AB29- *,→*AD11-AD28-AD29-AE23-AF13-AF23-AF28-AF29-AG19-AH16-AH28-AH29-AK28-AK29-AM28-AM29-AP28- *,→*AP29'] ['U1', 'V29', 'AVCC\_1V3', 'IC', 'ALTR-FBGA1517-Ansys', 'D28-D29-F28-F29-H28-H29-K28-K29- *,→*M15-M28-M29-P13-P22-P24-P28-P29-T10-T28-T29-V28-V29-W11-W18-W19-Y11-Y28-Y29-AB28-AB29- *,→*AD11-AD28-AD29-AE23-AF13-AF23-AF28-AF29-AG19-AH16-AH28-AH29-AK28-AK29-AM28-AM29-AP28- *,→*AP29'] ['U1', 'W11', 'AVCC\_1V3', 'IC', 'ALTR-FBGA1517-Ansys', 'D28-D29-F28-F29-H28-H29-K28-K29- *,→*M15-M28-M29-P13-P22-P24-P28-P29-T10-T28-T29-V28-V29-W11-W18-W19-Y11-Y28-Y29-AB28-AB29- *,→*AD11-AD28-AD29-AE23-AF13-AF23-AF28-AF29-AG19-AH16-AH28-AH29-AK28-AK29-AM28-AM29-AP28- *,→*AP29'] ['U1', 'W18', 'AVCC\_1V3', 'IC', 'ALTR-FBGA1517-Ansys', 'D28-D29-F28-F29-H28-H29-K28-K29- *,→*M15-M28-M29-P13-P22-P24-P28-P29-T10-T28-T29-V28-V29-W11-W18-W19-Y11-Y28-Y29-AB28-AB29- *,→*AD11-AD28-AD29-AE23-AF13-AF23-AF28-AF29-AG19-AH16-AH28-AH29-AK28-AK29-AM28-AM29-AP28- *,→*AP29'] ['U1', 'W19', 'AVCC\_1V3', 'IC', 'ALTR-FBGA1517-Ansys', 'D28-D29-F28-F29-H28-H29-K28-K29- *,→*M15-M28-M29-P13-P22-P24-P28-P29-T10-T28-T29-V28-V29-W11-W18-W19-Y11-Y28-Y29-AB28-AB29- *,→*AD11-AD28-AD29-AE23-AF13-AF23-AF28-AF29-AG19-AH16-AH28-AH29-AK28-AK29-AM28-AM29-AP28- *,→*AP29'] ['U1', 'Y11', 'AVCC\_1V3', 'IC', 'ALTR-FBGA1517-Ansys', 'D28-D29-F28-F29-H28-H29-K28-K29- *,→*M15-M28-M29-P13-P22-P24-P28-P29-T10-T28-T29-V28-V29-W11-W18-W19-Y11-Y28-Y29-AB28-AB29- *,→*AD11-AD28-AD29-AE23-AF13-AF23-AF28-AF29-AG19-AH16-AH28-AH29-AK28-AK29-AM28-AM29-AP28- *,→*AP29'] ['U1', 'Y28', 'AVCC\_1V3', 'IC', 'ALTR-FBGA1517-Ansys', 'D28-D29-F28-F29-H28-H29-K28-K29- *,→*M15-M28-M29-P13-P22-P24-P28-P29-T10-T28-T29-V28-V29-W11-W18-W19-Y11-Y28-Y29-AB28-AB29- *,→*AD11-AD28-AD29-AE23-AF13-AF23-AF28-AF29-AG19-AH16-AH28-AH29-AK28-AK29-AM28-AM29-AP28- *,→*AP29'] ['U1', 'Y29', 'AVCC\_1V3', 'IC', 'ALTR-FBGA1517-Ansys', 'D28-D29-F28-F29-H28-H29-K28-K29- *,→*M15-M28-M29-P13-P22-P24-P28-P29-T10-T28-T29-V28-V29-W11-W18-W19-Y11-Y28-Y29-AB28-AB29- *,→*AD11-AD28-AD29-AE23-AF13-AF23-AF28-AF29-AG19-AH16-AH28-AH29-AK28-AK29-AM28-AM29-AP28- *,→*AP29'] ['U1', 'AB28', 'AVCC\_1V3', 'IC', 'ALTR-FBGA1517-Ansys', 'D28-D29-F28-F29-H28-H29-K28-K29- *,→*M15-M28-M29-P13-P22-P24-P28-P29-T10-T28-T29-V28-V29-W11-W18-W19-Y11-Y28-Y29-AB28-AB29- *,→*AD11-AD28-AD29-AE23-AF13-AF23-AF28-AF29-AG19-AH16-AH28-AH29-AK28-AK29-AM28-AM29-AP28- *,→*AP29'] ['U1', 'AB29', 'AVCC\_1V3', 'IC', 'ALTR-FBGA1517-Ansys', 'D28-D29-F28-F29-H28-H29-K28-K29- *,→*M15-M28-M29-P13-P22-P24-P28-P29-T10-T28-T29-V28-V29-W11-W18-W19-Y11-Y28-Y29-AB28-AB29- *,→*AD11-AD28-AD29-AE23-AF13-AF23-AF28-AF29-AG19-AH16-AH28-AH29-AK28-AK29-AM28-AM29-AP28- *,→*AP29'] ['U1', 'AD11', 'AVCC\_1V3', 'IC', 'ALTR-FBGA1517-Ansys', 'D28-D29-F28-F29-H28-H29-K28-K29-

['U1', 'V28', 'AVCC\_1V3', 'IC', 'ALTR-FBGA1517-Ansys', 'D28-D29-F28-F29-H28-H29-K28-K29-

*,→*M15-M28-M29-P13-P22-P24-P28-P29-T10-T28-T29-V28-V29-W11-W18-W19-Y11-Y28-Y29-AB28-AB29- *,→*AD11-AD28-AD29-AE23-AF13-AF23-AF28-AF29-AG19-AH16-AH28-AH29-AK28-AK29-AM28-AM29-AP28- *,→*AP29']

['U1', 'AD28', 'AVCC\_1V3', 'IC', 'ALTR-FBGA1517-Ansys', 'D28-D29-F28-F29-H28-H29-K28-K29- *,→*M15-M28-M29-P13-P22-P24-P28-P29-T10-T28-T29-V28-V29-W11-W18-W19-Y11-Y28-Y29-AB28-AB29- *,→*AD11-AD28-AD29-AE23-AF13-AF23-AF28-AF29-AG19-AH16-AH28-AH29-AK28-AK29-AM28-AM29-AP28- *,→*AP29']

['U1', 'AD29', 'AVCC\_1V3', 'IC', 'ALTR-FBGA1517-Ansys', 'D28-D29-F28-F29-H28-H29-K28-K29- *,→*M15-M28-M29-P13-P22-P24-P28-P29-T10-T28-T29-V28-V29-W11-W18-W19-Y11-Y28-Y29-AB28-AB29- *,→*AD11-AD28-AD29-AE23-AF13-AF23-AF28-AF29-AG19-AH16-AH28-AH29-AK28-AK29-AM28-AM29-AP28-

*,→*AP29'] ['U1', 'AE23', 'AVCC\_1V3', 'IC', 'ALTR-FBGA1517-Ansys', 'D28-D29-F28-F29-H28-H29-K28-K29- *,→*M15-M28-M29-P13-P22-P24-P28-P29-T10-T28-T29-V28-V29-W11-W18-W19-Y11-Y28-Y29-AB28-AB29- *,→*AD11-AD28-AD29-AE23-AF13-AF23-AF28-AF29-AG19-AH16-AH28-AH29-AK28-AK29-AM28-AM29-AP28- *,→*AP29'] ['U1', 'AF13', 'AVCC\_1V3', 'IC', 'ALTR-FBGA1517-Ansys', 'D28-D29-F28-F29-H28-H29-K28-K29- *,→*M15-M28-M29-P13-P22-P24-P28-P29-T10-T28-T29-V28-V29-W11-W18-W19-Y11-Y28-Y29-AB28-AB29- *,→*AD11-AD28-AD29-AE23-AF13-AF23-AF28-AF29-AG19-AH16-AH28-AH29-AK28-AK29-AM28-AM29-AP28- *,→*AP29'] ['U1', 'AF23', 'AVCC\_1V3', 'IC', 'ALTR-FBGA1517-Ansys', 'D28-D29-F28-F29-H28-H29-K28-K29- *,→*M15-M28-M29-P13-P22-P24-P28-P29-T10-T28-T29-V28-V29-W11-W18-W19-Y11-Y28-Y29-AB28-AB29- *,→*AD11-AD28-AD29-AE23-AF13-AF23-AF28-AF29-AG19-AH16-AH28-AH29-AK28-AK29-AM28-AM29-AP28- *,→*AP29'] ['U1', 'AF28', 'AVCC\_1V3', 'IC', 'ALTR-FBGA1517-Ansys', 'D28-D29-F28-F29-H28-H29-K28-K29- *,→*M15-M28-M29-P13-P22-P24-P28-P29-T10-T28-T29-V28-V29-W11-W18-W19-Y11-Y28-Y29-AB28-AB29- *,→*AD11-AD28-AD29-AE23-AF13-AF23-AF28-AF29-AG19-AH16-AH28-AH29-AK28-AK29-AM28-AM29-AP28- *,→*AP29'] ['U1', 'AF29', 'AVCC\_1V3', 'IC', 'ALTR-FBGA1517-Ansys', 'D28-D29-F28-F29-H28-H29-K28-K29- *,→*M15-M28-M29-P13-P22-P24-P28-P29-T10-T28-T29-V28-V29-W11-W18-W19-Y11-Y28-Y29-AB28-AB29- *,→*AD11-AD28-AD29-AE23-AF13-AF23-AF28-AF29-AG19-AH16-AH28-AH29-AK28-AK29-AM28-AM29-AP28- *,→*AP29'] ['U1', 'AG19', 'AVCC\_1V3', 'IC', 'ALTR-FBGA1517-Ansys', 'D28-D29-F28-F29-H28-H29-K28-K29- *,→*M15-M28-M29-P13-P22-P24-P28-P29-T10-T28-T29-V28-V29-W11-W18-W19-Y11-Y28-Y29-AB28-AB29- *,→*AD11-AD28-AD29-AE23-AF13-AF23-AF28-AF29-AG19-AH16-AH28-AH29-AK28-AK29-AM28-AM29-AP28- *,→*AP29'] ['U1', 'AH16', 'AVCC\_1V3', 'IC', 'ALTR-FBGA1517-Ansys', 'D28-D29-F28-F29-H28-H29-K28-K29- *,→*M15-M28-M29-P13-P22-P24-P28-P29-T10-T28-T29-V28-V29-W11-W18-W19-Y11-Y28-Y29-AB28-AB29- *,→*AD11-AD28-AD29-AE23-AF13-AF23-AF28-AF29-AG19-AH16-AH28-AH29-AK28-AK29-AM28-AM29-AP28- *,→*AP29'] ['U1', 'AH28', 'AVCC\_1V3', 'IC', 'ALTR-FBGA1517-Ansys', 'D28-D29-F28-F29-H28-H29-K28-K29- *,→*M15-M28-M29-P13-P22-P24-P28-P29-T10-T28-T29-V28-V29-W11-W18-W19-Y11-Y28-Y29-AB28-AB29- *,→*AD11-AD28-AD29-AE23-AF13-AF23-AF28-AF29-AG19-AH16-AH28-AH29-AK28-AK29-AM28-AM29-AP28- *,→*AP29'] ['U1', 'AH29', 'AVCC\_1V3', 'IC', 'ALTR-FBGA1517-Ansys', 'D28-D29-F28-F29-H28-H29-K28-K29- *,→*M15-M28-M29-P13-P22-P24-P28-P29-T10-T28-T29-V28-V29-W11-W18-W19-Y11-Y28-Y29-AB28-AB29- *,→*AD11-AD28-AD29-AE23-AF13-AF23-AF28-AF29-AG19-AH16-AH28-AH29-AK28-AK29-AM28-AM29-AP28- *,→*AP29'] ['U1', 'AK28', 'AVCC\_1V3', 'IC', 'ALTR-FBGA1517-Ansys', 'D28-D29-F28-F29-H28-H29-K28-K29- *,→*M15-M28-M29-P13-P22-P24-P28-P29-T10-T28-T29-V28-V29-W11-W18-W19-Y11-Y28-Y29-AB28-AB29- *,→*AD11-AD28-AD29-AE23-AF13-AF23-AF28-AF29-AG19-AH16-AH28-AH29-AK28-AK29-AM28-AM29-AP28- *,→*AP29'] ['U1', 'AK29', 'AVCC\_1V3', 'IC', 'ALTR-FBGA1517-Ansys', 'D28-D29-F28-F29-H28-H29-K28-K29- *,→*M15-M28-M29-P13-P22-P24-P28-P29-T10-T28-T29-V28-V29-W11-W18-W19-Y11-Y28-Y29-AB28-AB29- *,→*AD11-AD28-AD29-AE23-AF13-AF23-AF28-AF29-AG19-AH16-AH28-AH29-AK28-AK29-AM28-AM29-AP28- *,→*AP29'] ['U1', 'AM28', 'AVCC\_1V3', 'IC', 'ALTR-FBGA1517-Ansys', 'D28-D29-F28-F29-H28-H29-K28-K29- *,→*M15-M28-M29-P13-P22-P24-P28-P29-T10-T28-T29-V28-V29-W11-W18-W19-Y11-Y28-Y29-AB28-AB29- *,→*AD11-AD28-AD29-AE23-AF13-AF23-AF28-AF29-AG19-AH16-AH28-AH29-AK28-AK29-AM28-AM29-AP28- *,→*AP29'] ['U1', 'AM29', 'AVCC\_1V3', 'IC', 'ALTR-FBGA1517-Ansys', 'D28-D29-F28-F29-H28-H29-K28-K29- *,→*M15-M28-M29-P13-P22-P24-P28-P29-T10-T28-T29-V28-V29-W11-W18-W19-Y11-Y28-Y29-AB28-AB29- *,→*AD11-AD28-AD29-AE23-AF13-AF23-AF28-AF29-AG19-AH16-AH28-AH29-AK28-AK29-AM28-AM29-AP28-

*,→*AP29'] ['U1', 'AP28', 'AVCC\_1V3', 'IC', 'ALTR-FBGA1517-Ansys', 'D28-D29-F28-F29-H28-H29-K28-K29- *,→*M15-M28-M29-P13-P22-P24-P28-P29-T10-T28-T29-V28-V29-W11-W18-W19-Y11-Y28-Y29-AB28-AB29- *,→*AD11-AD28-AD29-AE23-AF13-AF23-AF28-AF29-AG19-AH16-AH28-AH29-AK28-AK29-AM28-AM29-AP28- *,→*AP29'] ['U1', 'AP29', 'AVCC\_1V3', 'IC', 'ALTR-FBGA1517-Ansys', 'D28-D29-F28-F29-H28-H29-K28-K29- *,→*M15-M28-M29-P13-P22-P24-P28-P29-T10-T28-T29-V28-V29-W11-W18-W19-Y11-Y28-Y29-AB28-AB29- *,→*AD11-AD28-AD29-AE23-AF13-AF23-AF28-AF29-AG19-AH16-AH28-AH29-AK28-AK29-AM28-AM29-AP28- *,→*AP29']

### **Delete all RLCs with only one pin**

Delete all RLCs with only one pin. This method provides a useful way of removing components not needed in the simulation.

edb.components.delete\_single\_pin\_rlc()

[]

### **Delete components**

Delete manually one or more components.

```
edb.components.delete("C380")
```
True

## **Delete nets**

Delete manually one or more nets.

edb.nets.delete("PDEN")

['PDEN']

## **Get stackup limits**

Get the stackup limits (top and bottom layers and elevations).

print(edb.stackup.limits())

('1\_Top', 0.0017480000000000002, '16\_Bottom', 0.0)

# **Create voltage source and Siwave DCIR analysis**

Create a voltage source and then set up a DCIR analysis.

```
edb.siwave.create_voltage_source_on_net("U1", "AVCC_1V3", "U1", "GND", 1.3, 0, "V1")
edb.siwave.create_current_source_on_net("IC2", "NetD3_2", "IC2", "GND", 1.0, 0, "I1")
setup = edb.siwave.add_siwave_dc_analysis("myDCIR_4")
setup.use_dc_custom_settings = True
setup.set_dc_slider = 0
setup.add_source_terminal_to_ground("V1", 1)
```
True

# **Save modifications**

Save modifications.

```
edb.save_edb()
edb.nets.plot(None, "1_Top", plot_components_on_top=True)
siw_file = edb.solve_siwave()
```
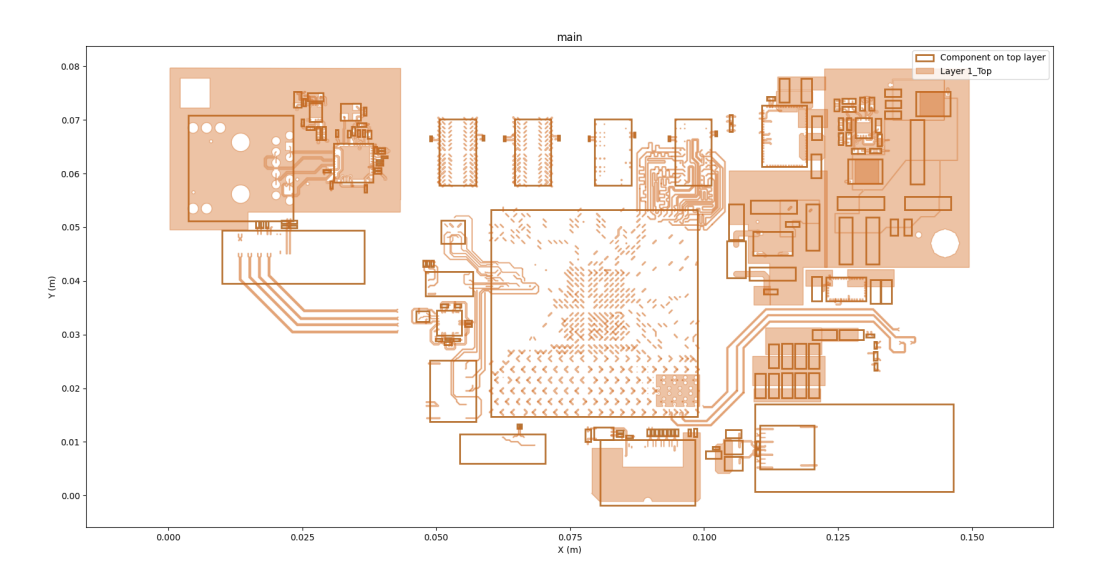

# **Export Siwave Reports**

Export all DC Reports quantities.

```
outputs = edb.export_siwave_dc_results(
    siw_file,
    setup.name,
)
```

```
['"C:\\Program Files\\AnsysEM\\v241\\Win64\\siwave.exe"', '-embedding', '-
,→RunScriptAndExit', '"C:\\Users\\ansys\\AppData\\Local\\Temp\\pyedb_prj_25G\\edb\\
,→export_results.py"']
```
# **Close EDB**

Close EDB. After EDB is closed, it can be opened by AEDT.

edb.close\_edb()

True

**Total running time of the script:** (1 minutes 34.310 seconds)

### **EDB: IPC2581 export**

This example shows how you can use PyEDB to export an IPC2581 file.

## **Perform required imports**

Perform required imports, which includes importing a section.

```
import os
import pyedb
from pyedb.generic.general_methods import (
    generate_unique_folder_name,
    generate_unique_name,
\lambdafrom pyedb.misc.downloads import download_file
```
# **Download file**

Download the AEDB file and copy it in the temporary folder.

```
temp_folder = generate_unique_folder_name()
targetfile = download_file("edb/ANSYS-HSD_V1.aedb", destination=temp_folder)
```
ipc2581\_file = os.path.join(temp\_folder, "Ansys\_Hsd.xml")

print(targetfile)

C:\Users\ansys\AppData\Local\Temp\pyedb\_prj\_FU1\edb/ANSYS-HSD\_V1.aedb

# **Launch EDB**

Launch the pyedb.Edb class, using EDB 2023 R2 and SI units.

```
edb = pyedb.Edb(edbpath=targetfile, edbversion="2024.1")
```
# **Parametrize net**

Parametrize a net.

```
edb.modeler.parametrize_trace_width("A0_N", parameter_name=generate_unique_name("Par"),.
,→variable_value="0.4321mm")
```
True

## **Cutout**

Create a cutout.

```
signal_list = []
for net in edb.nets.netlist:
   if "PCIe" in net:
        signal_list.append(net)
power_list = ["GND"]
edb.cutout(
   signal_list=signal_list,
   reference_list=power_list,
   extent_type="ConvexHull",
   expansion_size=0.002,
   use_round_corner=False,
   number_of_threads=4,
   remove_single_pin_components=True,
   use_pyaedt_extent_computing=True,
   extent_defeature=0,
)
```

```
[[0.010419265503311216, 0.04198192227822067], [0.010460827148201247, 0.
,→04177297777950732], [0.010508394252349874, 0.04160868358656615], [0.011378955665958661,
,→ 0.039345987891904084], [0.011481104429354762, 0.03914889754796645], [0.
,→011613614198034717, 0.03895058246243907], [0.011738277022225034, 0.03879868020873362],␣
,→[0.013993114009542158, 0.03654384060066575], [0.021723676859529008, 0.
,→02881328031371329], [0.021875579015058783, 0.028688617457459438], [0.
,→022142311790681247, 0.02851039231475559], [0.022498901023239357, 0.028361153409415505],
,→ [0.0501081997161374, 0.022658443118289424], [0.050115389883144214, 0.
,→022656985466385306], [0.05024405459822067, 0.022631392463311216], [0.05043961576046106,
,→ 0.022612131370000003], [0.056204646439538916, 0.022612131370000003], [0.
,→05640020760177925, 0.02263139246331121], [0.056580308047582455, 0.022667216669352046],␣
,→[0.05668897431368785, 0.022695247080691455], [0.06716106242493838, 0.
,→02603293367394693], [0.06722884511408374, 0.026057258249349364], [0.07246895216307161,␣
,→0.028153570607566375], [0.07280808931839765, 0.02837720713327149], [0.
,→07316535186536138, 0.02873446968023509], [0.07342865686053635, 0.029190527309764774],␣
,→[0.07354078107549526, 0.029608980576750453], [0.07357500163, 0.029868911494369585], [0.
,→07357500163, 0.030067860929093797], [0.07357500153781718, 0.030068290307276504], [0.
,→07357236964157587, 0.03619784264682524], [0.07350964817259248, 0.036547407037203675],␣
,→[0.07286766739910838, 0.03828106548337578], [0.07276100213239857, 0.03849009301684572],
,→ [0.07262496955638041, 0.038693680154024815], [0.07250030658211681, 0.
,→03884558242767533], [0.06923416782767555, 0.04211172118211658], [0.0690822655540256, 0.
,→04223638415637981], [0.06891128756716963, 0.042350627994751505], [0.0687750106459916,␣
,→0.042427029682916874], [0.06457857080039528, 0.04436633092671103], [0.
,→06455011001328882, 0.044378949674346774], [0.03731543182981512, 0.05595023588676457],␣
,→[0.037118962655707244, 0.056010807858163314], [0.0368930736417795, 0.
,→056055739976688765], [0.03669751247953899, 0.056075001070000005], [0.
,→016627488820461125, 0.056075001070000005], [0.01643192765822088, 0.05605573997668881],␣
,→[0.016113662838625083, 0.055992433167969397], [0.015749686071864895, 0.
,→05584166905478863], [0.015479874185974789, 0.055661386516380106], [0.
,→015327971912324545, 0.05553672354211668], [0.013513280597883254, 0.05372203222767539],␣
,→[0.013388617623619748, 0.05357012995402501], [0.013291281391863361, 0.
,→05342445598866224], [0.013242137524933176, 0.05334272651686749], [0.011218869861076723,
,→ 0.049583054764648575], [0.01113324211279165, 0.049367262126055834], [0.
,→011088479294635446, 0.04920020501440689], [0.011079768081486809, 0.04916517771943696],␣
,→[0.010453155795310887, 0.04643625086590004], [0.010447006513881935, 0.
,→04640754503977299], [0.010419265503311206, 0.04626808156177926], [0.01040000441, 0.
,→04607252039953892], [0.01040000441, 0.04217748344046106]]
```
## **Plot cutout**

Plot cutout before exporting to IPC2581 file.

edb.nets.plot(None, None, color\_by\_net=True)
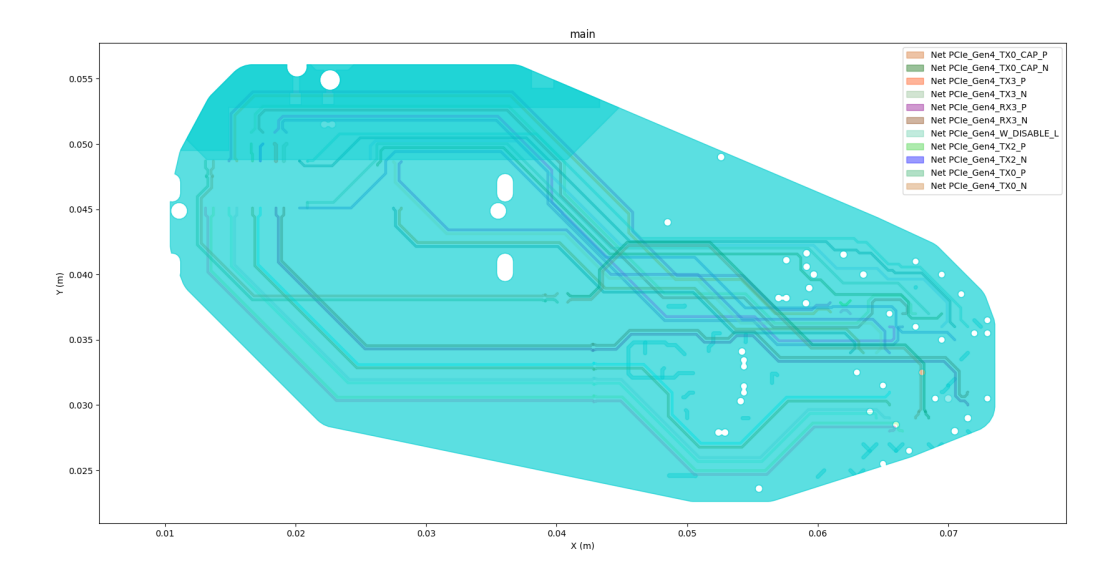

#### **Create IPC2581 file**

Create the IPC2581 file.

```
edb.export_to_ipc2581(ipc2581_file, "inch")
print("IPC2581 File has been saved to {}".format(ipc2581_file))
```
IPC2581 File has been saved to C:\Users\ansys\AppData\Local\Temp\pyedb\_prj\_FU1\Ansys\_Hsd. *,→*xml

## **Close EDB**

Close EDB.

edb.close\_edb()

True

**Total running time of the script:** (0 minutes 9.223 seconds)

#### **EDB: Rename nets and ports**

This example shows how you can use PyEDB to rename ports and nets.

#### **Perform required imports**

Perform required imports, which includes importing a section.

```
from pyedb.dotnet.edb import Edb
from pyedb.generic.general_methods import generate_unique_folder_name
import pyedb.misc.downloads as downloads
```
#### **Download ANSYS EDB**

Download ANSYS generic design from public repository.

```
temp_folder = generate_unique_folder_name()
targetfile = downloads.download_file("edb/ANSYS-HSD_V1.aedb", destination=temp_folder)
```
#### **opening EDB**

Opening EDB with ANSYS release 2024.1

edbapp = Edb(edbpath=targetfile, edbversion="2024.1")

#### **Renaming all signal nets**

Using the net name setter to rename.

```
for net_name, net in edbapp.nets.signal.items():
   net.name = f''{net_name}
```
#### **Creating coaxial port on component U1 and all ddr4\_dqs nets**

Selecting all nets from ddr4\_dqs and component U1 and create coaxial ports On corresponding pins.

```
comp_u1 = edbapp.components.instances['U1'']signal_nets = [net for net in comp_u1.nets if "ddr4_dqs" in net.lower()]
edbapp.hfss.create_coax_port_on_component("U1", net_list=signal_nets)
edbapp.components.set_solder_ball(component="U1", sball_diam="0.3mm", sball_height="0.3mm
,→")
```
True

#### **Renaming all ports**

Renaming all port with \_renamed string as suffix example.

```
for port_name, port in edbapp.ports.items():
   port.name = f''{port_name}_renamed"
```
#### **Saving and closing EDB**

Once the EDB saved and closed, this can be imported in ANSYS AEDT as an HFSS 3D Layout project.

edbapp.save() edbapp.close()

True

**Total running time of the script:** (0 minutes 1.298 seconds)

#### **EDB: plot nets with Matplotlib**

This example shows how you can use the Edb class to plot a net or a layout.

#### **Perform required imports**

Perform required imports, which includes importing a section.

```
import pyedb
from pyedb.generic.general_methods import generate_unique_folder_name
from pyedb.misc.downloads import download_file
```
#### **Download file**

Download the AEDT file and copy it into the temporary folder.

```
temp_folder = generate_unique_folder_name()
```
targetfolder = download\_file("edb/ANSYS-HSD\_V1.aedb", destination=temp\_folder)

#### **Launch EDB**

Launch the pyedb.Edb class, using EDB 2023 R2 and SI units.

edb = pyedb.Edb(edbpath=targetfolder, edbversion="2024.1")

## **Plot custom set of nets colored by layer**

Plot a custom set of nets colored by layer (default).

edb.nets.plot("AVCC\_1V3")

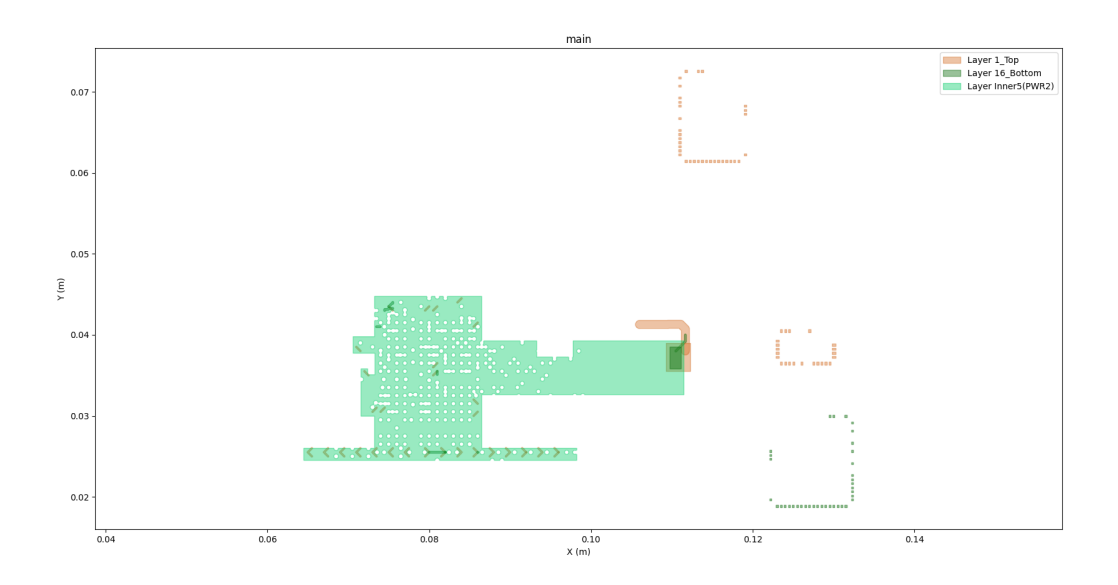

## **Plot custom set of nets colored by nets**

Plot a custom set of nets colored by nets.

```
edb.nets.plot(["GND", "GND_DP", "AVCC_1V3"], color_by_net=True)
```
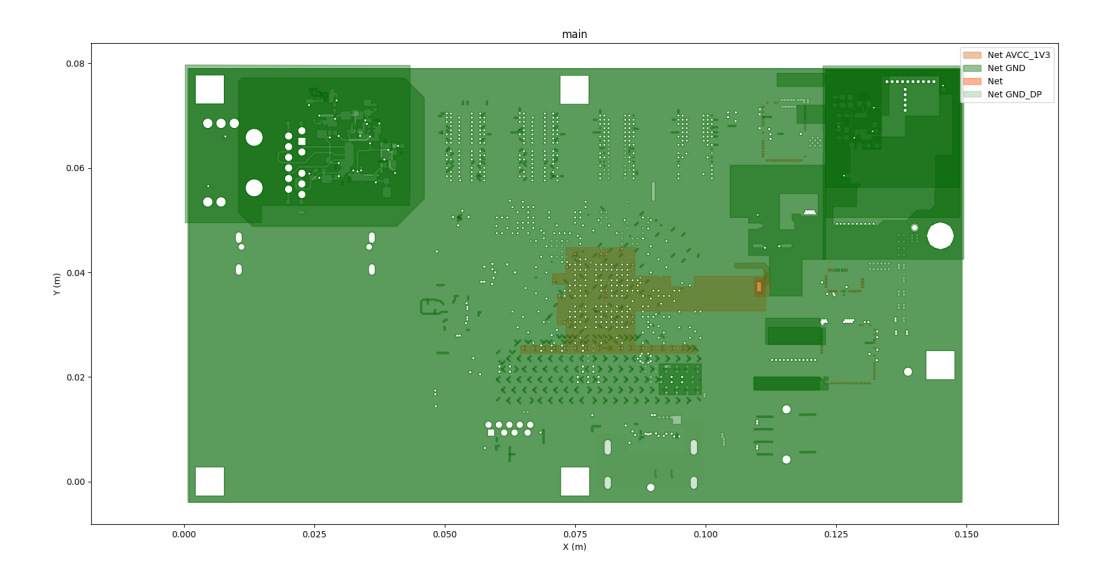

## **Plot all nets on a layer colored by nets**

Plot all nets on a layer colored by nets

edb.nets.plot(None, ["1\_Top"], color\_by\_net=True, plot\_components\_on\_top=True)

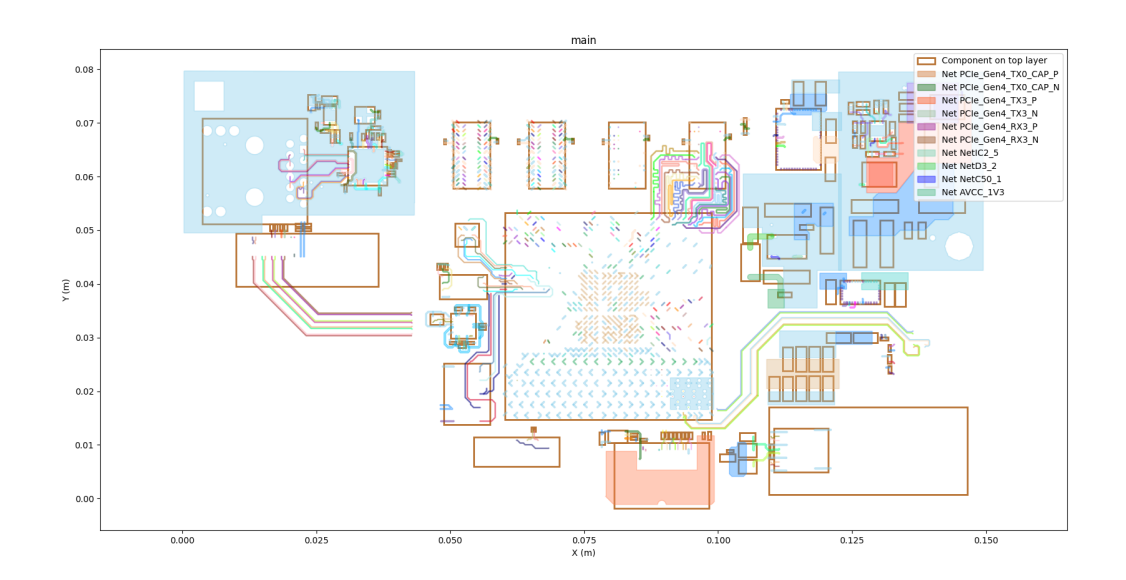

## **Plot stackup and some padstack definition**

Plot all nets on a layer colored by nets

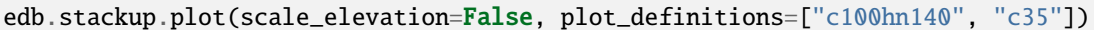

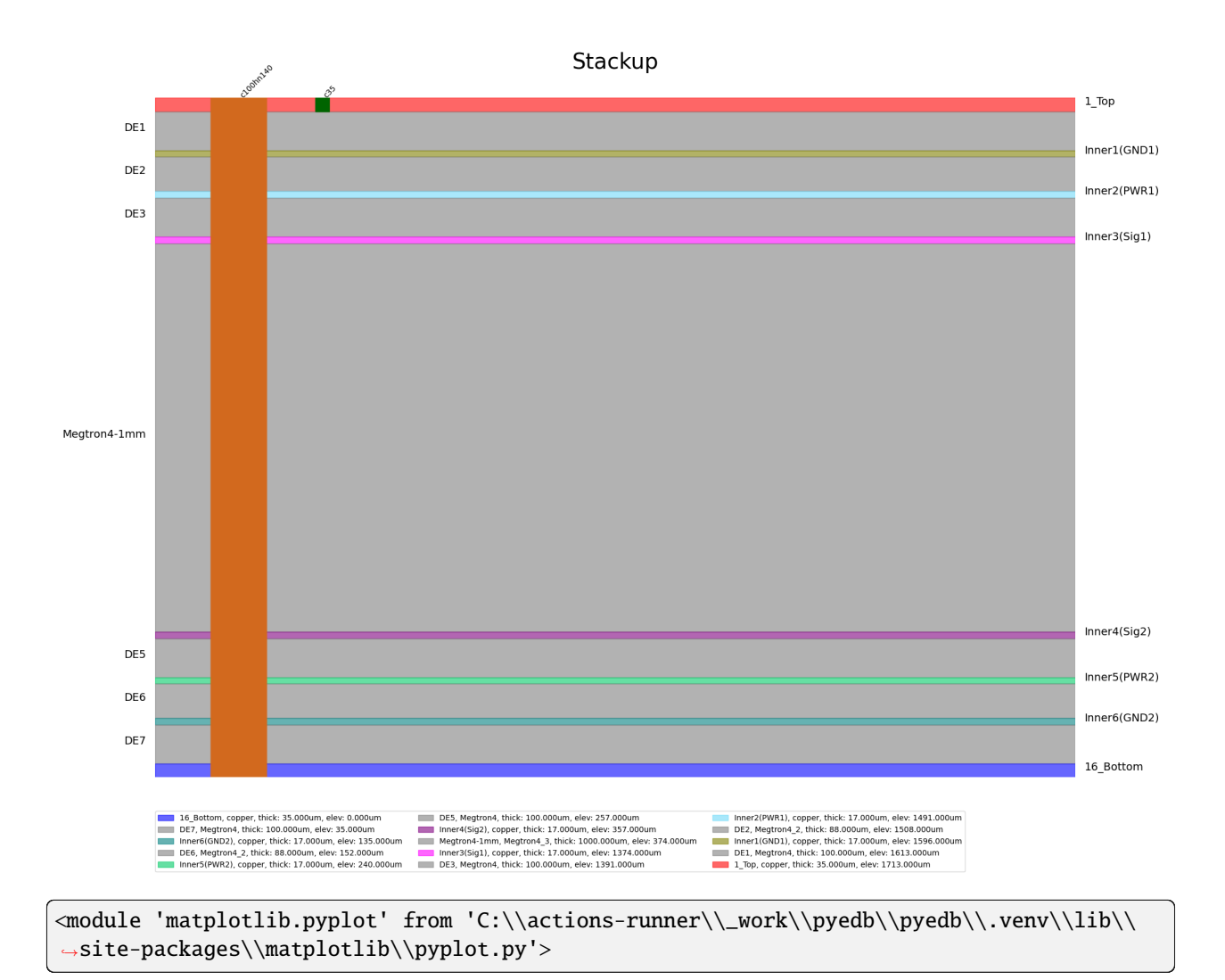

## **Close EDB**

Close EDB.

edb.close\_edb()

True

**Total running time of the script:** (0 minutes 28.855 seconds)

#### **EDB: parametric via creation**

This example shows how you can use EDB to create a layout.

#### **Perform required imports**

Perform required imports.

```
import os
import numpy as np
import pyedb
from pyedb.generic.general_methods import (
   generate_unique_folder_name,
   generate_unique_name,
)
aedb_path = os.path.join(generate_unique_folder_name(), generate_unique_name("via_opt")
,→+ ".aedb")
```
#### **Create stackup**

The StackupSimple class creates a stackup based on few inputs. This stackup is used later.

#### **Create ground plane**

Create a ground plane on specific layers.

```
def _create_ground_planes(edb, layers):
   plane = edb.modeler.Shape("rectangle", pointA=["-3mm", "-3mm"], pointB=["3mm", "3mm
,→"])
   for i in layers:
        edb.modeler.create_polygon(plane, i, net_name="GND")
```
#### **Create EDB**

Create EDB. If the path doesnt exist, PyAEDT automatically generates a new AEDB folder.

edb = pyedb.Edb(edbpath=aedb\_path, edbversion="2024.1")

#### **Create stackup layers**

Create stackup layers.

```
layout_count = 12
diel_material_name = "FR4_epoxy"
diel_thickness = "0.15mm"
cond_thickness_outer = "0.05mm"
cond_thickness_inner = "0.017mm"
soldermask_thickness = "0.05mm"
trace_in_layer = "TOP"
trace_out_layer = "L10"
gvia_num = 10gvia_angle = 30
edb.stackup.create_symmetric_stackup(
   layer_count=layout_count,
   inner_layer_thickness=cond_thickness_inner,
   outer_layer_thickness=cond_thickness_outer,
    soldermask_thickness=soldermask_thickness,
   dielectric_thickness=diel_thickness,
   dielectric_material=diel_material_name,
)
```
Material 'copper' does not exist in material library. Intempt to create it from syslib. Material 'FR4\_epoxy' does not exist in material library. Intempt to create it from␣ *,→*syslib. Material 'SolderMask' does not exist in material library. Intempt to create it from␣ *,→*syslib.

## True

## **Create variables**

Create all variables. If a variable has a \$ prefix, it is a project variable. Otherwise, is a design variable.

```
giva_angle_rad = gvia_angle / 180 * np.pi
edb["$via_hole_size"] = "0.3mm"
edb["$antipaddiam"] = "0.7mm"
edb["$paddiam"] = "0.5mm"
edb.add_design_variable("via_pitch", "1mm", is_parameter=True)
edb.add_design_variable("trace_in_width", "0.2mm", is_parameter=True)
edb.add_design_variable("trace_out_width", "0.1mm", is_parameter=True)
```
(True, <Ansys.Ansoft.Edb.Utility.VariableServer object at 0x0000026E23311E00>)

## **Create definitions**

Create two definitions, one for the ground and one for the signal. The definitions are parametric.

```
edb.padstacks.create(
   padstackname="SVIA",
   holediam="$via_hole_size",
    antipaddiam="$antipaddiam",
   paddiam="$paddiam",
   start_layer=trace_in_layer,
   stop_layer=trace_out_layer,
)
edb.padstacks.create(padstackname="GVIA", holediam="0.3mm", antipaddiam="0.7mm", paddiam=
,→"0.5mm")
```
'GVIA'

#### **Place padstack for signal**

Place the padstack for the signal.

edb.padstacks.place([0, 0], "SVIA", net\_name="RF")

<pyedb.dotnet.edb\_core.edb\_data.padstacks\_data.EDBPadstackInstance object at␣ *,→*0x0000026E04B6A950>

#### **Place padstack for ground**

Place the padstack for the ground. A loop iterates and places multiple ground vias on different positions.

```
gvia_num_side = gvia\_num / 2if gvia_num_side % 2:
    # Even number of ground vias on each side
    edb.padstacks.place(["via_pitch", 0], "GVIA", net_name="GND")
    edb.padstacks.place(["via_pitch*-1", 0], "GVIA", net_name="GND")
    for i in np.arange(1, gvia_num_side / 2):
        xloc = "{}'x`: format(np.cos(giva_angle_rad * i), "via_pitch")
        yloc = "\{\}^*\{\}^n.format(np.sin(giva_angle_rad * i), "via_pitch")
        edb.padstacks.place([xloc, yloc], "GVIA", net_name="GND")
        edb.padstacks.place([xloc, yloc + "*-1"], "GVIA", net_name="GND")
        edb.padstacks.place([xloc + "*-1", yloc], "GVIA", net_name="GND")
        edb.padstacks.place([xloc + "*-1", yloc + "*-1"], "GVIA", net_name="GND")
else:
    # Odd number of ground vias on each side
    for i in np.arange(\emptyset, gvia_num_side / 2):
        xloc = "\{'*\{'".format(np.cos(giva_angle_rad * (i + 0.5)), "via_pitch")
        yloc = "\{\}^*\{\}^n. format(np.sin(giva_angle_rad * (i + 0.5)), "via_pitch")
        edb.padstacks.place([xloc, yloc], "GVIA", net_name="GND")
```
(continues on next page)

(continued from previous page)

```
edb.padstacks.place([xloc, yloc + "*-1"], "GVIA", net_name="GND")
edb.padstacks.place([xloc + "*-1", yloc], "GVIA", net_name="GND")
edb.padstacks.place([xloc + "*-1", yloc + "*-1"], "GVIA", net_name="GND")
```
#### **Generate traces**

Generate and place parametric traces.

```
edb.modeler.create_trace(
    [0, 0], [0, "-3mm"],
    layer_name=trace_in_layer,
    net_name="RF",
    width="trace_in_width",
    start_cap_style="Flat",
    end_cap_style="Flat",
\lambdaedb.modeler.create_trace(
    [[0, 0], [0, "3mm"]],
    layer_name=trace_out_layer,
    net_name="RF",
    width="trace_out_width",
    start_cap_style="Flat",
    end_cap_style="Flat",
)
```
<pyedb.dotnet.edb\_core.edb\_data.primitives\_data.EdbPath object at 0x0000026E0902AF80>

## **Generate ground layers**

Generate and place ground layers.

```
ground_layers = [i for i in edb.stackup.signal_layers.keys()]
ground_layers.remove(trace_in_layer)
ground_layers.remove(trace_out_layer)
_create_ground_planes(edb=edb, layers=ground_layers)
```
#### **Plot Layout**

Generate and plot the layout.

```
# edb.nets.plot(layers=["TOP", "L10"])
edb.stackup.plot(plot_definitions=["GVIA", "SVIA"])
```
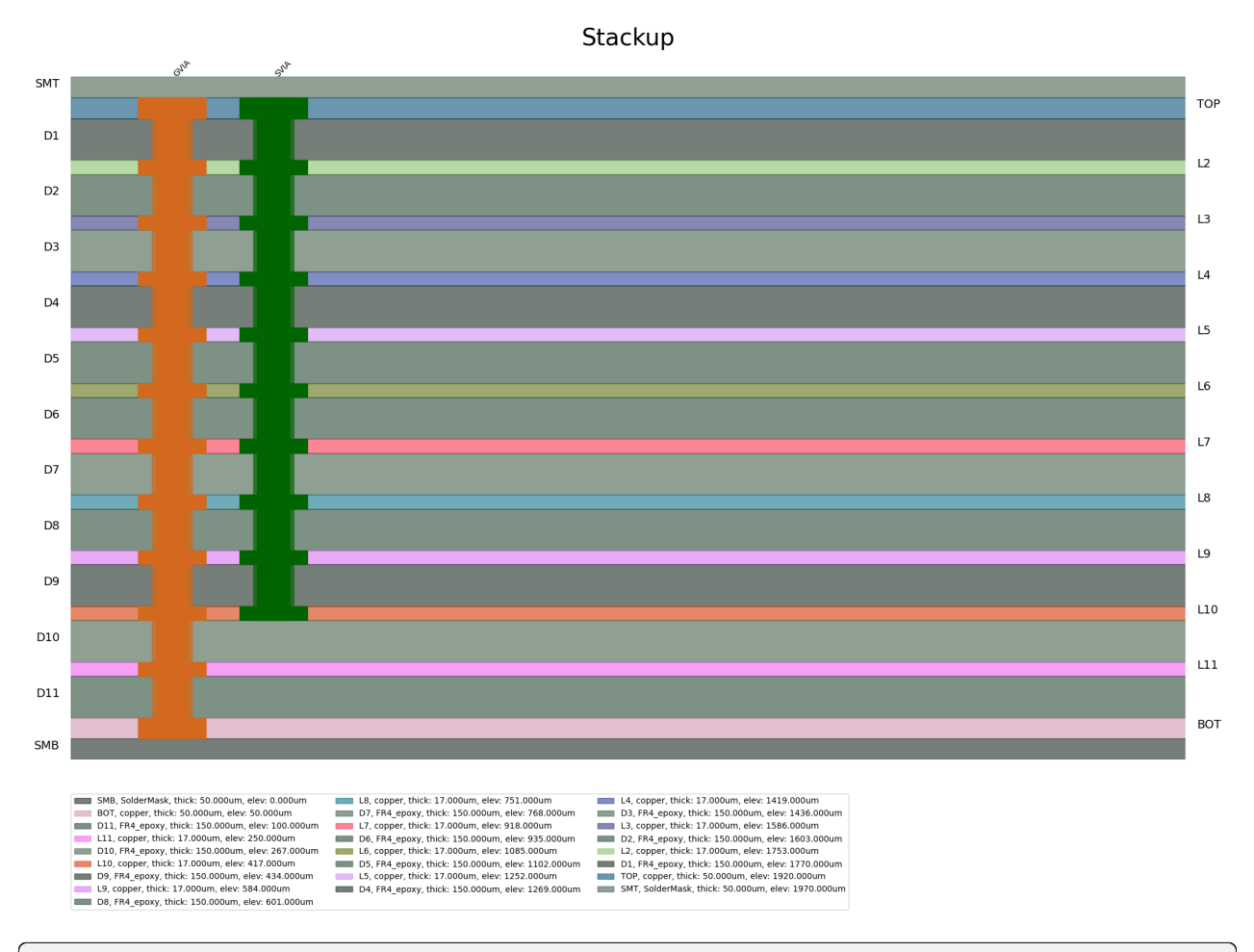

<module 'matplotlib.pyplot' from 'C:\\actions-runner\\\_work\\pyedb\\pyedb\\.venv\\lib\\ *,→*site-packages\\matplotlib\\pyplot.py'>

## **Save EDB and close**

Save EDB and close.

edb.save\_edb() edb.close\_edb()

print("aedb Saved in {}".format(aedb\_path))

aedb Saved in C:\Users\ansys\AppData\Local\Temp\pyedb\_prj\_NIX\via\_opt\_I41K54.aedb

**Total running time of the script:** (0 minutes 0.861 seconds)

#### **EDB: fully parametrized CPWG design**

This example shows how you can use HFSS 3D Layout to create a parametric design for a CPWG (coplanar waveguide with ground).

#### **Perform required imports**

Perform required imports. Importing the Hfss3dlayout object initializes it on version 2023 R2.

```
import os
import numpy as np
from pyedb.dotnet.edb import Edb
from pyedb.generic.general_methods import (
   generate_unique_folder_name,
   generate_unique_name,
)
```
## **Set non-graphical mode**

Set non-graphical mode. The default is False.

 $non\_graphical = False$ 

#### **Launch EDB**

Launch EDB.

```
aedb_path = os.path.join(generate_unique_folder_name(), generate_unique_name("pcb") + ".
,→aedb")
print(aedb_path)
edbapp = Edb(edbpath=aedb_path, edbversion="2024.1")
```
C:\Users\ansys\AppData\Local\Temp\pyedb\_prj\_H1K\pcb\_47D4O0.aedb

#### **Define parameters**

Define parameters.

```
params = {
   "$ms_width": "0.4mm",
   "$ms_clearance": "0.3mm",
   "$ms_length": "20mm",
}
for par_name in params:
    edbapp.add_project_variable(par_name, params[par_name])
```
## **Create stackup**

Create a symmetric stackup.

```
edbapp.stackup.create_symmetric_stackup(2)
edbapp.stackup.plot()
```
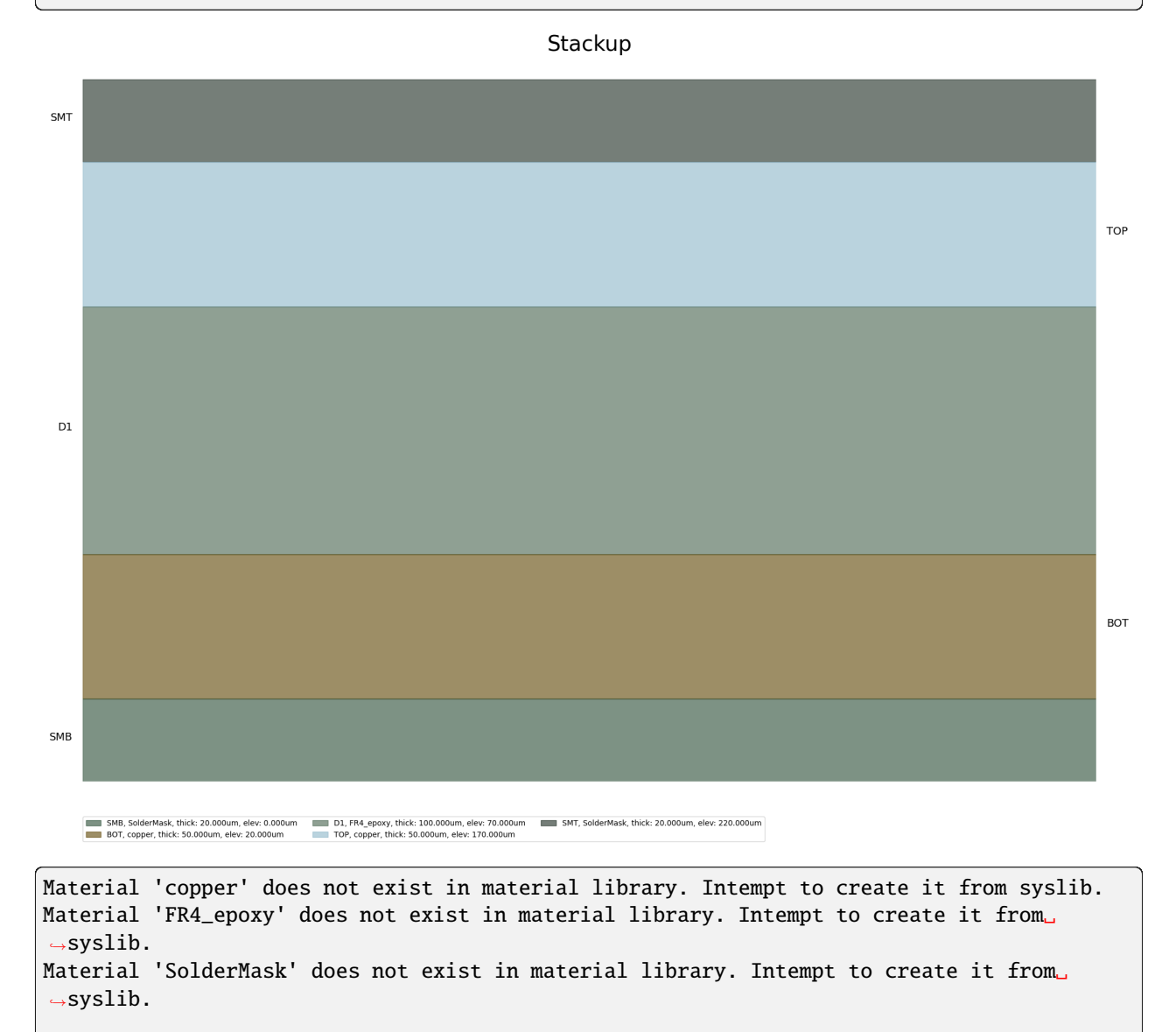

<module 'matplotlib.pyplot' from 'C:\\actions-runner\\\_work\\pyedb\\pyedb\\.venv\\lib\\ *,→*site-packages\\matplotlib\\pyplot.py'>

#### **Draw planes**

Draw planes.

```
plane_lw_pt = ['0mm", ''-3mm"]plane_up_pt = ["$ms_length", "3mm"]
top_layer_obj = edbapp.modeler.create_rectangle(
    "TOP", net_name="gnd", lower_left_point=plane_lw_pt, upper_right_point=plane_up_pt
)
bot_layer_obj = edbapp.modeler.create_rectangle(
    "BOTTOM", net_name="gnd", lower_left_point=plane_lw_pt, upper_right_point=plane_up_pt
)
layer_dict = {"TOP": top_layer_obj, "BOTTOM": bot_layer_obj}
```
#### **Draw trace**

Draw a trace.

```
trace_path = [["0", "0"], ["$ms_length", "0"]]
edbapp.modeler.create_trace(
    trace_path, layer_name="TOP", width="$ms_width", net_name="sig", start_cap_style=
,→"Flat", end_cap_style="Flat"
\lambda
```
<pyedb.dotnet.edb\_core.edb\_data.primitives\_data.EdbPath object at 0x0000026E09029150>

#### **Create trace to plane clearance**

Create a trace to the plane clearance.

```
poly_void = edbapp.modeler.create_trace(
   trace_path,
   layer_name="TOP",
   net_name="gnd",
   width="{}+2*{}".format("$ms_width", "$ms_clearance"),
   start_cap_style="Flat",
   end_cap_style="Flat",
)
edbapp.modeler.add_void(layer_dict["TOP"], poly_void)
```
True

#### **Create ground via padstack and place ground stitching vias**

Create a ground via padstack and place ground stitching vias.

```
edbapp.padstacks.create(
   padstackname="GVIA",
   holediam="0.3mm",
   paddiam="0.5mm",
)
yloc_u = "$ms_width/2+$ms_clearance+0.25mm"
yloc_l = "-$ms_width/2-$ms_clearance-0.25mm"
for i in np.arange(1, 20):
    edbapp.padstacks.place([str(i) + "mm", yloc_u], "GVIA", net_name="GND")
    edbapp.padstacks.place([str(i) + "mm", yloc_l], "GVIA", net_name="GND")
```
#### **Save and close EDB**

Save and close EDB.

edbapp.save\_edb() edbapp.close\_edb()

True

**Total running time of the script:** (0 minutes 0.422 seconds)

#### **EDB: Edit Control File and import gds**

This example shows how you can use PyAEDT to import a gds from an IC file.

#### **Perform required imports**

Perform required imports, which includes importing a section.

```
import os
import shutil
import tempfile
from pyedb import Edb
from pyedb.dotnet.edb_core.edb_data.control_file import ControlFile
from pyedb.misc.downloads import download_file
```
### **Download file**

Download the AEDB file and copy it in the temporary folder.

```
temppath = tempfile.gettempdir()
local<sub>-path</sub> = download_file("gds")
c_file_in = os.path.join(local_path, "sky130_fictitious_dtc_example_control_no_map.xml")
c_map = os.path.join(local_path, "dummy_layermap.map")
gds_in = os.path.join(local_path, "sky130_fictitious_dtc_example.gds")
gds_out = os.path.join(temppath, "example.gds")
shutil.copy2(gds_in, gds_out)
```

```
'C:\\Users\\ansys\\AppData\\Local\\Temp\\example.gds'
```
## **Control file**

A Control file is an xml file which purpose if to provide additional information during import phase. It can include, materials, stackup, setup, boundaries and settings. In this example we will import an existing xml, integrate it with a layer mapping file of gds and then adding setup and boundaries.

```
c = ControlFile(c_file_in, layer_map=c_map)
```
#### **Simulation setup**

Here we setup simulation with HFSS and add a frequency sweep.

```
setup = c.setups.add_setup("Setup1", "1GHz")
setup.add_sweep("Sweep1", "0.01GHz", "5GHz", "0.1GHz")
```

```
<pyedb.dotnet.edb_core.edb_data.control_file.ControlFileSweep object at␣
,→0x0000026E0902B7F0>
```
#### **Additional stackup settings**

After import user can change stackup settings and add/remove layers or materials.

```
c.stackup.units = "um"
c.stackup.dielectrics_base_elevation = -100
c.stackup.metal_layer_snapping_tolerance = "10nm"
for via in c.stackup.vias:
   via.create\_via\_group = Truevia.snap\_via\_group = True
```
## **Boundaries settings**

Boundaries can include ports, components and boundary extent.

```
c.boundaries.units = "um"
c.boundaries.add_port("P1", x1=223.7, y1=222.6, layer1="Metal6", x2=223.7, y2=100,␣
,→layer2="Metal6")
c.boundaries.add_extent()
comp = c.components.add_component("B1", "BGA", "IC", "Flip chip", "Cylinder")
comp.solder_diameter = "65um"
comp.add_pin("1", "81.28", "84.6", "met2")
comp.add_pin("2", "211.28", "84.6", "met2")
comp.add_pin("3", "211.28", "214.6", "met2")
comp.add_pin("4", "81.28", "214.6", "met2")
c.import_options.import_dummy_nets = True
```
#### **Write xml**

After all settings are ready we can write xml.

```
c.write_xml(os.path.join(temppath, "output.xml"))
```
True

## **Open Edb**

Import the gds and open the edb.

```
edb = Edb(gds_out, edbversion="2024.1", technology_file=os.path.join(temppath, "output.
,→xml"))
```
met5

via4

## **Plot Stackup**

Stackup plot.

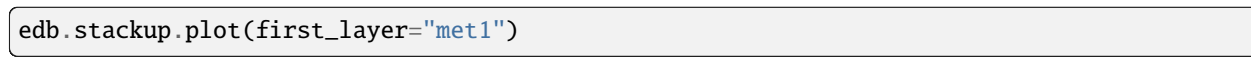

#### Stackup

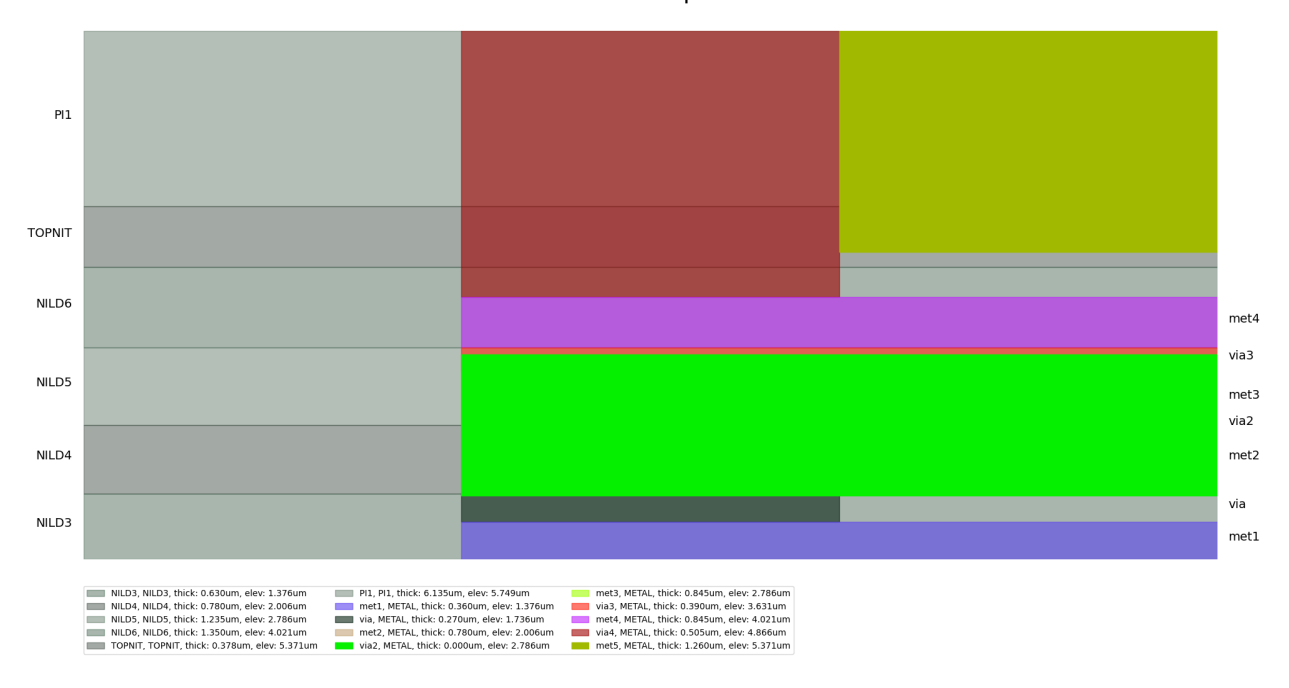

<module 'matplotlib.pyplot' from 'C:\\actions-runner\\\_work\\pyedb\\pyedb\\.venv\\lib\\ *,→*site-packages\\matplotlib\\pyplot.py'>

## **Close Edb**

Close the project.

edb.close\_edb()

True

**Total running time of the script:** (0 minutes 5.110 seconds)

#### **EDB: post-layout parameterization**

This example shows you how to parameterize the signal net in post-layout.

#### **Define input parameters**

```
signal_net_name = "DDR4_ALERT3"
coplanar_plane_net_name = "1V0" # Specify coplanar plane net name for adding clearance
layers = ['16_Bottom'] # Specify layers to be parameterized
```
#### **Perform required imports**

```
import os
import pyedb
from pyedb.generic.general_methods import (
    generate_unique_folder_name,
    generate_unique_name,
)
from pyedb.misc.downloads import download_file
temppath = generate_unique_folder_name()
```
#### **Download and open example layout file in edb format**

```
edb_fpath = download_file("edb/ANSYS-HSD_V1.aedb", destination=temppath)
appendb = pyedb. Edb(edb_fpath, edbversion="2024.1")
```
#### **Cutout**

```
appedb.cutout([signal_net_name], [coplanar_plane_net_name, "GND"], remove_single_pin_
,→components=True)
```

```
[[0.04833361583642983, 0.06845950802472248], [0.04839217710290317, 0.06820646420842003],␣
,→[0.048476096302053164, 0.06797637324983577], [0.048586150580908885, 0.
,→06776080406509359], [0.048672445716054995, 0.06762130958381865], [0.05067176818706848,␣
,→0.06491330967510935], [0.050769291930717185, 0.0648000049584815], [0.05114842692016208,
,→ 0.06442086996903659], [0.05120289468443713, 0.0643703064923304], [0.08720212328418347,
,→ 0.03335982576863652], [0.08735511697746182, 0.03325121473069015], [0.0877047359472929,
,→ 0.03304936212434437], [0.0882134021373534, 0.032913065429500635], [0.
,→08878659946264658, 0.032913065429500635], [0.08929526565270708, 0.03304936212434437],␣
,→[0.08979166909779229, 0.03333596078699098], [0.09016403859300909, 0.
,→033708330282207793], [0.09045063725565565, 0.034204733727292984], [0.09058693395049935,
,→ 0.034713399917353435], [0.09058693395049935, 0.03503044372649857], [0.
,→09058683166450263, 0.03504474631880416], [0.09048967107082366, 0.04183735396100174],␣
,→[0.09048926753190141, 0.04185485402368393], [0.08978637017721422, 0.0639458794927306],␣
```
(continues on next page)

(continued from previous page)

*,→*[0.0897676295798525, 0.0641094442946288], [0.08970628997324057, 0.06441781932138024],␣ *,→*[0.0895555258600598, 0.06478179608814026], [0.08937199173688463, 0.06505647431452988],␣ *,→*[0.08924732876262124, 0.06520837658818007], [0.0880208395789273, 0.06643486577187402],␣ *,→*[0.08788643646933333, 0.06654755746655197], [0.08679664168378841, 0.06730942192276895], *,<sup>→</sup>* [0.08676294623404525, 0.06733197520160766], [0.08667866067063877, 0. *,→*06738594842571934], [0.08658597244333009, 0.06743856277022901], [0.08636336408365564,␣ *,→*0.06754969080651728], [0.08602704906993228, 0.06764934763029656], [0.08581990776977562, *,<sup>→</sup>* 0.06767288408064792], [0.08580812308064588, 0.06767415242192924], [0. *,→*051806832872544235, 0.07112987171313323], [0.05170565396058174, 0.07113500016000002],␣ *,→*[0.050887072320460844, 0.07113500016000002], [0.050691511158220036, 0. *,→*07111573906668872], [0.05046879970844227, 0.07107143900497076], [0.050289214965552706,␣ *,→*0.0710178513978896], [0.04953634065667003, 0.07071397723210866], [0.04935457314629638,␣ *,→*0.07061787855828856], [0.04915820200547062, 0.070486667556885], [0.04900629973182032,␣ *,→*0.07036200458262161], [0.04883555655902538, 0.07019126140982673], [0.04868479628064163, *,<sup>→</sup>* 0.06999824426118566], [0.04853182672022683, 0.06974350703807211], [0. *,→*048427348957554184, 0.06950305012843623], [0.0483566751331029, 0.0692563340940017], [0. *,→*048318457999324806, 0.0690144173068744], [0.04830834906256023, 0.06872046150414503]]

#### **Get all trace segments from the signal net**

```
net = appedb.nets[signal_net_name]
trace_segments = []
for p in net.primitives:
   if p.layer_name not in layers:
        continue
   if not p.type == "Path":continue
    trace_segments.append(p)
```
#### **Create and assign delta w variable per layer**

```
for p in trace_segments:
   vname = f''{p.net_name}_{p}. [p.layer_name}_dw"
   if vname not in appedb.variables:
        appendb[vname] = "0mm"new_w = f''{p.width} + {vname}''p.width = new_w
```
#### **Delete existing clearance**

```
for p in trace_segments:
   for g in appedb.modeler.get_polygons_by_layer(p.layer_name, coplanar_plane_net_name):
        for v in g.voids:
            if p.is_intersecting(v):
                v.delete()
```
## **Create and assign clearance variable per layer**

```
for p in trace_segments:
   chr = f''{p.net_name}_{f}. layer_name}_clr"
   if clr not in appedb.variables:
        appendb[clr] = "0.5mm"path = p.get_center_line()
   for g in appedb.modeler.get_polygons_by_layer(p.layer_name, coplanar_plane_net_name):
       void = appedb.modeler.create_trace(path, p.layer_name, f"{p.width}+{clr}*2")
        g.add_void(void)
```
## **Plot**

appedb.nets.plot(layers=layers[0], size=2000)

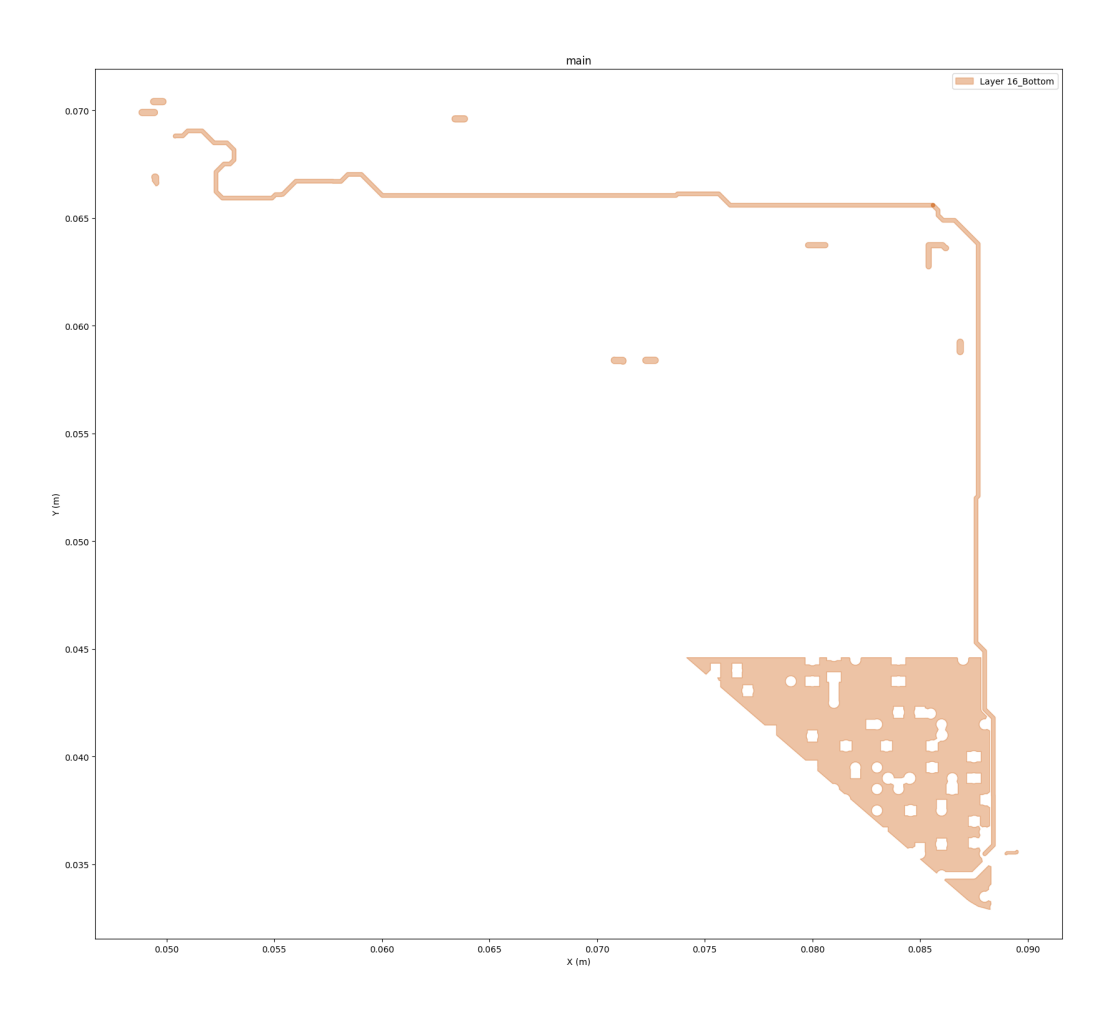

## **Save and close Edb**

```
save_edb_fpath = os.path.join(temppath, generate_unique_name("post_layout_
,→parameterization") + ".aedb")
appedb.save_edb_as(save_edb_fpath)
print("Edb is saved to ", save_edb_fpath)
appedb.close_edb()
```

```
Edb is saved to C:\Users\ansys\AppData\Local\Temp\pyedb_prj_VI8\post_layout_
,→parameterization_XGB2EO.aedb
```
True

**Total running time of the script:** (0 minutes 8.528 seconds)

## **CHAPTER**

## **CONTRIBUTE**

Overall guidance on contributing to a PyAnsys repository appears in [Contribute](https://dev.docs.pyansys.com/how-to/contributing.html) in the *PyAnsys Developers Guide*. Ensure that you are thoroughly familiar with this guide before attempting to contribute to PyEDB.

The following contribution information is specific to PyEDB.

# **5.1 Clone the repository**

To clone and install the latest version of PyEDB in development mode, run these commands:

```
git clone https://github.com/ansys/pyedb
cd pyedb
python -m pip install --upgrade pip
pip install -e .
```
# **5.2 Post issues**

Use the [PyEDB Issues](https://github.com/ansys/pyedb/issues) page to submit questions, report bugs, and request new features.

To reach the product support team, email [pyansys.core@ansys.com](mailto:pyansys.core@ansys.com).

# **5.3 View PyEDB documentation**

Documentation for the latest stable release of PyEDB is hosted at [PyEDB documentation](https://edb.docs.pyansys.com).

In the upper right corner of the documentations title bar, there is an option for switching from viewing the documentation for the latest stable release to viewing the documentation for the development version or previously released versions.

## **5.4 Adhere to code style**

PyEDB is compliant with [PyAnsys code style.](https://dev.docs.pyansys.com/coding_style/index.html) It uses the tool [pre-commit](https://pre-commit.com/) to check the code style. You can install and activate this tool with these commands:

```
pip install pre-commit
pre-commit run --all-files
```
You can also install this as a pre-commit hook with this command:

pre-commit install

This way, its not possible for you to push code that fails the style checks. For example:

```
$ pre-commit install
$ git commit -am "Add my cool feature."
black....................................................................Passed
isort (python)...........................................................Passed
flake8...................................................................Passed
codespell................................................................Passed
fix requirements.txt.....................................................Passed
blacken-docs.............................................................Passed
```
## **5.4.1 Log errors**

PyEDB has an internal logging tool named Messenger and a log file that is automatically generated in the project folder.

The following examples show how Messenger is used to write both to the internal AEDT message windows and the log file:

```
self.logger.error("This is an error message.")
self.logger.warning("This is a warning message.")
self.logger.info("This is an info message.")
```
These examples show how to write messages only to the log file:

```
self.logger.error("This is an error message.")
self.logger.warning("This is a warning message.")
self.logger.info("This is an info message.")
```
## **5.4.2 Handle exceptions**

PyEDB uses a specific decorator, @pyedb\_function\_handler(), to handle exceptions caused by methods and by the AEDT API. This exception handler decorator makes PyEDB fault tolerant to errors that can occur in any method.

For example:

```
@pyedb_function_handler()
def my_method(self, var):
   pass
```
Every method can return a value of True when successful or False when failed. When a failure occurs, the error handler returns information about the error in both the console and log file.

## **5.4.3 Hard-coded values**

Do not write hard-coded values to the registry. Instead, use the Configuration service.

## **5.4.4 Maximum line length**

Best practice is to keep the length at or below 120 characters for code and comments. Lines longer than this might not display properly on some terminals and tools or might be difficult to follow.

## **CHAPTER**

**SIX**

# **INDICES AND TABLES**

- genindex
- modindex
- search